## **Mein Home-Computer**

Das Magazin für<br>Home-Computer März 1984

#### Raubkopien

sfr 5. Niederlande hfl 6,50

**Wie Progra** geknackt<sup>,</sup>

#### Marktübersicht **Preiswerte Monitore**

**Im Praxisteil** 

Atari: Schloßgespenst<br>Spectrum: Hunderennen<br>Für alle: Sound-Generator **C64: Schreibmaschinenkurs** 

**LOGO -Computer-<br>sprache der** Zukunft?

Für Einsteiger: Die zehn einfachsten **Programme** 

### **Stichwort: SchniHstellen (2)**

**Die wichtigsten Begriffe aus der Computertechnik in Stichworten zusammengefaSt** 

#### **Parallele Schnittstelle**

Eine der einfachsten Schnittstellen, die die Computer-Technik kennt, ist die parallele Schnittstelle. Der Grund hierfür ist, daß auch auf dem internen Bussystem des Com puters Daten parallel übertragen werden.

Nach einer internationalen Norm und bei 8-Bit-Prozesso ren ist der Datenbus acht Bit breit, also genauso breit wie ein Byte. Dieser interne Kommunikationskanal entspricht al so genau der Konvention, in der Daten gespeichert und verarbeitet werden.

Für die Kommunikation über eine parallele Schnittstelle sind neben den acht Datenleitun gen nur noch zwei weitere Lei tungen notwendig, mit denen der Datenaustausch zwischen Peripheriegeräten, also zum Beispiel einem Drucker, kon trolliert wird. Eine Leitung, die anzeigt, daß eine Informations einheit zur Übertragung bereit steht und eine andere, auf der

 $\frac{1}{2}$ 

das externe Gerät mitteilen kann, daß es bereit ist, Daten zu empfangen.

#### **Centronics· Schnittstelle**

Bei der Centronics -Schnittstel le, die im allgemeinen eingesetzt wird, um Drucker anzuschließen, gibt es noch weitere Verbindungsleitungen. Eine<br>sorgt dafür, daß Sender und Empfänger im gleichen Takt arbeiten (Strobe), und Leitungen, auf denen dem Computer mitgeteilt wird, daß das Papier zu Ende ist, eine Leitung, die einen Fehler im Drucker mit teilt, und eine Verbindung, die den Drucker in den betriebs bereiten Zustand schaltet.

Da die Daten parallel, also alle Informationen, die zu ei nem Bit gehören, gleichzeitig, und nicht seriell, also hinter einander übertragen werden, ist die parallele Datenübertra gung recht leistungsfähig. Zu sammen mit vielen Druckern wird eine Übertragungsge schwindigkeit von 1 KB je Se kunde erreicht, eine serielle

•

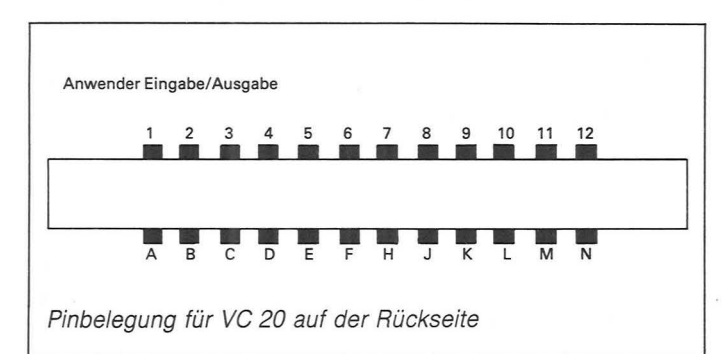

#### zum Sammeln

Schnittstelle müßte mit den entsprechenden Protokollbits mit 10 000 Baud arbeiten.

Bei vielen Computer-Systemen ist der parallele Datenbus an einem Stecker herausgeführt. Dieser Datenbus kann in der Regel nicht nur Daten nach außen, also vom Computer zur Peripherie übertragen, sondern auch umgekehrt. Dieser Anschluß eignet sich auch, um Daten von außen zu empfangen, also, um den Zustand von Schaltern zu überprüfen.

Eine Variante der parallelen Schnittstelle ist der User-Port an Commodore-Rechnern. Am User-Port sind die acht Datenleitungen herausgeführt. Mit POKE-Befehlen werden diese

acht Leitungen als Ein- und Ausgabekanäle geschaltet. Ebenfalls mit POKE-Befehlen können Daten über diesen Anschluß ausgegeben und über PEEK-Befehle eingelesen werden. Allerdings folgen die Operationen über diese Schnittstelle den Gesetzen der Binärarithmetik. Die Werte, die an diesen Leitungen anliegen, entsprechen den Zahlen 2, 4, 8, 16, 32, 64 und 128. Eine Abfrage der Ein-/Ausgabekanäle ergibt diese Werte, wenn ein Signal anliegt. Mit diesen Zahlenwerten können die Kanäle auch auf die entsprechenden Werte geschaltet werden. Eine entsprechende Kombination ergibt die Zwischenwerte.

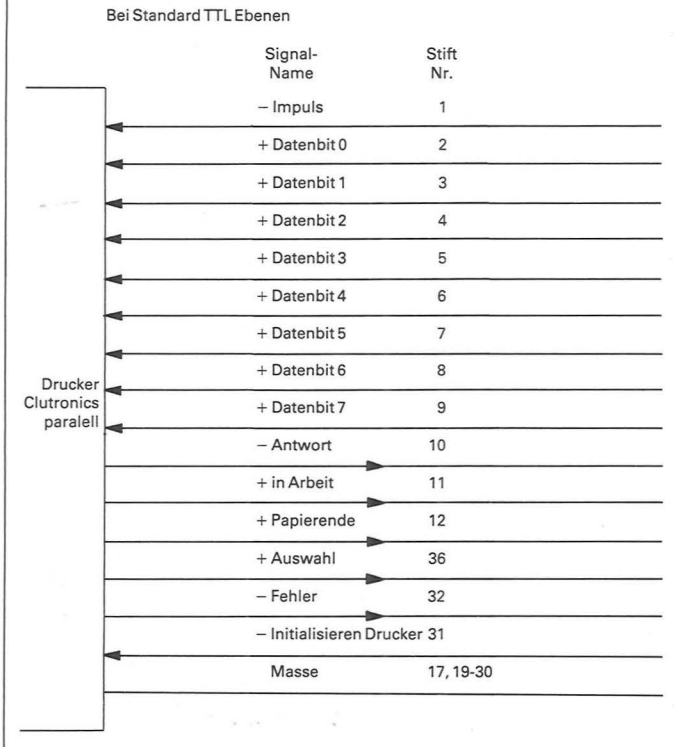

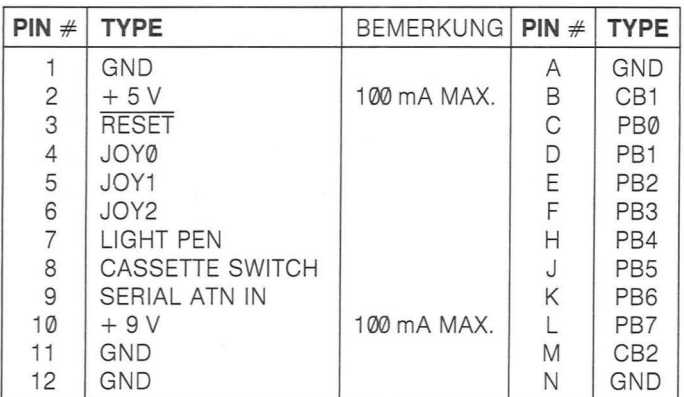

# HOME COMPUTER CASSETTEN

**MOONO HOME COMPUTER CASSETTEN - VON EINEM DER FÜHRENDEN** CASSETTENHEASTELLER.

DURCH HÖCHSTE GENAUIGKEIT DER EINZELNEN BAUTEILE **ENTSTEHEN HOCHPRÄZISE** CASSETTENGEHÄUSE, DIE EINEN EINWANDFREIEN LEICHTEN LAUF IN IHREM **AFCORDER GARANTIEREN.** 

DIE SPIEBELBLATTE **BANDOBERFLÄCHE BESTEHT AUS SUPERFEINEN MAGNET-PARTIKELN.** 

DIE HOHE SPEICHERDICHTE **EALAUBT EINE HERUDA-**RAGENDE AUFZEICHNUNG UND SPEICHERUNG IHRER WERTUGLLEN PROGRAMME UND DATEN.

Magna HOME COMPUTER CASSETTEN BESITZEN EIN MAGNETISCHES LEADERBAND. DESHALB UNIVERSELL EINSETZBAR AUF ALLEN HANDELSÜBLICHEN CASSETTEN-RECORDERN

LIEFERBAR MIT 10, 20 UND 30 MINUTEN SPEICHERKAPAZITÄT.

magna Erhältlich im Fachhandel und den Fachabteilungen der Kaufhäuser. magna Bunzlauer Straße · Postfach 40 03 40 · 5000 Köln 40 · Telefon (0 22 34) 7 ONTRÄGER

#### Scan: S. Höltgen

#### **Editorial**

#### Lieber Leser,

aller Anfang ist schwer. Dieses Sprichwort könnte nicht zutreffender sein, wenn man sich zum ersten Mal mit einem Home-Computer beschäftigt. B sonders wenn man sieht, wie wenig Mühe sich so mancher Hersteller mit der Bedienungsanlei macht. Da wird mei nur das englische Handbuch übersetzt und di auch nur von Leuten, die sich offenbar kaum mit der Computerei auskennen. Stundenlanges Ausprobieren und mühseliges Zusammensuchen von Informationen sind die Folge für den Käufer. Um Ihnen dies zu ersparen, und Ihnen auch dieMöglichkeit zu bieten, das Beste aus Ihrem Home-Computer herauszuholen, starten wir mit dieser Ausgabe die Serie<br>"Computer für Einsteiger".

Wir nehmen jedesmal einen bekannten Home-Computer unter die Lupe und bringen Hinweise und Tips, die Ihnen den Umgang mit diesem Rechner erleichtern.

ist den Einsteigern vorbehalten: Unter dem Titel "Zehn einfache Pro-<br>gramme" hat HC-Redakteur Horst Brand leicht verständliche Programme für Einsteiger zusammenge-<br>stellt und dokumentiert. Zusammen mit seinem BASIC-Kurs wird damit die Programmierung eines Home-Computers zum Kinderspiel.

Unerlaubtes Kopieren von Programmen und die damit verbundenen Maßnahmen von Herstellern und Anwendern ist Thema unseres Magazinteils. Wichtigster Aspekt: Die  $176 - 617$ Frage, ob sich Programme übervoll gegen unerlaubtes Kopieren schützen lassen.

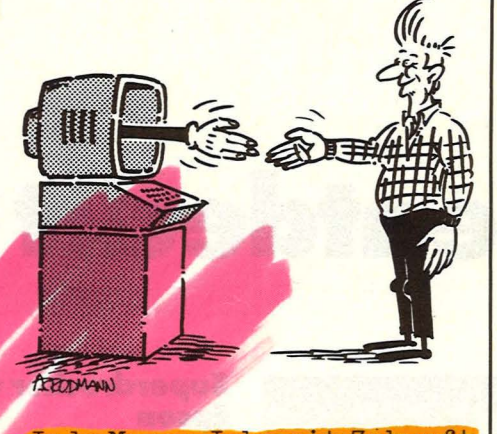

Jede Menge Jobs mit Zukunf sind immer noch in der EDV zu haben. Vorteile bei der Bewerbung ergeben sich hierbei - unabhängig vom Schulabschluß-vor allem für diejenigen, die ihre ersten Schritte in der Datenverarbeitung zu Hause mit dem Home-Computer zurücklegen und somit "Berufserfahrung" mitbringen. Um Ihnen die Auswahl Ihres Traumjobs zu ermöglichen, stellen wir in Serie insgesamt elf verschiedene EDV-Berufe vor.

#### Aber auch diejenigen Leser, die ihr Wissen weiter

Und noch einweiteres Thema schiede zwischen Fernseher vertiefen wollen, kommen nicht zu kurz: HG-Redakteur Rene Füllmann berichtet über die Unterund Monitor, was alles beim und nonrtor, was arres ber<br>Kauf zu beachten ist, und er hat außerdem eine Übersicht über alle Monitore zusammengestellt.

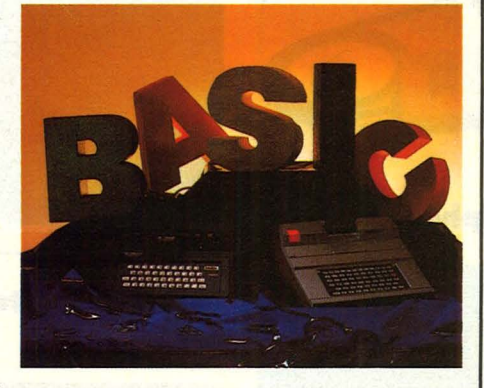

Für die Spielwütigen bringen wir wieder unseren Spieletest sowie einen haupt wirkungs- Bericht darüber, wie man aus einem Spiel- einen Home-Computer machen kann.

> Viel Spaß dabei wünscht Ihnen Ihre HC-Redaktion

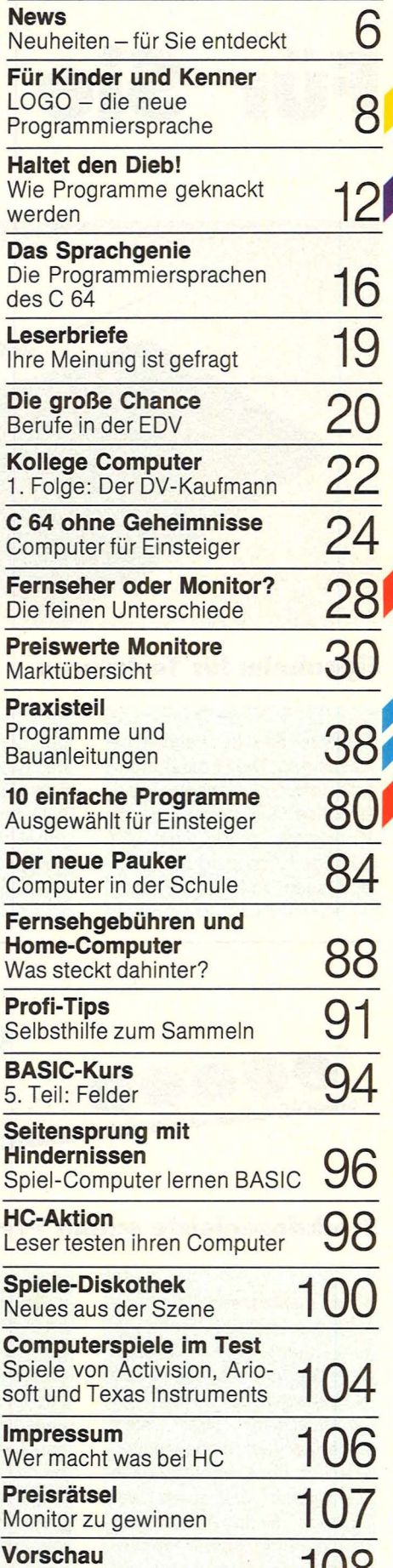

Das bringt HC im April

**Inhalt** 

Nr. 3- März 1984

**108** 

#### **News**

# **Für Sie enteleckt**

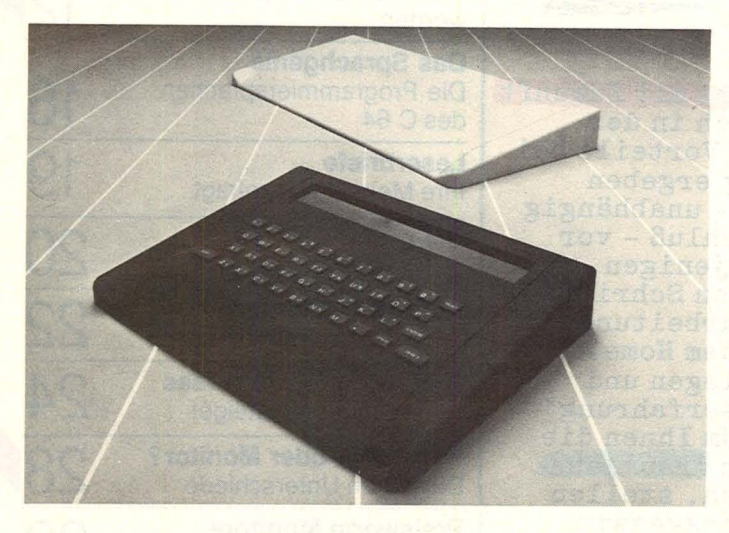

#### **Eigenheim für Tastaturen**

Endlich Hilfe für heimatlose Tastaturen: Die Firma Bündoplast offeriert elegante Leergehäuse aus hochwertigem Kunststoff, in die sich alle gängigen Tastaturen einbauen lassen. Auf Wunsch wer-

den die Tastenfelder maßgenau (und preisgünstig) eingepaßt. Die angespritzte Handballenauflage soll müheloses Arbeiten vor dem Bildschirm gewährleisten. Die Gehäuse nennen sich "Manta".

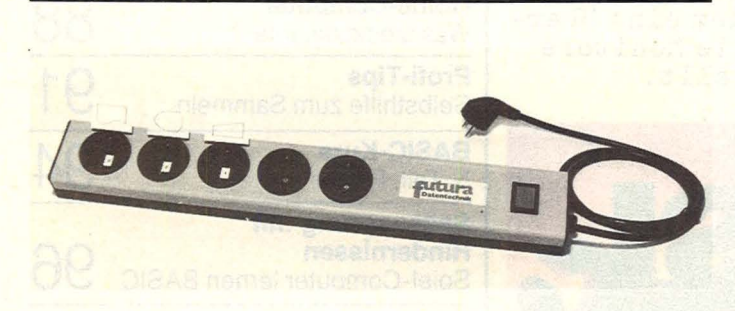

#### **Steckdosenleiste schont Peripherie**

Eine Steckdosenleiste, die mitdenkt, stellt die Firma Futura-Datentechnik (Wietze) vor: Drei der insgesamt fünf Netzanschlüsse werden per Zentralschalter über Relais nacheinander eingeschaltet, also erst der Computer, dann der Monitor und zuletzt der Drucker. Beim Ausschalten wird die umgekehrte Reihenfolge eingehalten. Damit ent-

fallen unter anderem "Fehl- **Neue Kassetten** drucke" und Beschädigungen der Walze. Die beiden übrigen Steckdosen versorgen externen Speicher, Arbeitsplatzbeleuchtung oder ähnliches. Die Netzschalter der Geräte bleiben eingeschaltet, damit sich der Vorgang automatisch wiederholen kann. Die Leiste kostet etwa 170 Mark.

#### **Superdrucker von Epson**

Scan: S. Höltgen

Über einen eigenen Mikroprozessor und einen 12- KByte- Arbeitsspeicher verfügt der Druckcomputer FX-1 00 von Epson. Den Speicher nutzt das teure Gerät (etwa 2400 Mark) als Datenablage für beschleunigte Textverarbeitung oder als frei definierbare Zeichensammlung: 250 Zeichen können konstruiert und jederzeit abgerufen werden, etwa exotische Schriftarten oder Son-

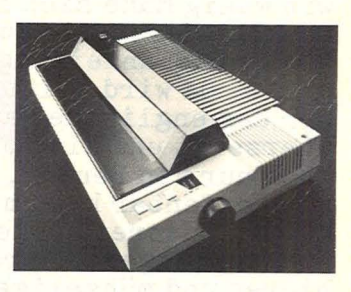

derzeichen. Daneben beherrscht der Drucker noch elf internationale Zeichensätze sowie 136 verschiedene Schriftarten. Er schafft pro Sekunde 160 Zeichen und verarbeitet Breitformat.

#### **Die Hitparade**

Dezember 1983: ln der Käufergunst behaupteten die Home-Computer von Commodore und der Atari 600 XL unangefochten die Spitzenpositionen. Auf den folgenden Rängen allerdings gab es interessante Verschiebungen, obwohl Colour Genie, ZX 81 und Atari 800 XL ihre Plätze gegenüber November behaupteten. Die Rechner Sinclair ZX Spectrum, Sanyo Laser 210 und Oric 1 rückten unter die 10 meistverkauften Home-Computer vor und verdrängten den Tl 99/4A,

#### den Atari 400 und den Spectravideo SV 3/8.

- 1. Commodore C 64
- 2. Commodore VC 20
- 3. Atari 600 XL
- 4. Colour Genie
- 5. Sinclair ZX Spectrum
- 6. Sinclair ZX 81
- 7. Dragon 32
- 8. Atari 800 XL
- 9. Sanyo Laser 210
- 10. Oric I

Die Bestsellerliste ermittelt jeden Monat die Marktforschungsabteilung der Unternehmensberatung Roland Berger & Partner im Auftrag von HC und CHIP.

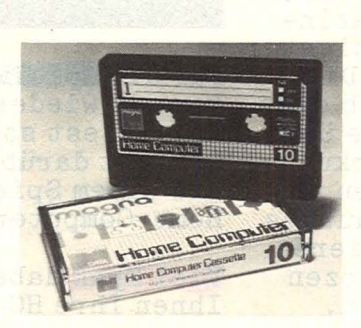

Automatisch beim Punkt Null beginnt eine neue Spezialkassette zu speichern oder Daten abzugeben. Dafür sorgt in der "Home-Computer-Cassette" ein magnetisches Vorspannband. Der Datenträger von Magna (Köln) ist in den Laufzeiten 10, 20 und 30 Minuten konfektioniert. (Im Fachhandel).

#### **Adliges Lernprogramm**

Harold Macmillan (90), Großbritanniens ehemaliger Premierminister, und Sir Clive Sinclair bringen eine neue Software-Palette auf den Markt. Insgesamt neun Lernprogramme sollen Kindern zwischen fünf und zwölf Jahren das Lesen und wissen-<br>schaftliche Grundbegriffe Grundbegriffe

*.J* 

beibringen. Verwendet werden Tierkreiszeichen und Aktionsspiele, um Spaß und Lernen miteinander zu verbinden. Die Serien "Lesen lernen" und "Horizonte der Wissenschaft" laufen auf dem ZX Spectrum und sind demnächst auch in Deutschland erhältlich.

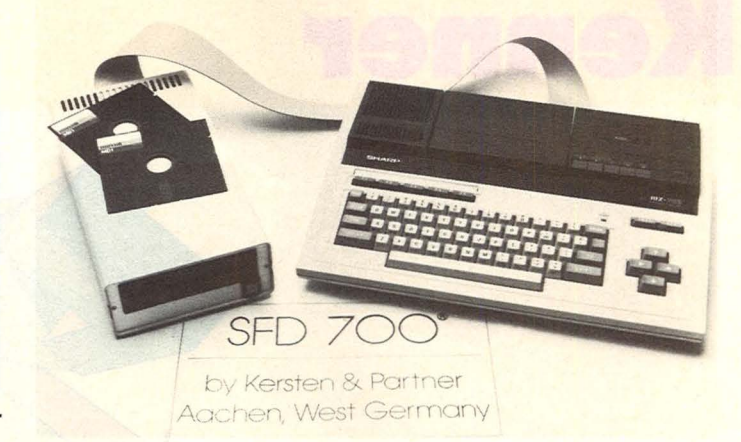

#### **Urlaub mit BASIC**

ln der letzten Ausgabe des HC präsentierten wir ein Reiseangebot - mit Computer-Kurs- in die Rhön. Jetzt stellen wir zwei weitere Urlaubsmöglichkeiten vor, die Erholung mit BASIC-Seminaren für Anfänger und Fortgeschrittene verbinden. Vom 29. 6. bis 18. 8. 1984 finden Seminare in Kärntner Bauerndörfern statt (Dauer jeweils eine Woche, ab 475 Mark ohne Fahrt, ab 740 Mark mit Bahnfahrt ab Frank-

furt). Außerdem geht's ins sonnige Andalusien - vom 27. 6. bis 22. 8. 1984. Zwei Wochen mit Flug und Kurs kosten 2140 Mark. Horten sorgt für die Organisation. Commodore für Hardware und Seminar und wir für weitere Auskünfte - zu erfragen unter HC-Leserreisen

Frau Grimm Bavariaring 8 8000 München 2 Tel. 089/5149338

#### **Floppy-Station für Sharp**

Eine Single-Floppy-Station für die Sharp-MZ-700-Serie stellt die Firma Kersten und Partner (Aachen) vor. Zur Verwendung kommen 51/4-Zoii-Disketten mit einer Speicherkapazität von 500 Byte (unformatiert). Der Controller formatiert 286 KByte und steuert bis zu vier Laufwerke. Das mitgelieferte S-Disk-BA-SIC ist voll kompatibel zum

Sharp-Band S-BASIC und ermöglicht das Lesen von BASIC-Programmen, die auf den Systemen MZ80 K/A/B erstellt wurden. Es besitzt ferner ein Utility-Programm, welches das Kopieren von Disketten - auch mit nur einem Laufwerk - ermöglicht. Das Gerät kostet samt deutschem Handbuch etwa 1500 Mark.

#### **Schlank dank Computer**

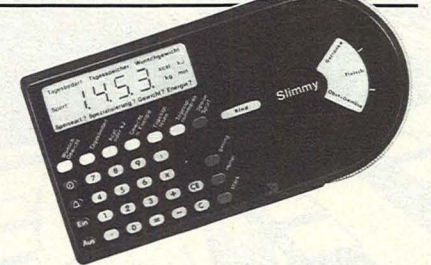

Gegen unerwünschte .. Nebenerscheinungen" des Computer-Hobbys hilft ein Kleinrechner namens "Slimmy". Nahrungszufuhr plus<br>sitzende Tätigkeit ergibt Tätigkeit ergibt zwangsläufig wachsenden Umfang - das diätbewußte Gerät regelt bei Bedarf den Speiseplan und empfiehlt

notfalls sportliche Betätigung. Die Grundrechenarten sowie korrekte Zeitangabe liefert "Siimmy" ebenfalls. Der Schlankmacher wird von der Schwarzhaupt Medizintechnik hergestellt und kostet knapp 200 Mark. Dafür kann auch ein Diätplan über mehrere Wochen erstellt werden.

#### **Software per Funk**

Atari und Activision wollen die amerikanischen Home-Computer-Fans per Funk erreichen. Die Firmen trafen bereits ein Abkommen, das im Laufe dieses Jahres in die Tat umgesetzt werden soll. Der

Kunde braucht dann nur noch einen Empfänger, der an sein Video-Computer-System angeschlossen wird: Schon wird die Software frei Haus geliefert. Auf dem Programm stehen - natürlich - Spiele.

#### **Steuern mit dem VC 20**

Das Modul "32 I/O" ist eine Ein-/Ausgabeeinheit, die es erlaubt, bis zu 32 Ein- oder Ausgänge am VC 20 mit Hilfe des BASIC-Programms zu

steuern - etwa Lichtschranken oder Relais. Zusätzlich ist ein 28-Pin-Sockel für EPROMs (von Seitz Computersysteme) integriert.

# Für Kinder und<br>Kenner

Ó

Kinderleichten Zugang<br>zum Computer<br>verspricht die neue<br>Programmiersprache LOGO.<br>Gerät BASIC ins Abseits?

gramme stellen eine neuartige intel-<br>lektuelle Ware dar, die Software, für<br>deren Besprechung offenbar andere<br>hat man mit einem Programm Be-<br>kanntschaft gemacht und erste Heure-<br>kanntschaft gemacht und erste Heure-<br>hinfort sofort aufschreien: Was<br>LOGO? Bin froh, daß ic<br>und BASIC beherrsche! Zielsetzung auch nur wahrzunehmen.<br>Und so werden alle BASIC-Freunde Computer-Sprachen und Fertigpro Bin froh, daß ich gesund Was soll ich I bin

## **Breimauer** Nieder mit der

programmieren möchten, und dann natürlich für Anfänger, die nicht schonmit dem schwierigeren BASIC begon-<br>mit dem schwierigeren BASIC begon-<br>err-Sprache aussehen, daß schon<br>str-Sprache aussehen, daß schon-<br>Kindergartenkind wenden und trotzdem selbst etwas LOGO ist nicht für Hacker gedacht.<br>sondern für die Mehrheit unserer Mitmenschen, die Fertigprogramme an-

stillischweigend vorauszusetzen.<br>Computer ein neues Programm kau-<br>fen zu müssen, kann ganz schön eh-<br>renrührig werden. Ein Telefonver-<br>zeichnis sollte man eigentlich selbst<br>auf die Beine stellen können. Und den<br>Kindern möc der möchten ein bißchen programmie-<br>ren Können, und gemeinsam mit den<br>Kindern programmieren zu lernen, ist<br>ein neuer Familienspaß.

# **Marren** Die Schulen lassen auf sich

nächsten zehn Jahren nicht zu haben<br>sein. Wer schon BASIC kann, wird<br>dabei bleiben, es sei denn, er möchte<br>seinen Kindern LOGO beibringen.<br>Letzteres empfiehlt sich, denn bis die<br>klassen LOGO anbieten wird, dürften<br>klassen Noch einfacher wird das in den

# **Listen chne Tücken**

Datenstrukturen heißt das Schauden derwort, das den BASIC-Freund so-gleich zu einem eigens hierfür verfaß-ten Lehrbuch greifen läßt. Ja, ja, die Daten wollen wohlstrukturiert sein, da-<br>Daten wollen wohlstrukturiert sein, d *defunden* und einen programmierten Leitfaden hat, sonst kann der Frust

leicht ins Aus führen.<br>LOGO hat von LISP die Liste über-<br>mommen, eine schon Hausfrauen und<br>Kindern vertraute Art von Datenstruk-<br>tur. In LOGO sieht sie folgenderma-<br>Ben aus: Eckige Klammer auf, dann<br>der erste Posten, Leert geben, zweite Posten, Leertaste und so wei<br>ter, schließlich eckige Klammer zu Solcher Liste kann man einen Namen um sie nicht immer voll hin-

Schreiben zu müssen, der Befehl<br>MAKE macht das:<br>12 13 14 15 16 17 18 19 20 21 22 23<br>24 25 26 27 28 29 30]<br>Posten in Listen Können nicht nur<br>Sein, welch letztere in LOGO Wörter<br>I genannt werden. Beispiel:<br>APRIL MAI JUNI JUL DEZEMBER]

# Jahrhundert-Programm

Und wer sich stark genug fühlt,<br>kann sich nun ein LOGO-Programm<br>für den Hundertjährigen Kalender aus-<br>denken, das für ein bestimmtes Jahr<br>etwa das Datum aller Montage auszen wir einen neuen Posten an die<br>letzte Stelle, mit FPUT an die erste<br>Stelle: gessen, und nun sehen wir, wie man<br>solche Listen handhabt. Mit LPUT setgibt. Doch halt, wir haben ja was ver-

LPUT "31 :TAG<br>Die Namen in LOGO, also die Un-<br>bekannten, werden durch vorausge-<br>henden Doppelpunkt bezeichnet (au-<br>Ber bei der Festlegung, wo statt desvon selbst, was im Rechner vorgegansen das Anführungszeichen steht).<br>Freundlich, wie LOGO ist, meldet es

einflicken wollen:

FPUT [JANUAR JAENNER] :MO-<br>NAT RESULT: [[JANUAR JAENNER]<br>JULI AUGUST SEPTEMBER OKTO-<br>BER NOVEMBER DEZEMBER]<br>BER NOVEMBER DEZEMBER]<br>Posten in der MONAT-Liste Können<br>Iaßt sich wirklich allerhand Komplizier-<br>tes bewältigen. W

[LESSING]<br>und der Schirm meldet nun ohne<br>Klammern:<br>ANNE KATRIN LESSING

# und Stränge Gleiches Recht für Listen

Lettern jongliert werden. B<br>schneidet den Anfang ab<br>BUTFIRST "APRIL<br>RESULT: PRIL Für Wörter, also Letternstränge,<br>gelten (bis auf SENTENCE) erfreuli-<br>cherweise dieselben Befehle – nur daß hier nun statt der Posten einzelne BUTFIRS

(So vermittelt das Spülmittel dem |<br>| Hausfrauenherz ewigen Frühling) und<br>| BUTLAST das Ende. FIRST pickt den<br>| Anfang, LAST das Ende heraus:<br>| LAST "APRIL

**RESULT:** 

und WORD klebt zwei Stränge zu-

RESULT: -<br>In BASIC müßte ja hierzu 08–15<br>erst mal gleich einer Strang-Unbe-<br>kannten A\$ gesetzt werden<br>A\$ = "08–15"

und dann mit MID\$ der Bindestrich<br>herausgepickt werden:<br>PRINT MID\$(A\$.3,1)<br>Erkennbar macht LOGO es dem<br>Istochen Fuchsigkeiten gestählt wurde,<br>tischen Fuchsigkeiten gestählt wurde,<br>Viel leichter, mit Letternsträngen und<br>Sei ken, wenn sie wollen.

# **Teile und herrsche**

Will man in BASIC statt sofort aus-<br>geführter Befehlszeilen ein Programm<br>haben, muß man Zeilennummern da-<br>vor tippen:

#### **Report**

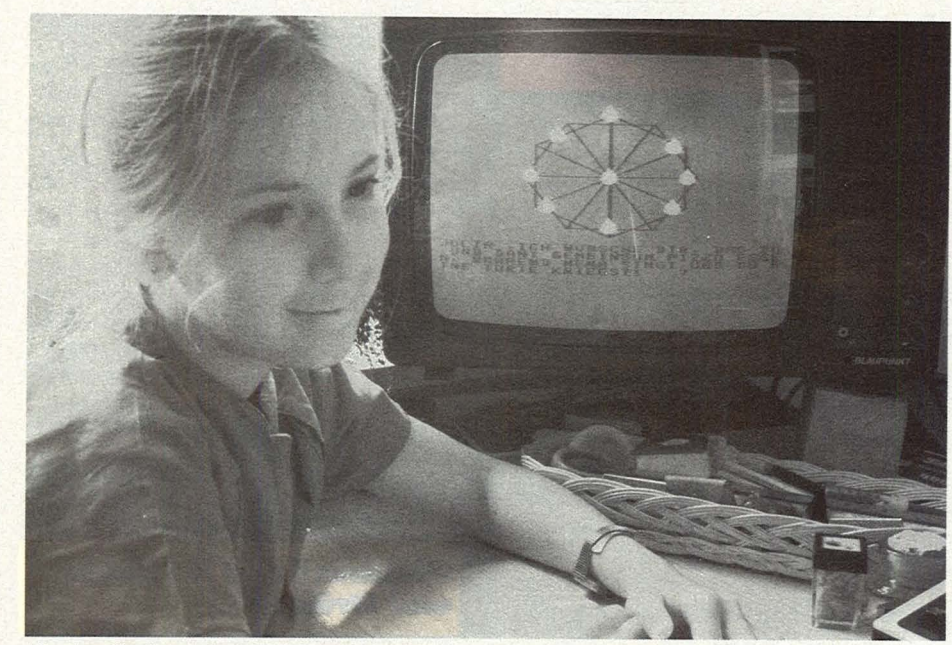

*Kinder finden mit LOGO spielend leicht den Zugang zum Programmieren* 

#### 10 PRINT MID\$(A\$,3,1)

und der Rechner packt sie intern weg, bis mit RUN die Ausführung befohlen wird. Ganz anders in LOGO: Soll ein Programm aufgeschrieben werden, tippt man TO wie "zu" und danach den gewünschten Programmnamen. Durch TO oder später mit EDIT (wie redigieren) gelangt man in einen eigenen Programm-Redakteur, gekennzeichnet durch andere Schirmfarbe und eine Bodenleiste, die angibt, mit welchen Befehlen man wieder hinauskommt. Hier tippt man nun Befehlszeile um Befehlszeile ein und schließt mit END ab:

TO TAKT1 PLAY [0 2 4 0] [15 15 15 15] END

#### **Der zerlegte Bruder Jakob**

Mit der Tastenkombination CTRL-C wird der Redakteur verlassen und zugleich das Programm im Arbeitsspeicher gebongt, worauf der Schirm meldet:

#### TAKT1 DEFINED

Soll das Programm laufen, befiehlt der LOGO-Freund kurz angebunden den Programmnamen:

TAKT1

worauf die ersten vier Noten des Liedes "Bruder Jakob" ertönen. Denn PLAY ist die LOGO-Vokabel für Musik, in die dahinterstehende Liste kommen Zahlen für die Tonhöhen und in die zweite Liste die zugehörigen Tondauern. LOGO-Philosophie ist es, ein Programm wie den Bruder Jakob zuerst in kleine "denkgerechte" Problemchen zu zerteilen, hier etwa in die

einzelnen Takte TAKT1, TAKT2, TAKT3 und TAKT4. Haben wir diese<br>Programmbausteine geschrieben, Programmbausteine schreiben wir ein Oberprogramm:

TO BRUDER.JAKOB TAKT1 TAKT1 TAKT2 TAKT2 TAKT3 TAKT3 TAKT4 TAKT4 BRUDER.JAKOB END

Jeder Takt wird ja wiederholt. Wenn wir jetzt BRUDER.JAKOB befehlen, wiederholt sich das Lied ständig und kann nur mit der Notbremse CTRL-G gestoppt werden. in der vorletzten Zeile ruft das Oberprogramm nämlich kein Unterprogramm, sondern sich selbst auf - so einfach läßt sich in LOGO die Rekursion verwirklichen. Ohnehin ist eine der größten Stärken von LOGO, daß sich Programmbausteine genauso wie die eingebauten LOGO-Vokabeln verwenden lassen, man in derselben Zeile also beliebig LOGO-Befehle und Programmnamen hintereinander schreiben kann. Und in LOGO kann man ein Programm ein neues Programm schreiben lassen, etwa unser Lied. Im erzeugenden Programm sähe die Zeile so aus:

DEFINE "BRUDER.JAKOB[] [TAKT1 TAKT1 TAKT2 TAKT2 TAKT3 TAKT3 TAKT4 TAKT4]

Und die Ausführung wird vom Programm aus befohlen mit der Zeile PR TEXT "BRUDER.JAKOB

Indem man nun mit Listenbefehlen die Takte durcheinanderbringen läßt, kann man ein Musikquiz bauen, bei dem das ursprüngliche Lied erraten werden muß. Programmgesteuerte

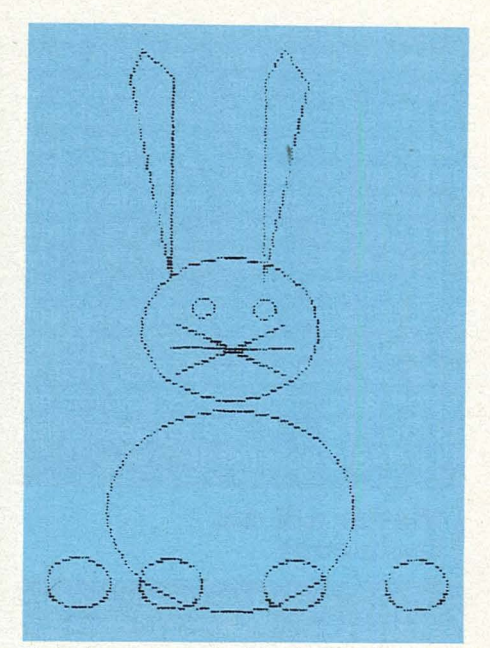

*Osterhase aus der Turtle- Werkstatt* 

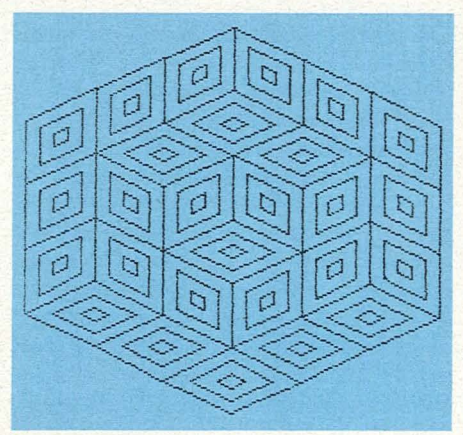

*LOGO: Kleiner Aufwand, große Wirkung* 

Programme verändern zu können, ist aber eine Grundvoraussetzung der künstlichen Intelligenz.

Stinkt einem die LOGO-Vokabel REPEATMUSIC, weil zu lang, ist Abhilfe einfach:

TO DACAPO

REPEATMUSIC

END

Und hinfort kann man statt dessen DACAPO verwenden - Flexibilität ohne Grenzen!

#### Grafik für Koordinaten-**Banausen**

Mit Bedacht wurde bisher LOGO beim Schwanz aufgezäumt, denn das Lied von der Schildkröte pfeifen inzwischen die Spatzen von den Dächern. Dennoch ist die Idee eines Grafik-Cursors namens TURTLE, mit dem man die Zeichenbewegungen der Hand imitiert, nach wie vor beste-

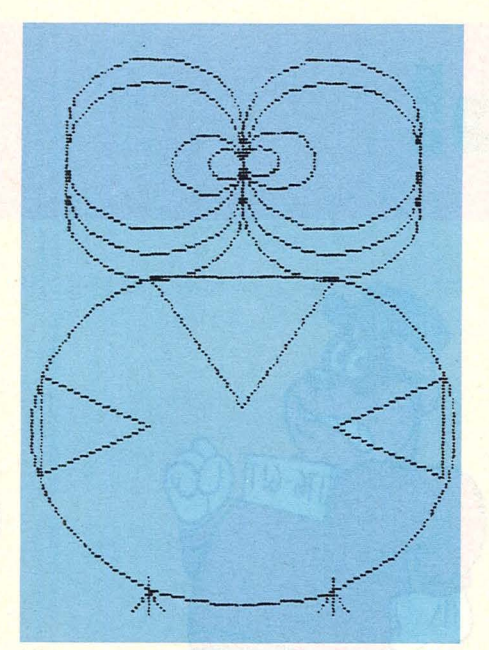

Kein Problem: Die programmierte Eule

LOGO an der Schule?Fehlanzeige, soweit das Auge blickt. Warum sich die pädagogisch wünschenswerte Programmiersprache bisher kaum durchset-

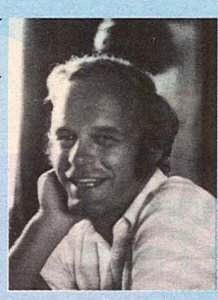

zen konnte, beschreibt Autor Dr. Hans Bosler. Dr. Bosler (42) arbeitet am "Institut für die Pädagogik der Naturwissenschaften" der Universität Kiel.

#### Is' doch LOGO...

oder doch nicht so ganz? Es ist schon auffallend, daß im Gegensatz zur hiesigen Situation bei vielen ausländischen Forschungsaruppen von Kanada bis Australien Seymour Paperts Arbeiten schon vor vielen Jahren aufgegriffen wurden. Paperts neueres Buch "Mindstorms-Kinder, Computer und<br>Neues Lernen" wird zwar auch hierzulande gelesen, aber die Zahl der LOGO-Projekte nimmt sich immer noch bescheiden aus.

#### **Warum die Schulen LOGO ablehnen**

· Die Hardware für Schulrechner war bei uns bis vor einigen Jahren, bezogen auf LOGO, unbefriedigend. LOGO ist keine "nackchend für Kinder und Erwachsene, die noch nie von Koordinaten gehört haben. Um ein auf der Spitze stehendes Quadrat zu zeichnen, muß man in BA-SIC ja schon etwas von der Wurzel aus zwei gehört haben. LOGO hat aber auch die Koordinatenbefehle.

Die LOGO-Versionen für die neueren Heimrechner können aber noch mit weiteren grafischen Wesen rechnen, den im Englischen sprites genannten Kobolden. Einem unsichtbaren Nummern-Girl gleich laufen sie über den Schirm und tragen ein Mosaik (englisch: shape) vor sich her, das in einem eigenen Mosaiken-Designer durch Tasteneingabe entworfen werden und unter einem Namen verbucht werden kann. Damit Kobold Nr. 21 das Mosaik TRUCK trägt, befiehlt man:

TELL 21

**CARRY : TRUCK** 

te", schöne Programmiersprache, sondern ein Programmiersystem. das die Systemumgebung konsequent mit einbezieht und grafische Möglichkeiten nutzt. Erst seitdem für das LOGO-System ein preiswerter Personal-Computer mit quter Grafik zur Verfügung steht, haben sich die Einsatzbedingungen wesentlich verbessert. Papert arbeitete häufig mit Grundschülern. Er nannte LOGO auch ein "Baby-LISP". War es da nicht für PAS-CAL-Jünger einfacher, LOGO als eine "Baby-Programmiersprache" für die Grundschule mißzuverstehen, statt sich ernsthaft mit LOGO auseinanderzusetzen?

· Folgenreich für die Bundesrepublik war auch, daß mit der Auflösung des Bildungstechnologi-<br>schen Zentrums die Darmstädter LOGO-Gruppe aufgelöst wurde.

• Die Programmiersprachen-Diskussion war stark von den Empdes Arbeitskreises fehlungen Schulsprache geprägt. Zwei Richtungen waren hier vertreten: Die Befürworter des strukturierten Programmierens mit ihren Vorstellungen, daß zunächst unabhängig vom Programmiersystem ein Algorithmus entwickelt und bereits vor dem Programmablauf weitgehend auf seine Richtigkeit überprüft wird. Mit dieser Richtung sind Sprachen wie ELAN oder PASCAL verbunden. Eine andere Gruppe sah ein optimales Problemlösen durch ein interaktives Problemlösen mit inter-

Das Lastwagen-Mosaik ist übrigens in TI-LOGO-Standard. Wenn mehrere Mosaiken tragende Kobolde gleichzeitig über den Schirm in alle Himmelsrichtungen fahren, entsteht der Eindruck räumlicher Tiefe, weil beim Übereinanderfahren nicht irgendwelche Falschfarben entstehen, sondern das Mosaik höherer Priorität dasjenige mit der niederen abdeckt.

Report

Fazit: LOGO ist die Empfehlung schlechthin fürs Programmieren-Lernen - und wer das in einer Sprache gelernt hat, kann das dann auch in jeder anderen. Ein lausiges Programm zu entlausen, geht in LOGO am einfachsten, aber besonders schnell laufen LOGO-Programme nicht. Aber beim Programmieren-Lernen ist rasches Entlausen entscheidend. Fertigprogramme für Nur-Anwender werden ohnehin in Maschinensprache geschrieben. **Renate Lessing** 

pretierenden Sprachen, die in eine umfangreiche Systemumgebung eingebettet sind. Mit dieser Richtung ist der Name LOGO verbunden. Die Anhänger des strukturierten Programmierens setzten sich Arbeitskreis Schulsprache im durch. Es fiel ihnen auch deshalb nicht schwer, weil die 1976 verfüg-LOGO-Implementationen **baren** deutliche Mängel aufwiesen.

· Den Empfehlungen des Arbeitskreises Schulsprache schlossen sich umfangreiche Modellversuche in vier Bundesländern an. Ich selbst habe diese Versuche mit betreut. Diese Versuche hatten was LOGO angeht - einen Geburtsfehler: Nur eine Schule war an der Erprobung von LOGO beteiligt. Das Ergebnis war vorprogrammiert: Die positiven Erfahrungen mit LOGO konnten nicht veraligemeinert werden.

Die überregional koordinierten Modellyersuche machten aber deutlich: Der Systemeinbettung kommt eine sehr viel größere Rolle zu, als vor Beginn der Schulversuche von den Beteiligten angenommen wurde. Die heißt, daß in aller Stille einige Eigenschaften von LO-GO eine nachträgliche Rechtfertigung erfahren haben. Nachdem auch ein gutes LOGO-System auf einem Personal-Computer zur Verfügung steht, sollten Sie mit Neugier und Phantasie einmal mit LO-GO arbeiten. Vielleicht sagen Sie dann auch: Is' doch LOGO.

#### **Raubkopien**

## **Haltet clen Dlebl**

Scan: S. Höltgen

Vor vier Jahren verkaufte in der Bundesrepublik ein kleiner Verlag auf üblichen Tonkassetten seine Programme. Beim Erwerb einer Software-Kassette ergaben sich jedoch Probleme. Mancher Computer akzeptierte die gespeicherten Daten nicht. Der Grund war einfach. Der Verlagsleiter kaufte in den USA für zehn Dollar ein Spielprogramm und kopierte diese Kassette beliebig. Bis zu zehn Kassettenrecorder arbeiteten gleichzeitig. Das gleiche Verfahren kann man natürlich auch mit Disketten durchführen, wenn man bestimmte Dinge der Hard- und Software kennt. Ein Schutz gegen Software-Haie ist nicht möglich, wenn auch viele Programmierer anderer Meinung sind.

#### **Die Datenkassetten**

Am einfachsten geht das Kopieren von Kassetten. Man nimmt einen Doppeldecker, das heißt, einen Kassettenrecorder mit zwei kompletten Spielsystemen. Für etwa 300 Mark kann man bereits einen Doppeldecker erhalten. Wer sich jedoch in keine finanziellen Unkosten stürzen will, verwendet den Recorder eines Bekannten und überspielt die Informationen. Ein vermeintlicher Software-Schutz wird dadurch umgangen. denn einem Schreib-Lese-Kopf, dem Tonkopf, ist es vollkommen egal. ob er Musik oder Daten aufnimmt oder abspielt.

#### **Die DiskeHen**

Wer seine Programme von einer Diskette kopieren will, muß seine Station genau kennen. Wer nur eine Station hat, kann eine Raubkopie vergessen. Der Grund liegt in der Zwischenspeicherung bei einem Schreib-Lese-Speicher. Der Inhalt einer kompletten

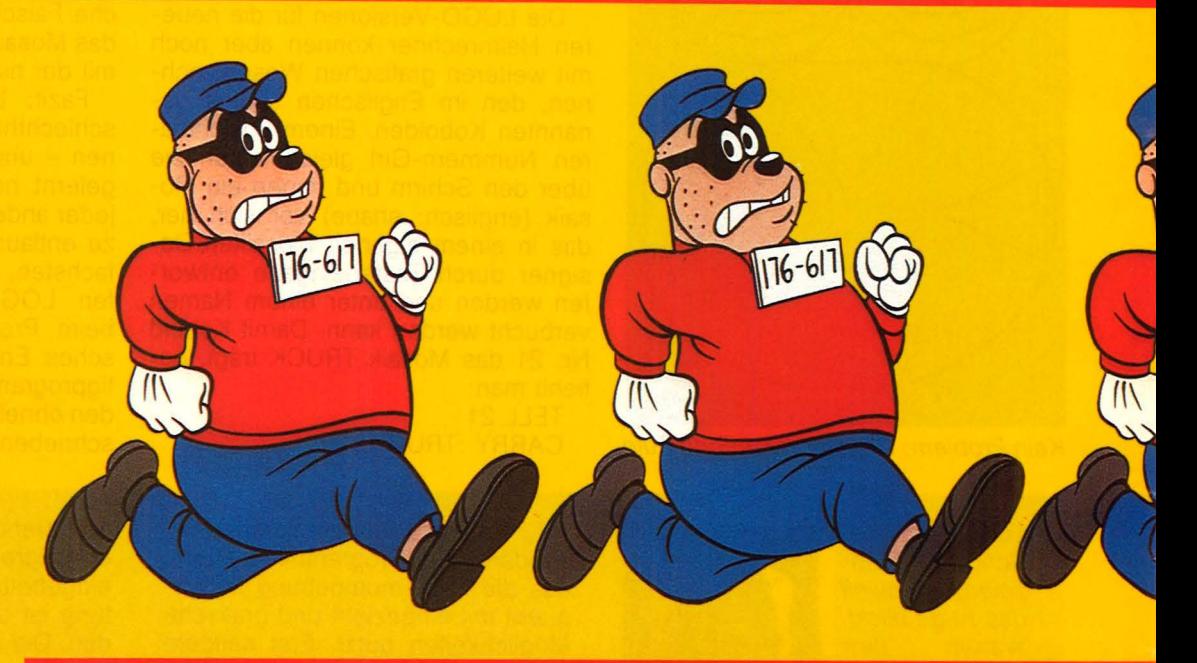

# Kann man sein Programm gegen<br>Raubkopien schützen? Diese Frage<br>erreicht jeden Tag die Redaktion

Diskette paßt nämlich nicht ohne weiteres in einen Speicher von einem Home-Computer.

Das Auslesen von gespeicherten Daten von einer Diskette erfolgt über einen Disketten-Kontroller oder über einen Mikroprozessor. der als Kontroller arbeitet. Mit einem Suchbefehl wird der gewünschte Inhalt angesprochen und automatisch durch den Kontroller in den Computer eingespielt. Hier liegt nun der Haken. Durch diesen Kontroller läßt sich ein Software-Schutz realisieren. der aber umgangen werden kann. wenn parallel zum ersten Kontroller ein zweiter arbeitet. Die abgespielten Daten werden sofort auf die andere Diskette überspielt, wenn die richtige Hardware-Verbindung, die Jumper. in den beiden Disketten eingelötet worden sind.

Schwierig wird das Über-

spielen von Software. wenn beide Diskettenstationen mit je einem Mikroprozessor ausgerüstet sind. Hier muß man einen ziemlich hohen Grad an Vertrautheit mit Elektronik und Computer-Logik kennen, um die Feinheiten ausnützen zu können. Trotzdem läßt sich dieses Problem kostengünstig durch einen Spezialisten lösen. Beim Kopieren wird einfach der gesamte Kopierschutz mit übernommen.

#### **Das Datenformat**

Die Aufzeichnung von Daten auf Kassette oder Diskette erfolgt nach dem seriellen Verfahren. Der Computer verarbeitet jedoch die Daten parallel. Wir müssen also vor dem Aufzeichnen die parallelen Informationen in einen seriellen Datenstrom umwandeln. Lesen wir eine Kassette oder

Diskette, erhalten wir unsere Informationen seriell, die dann wieder parallel umgewandelt werden müssen.

Die Umwandlung von parallelen in serielle Datenfolgen und umgekehrt ist kein großes Problem. Ein USART (Universal Synchronous and Asynchronous Receiver-Transmitter) übernimmt in Verbindung mit einem Baud-Generator diese Arbeit. Ein paralleles Datenwort wird in den USART übernommen und mit einer bestimmten Baud-Rate ausgegeben. Verwenden wir "ein baud", so wird pro Sekunde ein Bit vom USART des Computers ausgegeben.

Wer den Schlüssel für ein Programm knacken will, zeichnet sich die ersten Daten von einem seriellen Datenstrom auf. Damit erkennt man die .. Eröffnung " des Programmes. Aus diesem Grund kann es

16-617

keinen Software-Schutz geben, da jeder Techniker dieses Datenformat aufzeichnen kann, wenn ein Logikanalysator oder ein Speicheroszilloskop zur Verfügung steht.

 $16 - 611$ 

Das Aufzeichnungsformat erfolgt im ASCII-Standard, dem "American-Standard-Code-

For-lnformation-lnterchange ". Dieser Code besteht aus sieben Bits, und danach folgt das Paritätsbit oder Prüfbit. Die Aufzeichnung beginnt bei einem Band immer mit einem Startbit. Im Ruhezustand gibt der USART ein 1-Signal aus, also einen H-Pegel. Mit dem ersten 0-Signal beginnt die lnformationsübertragung. zuerst folgt das niederwertige Bit LSB (Least Significant Bit), zum Schluß das höchstwertige Bit MSB (Most Significant Bit). Für die einfache Fehlererkennung setzen wir das Paritybit ein. Besteht das ASCII-Format aus

einer geraden Anzahl von Bits, hat  $P = 1$  oder  $P = 0$ , je nach Programmierung. Der USART erzeugt dieses Bit automatisch durch eine Ouersummenbildung. Wir müssen nur die Wertigkeit festlegen, ob bei einer geraden oder ungeraden Quersumme ein 0- oder 1-Signal erscheinen soll. Zum . Schluß erfolgt die Übertragung von zwei Stoppbits.

 $16 - 611$ 

#### **Die Baud-Rate**

Beim Kopieren von Datenkassetten gibt es meistens keine Schwierigkeiten. Der Grund liegt in der relativ langsamen Baud-Rate, das heißt, pro Sekunde werden nur wenige B vom oder zum Tonkopf übertragen. ln der Praxis setzt m auf 1200 Baud. Pro Sekunde übertragen wir also 1200 Bits, einschließlich des Start-, Parity- und der beiden Stoppbits.

© Walt Disney Productions

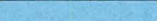

#### Raubkopien

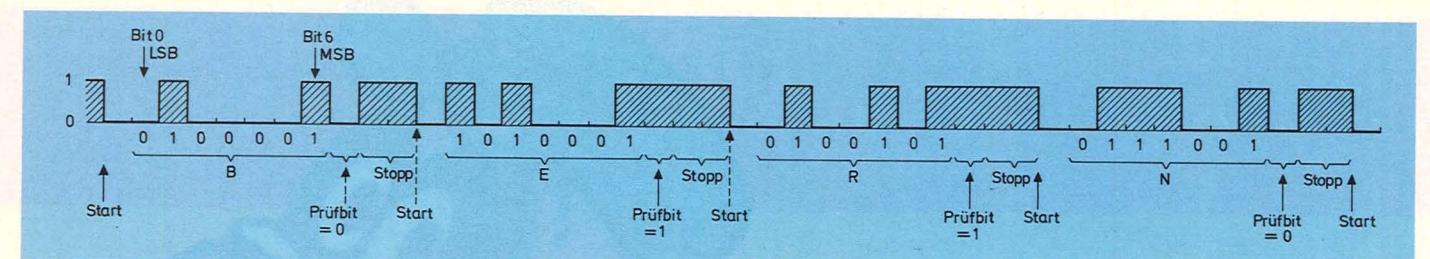

Aufzeichnungsformat für das Informationswort "BERN" im ASCII-Standard, mit Prüfbit und Stoppbits

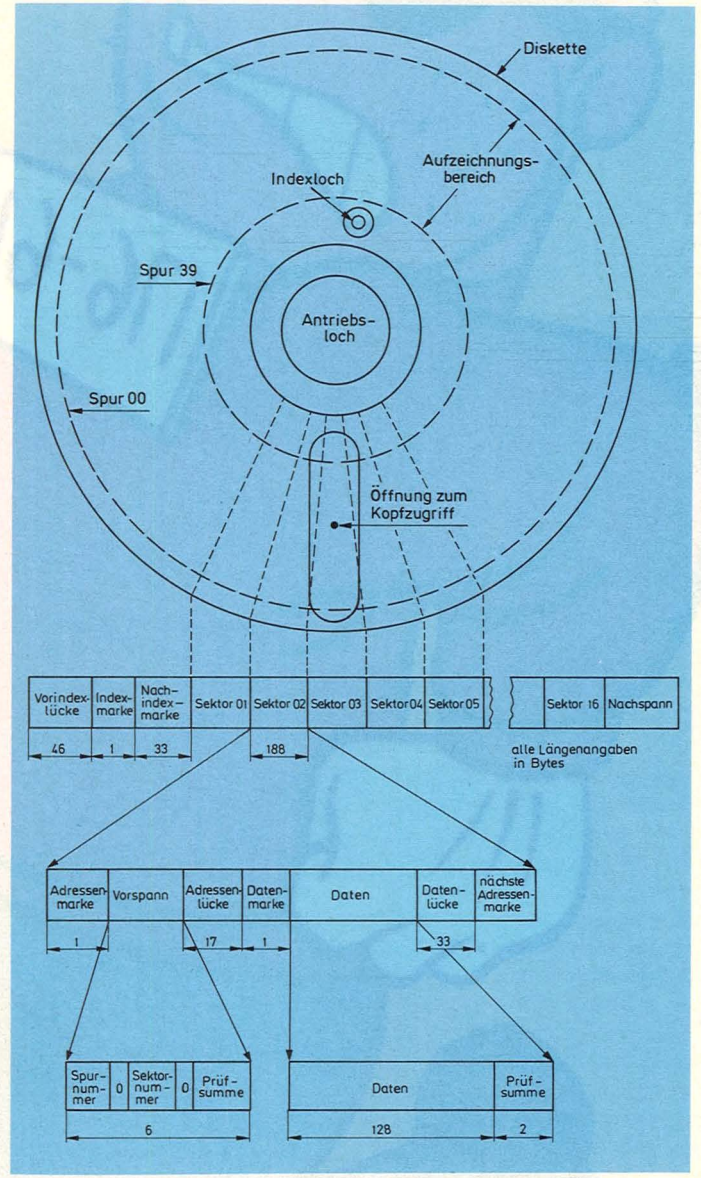

Aufbau einer Diskettenstation mit den Spuren, den Sektoren und deren Bedeutung

An das Kassettengerät werden keine hohen Ansprüche gestellt. Der Rauschpegel, der dabei entsteht, hält sich ebenfalls in Grenzen. Nur wenn von einer Kopie nochmals eine Kopie erstellt wird, kann es durch den Rauschpegel zu Schwierigkeiten kommen. Das gespeicherte Signal muß durch eine Zusatzelektronik regene-

riert, also aufgefrischt, und der Rauschpegel eliminiert werden

Wesentlich problematischer wird das Kopieren von Disketten. Am einfachsten geht es mit zwei Diskettenstationen, die direkt für den Computer geeignet sind. Der Hersteller A bietet beispielsweise für einen Computer eine spezielle Ab-

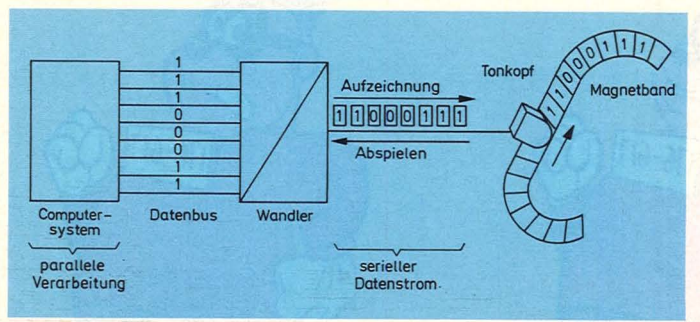

Aufzeichnungen von einem 8-Bit-Datenwort auf einem handelsüblichen HiFi-Kassettenrecorder

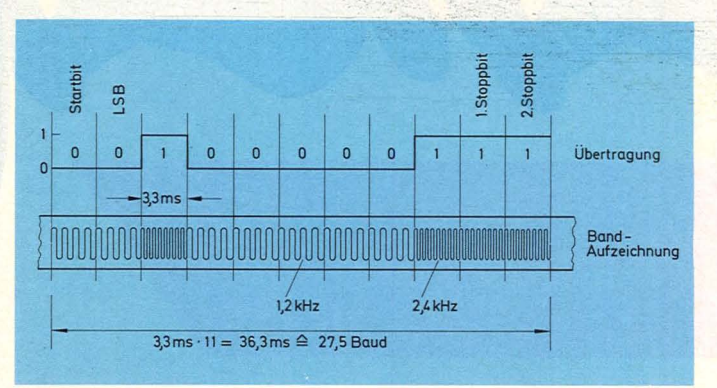

Format des Kansas-City-Standards, wie es die meisten Home-Computer bei ihren Kassetten verwenden

spielstation an. Befindet sich auf der Diskette ein Software-Schutz, so kann nur das vom Programmierer festgelegte Programm ausgelesen und kopiert werden. Der Fachmann spricht hier vom "window-safe", also vom "Fenster-Safe". Will man den Schutz umgehen, so muß direkt an diese Station eine zweite angeschlossen werden. Der Software-Anbieter liefert das Eröffnungswort mit, und praktisch gleichzeitig übernimmt die zweite Diskette den gesamten Wortschatz der ersten Diskette, natürlich auch mit den Code-Wörtern, die ein Kopieren verhindern sollen. Wer das Programm nun ganz knacken will, muß ein Elektroniklabor besitzen. Die einzelnen Daten von der Diskette lassen sich relativ einfach über die Hardware, dem Kontroller,

auf einen Logikanalysator geben. Aus dem Bitmuster werden die einzelnen Code-Wörter abgelesen und damit ein "Daten-Striptease" durchgeführt. Diese Analyse kann aber nur von einem Spezialisten durchgeführt werden, der auch einen entsprechenden Gerätepark im Labor hat.

#### **Was tun?**

Einen Software-Schutz für unsere Programme gibt es nicht. Wer hinter die Geheimnisse von Programmen kommen will, muß nicht nur ein "Hacker" sein. Umfangreiche Kenntnisse in der Hardware, die richtigen Geräte und ein "Löter" brechen jeden Software-Schlüssel auf, auch wenn Fachleute das Gegenteil behaupten. **Herbert Bernstein** 

Scan: S. Höltgen

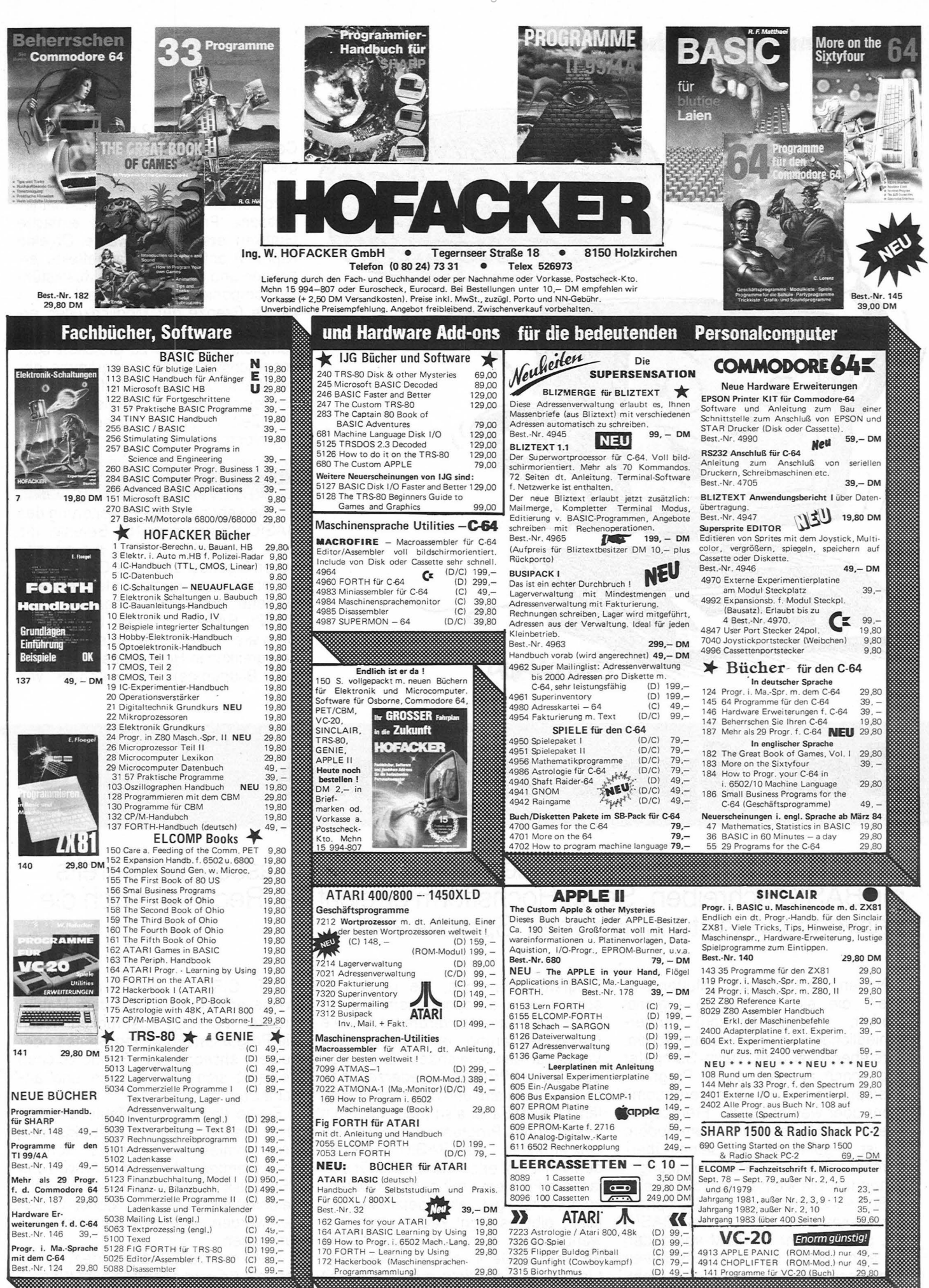

In der Schweiz: TANATEK AG, Rainweidstr. 9, CH-6330 Cham, Telefon 042 - 365010

#### **Programmiersprache**

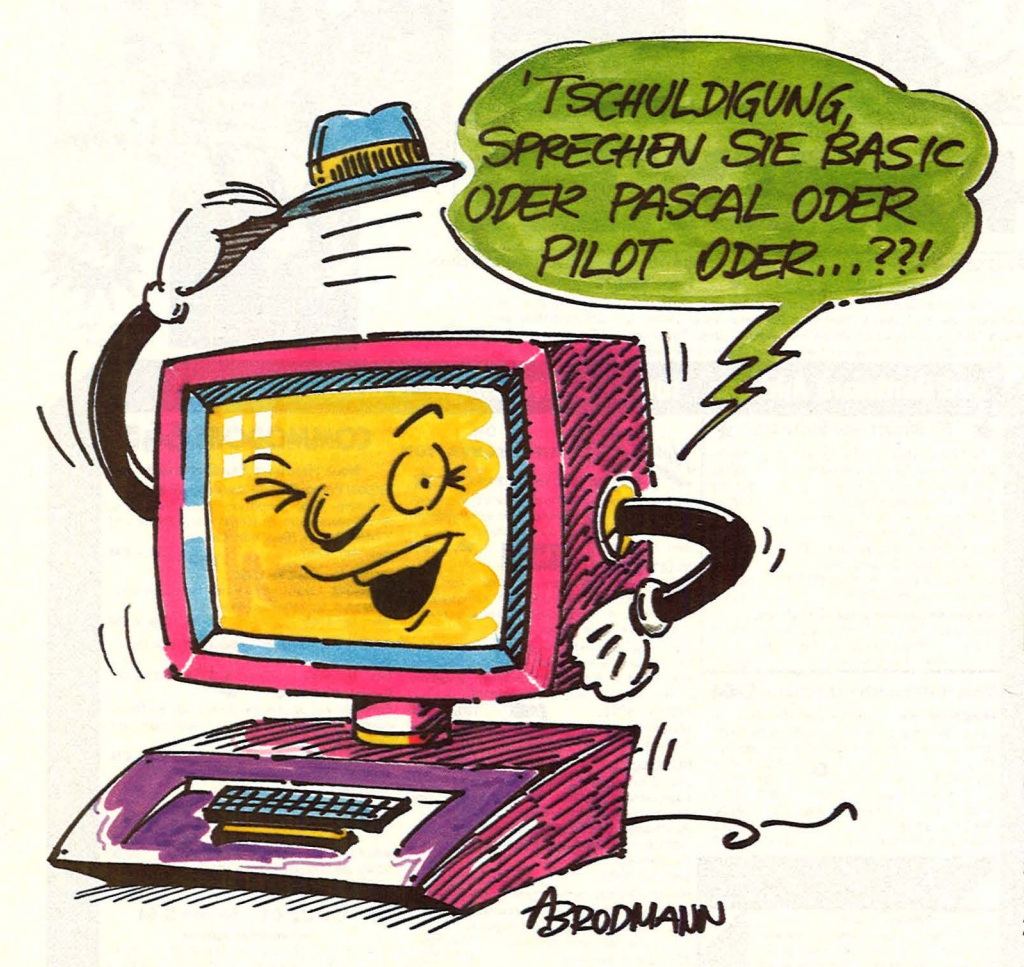

Mit dem BASIC V2 können auf dem Commodore 64 vielfältige Programme geschrieben werden. Hiermit lassen<br>sich unterschiedliche Aufgaben unterschiedliche Aufgaben durchführen wie zum Beispiel mathematische Probleme lösen, einfache Grafiken erstellen, bewegte Objekte (Sprites) anfertigen, Klangeffekte erzeugen und auch einfache Musikstükke komponieren. Schon bald jedoch ist die Grenze der Möglichkeiten erreicht, etwa wenn es darum geht, komplexe Grafiken zu erstellen oder anspruchsvolle Musikprogramme ohne die in BASIC V2 erforderlichen zahlreichen POKE-Befehle, die sehr viel Zeit in Anspruch nehmen, zu schreiben.

#### **BASIC total**

Eine sehr nützliche Erweiterung des BASIC V2 um circa 100 Befehle, die dem Anwender helfen, die spezifischen Eigenschaften des Commodore 64 optimal zu nutzen, stellt das auf Diskette erhältliche Programm "SI-MON's BASIC" dar. Mit Hilfe dieser Software lassen sich unter anderem Farbgrafiken in Hochauflösung (320 x 200 Bildpunkte) mit Befehlen wie

## **Das Sprachgenie**

**Eindrucksvolle Programme für den Commodore 64 lassen sich bereits mit BASIC schreiben. Seine Höchstform erreicht der Rechner durch die Verwendung leistungsfähigerer Sprachen** 

Neben BASIC, ihrer "Muttersprache", die sie zumeist in regional (sprich: firmenspezifisch) unterschiedlichen Dialekten beherrschen, verstehen fast alle Heim-Computer auch noch andere höhere Programmiersprachen und besitzen somit mehr oder weniger gute "Fremdsprachen" -Kenntnisse. Der Commodore 64 ist - gemessen an seiner überdurchschnittlichen Sprachbegabung schon fast ein kleines Sprachgenie.

Seine Muttersprache BASIC spricht der Commodore 64 im Dialekt BASIC V2, das resident im ROM vorhanden ist, also unmittelbar nach Einschalten des Rechners zur Verfügung steht. BASIC (Beginners All-Purpose Symbolic lnstruction Code) ist eine höhere

Programmiersprache, die unter den sogenannten dialogorientierten Sprachen am weitesten verbreitet ist. Die Dialogorientierung ist von großem Vorteil für den Anwender, da ein eingegebenes Programm jederzeit editiert werden kann und dennoch ablauffähig bleibt. Es ist also möglich, in ein bestehendes Programm neue Befehle einzuarbeiten. Da BASIC außerordentlich leicht erlernbar ist und für einfachere Probleme mit geringer Datenkomplexität gut eingesetzt werden kann, gibt es wohl kaum einen Anwender, der nicht mit BASIC seine ersten Schritte in die Datenverarbeitung getan hat. Viele geben sich mit ihren BASIC-Kenntnissen auch lebenslang zufrieden.

PLOT, CIRCLE, PAINT auf leichte Weise erstellen und auf dem Matrixdrucker VC-1525 ausdrucken. Auch die Programmierung von Sprites oder selber entworfenen Sonderzeichen gestaltet sich sehr einfach und anschaulich.

Einige der neuen Befehle ermöglichen das sogenannte "strukturierte Programmieren". Hierdurch können Programmteile durch die Anweisung PROC als Unterprogramme gekennzeichnet und mit einem Namen versehen werden, unter dem sie sich aufrufen lassen.

Die Tonerzeugung mit dem Commodore 64 wird ebenfalls zum Kinderspiel. Der Anwender braucht nicht mehr in Tabellen nachzuschauen und

#### **Programmiersprache**

POKE-Befehle zu benutzen, sondern kann direkt Notennamen, die Dauer von Noten oder die Form der Hüllkurve eines Tones eingeben.

Die Sonderprogramme

Abfragen können durch IF ... THEN ... ELSE differenzierter gestaltet werden, und für die Konstruktion von Programmschleifen stehen unter anderem die Befehle REPEAT ... UNTIL und LOOP ... EXIT IF ... ENDLOOP zur Verfügung. Weiterhin lassen sich die vier Funktionstasten des Commodore 64 programmieren, indem die gewünschte Tastenbelegung in Form eines Strings zusammen mit der Bezeichnung der Taste (zum Beispiel KEY 3) eingegeben wird. Da jede Funktionstaste vierfach belegt ist, stehen 16 Funktionen zur Verfügung.

Auch die Abfrage der Positionen von Steuerknüppeln, Drehreglern und Lichtgriffel wird unterstützt; man braucht nur die Werte von bestimmten Variablen, zum Beispiel POT (1), auszulesen. Der Betrieb eines Diskettenlaufwerks wird ebenfalls vereinfacht, da zum Beispiel das Inhaltsverzeichnis einer Diskette auf dem Bildschirm gelistet werden kann, ohne den Inhalt des Programmspeichers zu löschen.

 $\frac{1}{2}$ 

Dem Programm "SIMON's BASIC" ist ein 72seitiges Handbuch beigefügt, das zwar übersichtlich gegliedert ist und zu jedem neugelernten Befehl ein Programmbeispiel gibt, jedoch immer noch nicht die Leistungsfähigkeit von Programm und Commodore 64 völlig ausnutzt. Eine wertvolle Ergänzung ist daher das Buch "SIMON's BASIC" der Düsseldorfer Firma Data Becker, . das eine ausführliche Darstellung sämtlicher Zusatzbefehle mit zahlreichen Beispielprogrammen gibt und interessante Programmiertricks verrät.

#### **Zwei einfache Sprachen**

Hervorragend geeignet zur Unterstützung der Grafikmöglichkeiten des Commodore 64 ist auch das Programm "Turtle Graphics II" aus dem Vertrieb der Münchner Firma Ariosoft (Ariola). Das Programm wurde von der kalifornischen Firma HES (Human Engineered Software) entwickelt und enthält wesentliche Bestandteile der Programmiersprachen LOGO und PI-LOT, die speziell für die Anwendung im Lehr- und Ausbildungssektor geschaffen wurden. Die einfache Struktur dieser beiden Sprachen erlaubt die Zerlegung komplexer Probleme in kleine überschaubare Einheiten.

Die vom Massachussetts Institute of Technology (MIT) entwickelte Programmiersprache LOGO ist nicht nur besonders für Kinder geeignet, auch für diejenigen, die noch nicht richtig lesen und schreiben können, sondern wird auch darüber hinaus von Anwendern mit Interesse an der künstlichen Intelligenz benutzt. LOGO basiert auf einem funktionsorientierten Konzept und weckt damit beim Anwender nicht nur das Verständnis für die Weit der Computer, sondern bereichert auch seine mathematischen, logischen und kommunikativen Fähigkeiten. Commodore arbeitet derzeit an der Diskettenversion eines LOGO-Umsetzungsprogramms für den Commodore 64.

PILOT ist eine leicht lern- und anwendbare Programmiersprache, die von der Firma Atari speziell für interaktive Ausbildungsprogramme geschaffen wurde. Der einfache Aufbau und die Textorientierung von PILOT lassen diese zur idealen Computer-Anfängersprache werden. Eine Diskette für die Programmierung in PILOT ist bei Commodore in Vorbereitung.

#### **Nur für Experten**

Was sich der Programmierer ausdenkt, muß in eine für ein Computer-System verständliche Sprache (Maschinensprache) umgewandelt werden. Dies geschieht mit Hilfe eines Assembler-Programms, einer der Maschinensprache sehr ähnlichen Symbolsprache. Die Assembler-Sprache ist die niedrigste, das heißt die dem Computer am weitesten angepaßte Programmiersprache. Assembler verlangt eine genaue Kenntnis der Funktionen des Computers und wird daher hauptsächlich von Computer-Experten eingesetzt. Im Regelfall wird Assembler nur für die Systemprogrammierung verwendet, wo es in besonderem Maße auf die optimale Ausnutzung des zur Verfügung stehenden Speicherplatzes und der Prozessorzeit ankommt.

Anwendern, die ihren Commodore 64 in Assembler programmieren wollen, bietet Data Becker auf Diskette das Programm "PROFIMAT" an, das neben dem sehr leistungsfähigen Assembler PROFl-ASS auch den komfortablen Maschinensprache-Monitor PROFI-MON enthält. Bei Commodore ist ein Diskettenprogramm mit der Bezeichnung "Assembler 64" in Kürze erhältlich.

Nach dieser kurzen Betrachtung einer maschinenorientierten Programmiersprache wieder zurück zu den höheren Programmiersprachen. Eine neben BASIC ebenfalls weit verbreitete dialogorientierte Sprache ist Forth, die auch zur Gruppe der stackorientierten und interaktiven Programmiersprachen gezählt wird. Ein großer Vorteil der Sprache ist die in bezug auf BA-SIC mehrfach höhere Geschwindigkeit der Durchführung von Programmbefehlen. Der Vergleich zu anderen Programmiersprachen ist nicht möglich, da die Befehle durch den Programmierer nach Belieben erweitert werden können.

#### **Forth und Pascal**

Freunde der Programmiersprache Forth können derzeit zwei Programme auf ihrem Commodore 64 einsetzen: "FORTH-64" in Form eines Steckmoduls der Firma Kingsoft (5106 Roetgen) und "FORTH für C-64" auf Diskette von der Firma Hofacker (8150<br>Holzkirchen), bei der auch das Holzkirchen), bei der auch "FORTH-Handbuch" erhältlich ist.

Bei der letzten an dieser Stelle aufgeführten Programmiersprache, die auf dem C 64 läuft, handelt es sich um die an der Eidgenössischen Technischen Hochschule (ETH) in Zürich unter Prof. Wirth entwickelten Sprache Pascal, die zu den blockorientierten Programmiersprachen gehört. Das angewandte Prinzip der Blockstrukturierung, durch das bestimmte Daten nur in exakt definierten Umgebungen Gültigkeit besitzen, ist ein fundamentales Konzept moderner Programmiersprachen geworden.

Die nach dem französischen Philosophen und Mathematiker Blaise Pascal (1623-1662) benannte Programmierprache ist dank ihrer klaren Struktur und ihrer hohen Verarbeitungsgeschwindigkeit für eine Vielzahl unterschiedlicher Probleme gut geeignet. Aufgrund dieser Erlernbarkeit ist Pascal zu einer der beherrschenden Sprachen bei Mikrocomputern geworden.

Computer-Freaks, die ihren Commodore 64 in Pascal programmieren wollen, sei die von Data Becker auf Diskette angebotene Software "PAS-CAL 64" empfohlen. Hierbei handelt es sich um ein Übersetzungsprogramm, das nicht nur die Pascal-Befehle in Maschinensprache überträgt, sondern auch die hochauflösende Grafik und die Sprites des Commodore 64 unterstützt.

Der Commodore 64 besitzt eine ungewöhnliche Sprachbegabung. Was er nur noch braucht, ist ein geeigneter Gesprächspartner. *Björn Schwarz* 

### Tita u Zuku  $2 - 1$ **Harstadt COMPUter-center** hardware.software.problemlösungen

Damit Ihr Eintritt in die Computer-Welt kein Experiment wird, laden wir Sie ein ins neue KARSTADT-Computer-Center Hardware- und Software-Berater machen Sie dort vertraut mit den modernsten Bildschirm-Computer-Systemen für den Beruf, für die ■ 32 Schule, für zu Hause. Aber auch mit der dazugehörigen Peripherie und mit umfangreicher Software für jedermann - von A wie Architekt bis Z wie Zahnarzt. Und natürlich halten sie auch ausführliche 1111 40 Literatur bereit.

Steigen Sie mit uns als Partner schon heute ein in Ihre Computer-Zukunft. Nutzen Sie unser Know-how, damit Sie das Beste aus Threm personlichen Computer herausholen können. Lassen Sie sich im KARSTADT-Computer-Center rundum beraten, einweisen und betreuen auch nach dem Kauf.

 $\overline{12}$ 

 $\frac{16}{18}$  and  $\frac{3}{18}$  m

 $20\frac{2}{5}$ 

**NUZZZ** 

**Für Ihren** Urlaub... **KARSTADT**   $26$ 

 $30$ 

... 34

 $\overline{\mathbb{R}}$  36 $\overline{\bullet}$ 

38

 $42$ 

44

46

48

 $50<sub>o</sub>$ 

: 52  $54$ 

 $\frac{12}{28}$ 

FACORN

SHARP

LOP TEXAS

CASIO

INSTRUMENTS

Czcommodore

Center finden Sie in folgenden

Einkaufen,

wo es<br>Freude macht

Boothum, Ruhrpark shopping completed the change of the Changes of the Changes of the Changes of the Changes of the Changes of the Changes of the Changes of the Changes of the Changes of the Changes of the Changes of the Ch

ATARI

Scan: S. Höltgen

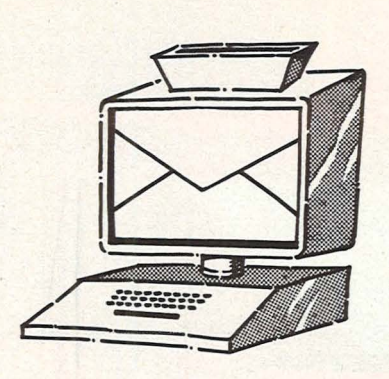

Vogel-Verlag Redaktion HC Bavariaring 8 8000 München 2

#### **Progra111111•Listings**  ..... --=- \_"\_

nen Ihrer neuen Zeitschrift "HC-Zuerst möchte ich Ihnen zum Erschei-Mein Home-Computer" gratulieren. Sie haben damit den noch sehr neuen und auch noch sehr begrenzten Markt der Home-Computer-Zeitschriften um eine sehr ansprechende Zeitschrift bereichert. Nun habe ich noch eine Frage: Sind auch Sie an Einsendungen von Leser-Software interessiert (Programm-Listings)?<br>Klaus-Peter<br>Kuenkele<br>7239 Epfendorf (1990) Klaus-Peter Kuenkele<br>7239 Epfendorf

Anm. d. Red.: Für eine Veröffentlichung von Programm-Listings ist es am besten,

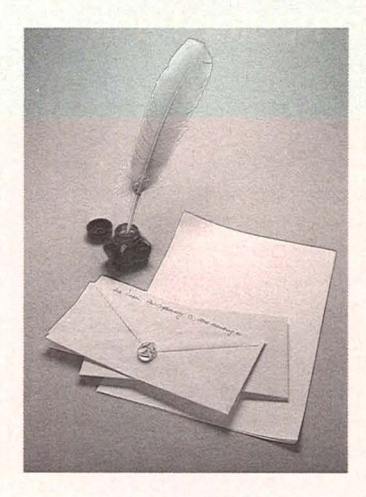

wenn Sie uns das jeweilige Programm auf Kassette oder Diskette zusenden. Außerdem brauchen wir das Original-Listing und eine genaue Beschreibung. Variablen 250 (!) Pro Druckseite<br>zahlen wir 150 Mark.

#### **Spectrum-User**

**Spectrum-User**<br> **99** Mein Hobby ist<br>
Spectrum. In Ungarn ist es unmöglich, entsprechende Fachli teratur zu bekommen. Vielleicht gelingt es mir durch HC, Briefkontakt mit Spectrum-Usern zu bekommen. Antal Horvath Antal Horvath<br>
Palkovics U. 1 IV/13 un<br>
Székesfehérvár bez<br>
Ungarn 1:<br>
f Székesfehérvár<br>Ungarn

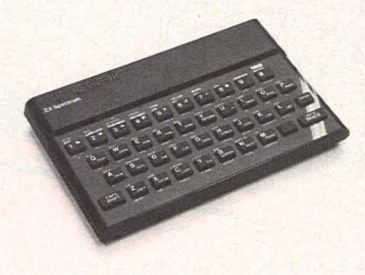

11 eundrichen<br>Grüßen" ist Herrn In Ihrem Artikel "Mit freundlichen Ihmig ein Fehler unterlaufen. Herr Ihmig irrt gewaltig, wenn er schreibt, daß der Genie I nur 25 Zeichen einer String-Variablen zuordnen kann. Programmiert man mit automatischer Zeilennumerierung, so lassen sich beim Genie I 235 Zeichen direkt zuordnen; programmiert man mit manueller

Zeilennumerierung, so sind es 232 Zeichen. Ediert man mit Hilfe der Edi t-Funktion diese Zeilen, so können einer String-Zeichen zugeordnet werden. Ordnet man mit Hilfe von Read und Data einer String-Variablen Zeichen zu, so sind es immerhin noch 249 solcher Zeichen. Werner Tomaschewski 249 solcher<br>
Zeichen.<br>
Werner<br>
Tomaschewski<br>
6458 Rodenbach 1 (12/83, Seite 39)<br>
1 Ich möcht<br>
Innen<br>
6458 Rodenbach 1 (12/83, Liemit mittei

#### **!Maschinensprache** - .

**99** Ic<br>
und bin<br>
bei ein<br>
listing<br>
fehl US Ich besitze einen Atari 400 und bin vor kurzem bei einem Programmlisting auf den Befehl  $\text{USR}(\dots)$  gestoßen, der in Verbindung mit Maschinensprache in einem BASIC-Programm benutzt wurde. Bei diesem Befehl dreht mein Computer durch und verabschiedet sich. Er kann auch nicht durch "BREAK" oder "SYSTEM RE SET" ins Leben zurückgerufen werden. Birger Johnsen 2051 Kräppelshagen

Anm. d. Red.: 1994<br>
Mit USR X wird ein<br>
Maschinenprogramm<br>
aufgerufen, das bei<br>
der Adresse X be-Mit USR X wird ein<br>Maschinenprogramm der Adresse X beginnt. Wahlloses Einsetzen von Zah-

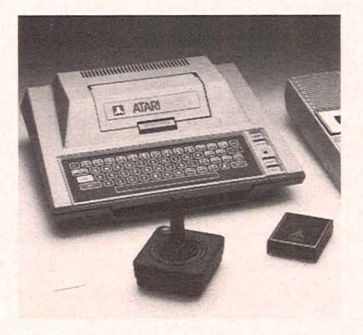

len für X führt meist zum "Absturz" des Rechners, weil sich bei X gar kein Maschinenprogramm befindet oder bei X an einer ungeeigneten Stelle in ein Maschinenpro-

**Leserbriefe** 

gramm eingestiegen wird.

#### **Wurm**

99 Ich<br>hiermi<br>daß das<br>"Wurm" Ich möchte Ihnen hiermit mitteilen, daß das Spiel "Wurm" aus HC 12/83 trotzder einzufügenden Zeilen 1010-1060 nicht über die Tastatur zu steuern ist. Zudem lassen die GOTO-Schleifen in den Zeilen 300, 390, 540, 1590 den Ablauf des Programms nicht zu. Nach der Löschung dieser Zeilen lief zwar das Programm, der Wurm war aber dennoch nicht zu steuern. Max Nagler<br>8492 Furth dennoch nicht zu<br>steuern.<br>Max Nagler<br>8492 Furth

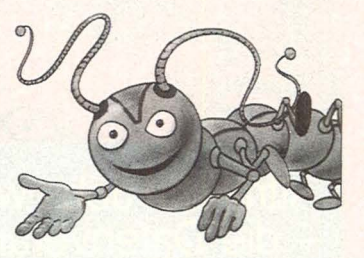

Anm. d. Red.: Der Grund für Ihren Mißerfolg ist, daß während des Programmablaufs die ALPHA-LOCK-Taste gedrückt war. Die im Programm verwendeten Code-Zahlen an den von Ihnen genannten Stellen beziehen sich nämlich alle auf "Kleinbuchstaben".

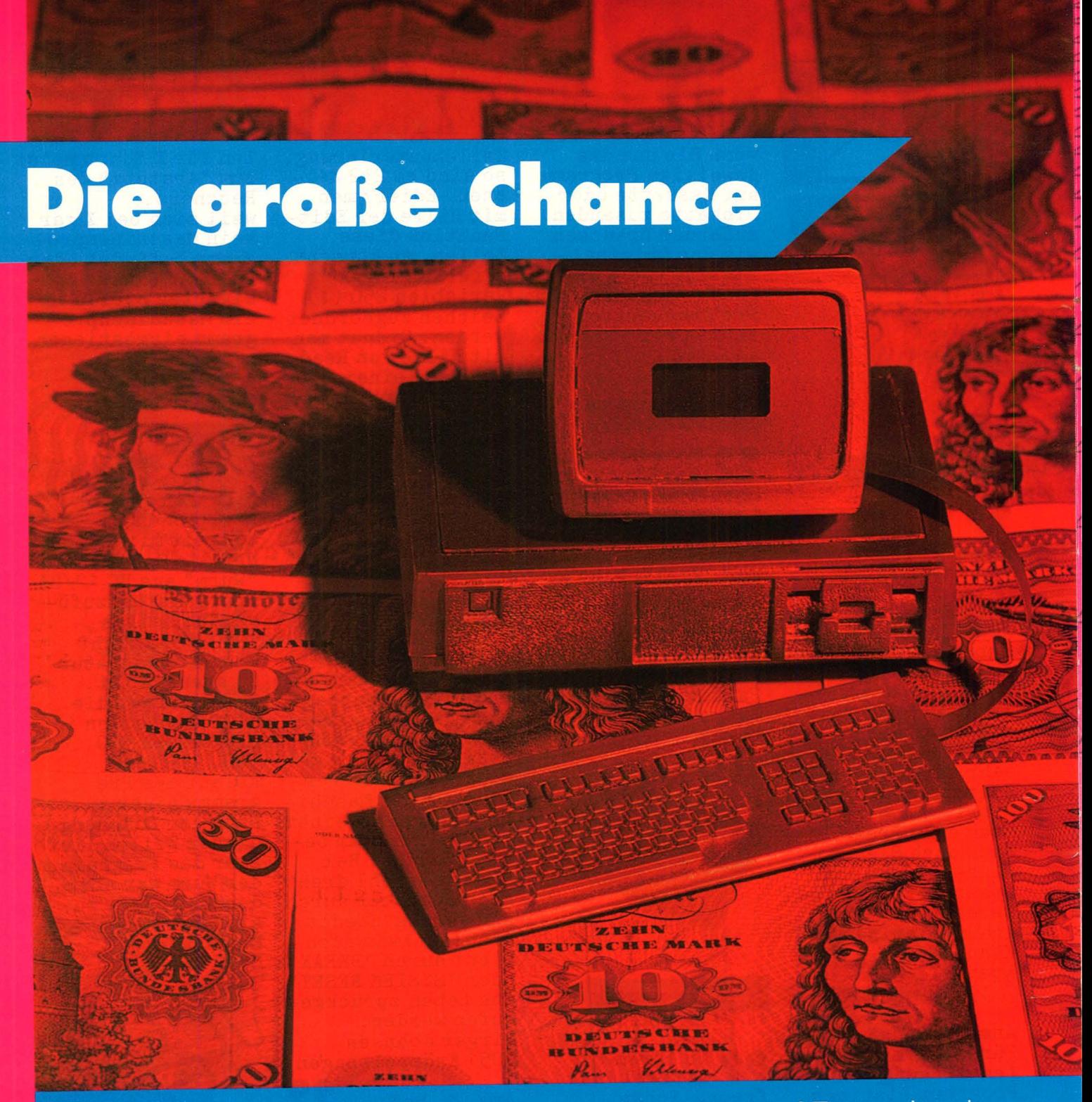

Attraktive Jobs werden rar. Nur eine Branche steuert auf Expansionskurs<br>
- die Datenverarbeitung. Eine echte Alternative für Computer-Fans,<br>
die ihr Hobby zum Beruf machen möchten

Jahrelange Plackerei in der Schule, und dann? Dann kommt der große Hammer, garniert mit dummen Sprüchen: "Kein Bedarf in Ihrer Berufsrichtung, gesättigter Arbeitsmarkt, diese Entscheidung hätten Sie sich früher überlegen müssen!" Wenig Trost für Jugendliche, die während der endlosen Lernerei feste Vorstellungen von ihrem künftigen Job entwickelt hatten und plötzlich feststellen müssen, daß die anderen ihren Laden schon längst dicht gemacht haben. Nicht nur einige Zehntausend Lehramtsaspiranten saßen in den vergangenen Jahren falschen Prognosen und Versprechungen auf, auch in vie-Ien anderen attraktiven Berufssparten fanden sich Schüler, Lehrlinge und Studenten auf dem Holzweg wieder.

Gibt es ihn überhaupt, den zukunfts- und krisensicheren Traumjob, zu dem jeder Zutritt hat, der ein einigermaßen genießbares Zeugnis vorweisen kann? Die Berufsausbildung, der sich mit einigermaßen großer Si-<br>cherheit auch die Praxis nahtlos anschließt? Mit der gebotenen Vorsicht möchten wir an dieser Stelle auf die "Berufe der Büro- und Informationstechnik" hinweisen, auf die Arbeitsmöglichkeiten in der Datenverarbeituna.

20 HC

#### **EDV-Berufe**

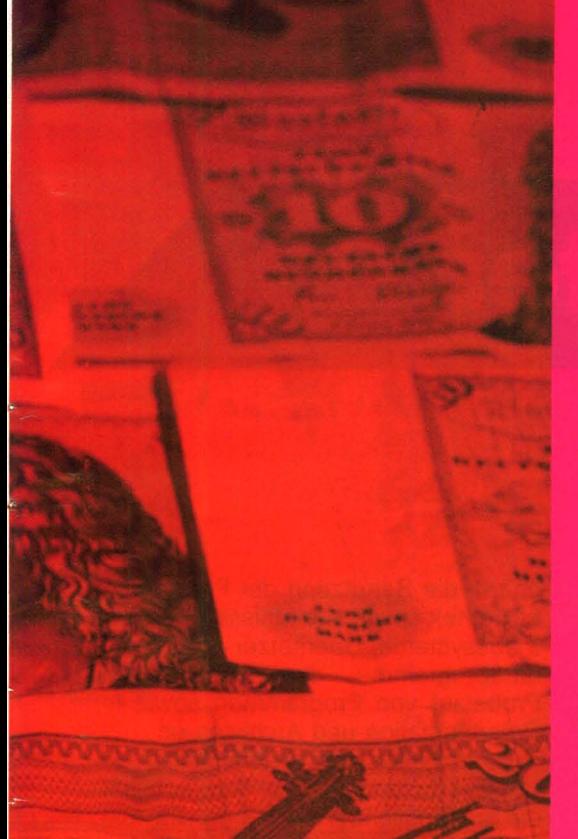

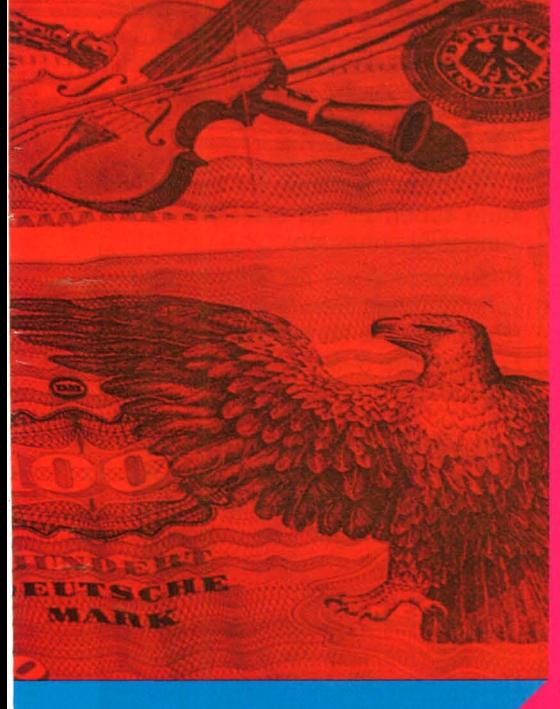

Das innige Verhältnis zum Home-Computer könnte – so unsere These – für manchen Leser die Initialzündung zum Start in eine erfolgreiche Karriere bedeuten: Hobby-Programmierer wissen, worum es bei elektronischen<br>Rechenanlagen geht, das nötige Engagement im Umgang mit Daten und Problemen kann man voraussetzen und die Chancen stehen gut bis blendend. Zum Status quo:

Etwa 100000 Techniker und Elektroniker sind heute damit beschäftigt, die Hardware in der Büro- und Informationstechnik zu reparieren und zu warten. Der Personalbedarf steigt leicht an, allerdings auch die Anforderungen

Rund 300 000 Personen betreiben Einsatzvorbereitung - sie kümmern sich um Organisation, Systemanalyse und Programmieren. Auf diesem Gebiet fehlen Fachleute auf dem Arbeitsmarkt, zugleich wächst der Bedarf ständig an.

**O**Über fünf Millionen Anwender werden schon jetzt mit der Informationstechnik konfrontiert. Sie können sich durch die Beherrschung der neuen Systeme größere Gestaltungsspielräume schaffen und auf höhere Qualifikationsstufen vorrücken. Der derzeitige Mangel an qualifizierten Arbeitskräften steigt mit der Konjunktur (falls diese Lust dazu hat).

Etwa 200 000 Personen sind in der Herstellung der Hardware tätig. Auf diesem Sektor wird es eng - meinen die Hersteller. Also vorerst Finger weg!

#### **Berufe mit Zukunft**

Die Zukunft gibt sich rosig, es rührt sich was in den Büros. Mit dem Bildschirmtext steht der Übergang vom "geschlossenen" (internen) Compu-<br>ter-System zum "offenen Kommunikationssystem" ins Haus. Das bedeutet den totalen Datenaustausch zwischen den einzelnen Betriebsstätten und Informationslieferanten, unbehindert durch Kompatibilitätsprobleme. Die herkömmlichen Berufe in der Daten- und Textverarbeitung werden dadurch nicht überflüssig, sondern ergänzungsbedürftig: "Die technische Entwicklung wird zu immer umfangreicherer System-Software führen. Dazu sind hochwertige Spezialisten erforderlich", meint Dr. Heinz Munter (Philips-Kommunikations, Hamburg), und: "Bildschirmtext benötigt auf der Anbieterseite gut ausgebildete Organisatoren und Datenverarbeitungsfachleute für den Aufbau von Suchbäumen, den Computer-Verbund und außerdem Spezialisten für die Gestaltuna der Angebotsseiten. Und schließlich braucht man auch künftig weiterhin Spezialisten für Ablauf- und Unternehmensorganisation.

Es gibt also viel zu tun  $-$  aber wer packt's an? Wer vom Leben mit dem Computer träumt oder in der Beschäftigung mit der elektronischen Datenverarbeitung eine persönlich sinnvolle Alternative zu anderen Berufen sieht, steht erst mal vor Erkenntnisproblemen: Welche Voraussetzungen sind nötig, wie sieht die Ausbildung aus,<br>wie weit kann man's bringen? Was wird überhaupt angeboten?

#### **Für jeden Schulabschluß**

HC gibt Bescheid: In einer Serie. die in dieser Ausgabe beginnt, stellen wir ein knappes Dutzend Berufe der Büro- und Informationstechnik" vor. Sie erfahren, welche Vorbildung eine Ausbildungsrichtung verlangt (vom Hauptschüler bis zum Abiturienten hat jeder eine Chance), wie lange sie dauert und wo sie stattfindet. Eine Checkliste erleichtert die Feststellung, ob die persönlichen Voraussetzungen für den angepeilten Beruf gegeben sind. Wir beschreiben den künftigen Aktionsbereich und die Aufstiegsmöglichkeiten.

Die Datenverarbeitung ebnet auch Behinderten den Weg ins Berufsleben - eine Reihe von Bildungseinrichtungen hilft hier weiter.

Ohne in allzu hektischen Optimismus zu verfallen - die Arbeit am Computer dürfte auch morgen noch eine Menge Möglichkeiten in sich bergen, gerade in den Berufen, die wir vorstellen. "Wer sich für einen dieser Berufe entscheidet, trifft eine gute Wahl und schafft sich ein sicheres Fundament für die Zukunft. Ihn erwarten überwiegend anspruchsvolle Aufgaben, vielfältige Aufstiegschancen und ein meist überdurchschnittliches Einkommen" - wenn man der "Fachgemeinschaft Büro- und Informationstechnik (VDMA)" glauben darf. Also, kurz dreimal auf die Platine geklopft - und dann ran an den Job.  $-hs$ 

#### **Und diese Ausbildungs**gänge stellen wir in der **HC** vor:

- **O** DV-Kaufmann
- **•** Informationselektroniker
- Computer-Techniker
- **Operator**
- **Junior-Programmierer**
- **Anwendungsprogrammierer**
- Systemprogrammierer
- Staatlich geprüfter Informatiker
- **Wirtschaftsinformatiker**
- Informatiker (grad.)
- Diplom-Informatiker

Quelle: Fachgemeinschaft Büro- und Informationste im VDMA

## **Kollege Computer**

**Berufe mit Zukunft: ln einer Serie beschreibt HC die Chancen, die sich in der Datenverarbeitung bieten. Erste Folge: Der DV-Kaufmann** 

Auf künftige DV-Kaufleute wartet ein weites Betätigungsfeld: Ihre Aufgabe liegt in der Problemanalyse und der anschließenden Übersetzung in Programmsprachen. Sie kümmern sich um die Entwicklung und den Test von Programmabläufen und sind für Terminüberwachung, Aufstellung von Zeitplänen sowie Bedienung und Wartung der DV-Anlagen verantwortlich. Ihnen unterstehen die Programmbibliothek und die Beratung der Fachabteilungen im Betrieb.

Neben diesen Tätigkeiten bietet sich die Möglichkeit zur Spezialisierung: zum Operator, Programmierer, Datenarchivar, Sachbearbeiter für Organisation oder Dokumentation. DV-Kaufleute mit besonderen Kenntnissen werden in der Arbeitsvorbereitung, in Fertigungsplanung, Rechnungswesen, Materialwirtschaft, Vertrieb, Statistik und Personalwesen benötigt, außerdem als Ausbilder.

Mit einer Zusatzausbildung oder einem Aufbaustudium steht die Karriere zum EDV-Organisator, Bilanzbuchhalter, staatlich geprüften Betriebswirt (EDV) oder Informatiker (grad.) offen um nur einige Beispiele zu nennen.

Ein ebenso vielfältiger wie interessanter Beruf also, den es als staatlich anerkannte Ausbildungsrichtung seit 1969 gibt. Die Ausbildung selbst dauert- je nach Schulabschluß-zwei bis drei Jahre und endet mit einer Prüfung vor der Industrie- und Handelskammer. Verlangt werden Abitur oder Fachhochschulreife, mittlere Reife genügt jedoch auch, falls der Bewerber gute Leistungen in den mathematischnaturwissenschaftlichen Fächern vorweisen kann.

#### **Umfassende Ausbildung im Betrieb**

Lehrstellen bieten Hersteller von Datenverarbeitungsanlagen oder Firmen mit eigener DV-Abteilung an, die Ausbildung selbst erfolgt in Zusammenarbeit zwischen Betrieb und

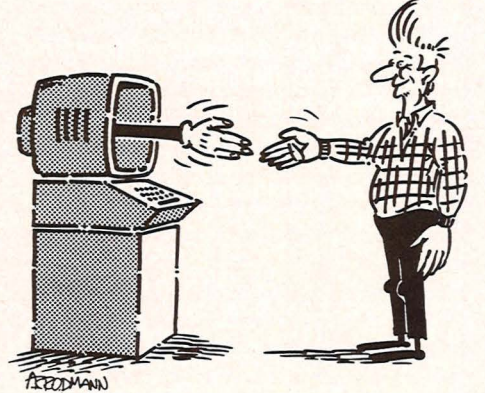

Schule - einer Berufsschule oder einer staatlich anerkannten Ersatzschule (siehe Kasten). in der Regel umfaßt die betriebliche Ausbildung drei Abschnitte: zwei in der DV-Abteilung, dazwischen in der kaufmännischen Abteilung.

#### **Schwerpunkt** Programmieren

Der DV-Kaufmann beziehungsweise die DV-Kauffrau erwerben betriebswirtschaftliches Grundwissen. Dazu gehören berufsbezogene Mathematik, Rechnungswesen, Arbeitsablauf im Betrieb, Beschaffungswesen, Produktion, Absatz und Lagerung. Der Lehrgang Datenverarbeitungstechnik vermittelt Kenntnisse über Datenverarbeitungsanlagen, ihre Funktionen und ihr Zusammenspiel, selbstverständlich auch über Bedienung und Zusatzgeräte.

Großes Gewicht wird auf Programmieren gelegt: Auf dem Lehrplan stehen das Entwickeln und Aufstellen von Datenfluß- und Programmabläufen, die Datenverarbeitungsorganisation und ihre betrieblichen Anwendungsmöglichkeiten, der Erwerb von Kenntnissen in maschinen- und problemorientierten Programmiersprachen sowie die Anwendung von Programmiertechniken. Dazu kommt das Entwerfen und Einteilen von Datenträgern, das Einteilen von Spei-

chern, die Benutzung der Programmbibliothek sowie Kenntnisse über Betriebssysteme, Übersetzer- und Standardprogramme, die Erfahrung im Probelauf von Programmen sowie in Dokumentation und Archivierung.

-- ------- --

**.** 

Das Wissen um Datenschutz und Unfallverhütungsvorschritten schließt die umfängliche Ausbildung ab. Sie beschert dem Absolventen fundiertes kaufmännisches Wissen und die Kompetenz eines DV-Spezialisten. Damit müßte sich doch was anfangen lassen. -*hs* 

**Ausbildungsstätten für DV-Kaufleute außerhalb der staatlichen Bildungseinrichtungen:**  *Bildungszentrum für informationsverarbeitende Berufe e. V. (Berufsschule Wirtschaft) Fürstenallee 3-5 4790 Paderborn* 

**Speziell für Abiturienten, Fachhochschüler und Absolventen Höherer Handelsschulen mit insgesamt dreijähriger Berufstätigkeit oder sechssemestrigem Studium:**  *lnBIT* 

*Institut für Betriebsorganisation und Informations-Technik GmbH Unterer Frankfurter Weg 4790 Paderborn*  **(Dauer: 48 Wochen)** 

**Besondere Bildungsgänge für Behinderte (auch Sehbehinderte):**  *Berufsförderungswerk Harnburg GmbH August-Krogmann-Straße 52 2000 Harnburg 72* 

*Berufsförderungswerk Heide/berg Postfach 10 14 09 6900 Heide/berg 1* 

**Nur für behinderte Jugendliche:**  *Südwestdeutsches Rehabilitationszentrum für Jugendliche 6903 Neckargemünd* 

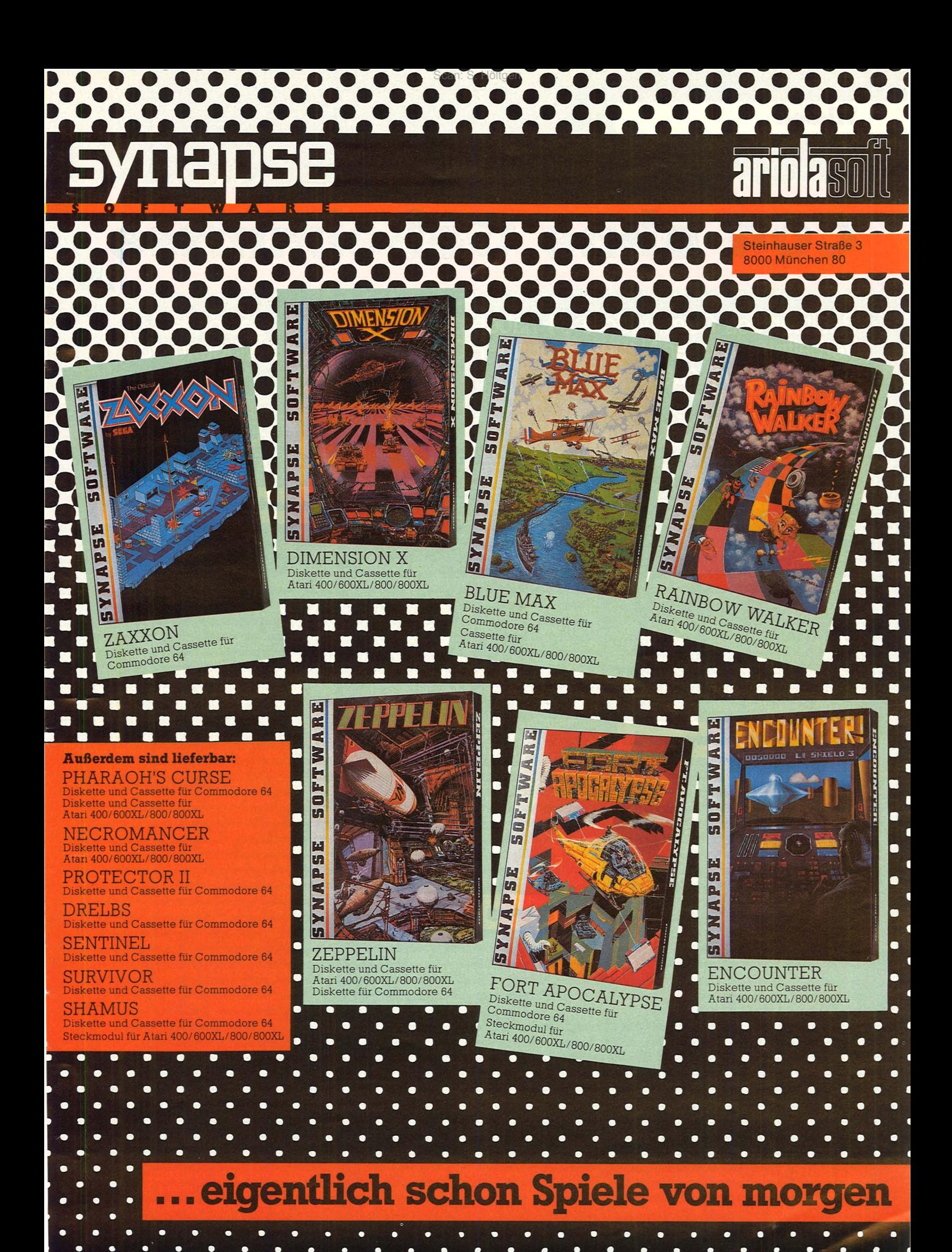

## **C64 ohne Geheimnisse**

Besitzer des Commodore 64 haben anfangs meist ein gestörtes Verhältnis zu ihrer Neuerwerbung. HC hilft bei der Überwindung von Startschwierigkeiten

Nach Anschluß des Commodore 64 an einen handelsüblichen Farbfernseder und Einschalten der Versorgungs-<br>spannung meldet sich der Computer<br>mit Angabe des für BASIC-Programme zur Verfügung stehenden Speicherplatzes. Ein blinkendes Quadrat. das als Cursor bezeichnet wird, erscheint in hellblauer Farbe vor dunkelblauem Bildschirm-Hintergrund und zeigt an, daß der Rechner auf Befehlseingaben wartet. Machen wir ihm doch die Freude!

Zuerst soll der Commodore 64 einmal zeigen, wie "farbtüchtig" er ist.<br>Hierzu eignet sich recht gut eine aus farbigen Balken bestehende Grafik,<br>die mit einfachen Mitteln auf dem Bildschirm dargestellt werden kann.

#### **Farbenwahl leichtgemacht**

Die Wahl der Farben Schwarz, Weiß, Rot, Türkis, Violett, Grün, Blau und Gelb erfolgt durch gleichzeitiges<br>Drücken der CTRL-Taste 1 und einer<br>der Zifferntasten 1 bis 8. Gleichzeitiges<br>Betätigen der "Commodore"-Taste 15 und einer der Zifferntasten 1 bis 8 bewirkt eine Umschaltung auf die Farben Orange (Zifferntaste 1), Braun (2), Hellrot (3), Grau 1 (4), Grau 2 (5), Hellgrün (6), Hellblau (7) und Grau 3 (8). Wird zum Beispiel die Farbe Rot gewählt, so ist also die CTRL-Taste<br>gleichzeitig mit der Zifferntaste 3 zu drücken. Als erkennbares Zeichen für die Durchführung dieses Befehls<br>blinkt der Cursor nun in der Farbe Rot.

Drückt man anschließend gleichzeitig die CTRL-Taste und die Zifferntaste 9 2, so scheint sich zunächst auf dem Bildschirm nichts zu ändern. Betätigt man nachfolgend allerdings die Space-Taste 3, mit der man im nor-<br>malen Betrieb Leerzeichen erzeugt, so erscheint auf dem Bildschirm ein roter Balken, der so lange wächst, wie die Space-Taste niedergedrückt wird.<br>Eine Farbänderung ist anschließend<br>jederzeit möglich durch gleichzeitiges

Betätigen der CTRL-Taste oder der "Commodore"-Taste in Verbindung<br>mit einer der Zifferntasten 1 bis 8. Wird nun die CTRL-Taste zusammen<br>mit der Zifferntaste 0 4 gedrückt, so<br>kann durch Betätigen der Space-Taste kein Farbbalken mehr erzeugt werden, da der Cursor wieder seine normale Funktion ausübt.

Seine ursprüngliche Farbe Hellblau nimmt der Cursor wieder an durch gleichzeitiges Drücken der "Commo-<br>dore"-Taste und der Zifferntaste 7. Nun wird der Farbfernseher mittels seiner Farb- und Helligkeitsregler so<br>eingestellt, daß die erzeugten Farbbänder in möglichst kräftigen reinen Farben erscheinen, die mit den Bezeichnungen auf den Farbtasten des Commodore 64 übereinstimmen.

Die Tastatur des Commodore 64 entspricht weitgehend derjenigen einer Schreibmaschine, besitzt aber darüber hinaus einige zusätzliche Tastenfunktionen, die nachfolgend kurz beschrieben werden.

Die RETURN-Taste 5 veranlaßt<br>den Rechner, die eingetippte und auf dem Bildschirm sichtbare Information in seinen Arbeitsspeicher einzulesen.

#### Der Zugang zur Grafik

Die SHIFT-Taste 6 gleicht der Groß-/Kleinschrift-Umschalttaste einer Schreibmaschine. Bei Betätigung dieser Taste erreicht man die Groß-<br>buchstaben. Drückt man die SHIFT-/ LOCK-Taste 7, so wird permanent<br>nur mit Großbuchstaben geschrieben. Im Großschrift-/Grafik-Modus, der durch gleichzeitiges Drücken der "Commodore"-Taste und der SHIFT-Taste angewählt wird, erhält man die Grafik-Symbole auf der linken beziehungsweise rechten Seite der insgesamt 31 Grafiksymbol-Tasten, wodurch man direkten Zugriff auf insgesamt 62 Grafiksymbole hat. Bei mehr-<br>fach belegten Funktionstasten, zum<br>Beispiel CLR/HOME 11, wird die auf der Taste stehende obere Funktion angesprochen - im angeführten Beispiel also die Funktion CLR (Bildschirm löschen).

#### **Löscharbeiten**

Jeder macht mal einen Fehler, insbesondere der Anfänger. Der Commodore 64 toleriert das mit Hilfe einiger Tastenfunktionen, die das Korrigieren sehr erleichtern.

Die Cursor-Tasten ermöglichen es, den Cursor an jeder beliebigen Stelle auf dem nutzbaren Teil des Bild-<br>schirms zu positionieren. Mit der rech-<br>ten der beiden Cursor-Tasten 8 läßt sich der Cursor nach rechts und bei gleichzeitiger Betätigung der SHIFT-Taste nach links bewegen. Die linke Cursor-Taste 9 erlaubt Bewegungen nach unten beziehungsweise nach oben (durch gleichzeitiges Drücken der SHIFT-Taste).

Drückt man beim Schreiben eines Textes die INST/DEL-Taste 10, so<br>wird das zuletzt geschriebene Zei-<br>chen gelöscht. Beim Löschen eines Zeichens aus einer bereits geschriebenen Zeile wird das vor dem Cursor stehende Zeichen gelöscht, und der rechts vom Cursor befindliche Textteil wird um eine Position nach links verschoben. Die INST/DEL-Taste in Verbindung mit der SHIFT-Taste erlaubt das Einfügen von Zeichen in bereits geschriebene Zeilen.

Durch Betätigung der CLR/HOME-<br>Taste 10 wird der Cursor in die sogenannte "Home-Position" – die linke<br>obere Ecke des Bildschirms – geführt. Die CLR/HOME-Taste zusammen mit der SHIFT-Taste löscht den Bildschirm und bringt den Cursor in die **HOME-Position** 

Drückt man die RESTORE-Taste (12) gleichzeitig mit der RUN/STOP-Taste 13, so wird der Computer in den Ausgangszustand zurückversetzt. Dieser Befehl setzt dann zahlreiche Register wieder auf ihre Anfangswerte zurück,

#### Viccon

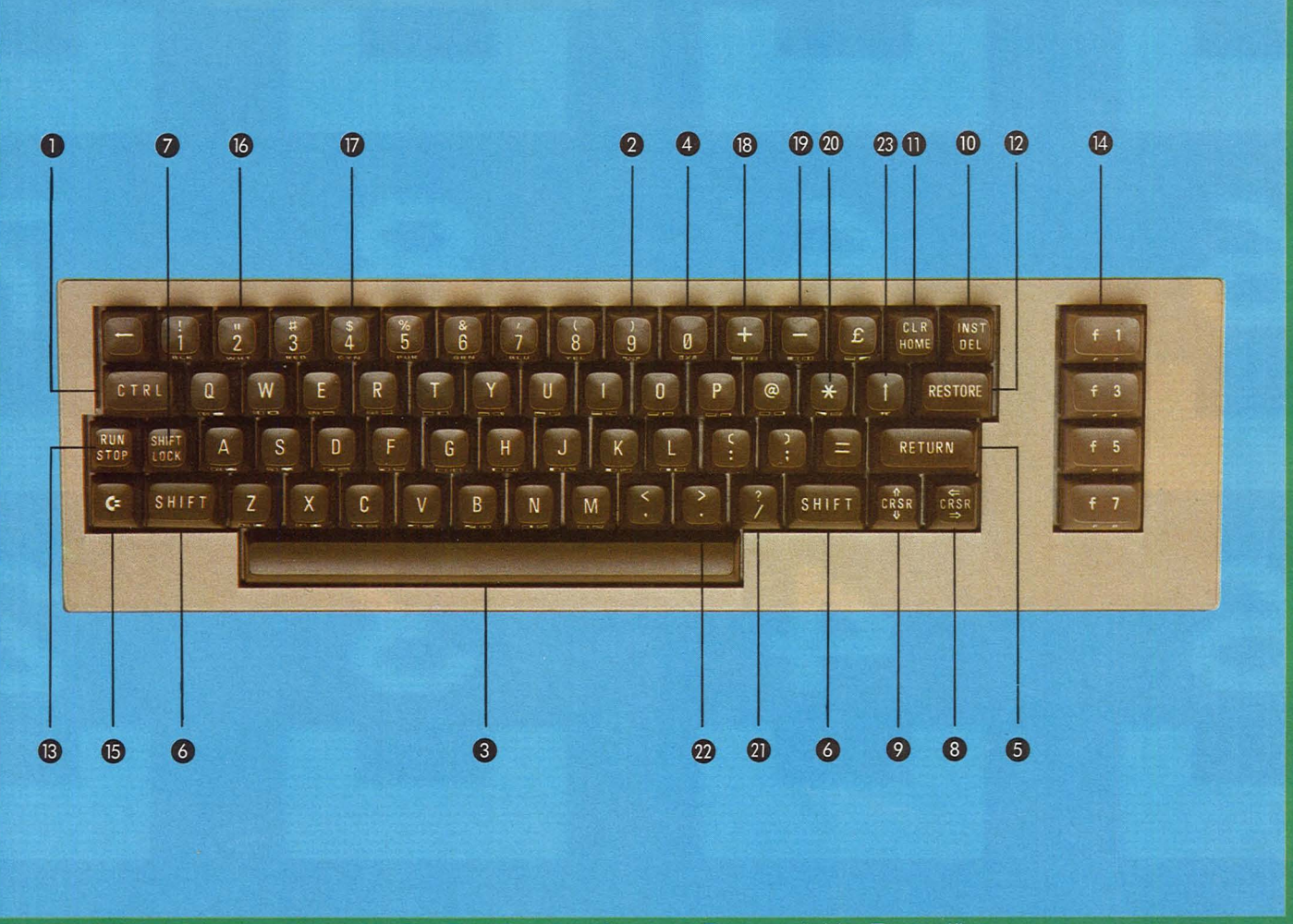

Das Tastenfeld des Commodore 64. Die Funktion der einzelnen Tasten wird im Text erläutert

läßt jedoch ein Programm, das sich im Speicher befindet, unberührt. Soll der Commodore 64 wieder in den Zustand versetzt werden, in dem er sich unmittelbar nach dem Einschalten befand, so muß der Maschinencodebefehl "SYS64738" eingetippt und die RE-TURN-Taste gedrückt werden. Dieser Befehl ist jedoch mit äußerster Vorsicht zu genießen, da das Programm<br>und alle sonstigen Speicherinhalte gelöscht werden.

#### **Der Unterbrecher**

Die RUN-/STOP-Taste dient dazu. den Ablauf eines BASIC-Programms zu unterbrechen. In Verbindung mit der SHIFT-Taste wird ein auf Kassette gespeichertes Programm geladen und anschließend gestartet.

Die Funktionstasten 14 auf der rechten Seite der Tastatur können im Rahmen eines Programms frei mit Bedeutungen belegt werden. Bei gleichzeitiger Betätigung der SHIFT-Taste hat man Zugang zu den Funktionstasten

f2, f4, f6 und f8, ansonsten zu den Funktionstasten f1, f3, f5 und f7.

#### **Befehle an den Rechner**

Die "-Taste 16 wird benötigt, um den Commodore 64 anzuweisen, einen Text zu schreiben, der zwischen den Anführungszeichen steht. Der Computer erkennt den Befehl jedoch erst nach vorhergehendem Eintippen des Wortes "PRINT" und abschlie-Bender Betätigung der RETURN-Taste. Der Befehl "PRINT" kann auch ersetzt werden durch Betätigung der  $?$ /-Taste  $21$ .

Eine wichtige Funktion der \$-Taste 17 besteht in der Auflistung des Inhaltsverzeichnisses (Directory) einer Floppydisk, sofern man stolzer Besitzer einer Diskettenstation VC-1541<br>ist. An dieser Stelle sei angemerkt, daß es zu technisch bedingten Unverträglichkeiten kommen kann, wenn gleichzeitig mit der Diskettenstation auch der Commodore-Drucker VC-1526 betrieben wird

Nun ganz kurz zur Lösung von Rechenproblemen. Die vier Grundrechenarten Addieren. Subtrahieren. Multiplizieren und Dividieren lassen sich durchführen durch Betätigung der  $+$ -Taste  $18, -$ -Taste  $19, -$ -Taste  $20$ und /-Taste 21. Bei Rechenoperationen jedweder Art ist zu beachten, daß im angloamerikanischen Sprachraum Dezimalbrüche durch einen Punkt und nicht durch ein Komma, wie dies etwa in Deutschland der Fall ist, gekennzeichnet sind. Zur Verwendung kommt also demzufolge die "Punkt"-Taste 22. Das Potenzieren von Zahlen erfolgt mit der 1-Taste 23.

#### **Denkanstoß und Erste Hilfe**

Die vorstehenden Informationen erheben keinen Anspruch auf Vollständigkeit. Sie sollten vielmehr nur Denkanstöße geben und dem Anfänger eine kleine Hilfe sein beim Einstieg in eine gewiß nicht einfache Materie. Und nun viel Spaß mit dem Commodore 64. **Björn Schwarz** 

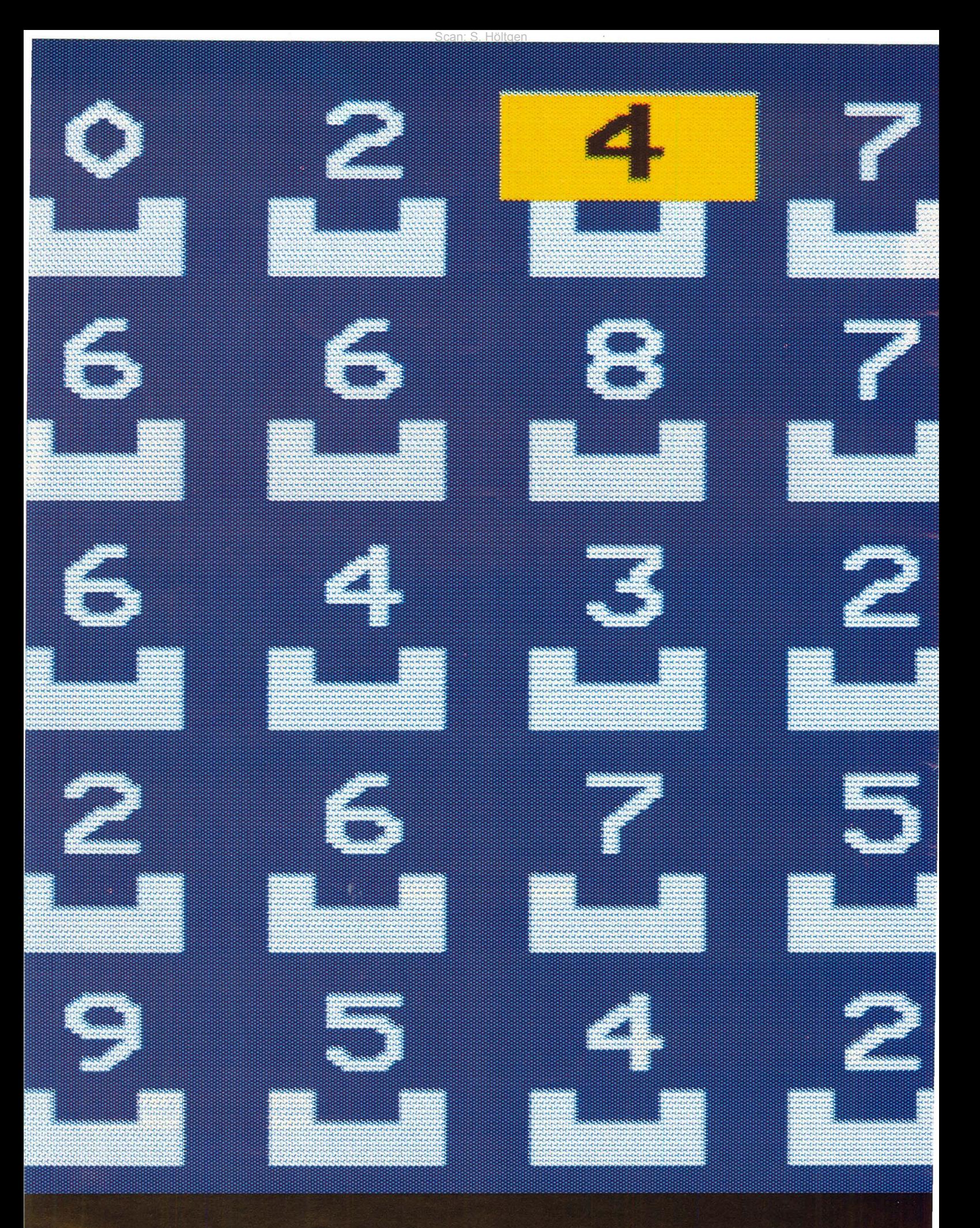

DIE ZUKUNFT HAT SCHON BEGONNEN

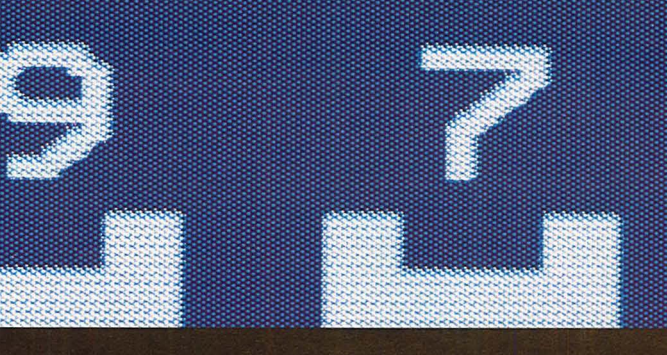

Es heißt 'Peeko' und ist ein Lernprogramm. Es läuft auf dem ACORN B Computer, dem Fernsehstar aus England. Dem Microcomputer, der bei der British Broadcasting Corporation eine eigene TV-Serie hat. Mit 'Peeko' lernt man, wie ein Computer funktioniert. Das heißt, eigentlich lernt man nicht, sondern man spielt ein Spiel und weiß danach, wie ein Computer funktioniert. Und wenn Sie jetzt nicht 'HC', sondern einen ACORN B Computer vor sich hätten, könnten Sie weiter spielen... ehm, lernen.

Sie sind herzlich eingeladen, den ACORN B Computer besser kennenzulernen: Sie schicken uns eine Karte, wir schicken Ihnen die Information. ACORN COMPUTER Deutschland, Anzinger Straße 1/VI, 8000 München 80.

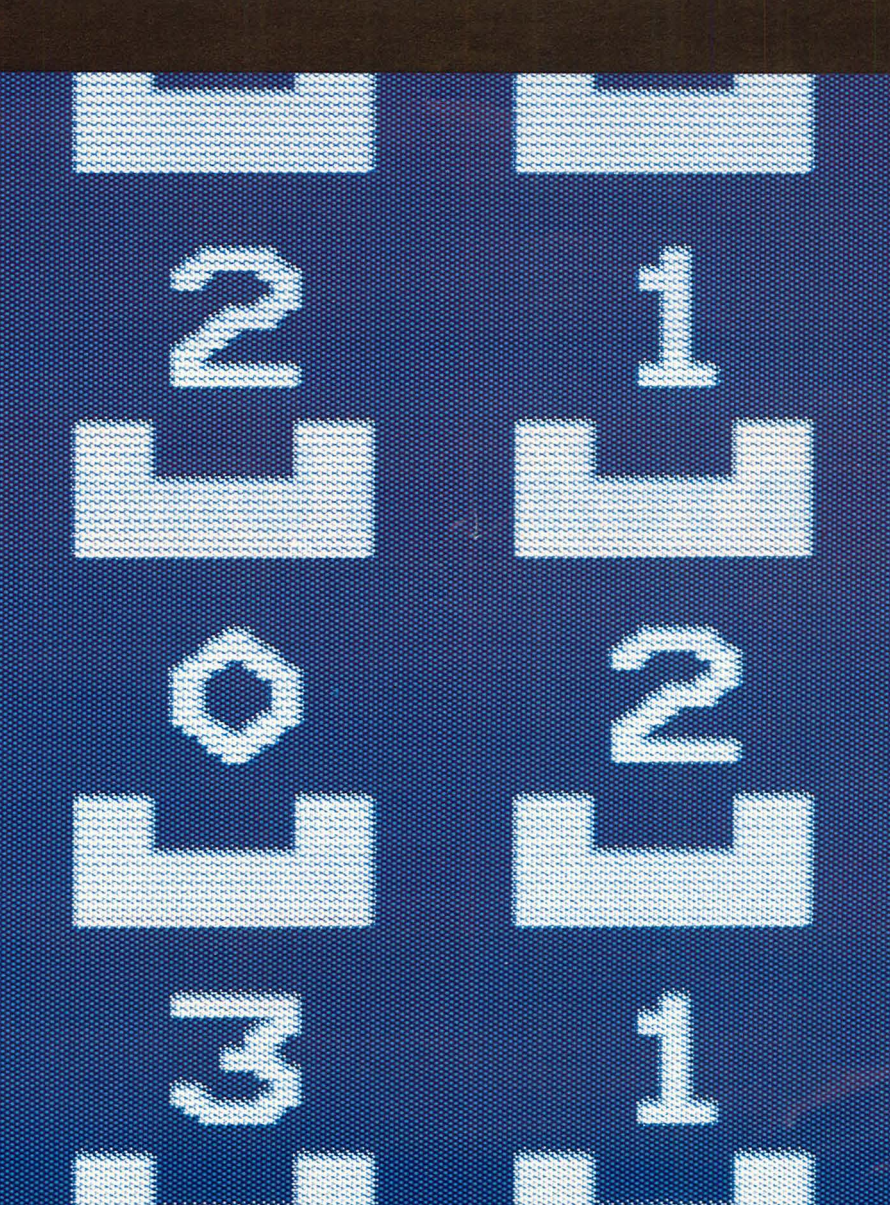

**COMPL** 

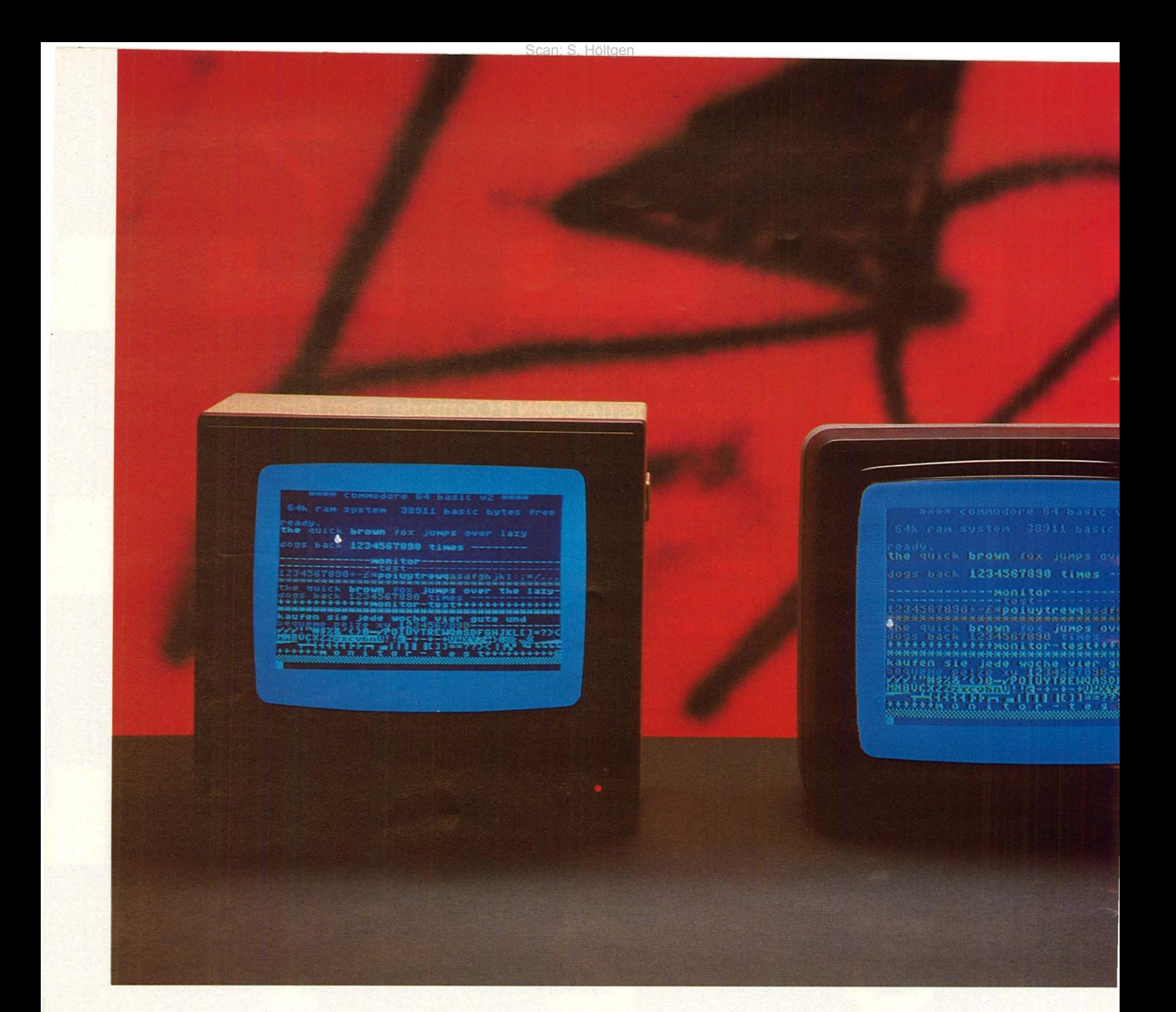

## **Die feinen Unterschiede**

**Was viele Computer-Freaks und Hobby-Elektroniker noch immer nicht wissen: Der Monitor ist dem Fernseher haushoch überlegen** 

Die erste Ausgabe der Zeitschrift "HC - Mein Home-Computer" lag, fast noch druckfeucht, auf der Theke. Über unseren Vertriebsleiter hatte er es endlich geschafft, sich seinen Weg zu mir zu bahnen - der frischgebackene Leser. "Herr Füllmann, ich habe gehört, Sie können mir den Unterschied zwischen Fernseher und Monitor erklären ... " - Dieses Gespräch führte ich während der "Hobby '83" in Stuttgart danach noch mit mindestens

20 anderen Lesern. Sie waren informationsbegierig, wie wir es alle sind, wenn etwas Neues den Markt erobert und die Informationen nur zäh tropfen - wie der winterliche Honig.

**Wer viel fragt,<br>geht viel irr'** 

Wer glaubt, in diversen Lexika sein Informationsheil suchen und finden zu können, ist beim Begriff Monitor in

den tiefsten Schluchten des Balkans angelangt. Vom stark gepanzerten Kriegsschiff über den Aufseher bis zum Mahnschreiben (Monitorium) lauten die Erklärungen verheißungsvoll. Doch sinngemäß sind sie alle auf den Fernseh-Monitor übertragbar. Ihn verwendet schließlich auch das Fernsehen als "Aufpasser". Zwar sehen diese monströsen, heute manchmal schon in adretten Farbtönen angepinselten Metallgiganten im Prinzip wie

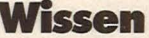

Scan: S. Höltgen

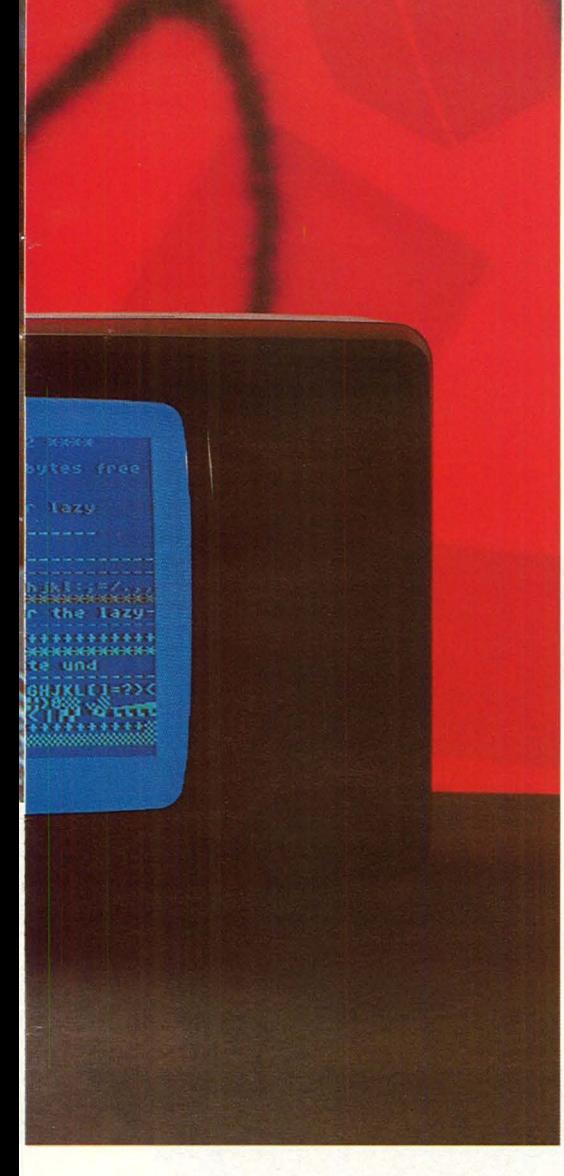

Fernseher aus. Doch unter ihrer Haut macht sich hochkommerzielle, ausgefeilte Technik breit.

Bild-Monitore werden je nach Anwendungsgebiet unterschieden. Während der "normale" Haushaltsfernseher den günstigsten Kompromiß aus Ton- und Bildqualität in Verbindung mit einem marktgerechten Preis-Leistungs-Verhältnis aufgebürdet bekommt, haben Daten-, Kamera- und Farbfernseh-Monitore ein wesentli-

ches Merkmal gemeinsam: das gestochen scharfe Bild, das Unschärfen so gut wie überhaupt nicht zuläßt. Der Monitor im Fernsehstudio muß weiterhin über eine absolute Farbreinheit (Konvergenz) verfügen- Fehler gilt es schon bei der Produktion im Keime zu ersticken. Deshalb benötigen Bild-Monitore eine wesentlich größere Video-Bandbreite. Bei manchen Sichtgeräten – so heißt der Monitor in "Altdeutsch" – ist die Bandbreite vier- bis zehnmal größer als beim fast überall verbreiteten "Hausaltar".

#### **Bandbreite - was ist das?**

Ein Dirigent, der ein Musikspektrum virtuos überstreicht, hat sie - die Bandbreite. Und wenn ein HiFi-Verstärker von Gleichstrom bis 100 kHz (1 00 000 Schwingungen pro Sekunde) alles linear verstärkt, obwohl dies ein absoluter Unsinn wäre, so besäße er eine große Frequenz-Bandbreite. Und genauso ist es mit dem Video-Verstärker (videre, lat. sehen) im Fernseher. Nehmen Sie einmal Nachbars neuen Videorecorder oder Ihren alten oder umgekehrt und zeichnen das Testbild auf, das die Sender täglich ab ungefähr 8.30 Uhr ausstrahlen. Nicht lang, drei Minuten reichen. Sie betrachten nach dem Rückspulen des Videobandes einmal das Signal von der "Konserve" und dann direkt vom Sender. Der Unterschied, der sich Ihnen nun offenbart, ist die geringere Bandbreite des Videorecorders im Vergleich zum Glotzophon. Das Bild vom Videoband ist sichtlich unschärfer, denn die ursprüngliche Übertragungsbreite, die rechnerisch beim Fernsehen 6,5 MHz (Megahertz Millionen Schwingungen pro Sekunde) betragen sollte, ist auf 2,5 bis 3,0 MHz zusammengeschrumpft. Wer jedoch weit genug "der Unschärfe" aus dem Weg geht, wird den Fehler nicht mehr als so gravierend empfinden.

#### **24mal 80 Zeichen**

Beim Monitor sollte es keine Unschärfen geben, denn in der Regel beträgt die Bandbreite über 10 MHz. Auch ist der Betrachtungsabstand wesentlich geringer, dafür muß jedoch die Bildschirmdiagonale nicht so üppig gewählt werden. Wer 80 Zeichen auf je einer von insgesamt 24 Zeilen abbilden möchte, tut schon gut daran, sich vom "schmalbandigen Hausaltar" zu trennen. Aus gutem Grund bestehen Video- und Bildschirmtext aus so Riesenabbildungen. Fokussie-

rung (Strahlschärfe) an den Rändern, Geometrierfehler, die bei Texten in Erscheinung treten, sind beim Monitor aufgrund der speziellen Bildröhre meist kein Gesprächsthema.

#### **Worauf Sie achten sollten**

Genau 625 Zeilen - das Fernsehen ist ein synchrones Bildübertragungsverfahren - muß auch der Monitor aufweisen. Hochauflösende Geräte für die Wiedergabe von Grafiken benötigen für ihren 1000 Zeilen "fassenden" Bildschirm ein spezielles Videolnterface. Auch farbige Monitore sind erhältlich. Doch hierbei muß man schon ein wenig kräftiger in die Tasche langen. Unsere Marktübersicht beweist es auf den Seiten 30 bis 32.

Meistens haben die Monitore keinen Ton. Doch da diese Information separat aus Home-Computern herausgeführt wird, die einen Monitorausgang besitzen, läßt sie sich leicht über irgendeinen Verstärker und Lautsprecher wiedergeben.

#### Phosphor

Die Leuchtschicht der Bildröhren besitzt verschiedene Schirmfarben und Nachleuchtdauer. Schnell sich ändernde Vorgänge benötigen eine schnelle Leuchtschicht, besitzen aber ein ganz leichtes Flimmern (P24 grün, P31 ≙ grün). Mittel nachleuchtende Schirmflächen (P1 ≙ gelblich grün) eignen sich für alle Abbildungen gleichermaßen gut. Langsame Vorgänge erfordern einen Leuchtschirm mit sehr langer Nachleuchtdauer (P20  $\triangle$  orange, P33  $\triangle$  orange). Was es noch zu den Leuchtschirmen zu sagen gäbe: Ein Antireflexbelag verhindert, daß sich der Nebenmann mit seiner Neonlampe bei Ihnen auf dem Schirm spiegelt.

Und noch etwas: Monitore besitzen eine galvanische Trennung vom Stromnetz - ein Netztransformator ist eingebaut. Beim Heimfernseher ist das bei älteren Modellen nicht der Fall. Da liegt die Phase unter Umständen am Chassis. Je nachdem wie der Netzstecker "gepolt" ist, kann es dann mit einem schuko-geerdeten Gerät bei der Verbindung der beiden Geräte zu lebensgefährlichen Kurzschlüssen führen!

Wer jedoch Geräte mit Kunststoffgehäusen betreibt, in denen sich ein Netztransformator befindet, sollte Floppies und Kassetten fernhalten, denn das magnetische Streufeld kann ganze Programme löschen! - rf

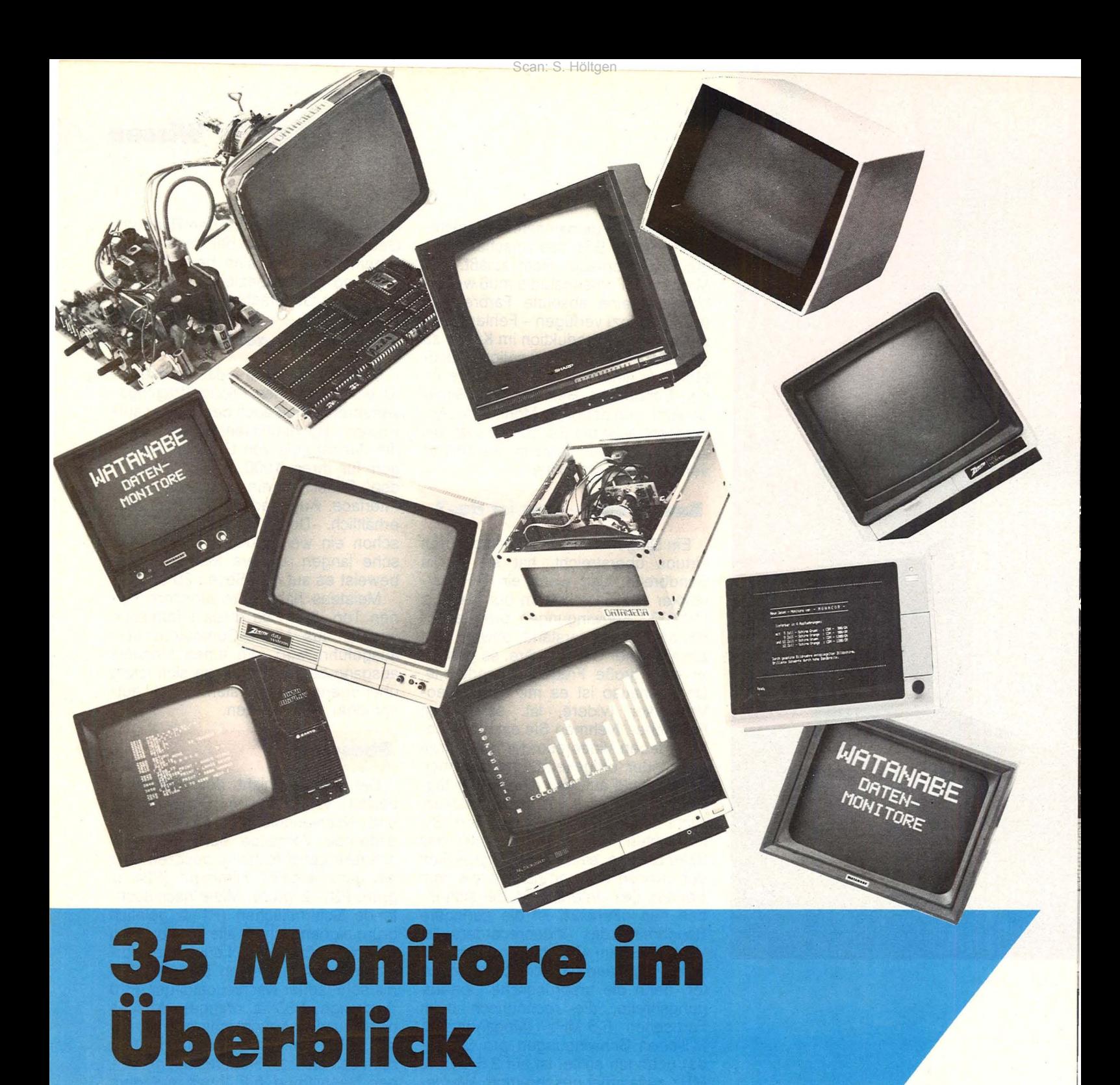

Wohin das Auge sieht – die Vielfalt der angebotenen Monitore ist kaum **mehr zu überschauen** 

Irgendwann ist man die Unschärfen bei der Wiedergabe von Programmen leid. Spätestens dann hat die alte Flimmerkiste ausgedient. Ein Monitor muß endlich her. Wer sich diesen Wunsch erfüllen will, der sollte jedoch erst - vor einem möglicherweise schon bald bereuten Spontankauf das breite Angebot genau studieren. Die ohnehin recht üppige Angebotspalette wird nämlich noch dadurch bereichert, daß mancher Spitzen-Fernseher Monitore der untersten Preis-

klasse ins Abseits stellen kann. Vor allem sollte man sich nicht vom Schlagwort-Fachchinesisch der Hersteller blenden lassen. Denn Prospekte und Handbücher aus Fernost glänzen vorwiegend durch ihr meist schwer verständliches Holper-Englisch. Wobei hier auch ein gutes Wörterbuch oft kaum weiterhelfen kann. Eine Erläuterung der häufigsten Fachausdrücke soll die Kaufentscheidung erleichtern und ein leichtverdauliches Grundwissen vermitteln.

#### **Die wichtigen Begriffe**

Wer Bildschirmfarben auswählt, stößt auf Amber (engl. = Bernstein). Die Beschichtung der Bildröhre strahlt beim Beschuß mit Elektronen bernsteinfarben. BAS bedeutet Bild-Austast-Synchronisiersignal. Das Fernsehbild ist negativ amplitudenmoduliert. Mit **Eingangsimpedanz** ist der Wechselstromwiderstand des Eingangsverstärkers im Monitor gemeint.

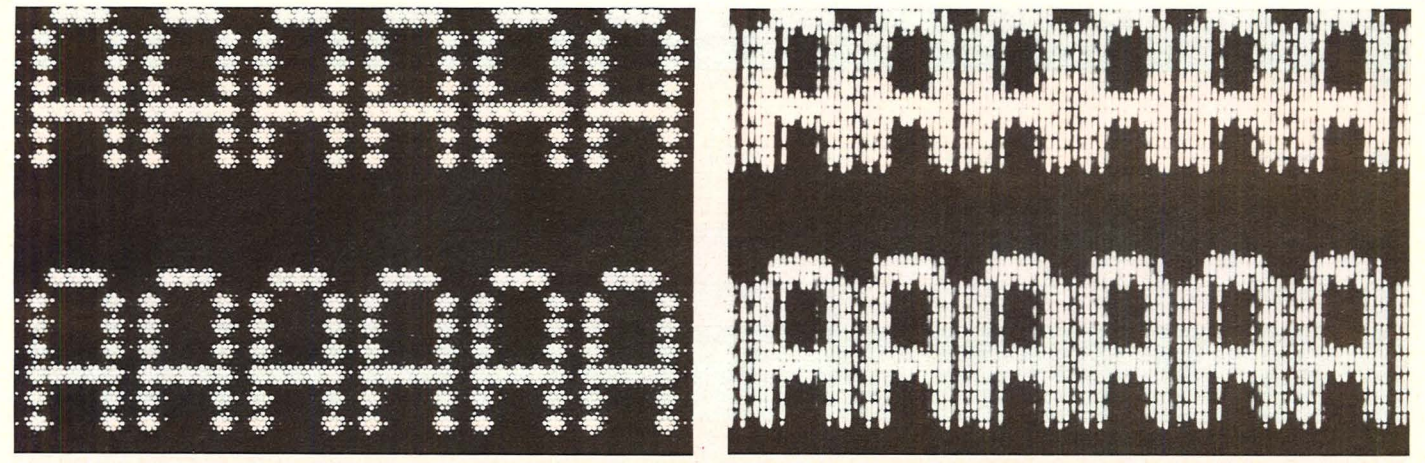

Deutlich ist der gravierende Unterschied zwischen Loch- und Schlitzmasken-Bildröhre zu erkennen

Er beträgt 75 Ohm  $(\Omega)$ . Auch das Kabel, das Home-Computer und Monitor miteinander verbindet, muß einen Wellenwiderstand von 75 Ohm aufweisen. Sonst könnte es passieren, daß Sie Reflexionen in Form von "Geisterbildern" auf dem Bildschirm abgebildet sehen. Das in allen Fernsehfachgeschäften erhältliche Antennenkabel besitzt diesen Wert. Bildpunkte sollte man soviel wie möglich abbilden können. Es ist wie beim Fotografieren - je mehr Bildpunkte pro Quadratmillimeter vorhanden sind, desto schärfer ist das Bild. In der Tabelle finden Sie den Begriff Bu, die Abkürzung von Buchstaben und Bpkte sind die Bildpunkte, die abgebildet werden können. Personal-Computer (PC) erzeugen meist 80 Buchstaben auf 25 Zeilen.

#### **Wissen Sie, was ein PAL-FBAS-Signal ist**

Composite-Video bedeutet zusammengesetztes Videosignal, das aus Synchronimpulsen für die jeweilige Zeile besteht. Während der Synchronisierimpulse wird die Bildröhre kurze Zeit davor und danach dunkel gesteuert. Außerdem ist jeweils der Informationsgehalt einer Zeile in diesem zusammengesetzten Signal enthalten.<br>Es entspricht dem BAS-Signal,

Etched (engl. = geätzt) sind Bildröhren-Leuchtschirme, die verhindern, daß Spiegelungen auftreten.

FBAS-Signal bedeutet Farb-Bild-Austast-Synchronisiersignal. Wichtig ist bei den Monitoren, daß das FBAS-Signal nach dem PAL- (Phase alternation line ≙ zeilenfrequenter Phasenwechsel-)Verfahren aufbereitet wird. Auch Videokameras und -recorder liefern das PAL-FBAS-Signal.

Der Farbmonitor unterscheidet sich hauptsächlich durch die Art der verwendeten Bildröhre von einem normalen Fernsehgerät. Farbmonitore für Daten- und Grafikanwendungen müssen eine Lochmasken-Bildröhre besitzen. Der Haushaltsfernseher dagegen besitzt eine Schlitzmaskenröhre. Dies ist mit bloßem Auge leicht zu erkennen, wenn man nahe genug am Schirm sitzt. Lochmasken-Bildröhren sind in der Lage, das Bild wesentlich schärfer abzubilden. Betrachten Sie hierzu unser Bildbeispiel!

#### **Bandbreite, Bildschirme** und Bedienung

Non-glare(entspiegelt)-Bildschirme sind reflexionsfrei. Der Nachbar mit seiner Leselampe stört nicht mit seinen Lichtspiegelungen.

Home-Computer besitzen entwe-<br>der einen Modulator-Ausgang – ein eingebauter kleiner Sender wird mit dem FBAS- oder BAS-Signal moduliert - oder einem direkten BAS- oder FBAS-Ausgang. In jedem Fall ist immer der direkte Ausgang der bessere. Denn je mehr Stufen das Signal durchlaufen muß - Modulator, Tuner, ZF- (Zwischenfrequenz-) Verstärker, desto mehr leidet die Bandbreite und somit auch die Schärfe. Außerdem werden die Modulatoren meist mit den gleichen Spezifikationen hergestellt wie die der Videorecorder. Und da beträgt die Bandbreite bekanntlicherweise nur 2.5 bis 3 MHz (Megahertz). Sie sehen es schon aus den Bandbreiteangaben in der Liste, was wirklich Sache ist.

Inclination (engl. = Neigung) sollte jeder Monitor aufweisen. Am besten sind 90 Grad. Dann entsteht nämlich ein rechter Winkel zwischen Bildröhre und Betrachtungslinie. Sie ersparen sich dadurch einen verrenkten Hals.

Kontrast-, Lautstärke- und Helligkeitseinsteller sollten von der Front-

platte aus zu erreichen sein. Sie werden meist fälschlich als Regler bezeichnet ("Lautstärkeregler"). Es regelt vielmehr ein Verstärker, der zum Beispiel bei verschiedenen Eingangslautstärken (Musik, Sprache) immer eine konstante Ausgangslautstärke liefert. Auch sollten die Einsteller für die Bildgeometrie an der Rückseite des Gerätes, ohne zeitaufwendiges und noch dazu gefährliches Abnehmen der Rückwand bedienbar sein.

NTSC (National Television System Committee ≙ Ausschuß von Ingenieuren und Technikern aus der Industrie der USA) ist das Farbfernseh-Verfahren der USA - meist auch mit Never twice the same colour (niemals zweimal die gleiche Farbe) scherzhaft interpretiert. Man benötigt zur Umsetzung von NTSC in die PAL-Norm einen Normenwandler.

Die Preise in der Marktübersicht sind Verkaufsempfehlungen inklusive Mehrwertsteuer.

Die Versorgungsspannung ist die Betriebsspannung. Sie beträgt hierzulande 220 Volt Wechselspannung mit einer Netzfrequenz von 50 Hz (Hertz). Die Angabe 220 V~/50 W besagt, daß das Gerät 50 Watt an Leistung bei der angegebenen Spannung aus dem<br>Netz benötigt. Geräte mit 12 Volt Versorgung müssen mit einem separaten Netzteil betrieben werden, das aus den 220 Volt durch Transformation, Gleichrichtung, Siebung und elektronischer Stabilisierung die erforderliche Betriebsspannung erzeugt. Ein Betrieb direkt aus der Kraftfahrzeugbatterie ist dabei nicht möglich, weil diese Spannung ungeregelt ist.

#### **Der Kauftip**

Wer sich einen monochromen (einfarbigen) Monitor zulegt, sollte sich vor dem Kauf bei einem Fachhändler

#### **Marktübersicht**

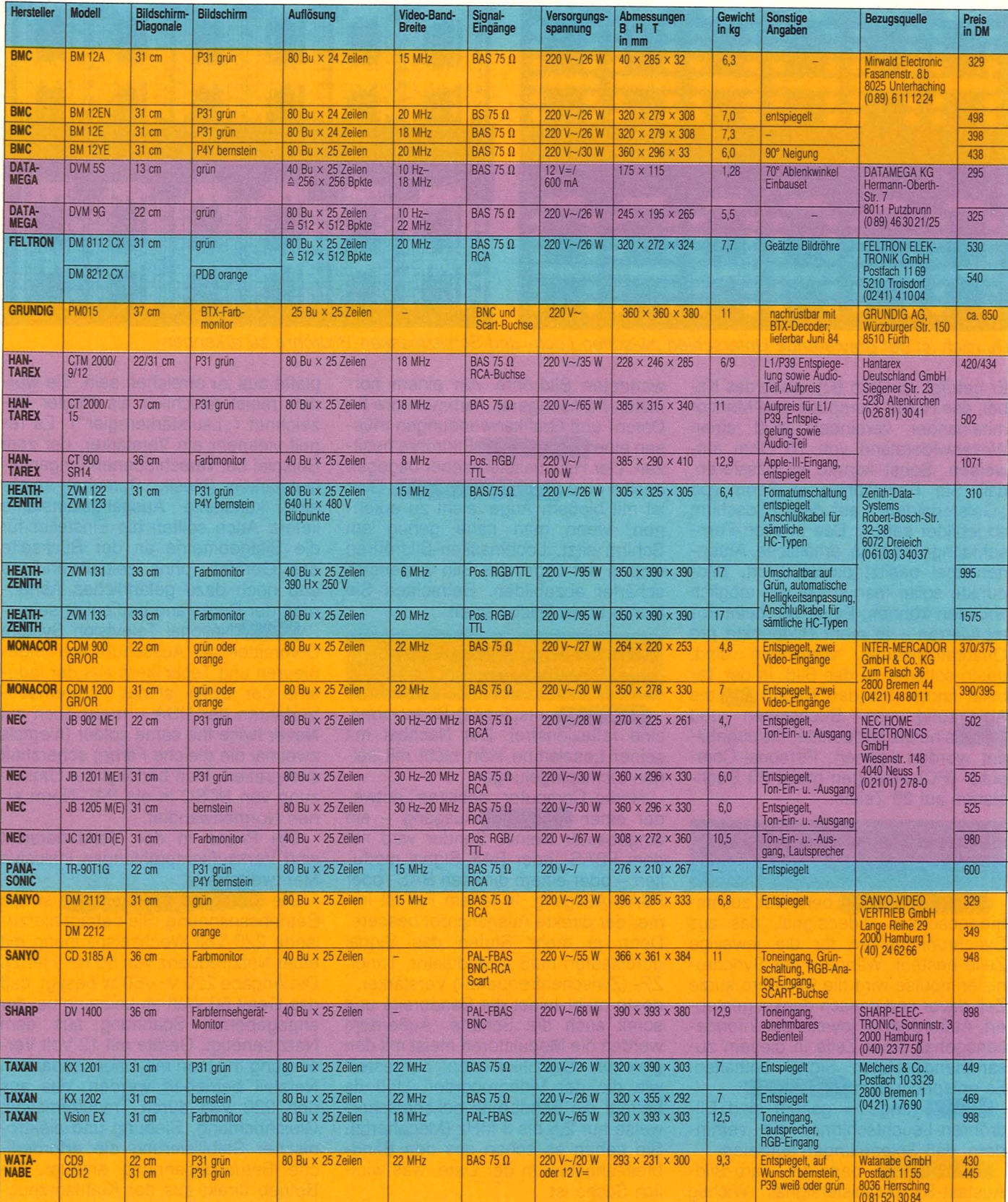

umsehen. Vergleichen Sie dabei Bildschärfe und Auflösungsvermögen, Ergonomie und Bedienbarkeit der einzelnen Modelle miteinander. Große Videobandbreite bedeutet nicht unbedingt beste Schärfe, wenn die Bildröhre nicht in der Lage ist, diese wieder-

zugeben. Auf das Abbildungsvermögen von Bildpunkten kommt es an-je mehr desto besser. Das gilt auch selbstverständlich beim Farbmonitor. Unsere Liste enthält auch einen Farbfernseh-Geräte-Monitor. Denn manchmal möchte man alles können.

Disketten und Kassetten gehören nicht auf oder in die Nähe der Monitore und Netzteile von Home-Computern! Das Feld der Netztransformatoren magnetisiert diese hochempfindlichen Datenträger. Die Folge ist, daß die Daten gelöscht werden.  $-rf$  ATARI KARTEIKARTEN. Für das ATARI 800 XL Computer-System.

### "Wow! Ich sage nur MAN IN THE MIRROR, und er sagt F-3, Passport, Seite 2, Titel 4."

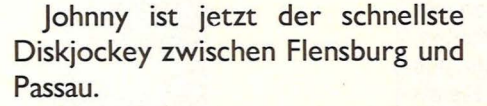

Dank dem Programm KARTEl-KARTEN für seinen ATARI 800 XL Computer kann er mit einem Griff jeden Musikwunsch sofort erfüllen. Klar, daß er somit zu den Spitzenreitern unter den Diskjockeys gehört.

Doch apropos Jockey. Gleichzeitig hat er sich mit KARTEIKARTEN alle Resultate der letzten Pferderennen programmiert. Mit Gewicht und Bodenverhältnissen.

Dabei ist KARTEIKARTEN nur eines von vielen Programmen für den ATARI 800 XL. In einer Reihe von Programmen für Hobby, Lernen und Beruf. Und neben vielen spannenden Computer-Spielen, wie sie ATARI bietet.

So sorgt der ATARI 800 XL überall für Arbeitserleichterung, für Computer-Faszination und jede Menge Spaß. ln der Familie, im Verein, in der Schule und im Betrieb.

Und auch in Österreich und in der Schweiz.

Das ATARI 800 XL Computer-System mit Schreibmaschi-<br>nentastatur und eingebauter Basic-Programmiersprache hat<br>64 K und kann an jeden normalen Fernseher angeschlossen werden.

Für das Programm KARTEIKARTEN benötigt man ein ATARI 800 XL Computer-System und eine ATARI 1050 Dis· **kettenstation** 

#### Das ATARI Informationspaket.

Wir informieren Sie gerne ausführlich und kostenlos über die ATARI Computer-Systeme 600 XL/800 XL und das<br>ATARI Computer-Software-Angebot. Außerdem erhalten Sie<br>ein Gratis-Exemplar des ATARI Clubmagazins. Schicken Sie<br>dazu einen mit DM 1,40 frankierten und mit Ihrer Adresse<br>vers

#### Werden Sie Mitglied im ATARI-Ciub.

Wenn Sie Mitglied im ATARI-Ciub werden wollen, über-weisen Sie bitte den Jahresbeitrag von DM 13,- auf das Post-scheckkonto Nr. 687 800 200 in Hamburg.

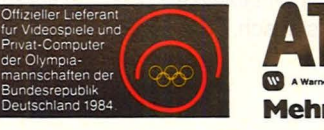

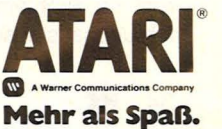

© 1983 Atari lnc. All rights reserved. Änderungen vorbehalten.

## **Gleichgesinnte unter sich**

**Austausch von Erfahrungen, Fachwissen oder Programmen - Clubs bieten die Möglichkeit, mehr über einen Computer zu erfahren. Hier ein Porträt vom TI99-Ciub-Journal** 

Scan: S. Höltgen

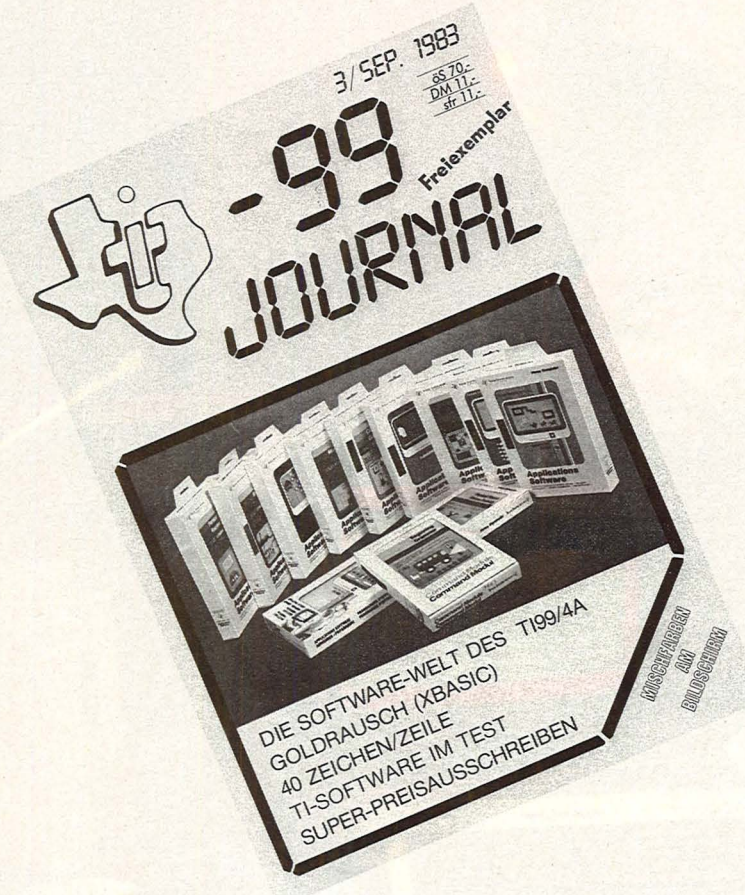

Nachdem immer deutlicher wurde, daß fast alle TI99/4A-Besitzer isoliert ihrem Hobby nachgehen und mancher sogar durch Inserate in Fachmagazinen Kontakt zu Gleichgesinnten suchen mußte, entstand die Idee zur Gründung eines umfassenden Clubs.

#### **Erfahrungsaus**tausch

Doch wie soll man immerhin Tausende von Tl-Benutzer erreichen und verbinden, zumal durch die breite Streuung ein Clubbetrieb im herkömmlichen Sinn kaum in Frage kommt. So wurde im Januar 1983 das TI99-Journal als Forum für Problemanalysen, Erfahrungsaustausch, SoftwareVermittlung und beratendes Medium in Fragen der 99er-Schar aus der Taufe gehoben.

Nachdem dem Initiator und Gründer, Thomas M. Fiedler, von Tl-Österreich kooperative Unterstützung in Form von Informationen und Literatur zugesichert war, fand sich innerhalb kürzester Zeit ein sehr starker Mitarbeiterkreis. Das Redaktionsteam versucht nicht nur Grundlagen, Tips und Tricks für die Arbeit am Tl99 zu bieten, sondern vor allem komplexes Spezialwissen in klarer, verständlicher Form und in aufbauender Weise zu vermitteln.

So finden sich in den Journalen ein BASIC-Aufbaukurs (Dipl.-lng. Tatzl}, eine Assembler-Serie mit ausführlichen Programmbeispielen (Dipl.-lng. Dr. Peschetz), Berichte über Hardware-Organisation und Selbstbaupläne (Mag. Kar! Hagenbuchner}, grafisch veranschaulicht sowie Modulbesprechungen, Kleinanzeigen, Grafikmöglichkeiten, Spielprogramm-Listings, Kriterien und viele Tips und Hinweise.

#### **Tips und Tricks**

Weiters besteht die Möglichkeit, eigene Software zum Verkauf (Kieinanzeigen) oder Tausch anzubieten (bzw. Programme und Kniffe zum Veröffentlichen zur Verfügung zu stellen) sowie aktiv durch Artikel, Besprechungen, Erfahrungsberichte und Kriterien am Inhalt mitzuarbeiten.

Clubmitglieder (das sind alles Abonnenten - es gibt keine Clubgebühr!) erhalten außerdem eine Mitgliedskarte (mit der sie bei einigen Firmen Einkaufsrabatte erhalten), Clubmitteilungsblätter und Softwarelisten. Außerdem besteht für jedes Clubmitglied die Möglichkeit, für Problemlösungen die Mithilfe der TI99-Redaktion in Anspruch zu nehmen.

Kontakte zu den amerikanischen und den Schweizer Clubs bestehen. Es wird an der Schaffung eines Clubtreffpunktes in Wien gearbeitet.

Auch nach dem Aussteigen von Texas Instruments aus<br>
dem Home-Computer-Ge-Home-Computer-Geschäft wird das TI99-Journal die TI99-Anwender in unveränderter Weise weiter betreuen. So sind zum Beispiel seit Dezember 1983 ein BASICund Assembler-Spezial-Journal (Programmsammlungen) zu erhalten.

Interessenten (Mitarbeit, Erfahrungsaustausch, Abo. usw.) schreiben an:

*-99 JOURNRL* 

*Thomas M. Fiedler 1060 Wien Mollardgasse 32/3 Telefon (0222) 5654042 (10-12 und 19--22 Uhr)* 

Liebe Clubfans, diese Seite ist für Sie reserviert. Hier stehen Nachrichten, Termine und Porträts aus der Clubszene. Falls Sie etwas dazu beitragen wollen, senden sie uns Ihre Neuigkeiten zu. Ihre HG-Redaktion

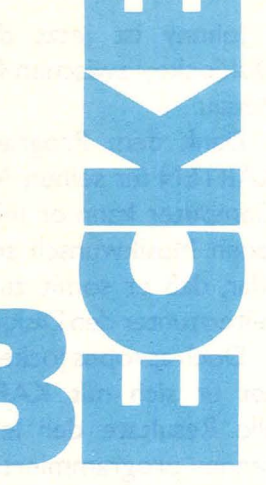

**CHIP WISSEN** 

ist die Buchreihe. mit der Sie **Ihr Mikro**computerwissen systematisch vertiefen können. Sie bringt alles, worauf es ankommt.

Sacht, Hans-Joachim Von der passiven zur aktiven **Computerei** 

332 Seiten, 106 Abbild. **38 DM** ISBN 3-8023-0665-1

Hardware, Software. Mit der persönlichen Computerei beginnen. **BASIC-Programme** schreiben, worauf man beim Kauf achten muß.

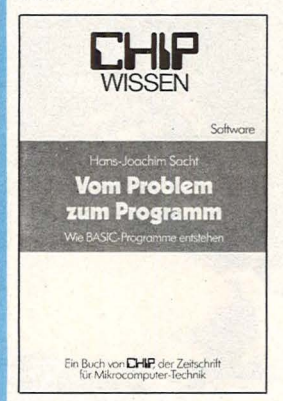

#### Sacht, Hans-Joachim **Vom Problem zum** Programm

328 Seiten, 108 Abbild.<br>38 DM / 3-8023-0715-1

Hier wird erklärt, wie vorzugehen ist, um ein Problem Schritt für Schritt durch Programmierung zu lösen. Die 50 Beispiele sollen als Anregung für eigene Programmierarbeit dienen.

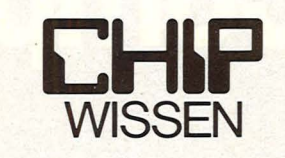

Dietrich Senffleben

Programmieren mit Logo Einstieg · Praxis · Arbeitshilfen

Ein Buch von CHIP, der Zeitschrift für Mikrocomputer-Technik

#### Sacht, Hans-Joachim **BASIC-Versionen** im Vergleich ca. 180 Seiten, zahlr. Abbild., ca. 28 DM

ISBN 3-8023-0752-6 Für Computerfreunde. die das Programmieren aus Freude am Lösen von Problemen betrei-

ben. Programmierer können so Programme ins eigene System übernehmen.

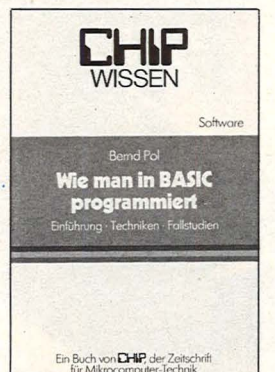

#### Pol, Bernd programmiert

368 Seiten, 16 Abbild. 30 DM

ISBN 3-8023-0637-6 An zwei bis ins Detail ausgearbeiteten Fallstudien werden die Grundlagen des Programmierens verdeut-<br>licht und die wichtigsten BASIC-Bestandteile besprochen.

#### **Guss, Thomas Der Mikrocom**puter ZX 81 im **Einsatz**

Ideen, Anwendungen, Programme, 112 Seiten, zahlr. Abbild. **20 DM** 

ISBN 3-8023-0743-7

**Vom Taschenrechner** zum Sinclair ZX 81; Spiele: Race, Bomber. Pferderennen. Der ZX 81 als Lehrcomputer.

#### In Vorbereitung:

Bernstein, Herbert Was der ZX 81 alles kann ca. 250 Seiten ca. 28, - DM<br>ISBN 3-8023-0757-7

Brown, Peter Senftleben, Dietrich **Über BASIC zu Pascal** 

ca. 200 Seiten  $ca.30 - DM$ ISBN 3-8023-0731-3

Wie man in BASIC Das Buch setzt voraus, daß der Leser mit BA-SIC vertraut ist. Es bietet deshalb keine Grundlagen des Programmierens, sondern baut eine Brücke zwischen BASIC und Pascal. Die wichtigen strukturellen Unterschiede werden gegenübergestellt und mit vielen Beispielen erklärt.

#### Senftleben, Dietrich Programmieren mit Logo

Einstieg - Praxis -Arbeitshilfen 352 Seiten, zahlreiche Listings 30 DM

ISBN 3-8023-0744-5

Logo ist die Programmiersprache für PC. Ihre Stärke liegt im funktionsorientierten Konzept.

#### Baumann, Rüdeger **Computerspiele** und Knobeleien programmiert in **BASIC**

304 Seiten, zahlr. Abbild. 30 DM ISBN 3-8023-0703-8

Anleitung zum schöpferischen Umgang mit dem Computer: Aus der Spielidee entwickelt sich die Spielstrategie.

Baumann, Rüdeger **Spiel, Idee** und Strategie programmiert in Pascal 336 Seiten, zahlr.

Abbild., 35 DM ISBN 3-8023-0732-1

Spielerisches Lernen, **Programme in Pascal** zu gestalten und anzuwenden. Die Strategie zu kniffligen Problemen

#### Baumann, Rüdeger Programmieren mit PASCAL

272 Seiten, zahlr. Abb. **23 DM** ISBN 3-8023-0667-8

Eine Einführung für Schüler und Hobbyprogrammierer. Die Einzelkomponenten von PASCAL werden mit den Aufgaben erarbeitet und durch Übungen gefestigt.

**Tatzl, Gerfried Praktische** 

#### **Problemanalyse**

ca. 300 Seiten, zahlr. Abbild., ca. 38 DM ISBN 3-8023-0745-3

Ohne den Leser in ein enges Denkschema zu pressen, wird bei Wahrung eines Mindestmaßes an Systematik die kreative Seite angesprochen. Beispiele u.a.m.

#### Blume, Christian Dillmann, Rüdiger

Freiprogrammierbare **Manipulatoren Manipulatoren**<br>Aufbau und Programmierung<br>232 S., zahlr. Abbild. 30 DM<br>ISBN 3-8023-0651-1<br>Manipulatoren, Effektoren, Steuerungen u.v.m.

Zaks Rodnay **CP/M-Handbuch** 310 S., zahlr. Abbild. 44 DM<br>ISBN 3-8023-0704-6 Die Anwendungen des Control Program for Microprocessors (CP/M) sind ausführlich, von Operationen am System bis hin zu Problemlösungen,<br>beschrieben. Zahlreiche Fotos<br>veranschaulichen die Hard**ware** 

Willis, Jerry/Pol, Bernd Was der Mikrocomputer alles kann COMPUTER AND SERVE THE STATING SERVER THE ISSUE SERVER USES CONTRACTED IN SERVER USES ON A Analysis of the Victor Hale Council of the Seconder for Wichtechnike The School of the School of the School of the School of the Sc gen der Computerei.

Wernicke, Joachim Computer für den **Kleinbetrieb NETTIDE LITED**<br>188 Seiten, 12 Abbild. 25 DM<br>18BN 3-8023-0711-9<br>Unverzichtbare Grundlagen,<br>so kaufen Sie ihren Computer ohne Risiko, der Computer-<br>einstieg im Betrieb: Die Büro-<br>arbeiten, "Kleingedrucktes"<br>zum Computereinstieg, Anhang.

Schmidt, Klaus-Jürgen Renner, Gerhard Mikrocomputer-**Betriebsysteme**<br> **Betriebsysteme**<br>
152 Seiten, 32 Abbild. 25 DM<br>
ISBN 3-8023-0655-4 Zur Erfassung der Leistungs-<br>Fähigkeit von µP-Systemen<br>werden Minibetriebssysteme dargestellt, dann Befehle

Sacht, Hans-Joachim uP-Programmierfibel<br>2650/6502/6800/8080-85<br>366 Seiten, 129 Abbild. 38 DM ISBN 3-8023-0644-9<br>Zahlreiche Beispiele zeigen Aufbau und Entstehen von Aunau und ernsteinen von<br>Programmen und erklären die<br>Anwendung von Befehlen und<br>Programmiertricks. Anhang:<br>µP-Lerngeräte.

#### Zaks, Rodnay Programmierung des 6502

1968 S., zahlr. Abbild. 44 DM<br>ISBN 3-8023-0686-4<br>Vor- und Nachteile beim Pro-<br>grammieren des 6502 werden so dargestellt, daß das erworbene Wissen auch bei ande-<br>ren Prozessoren anwendbar ist

#### Lesea, Austin<br>Zaks, Rodnay

Mikroprozessor-Interface-Techniken 440 S., zahlr. Abbild. 48 DM<br>ISBN 3-8023-0685-6 For Schwedung von Bauteilen<br>
und Techniken: von der ZPU<br>
bis zu peripheren Geräten,<br>
von Interfaceproblemen bis zur Fehlersuche.

VOGEL-**BUCHVERLAG** WÜRZBURG Postfach 67 40 8700 Würzburg 1

# Personal - Computer?

### **Stellen Sie** doch mal **Ansprüche!**

Gymnasiast Michael Schweitzer, 14

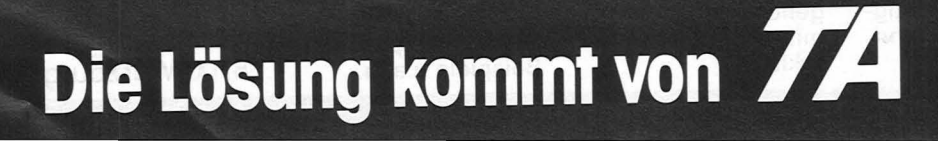

the Allen Hotel
# Klar, meine Leute entschieden sich für den alphatronic PC von Triumph-Adler.

# **Warum?**

Jeder hatte so seine Wünsche, ich z.B. bestand auf Microsoft-Interpreter für mein eigenes Logicspielprogramm. Und zum Programmieren ist der 64 KByte-Speicher einfach Klasse. Logisch - inzwischen fährt auch

mein Vater voll auf Computer ab und macht seine Reisekostenabrechnung mit dem alphatronic PC. Für seinen anderen Geschäftskram hat er sich gleich noch ein Textprogramm mit Diskettenlaufwerk und Drucker gekauft.<br>Wenn Sie mich fragen – der alphatronic PC ist

ein Knüller! Für jeden – auch für Sie!

### **Machen Sie sich doch mal schlau!**

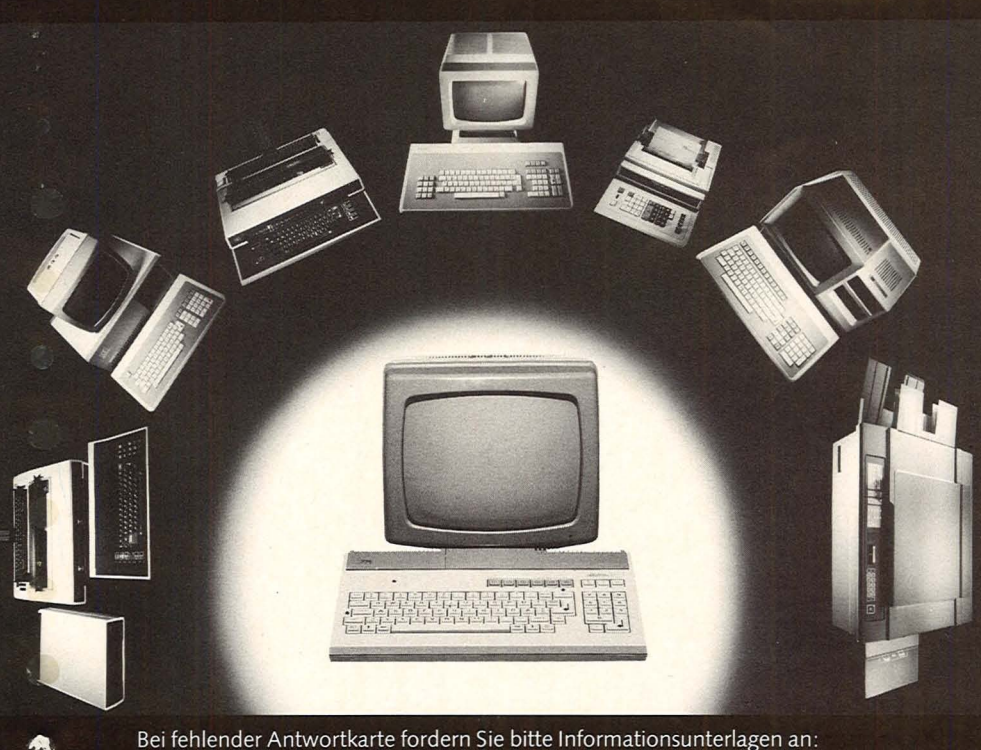

Bei fehlender Antwortkarte fordern Sie bitte Informationsunterlagen an:<br>Triumph-Adler AG, Abt. VIPV, Witschelstraße 102, 8500 Nürnberg 80.

# **774** Die ganze Welt der Bürokommunikation

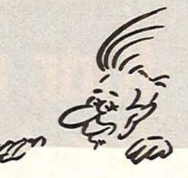

# **Schreibmaschinen-Kurs**

Scan: S. Höltgen

Als geduldiger, aber penibler Lehrer stellt der Commodore 64 eine Alternative zum Lernen aus Büchern oder in Volkshochschulkursen dar

Das Programm gliedert sich in vier Teile.

Hier kann man die Kenntnisse einzeln erwerben, das heißt, man kann selber festlegen, welche Buchstaben man zusätzlich erlernen möchte. Dabei stehen vierzehn Möglichkeiten zur Auswahl. Man kann zusätzlich angeben, wie oft man die Lektion üben möchte. Gibt man zum Beispiel "2" ein, so besteht der

Übungssatz aus 2 x 15 Zeichen. Hat der Anwender die Zeichen eingegeben, berech-**Fingerübung and Date of Computer - völlig un-** Dabei werden alle Tasten als Wortübung bestechlich -, ob man die Übung bestanden hat oder nicht.

> Hat man sie bestanden, ertönt eine Musik und der Computer geht zur nächsten Übung über, indem zwei neue Zeichen in die Auswahl einbezogen werden. Hat man sie nicht bestanden, bleibt der alte Zeichenvorrat, und es wird mit diesem "weitergepaukt".

#### **Schreibübung**

Dabei werden alle Tasten als bekannt vorausgesetzt. Diese Lektion wird als beendet angesehen, wenn man  $4 \times 15$  Zeichen nachgetippt hat. Dabei ist es egal, ob die Übung bestanden wurde oder ob man zu viele Fehler machte.

Die Übung ist sehr schwierig, da die nachzutippenden Zeichenketten keine Wörter, sondern wahllos ausgewählte Zeichen sind. Diese Übung also ist nur etwas für Fortgeschrittene.

Um die Vorübungen auch in die Praxis umsetzen zu können, ist diese Lektion geeignet. Es werden nicht irgendwelche Zeichen abgefragt, sondern Wörter.

Da auch Anfänger von die ser Übung Gebrauch machen sollen, werden zwölf verschiedene Schwierigkeitsstufen eingeführt. Dabei wächst mit stei-

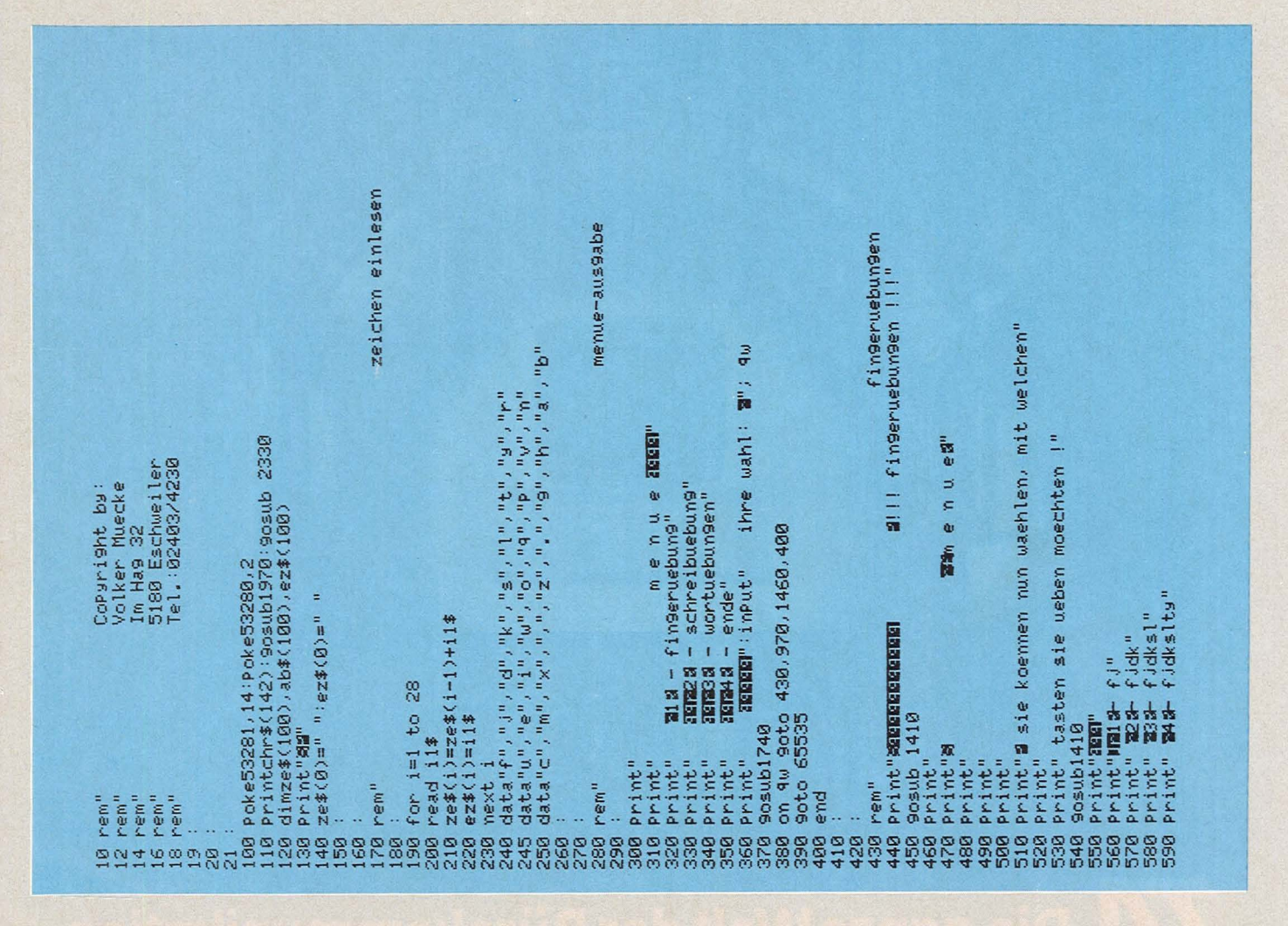

Scan: S. Höltgen

 $= 1$ 

 $= 2$ 

 $=$  3

 $= 4$ 

 $= 5$ 

### **Commodore-Praxis**

gender Stufe auch der Wortschatz jeweils um zehn Wörter. Insgesamt sind 120 Wörter gespeichert. Auch hier gibt der Computer aus, ob der Anwender die Lektion bestanden hat oder nicht.

Der ab Zeile 2360 gespeicherten Wortschatz kann problemlos erweitert werden.

#### Programmende

Da der Anwender bei jedem Menüpunkt andere Kenntnisse hat, muß auch jeweils die Beurteilung des Tests mit einer anderen Formel erfolgen (siehe Zeilen 850, 1100 ff., 1680).

#### **Voraussetzungen** zur richtigen **Handhabung**

Da hier das Schreibmaschinenschreiben für das Zehnfingersystem gelehrt wird, muß auch festgelegt sein, welche Finger welche Tasten bedienen (DIN-Norm):

Zeigefinger Mittelfinger Ringfinger Kleiner Finger Daumen

Tastatur (Grundstellung) linke Hand: Q4 W3 E2 R1 T1 A4 S3 D2 F1 G1 Z4 X3 C2 V1 B1

rechte Hand: Y1 U1 I2 03 P4 H1 J1 K2 L3 N1 M1 .2 .3

Beispiel: Die Taste D wird mit dem Mittelfinger der linken Hand bedient. Die Taste N wird mit dem Zeigefinger der rechten Hand bedient.

**Dieses** Programm beherrscht keine Zahlen, was aber leicht eingebaut werden kann. Die Computer-Tastatur kennt leider keine Umlaute und stimmt auch nicht mit der DIN-Schreibmaschinentastatur üherein

#### Umschreiben auf andere Rechner

Dieses Programm läuft fast auf allen Rechnern, wenn folgendes beachtet und eventuell geändert beziehungsweise weggelassen wird:

Zeile 100: Bildschirmfarbe Zeile 110: Umschaltung auf Großschrift Zeile 1380: Warten, bis eine Taste gedrückt wurde Zeile 1490 Umschalten auf Kleinschrift Zeile 1750-1810: Dieses Unterprogramm produziert einen Eingabe-Piepston Zeile 1840-1950: Erzeugung einer Melodie

Durch die verschiedenen Einstellmöglichkeiten kann der Benutzer das Programm seinem Wissensstand jeweils optimal anpassen.

Volker Mücke

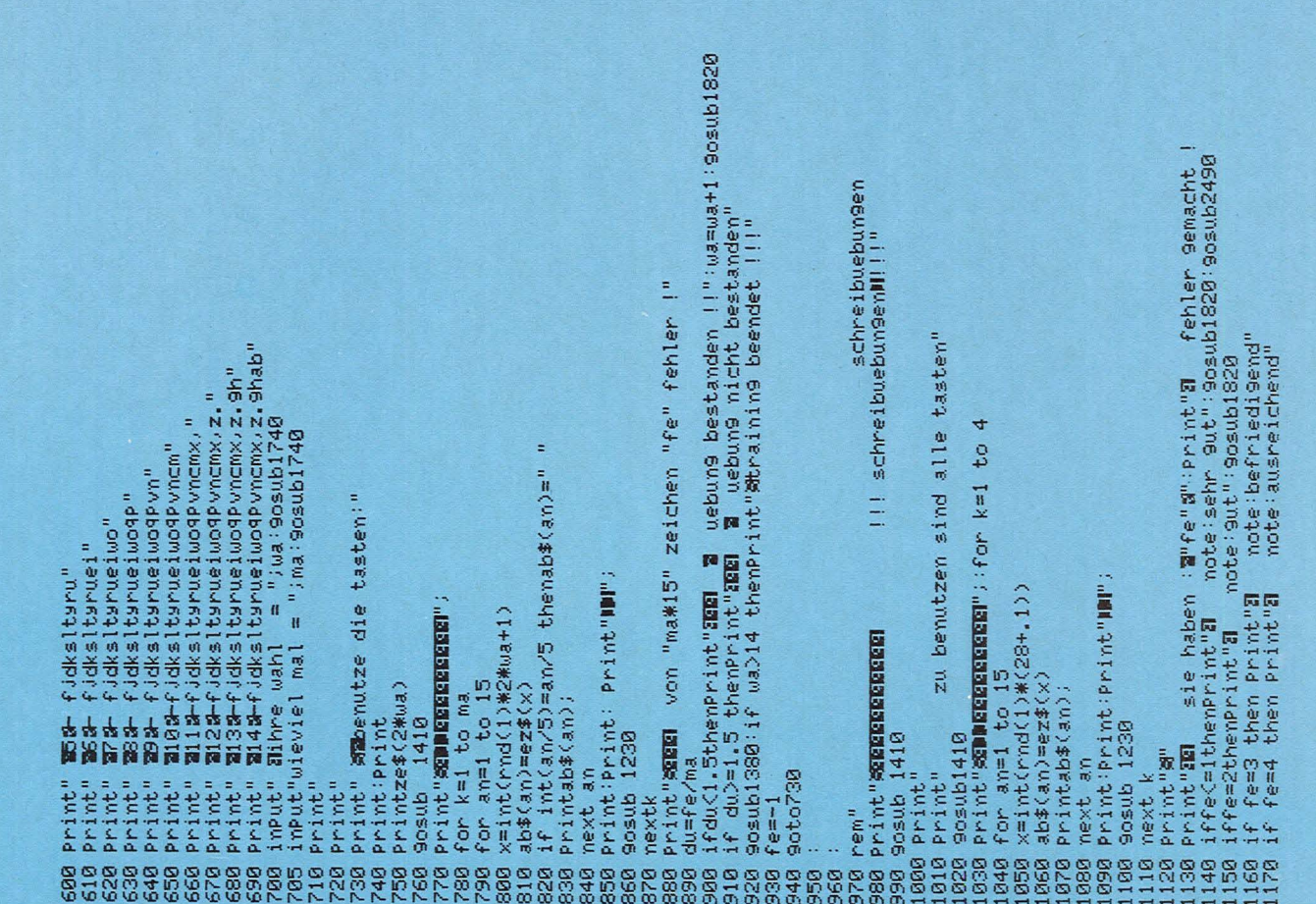

### **Commodore-Praxis**

200 data" (a. 1, s.", s.", s.", s.", a.", s.", s.")<br>200 data" des",""elf",""adel",""dieses",""edel","diele","diesel"<br>215 data" lauer","sauer",""feier",""reer,""("den","darauf","dele",""du"<br>225 data" des ","susfall,""feier" speicherung der woerter Poke I. 15 : Pokea, 12 : Pokeh, 240 : Pokefh, 110 : Pokef I. 1130 : Pokew, 17<br>forv=1to100 : next : Pokew, 0 : Pokea, 0 : Pokeh, 0  $\begin{small} &\mathbf{0.999} & \mathbf{0.9944}, \mathbf{1.9944}, \mathbf{1$  $\frac{e}{1}$ Print"**soma** Fehlerberechnung a"<br>Print"sa Von"zl" Zeichen "fe" Fehler !"<br>duacfe#100>/zl<br>Print"sa Bebung nicht bestanden !!" Sosub1820:end<br>Print"sa Bebung nicht bestanden" SOFI-CON ASCAM CONTRO ac<br>if a\$≈mid\$(da\$(x),9,1)thenPrinta\$;:zl=zl+1:nextg:goto1650 :gosub1410<br>print"ആ⊪Welche Schwierigkeitsstufe (1–12) ?":input"IBM";<br>for r≡1 to le#10  $\mathcal{O}$ zeitverzoegerung eingabe-pieps-ton taste gedrueckt wortuebungen si=54272:fl=si:fh=si+13=4;a=t4:a=si+5:h=si+1:l=si+24 111 Nort-Uebungen 111" if fe=5 then Print"31 - note'nangelhaft"<br>if fe>=6 thenPrint"31 - note'ungenuegend"<br>Print"4":Poke 53281,14:Poke 53280,2 Poke198.0:wait198.1:9osub1740:return ifa\$<Dab\$(an)thenfe=fe+1:goto 1260<br>if ab\$(an)=" "thenab\$(an)="\_" Print: Print: Print: Print" 容量配置配置配置配置图置图 for J=1 to 2000:nextJ:return for 9=1 to len(da\$(x))<br>9et a\$:if a\$=""then1620 Print"X":for k=1 to 20 Print:Print<br>Print"%WMMEEEEEEEE!"; X=int(rnd(1)\*le\*10)+1 9eta\$:ifa\$="then1260 122222222222100米 10キリナバイス Print" SEEEEEEEEEEE fe=fe+1:9oto1620 for an=1 to 15 Printchr\$(14) Printab\$(an); dim da\$(200) rint da\$(x)  $ds = (r)$ Print"ZWWT"; next an ś return 

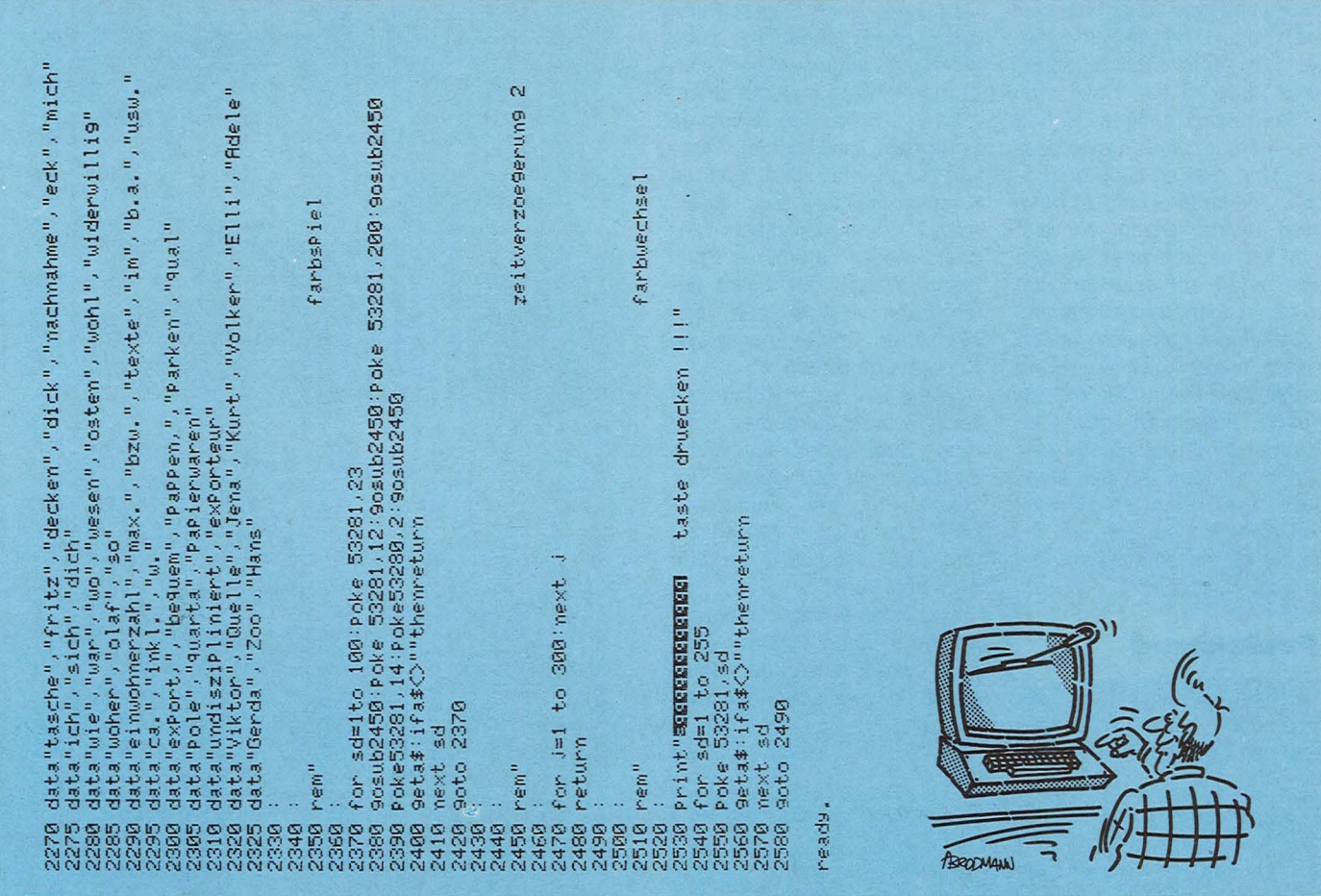

Scan: S. Höltgen

# **Hunderennen**

Ein Transport wird von 16 heranstürmenden Hunden attackiert. Im geeigneten Moment sollte man ihnen Knochen vorwerfen. Fine wahre Knochenarbeit

man das Programm mit RUN. Bildschirmrand von oben nach Für 2 bis 3 Sekunden bleibt der einen zu transportieren. Dies Bildschirm leer, da das Ma- geschieht mit den Tasten "1" schinenprogramm aus der DA- (rauf) und "0" (runter). Dafür TA-Zeile 10 erst in einen freien gibt es je nach Wertigkeit der Speicherbereich hinter dem Knochen Punkte. BASIC-Programm geschrieben werden muß. Nach der tergrund) Titelgrafik beginnt das Spiel, wenn man eine beliebige Taste drückt.

#### **Spielregeln**

1

Ziel des Spiels ist es, möglichst viele Knochen mit Hilfe

Nach der Eingabe startet eines Männchens am rechten

Weiße Knochen (auf lila Hinzählen einen, schwarze Knochen (auf gelbem Hintergrund) drei Punkte. Blinkende Knochen zählen jeweils das Dreifache. Nun wäre das Spiel nicht weiter schwer, wenn es da nicht 16 Hunde gäbe, die unermüdlich in 16 Bahnen von links nach rechts

10 DATA "DD21F47E3E102A845C08E<br>
SDD7E0887001903C61300301587F6F292<br>
9C9EEE50608C52C1A00502C180201587F6F292<br>
9C52910F97124712D25C110EEC1C5782<br>
C3424FE0520040120F80913C110D7E12<br>
C201250883D20857C9<br>
C201250883D20988913C110D7E1 50 DATA 127, 32, 49, 57, 56, 51, 32, 32, 72, 46, 68, 85, 82, 83, 57, 72

### **Sinclair-Praxis**

laufen und eine Gefahr darstel-. rechten Spielfeldrand angelangt sind, ist das Spiel aus.

Bekanntlich mögen Hunde Knochen, je teurer, desto besser. Und dies ist auch die Lösung. Wenn ein Hund zu nahe nach rechts gelangt ist, gibt man ihm einfach einen; er wird sich sofort zurückziehen, um seinen Knochen einzugraben.

Bei einem normalen weißen Knochen zieht sich der Hund um so viele Felder zurück, wie Hunde insgesamt noch im Rennen sind; bei einem weißen blinkenden um das Doppelte. Die wertvollen schwarzen Knochen bringen ihn immer dazu, diesen ganz am Anfang zu verscharren.

#### **Punktabzug**

Schafft es ein Hund, bis ganz nach rechts vorzudringen, dann gibt es Punktabzug.

len. Denn wenn alle Hunde am man ohne Knochen, zwei, Und zwar einen Punkt, wenn wenn man mit einem normalen und drei, wenn man mit einem großen blinkenden Knochen unterwegs ist. Mit der Taste "9" kann man den Hunden Knochen auf ihre Bahn legen, mit "2" kann man diese Knochen wieder zurück ins Spiel holen. Wegen der vielen gefährlichen Hunde darf das Männchen immer nur einen Knochen besitzen.

Scan: S. Höltgen

Wenn ein neuer Rekord erreicht wurde, wird dies nach dem Spiel angezeigt. Zum Schluß noch ein kleiner Tip: Denken Sie bei "Hunderennen" langfristig strategisch und nicht kurzfristig an den nächsten Punkt.

Das kleine Maschinenprogramm in Zeile 10 dient übrigens zum Erstellen der Großschrift in zweifacher Normalgröße.

*Helmut Dursch* 

70 PAPER 1: INK 6: FOR a=0 TO<br>20: PRINT AT a, a, s\$,: NEXT a: PR<br>INT AT a, a, s\$ (TO 11): PAUSE 50:<br>IF INKEY\$ (Your THEN GO TO 90<br>TO 21: PRINT AT 21-b, b, s\$ (TO 3<br>TO 21: PRINT AT 21-b, b, s\$ (TO 3<br>1): NEXT b: PRINT AT 21-105 DATA 80, 85, 78, 75, 84, 59, 58<br>110 BORDER 1: PAPER 2: INK 7: C<br>LS : LET 1=7: PRINT AT 0,4; RES<br>TORE 100: GO SUB 3000: LET b=225<br>28: LET c=104: GO SUB 3000: LET b=23168: GO<br>120 RESTORE 105: PRINT AT 20,4;<br>160 SUB 3000: 130 *PRINT* AT 0,21; : LET q=t: GO SUB 3200<br>140 LET *z*=0: LET q=*z: PRINT AT*<br>20,21; GD 5UB 3200<br>150 FOR a=24 TO 152 STEP 8: PLO<br>T 0,a: DRA<u>N 2</u>39,0: PLOT 248,a: D 7 0,3:0: NEXT 3<br>
RAW 7,0: NEXT 3<br>
160 LET  $r=16$ : LET  $m=0$ : DIM b 17)<br>
160 LET  $r=16$ : LET  $m=0$ : DIM b 17)<br>
170 FOR 3=0 TO 29: LET b=INT (R<br>
ND+8): PRINT PAPER 3+(3 AND NOT<br>
b); INK 7 AND b; FLASH NOT INT (<br>
RND+4); AT 2 220 IF INKEY\$="9" THEN IF **a AND**<br>h (y-1) <>29 AND ATTR (y+1,29) <95 THEN LET W=0: PRINT AT 0+1,29;<br>OVER 1;CHR\$ 148; OVER 0; 1,30;<br>E 22557+(9+1)\*32,f: BEEP .1,30;<br>GO TO 200<br>230 IF INKEY\$="9" THEN IF 0,80;<br>F 0+1,29;CHR\$ 148;", . LET C=9-1<br>POKE 22621+c\*32,f: GO TO 430

240 IF INKEY\$="2" AND 9(>2 AND<br>NOT m AND ATTR (9,29) >87 THEN LE<br>T m=1: LET f=ATTR (9,29): PRINT<br>AT 9,29; CHR\$ 146; PRE<br>22558+9:32,f: LET PL=91: PRINT<br>T 9,30; CHR\$ 147: BEEP -1,30<br>250 IF NOT a THEN ED TD 390 270 IF **a THEN PRINT AT Y+1,30;C**<br>HR\$ 148: POKE 22558+(Y+1) 132,f; IF a =2 *THEN PRINT RT 9+2,30;";<br>IF a =2 <i>THEN PRINT RT 9+2,30;";*<br>"290 PRINT RT 9,30;CHR\$ 147: IF YOU FRINT AL Y.30; CHR\$ 147: IF<br>y()2 THEN PRINT AT y-1.30; "<br>300 IF a=2 AND NOT m THEN PRINT AT !:1+.1, 30; ·· ·· 310 *IF* a=1 AND Y=18 AND a THEN LET b=i1+C5 AND f<>95 AND f<>223 ))\*C1+C2 AND f>l.28)) : LET *Z=Z+b:*  LET a::0: PRINT AT l.9,.29;CHR\$' 14- 8; •• ••: POKE 23165, *f:* GO SUB 33'-"'-" : BEEP .1 .. 10 320 *IF* m OR THEN GO TO 390 330 LET f=PEEK 22621: PRINT AT <sup>2</sup>*I* 30; CHR\$ *.14-B;* OVER 1\_: CHR\$ .147: FOR b =22622 TO 22593 STEP *-.1: PD*  KE b,PEEK Cb - 1): NEXT b 34-0 POKE 22592,95+{17 AND NOT <sup>I</sup> NT CRND\*8))+(1.28 AND NOT *INT* CRN .D-§-4-)): PRINT *RT* .l4-.El.- .P OKE 22654-,PEEK 22622: LET a=1: P RINT AT 2,S0; CHR\$ 3.4-7.: CHR\$· 146 <sup>350</sup>*BEEP* .1,30 390 LET *C=INT* CRND\*16)+1 4-00 IF h .< *c* 3 =31 THEN LET *c* = f *c \_q].l*  D C<16)+1: GO TO 4-20 *RT c-r::?,h* fC.I *iCHR.\$ .14-6:*  LET hCCl=hfC)+1: IF hCcl=30 THE N LET h f *c* .l =S.l: LET *z* =Z -1- *<sup>l</sup>*l. R.ND M)-(1 AND • *RND* f>1.28): LET Z=Z AND Z>0: GO SUB 3300: LET *r=r-.l:*  BEEP .15 .. -15 4-30 IF hCCl=29 AND ATTR (C+2,29 ) > 87 THEN LET b *=RTTR* ( *c* -f-2., 29.) *: <sup>L</sup> ET h*(c)=h(c)-r#(1+(1 AND b=223.)<br>: LET h(c)=h(c) AND b(>112 AND b<br>(240 AND h(c):0: PRINT AT *C+2,2*<br>9; CHR\$ 146: BEEP • 1,20: BEEP • 1,<br>5 **PRINT OVER 1;AT C+2,h(c);CH** R\$ (144+(1 *RND* INT (*h*(c)/2)-h(c) -440 PRINT OVER 1;AT c+2,b(c);CH<br>R\$ (144+(1 AND INT (h(c)/2)-b(c)<br>/2)) 450 IF *r* THEN GO TO 200<br>450 DRTA 71,97,109,101,32,79,11<br>8,101,114<br>470 RESTORE 460: LET l=9: LET b<br>=22848: LET c=207: GO SUB 3100:<br>PRINT AT 10,7; 60 SUB 3000 PRINT AT 10,7;: GO SUB 3000<br>480 IF Z:\t THEN LET t=Z: LET q=<br>Z: PRINT AT 0,21;: GO SUB 3200<br>490 DATA 10,12,14,15,17,19,21,2 2 500 RESTORE 4-90 ; *<sup>F</sup> C.;=t* 5 = .:1 *T O ft: RERD* b: *BEEP* .2,b: NEXT *a: PRLISE*  8<br>
520 IF INKEY\$="" THEN GO TO 520<br>
530 GO TO 100<br>
3000 POKE 32521, L: FOR a=32500 T<br>
0 32499+1: READ b: POKE a,b;<br>
3100 FOR a=b TO b+63: POKE a,c;<br>
3100 FOR a=b TO b+63: POKE a,c;<br>
NEXT a: RETURN<br>
3200 LET b=100: FOR a=32  $TOP$  $\mathbb{R}^2$ 000 I J ! : I I I I I I l I I I I I l I 1 1 I I I I ! I ! I I  $\frac{1}{\alpha}$  $\overline{\phantom{a}}$  $\begin{array}{c} 1 & 1 & 1 \\ 1 & 1 & 1 \end{array}$ - w little with the second control of  $\frac{1}{2}$ - 20 w <sup>w</sup>*E* <sup>w</sup>  $\mathbf{r}$ 

PUNKTE: 000

•

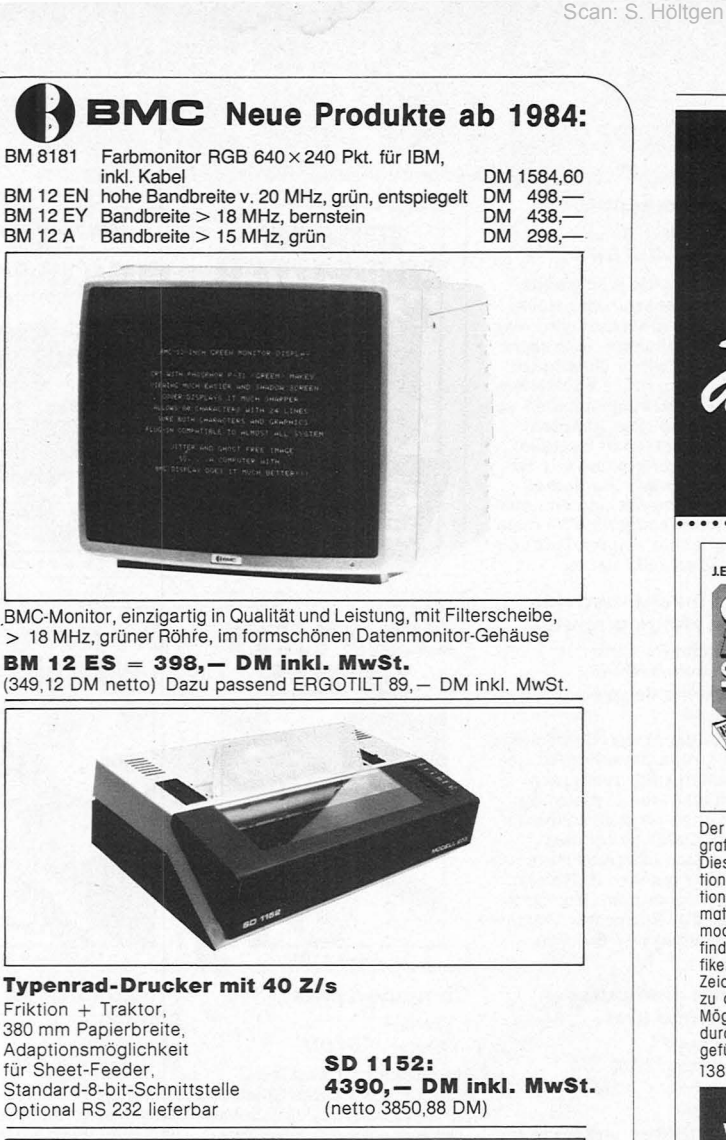

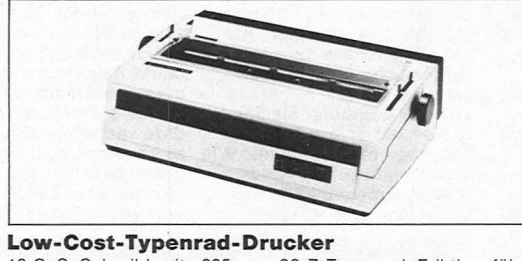

16 CpS, Schreibbreite 335 mm, 96-Z-Typenrad, Friktionsführung, mit<br>Einzelblatteinzug, 8-bit-Schnittstelle 2-KB-Puffer **TD 16 = 2490, - DM inkl. MwSt.**  (netto) 2184,21 DM)

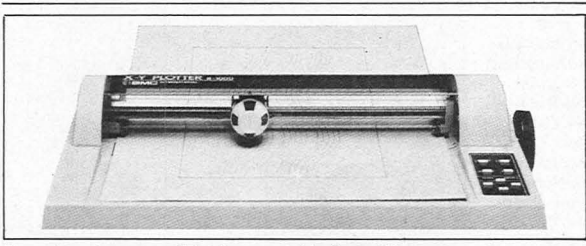

**Unser neuer unschlagbarer 4-Farben-Piotter**  DIN A3-Format, 0,1 mm-Genauigkeit, Schreibgeschwindigkeit 100 mm/s, ASCII-Zeichensatz u. Kreisfunktion! Optional Graph-ROM! **MP 1003 2690,- DM inkl. MwSt.**  (netto 2359,64 DM)

**Händler-Rabatte auf alle Produkte ab dem 1. Stück!** 

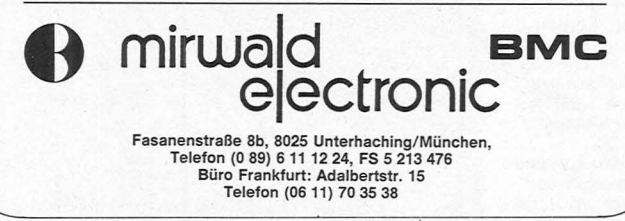

Mit dem<br>int-Programm<br>auf die Zukunft!<br>programmiert! J.Elsing H.Sterner A.Wagn **J.Elsing D.Herrmann LEking H.Sterner A.Wag DATE** DEM -<br>Anregungen und<br>sterungen in BASIC İWI iwn **KWD** Der C 64 bietet vielseitige Eine Hilfestellung für wirt-schaftliche Entscheidun-gen sind Progrommsomm-Dieses Buch bietet eine<br>
systematische Einführung<br>
in die Programmierspra-<br>
kleineren Programmen zur<br>
Illustrierung der BASIC-Angrafische Möglichkeiten. Dieses Buch gibt Informationen wie man Grafikfunklungen, die die guten<br>Grafik- und Farbmöglich-<br>keiten des Computers nut-<br>zen. Diagramme, Sprites,<br>optische Darstellungen von<br>Simulotionen werden ein-<br>gesetzt, die die Ergebnisse<br>verdeutlichen. Die finanztionen anwendet - Infor-mationen, die man im Com-modore-Hondbuch nicht weisungen gibt es eine<br>sammlung zu den verschie-<br>densten Themenberei-<br>chen. Die besonderen Fä-<br>higkeiten des C 64 werden<br>mit vielen Programmbei-<br>spielen erläutert. findet. Ausgehend von Gra-fiken mitden,festen•Grofik-Zeichen wird systematisch zu den anspruchsvolleren Möglichkeiten, illustriert durch typische Beispiele, geführt. mathematischen Grundlo-gen sind zu jedem Pro-gramm beschrieben. 138 S. Spirolh. DM 38,- 224 S. Spirolh. DM 38,- 356 S. Spirolh. DM 56, *w -.. A* **1.** ther Da d. **Wörterbuch**<br>der Computerei Guide Poble n al **Harold Abelson** Einführung in FARRE **GRAFIN** SPIELE TOM buter-Programme zum Spielen und<br>reitern mit Tips, Kniffen und Tricks.<br>Auch auf Kassette Beferbar. englisch deutsch İwn  $67.56$ Iwr Wer hat nicht bereits ver- Die Programme sind in Tl- LOGO besitzt wichtige zweifelt versucht, das BASIC geschrieben, ver- Eigenschaften moderner ·Computerchinesenglisch• wenden die Grundkonfigu- Programmiersprachen. zu verstehen? Hier hilftdas rotion des Computers und Wesentlich bei LOGO istdie Wörterbuch der Compute- machen ausgiebig Ge- Jgel-Grafik« Mit einfachen reimit seinen übertausend brauch von den Farbgrafik- Befehlen und Programmen<br>Begriffen. Außerdem sind möglichkeiten sowie dem können komplexe Zeich-<br>d beginnen Ausleiten Singenerator. Sie sind so nungen erstellt werden.<br>
die wichtigsten Begriffe Tongenerator. Sie sind so nungen erstellt werden.<br>
Nachschilgewerk für je- ger schellt Erioge erzieht, rende Sprache, so können 144 Seiten. Kart. DM 32,- Belieben ergänzen, erwei- ausgeführt werden.<br>MESTHANNOVER MESSE CeBIT <sup>tern oder variieren kann.</sup> 186 S. Spiralh. DM 42,**ighthan ESSE** CeBIT tern oder variieren kann.<br>190 Seiten. Kart. DM 38,-€ Ich bin neugierig auf Ihr Gesomtprogromm! Senden Sie mir umgehend D Ihren neuesten Computer- und D Erbitte Unterlogen über Ihr umfangreiches Software-Programm. Elektronik-Literoturkotolog. Ich möchte mit D.A.T.A.BOOKS organized and Cald sparses Ich interessiere mich für Ihre D D ROBOTIK-Idee. Zeit und Geld sparen. Name/Vorname Firma/Abt. Beruf

Neues aus Vaterstetten: -

Tel. Stroße/Housnr.

PLZ/Ort

IWT-Verlag, Vaterstetten<br>Der Fachverlag für Information, Wissenschaft, Technologie Dahlienstraße 4, 8011 Vaterstetten, Post Baldham, Tel. (0 81 06) 31017 Ausl. Schweiz: Tholi AG, Buchhandlung u. Verlag, CH-6285 Hitzkirch, Tel. 041/85 28 28

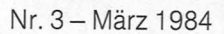

# Scan: S. Höltgen*dieses Hobby betrei-***Mikrocomputer**

### **Spaß mit Computern!**

*Computer sind kein Hexenwerk! Sie gehören zum Alltag in Betrieben und Schulen, für viele auch in die Freizeit. Sie müssen kein Experte sein oder sich erst mühsam spezielle Fachkenntnisse erwerben, wenn Sie* 

*ben möchten. Die reich illustrierten Bände dieser Buchreihe geben Ihnen in leichtverständlicher Sprache einen Einblick in Technik und Funktionsweisen, sie zeigen Ihnen die vielfältigen Einsatzmöglichkeiten von Heimcomputern. Damit*  können Sie ihr Inter*esse an moderner Technik aktiv nutzen.* 

J. Tatcheii/J. Sennet 47 Seiten. 9,80 DM

Für die rapide wachsende Zahl der Mikro- oder Heimcomputer-Benutzer wird hier eine reichhaltige, teils sach-<br>lich, teils witzig illustrierte<br>Einführung in die Funktionen und Einsatzmöglichkeiten von<br>Heimcomputern geboten:<br>Die wesentlichen Bauteile des Computers und wie sie funktionieren; Die Bedienungselemente und wie man mit ihnen umgeht; Wie man Programme eingibt, lädt und selbst schreibt u.a.m.

#### **Das macht man mit dem Heimcomputer**

J. Tatchei/N. Cutler 47 Seiten. 9,80 DM Praktische Beispiele und Programme

Wenn die ersten Bedienungsund Programmierhürden genommen sind, sucht man nach weiteren Einsatzmöglichkeiten für den Heimcomputer. Dafür bietet dieser Band eine Fülle von Anregungen, praktischen Beispielen und Programmen: Der Com-<br>puter als Quizmaster; Texte verarbeiten und drucken u.a.m.

#### **Home-Computer klipp und klar**

P. Rodweil 208 Seiten, 29,80 DM Verstehen - Kaufen -Benutzen

Eine attraktive und leicht ver-ständliche Einführung in die Weit der Computer. Alle. die Interesse an Home-Computern haben – sich bisher<br>aber nicht drangewagt haben, finden hier die gesamten Grundlagen der Computerei. Dazu: Spiele und Grafiken, Textverarbeitung, Program-mieren in BASIC, Leitfaden für den Computerkauf u.a.m.

#### **Mein erster Computer**  Rodnay Zaks

304 Seiten, 28 DM .. Mein erster Computer" ist die Übersetzung von "Your<br>first Computer." Es geht<br>darum, was ein Mikrocomputer ist, wie er funktioniert und wofür er zu gebrauchen ist. nach der Lektüre des Buches sind Sie selbst in der Lage, zu entscheiden, ob ein Com-puter für Sie nützlich ist, welchen Rechner und welche Zubehörgeräte Sie gegebenen-falls brauchen. Keine Vorkenntnisse erforderlich!

#### **Mein erstes BASIC-Programm**  Rodnay Zaks

Für alle, die einen Mikrocom-puter zum Spielen, Lernen

Einführung in BASIC.<br>Aus dem Inhalt: Wir sprechen BASIC; wir unterhalten uns mit dem Computer; wir spei-chern Zahlen mit Hilfe von Variablen; wir schreiben ein übersichtliches Programm u.a.

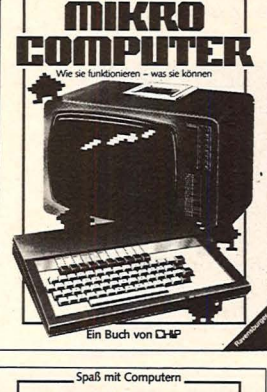

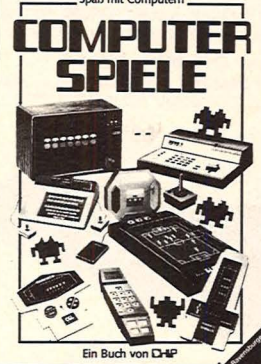

### **Computerspiele**

I. Graham 47 Seiten, 9,80 DM

Heimcomputer sind inzwischen ein beliebtes Spielzeug für Erwachsene, Jugendliche und sogar für Kinder geworden. Wie man den Computer<br>aktiv als "Spielpartner" nutzen kann, ist aus dem farbig aufgemachten Band zu ent-nehmen:

Wie der Computer als Spielgerät funktioniert; Wie man ihn programmieren muß; Wie Videospiele auf den Bildschirm kommen; Wie man Geräusche erzeugt u.a.m.

**Programmieren - ganz einfach**  Brian R. Smith 47 Seiten, 9,80 DM Einstieg mit BASIC

Fin Ruch von FLA

**Das macht man** 

mit dem **HEIMCOMPUTER** 

Programmieren

ganz einfach

Dieser Band bietet eine reich und humorvoll illustrierte Einführung in die Computerspra-che BASIC, die von den weitaus meisten der auf dem Markt befindlichen Heimcomputern verstanden wird. Sie soll dem Computer-Anfänger dazu verhelfen, sein Gerät so zu benutzen, daß er die Ergebnisse erhält, die er haben möchte. Er soll eigene Pro-gramme aufbauen können.

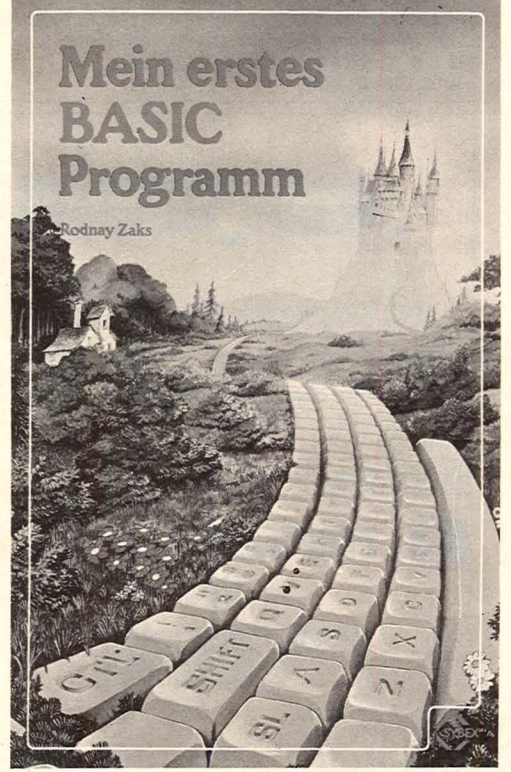

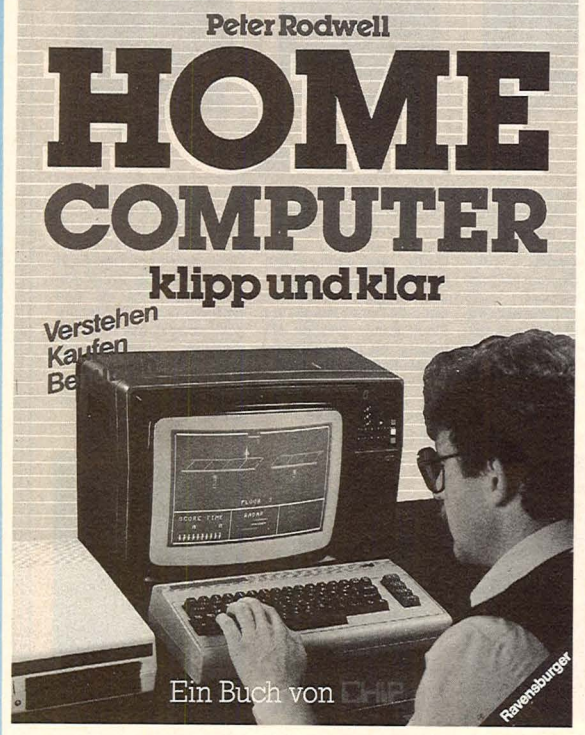

#### **BASIC COMPUTER-SPIELE BAND 1**  David Ahl

224 Seiten, 32, - DM Das Dorado für Spielprogrammfans, jetzt in Deutsch.<br>101 fantastische Mikrocom-<br>puterspiele in Microsoft-BA-SIC mit Programmlisting und einem Spieldurchlauf sorgen<br>für Freude aller Benutzer. Jede Kategorie ist mit einer größeren Zahl vertreten: Weltraum. Sport, Casino-spiele, Logik- und Bildungsspiele. Programmänderungen für andere BASIC-Versionen werden erläutert.

er: DAVID H. AHL

#### **Einführung in die MC-Technik**  Adam Osborne

432 Seiten, 66 DM Dieses Standardwerk der Mikrocomputertechnik ist die umfassenste, vollständigste und neutralste Darstellung auf diesem Gebiet. Mit diesem Werk hat sich der Autor den Beinamen .. Mikrocomputer-Papst'' geschaffen. An<br>über 500 Hochschulen in vie-<br>Ien Ländern ist es als reguläres Studienwerk eingeführt. Die ins Deutsche übersetzte Fassung ist bereits mehrfach aktualisiert aufgelegt worden.

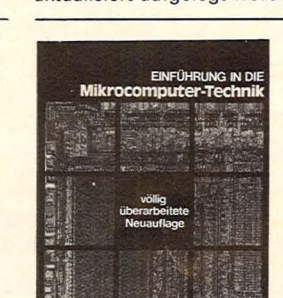

*fiffii* **Adam** Osbome

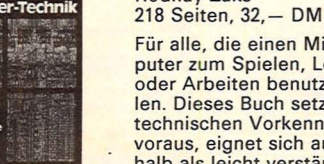

**France Street** oder Arbeiten benutzen wollen. Dieses Buch setzt keine technischen Vorkenntnisse voraus, eignet sich auch deshalb als leicht verständliche

#### **ZX Spectrum Maschinencode**

lan Stewart/Robin Jones 140 Seiten, 27,80 DM

Lernen Sie die Eigenschaften des Spectrum-Betriebssystems kennen, die man mit Maschinencode nutzen kann: Attribut- und Display-Da-teien, System-Variablen und die Struktur des BASIC-Programmbereichs. Das Buch enthält ein komplettes Listing aller Z80-0pcodes in alphabetischer Reihenfolge und ein BASIC-Programm, um Maschinencode aufzubereiten, zu laden und zu fahren.

### **Sinclair ZX Spectrum**

Tim Hartnell<br><mark>232 Seiten, 28,— DM</mark>

Programme zum Lernen und Spielen

Dieses Buch ist ein Wegweiser zum Computergebrauch und dient als Werkzeug zur unmittelbaren Nutzung Ihres<br>ZX Spectrum. Es knüpft dort an, wo das Spectrum-Ge-<br>räte-Handbuch aufhört, und räte-Handbuch aufhört, und<br>ist sowohl für Leser, die ge-<br>rade erst anfangen zu programmieren, als auch für die-jenigen gedacht, die ihre Pro grammierfähigkeiten erweitern möchten.

#### **Sinclair ZX Spectrum**

Programmieren leicht gemacht lan Stewart/Robin Jones

192 Seiten, 29,80 DM Wenn Sie gerade einen ZX Spectrum gekauft haben oder einen anschaffen wollen, dann ist dieser Band genau das Richtige für Sie: Hier wird in verständlichen Schrit-<br>ten gezeigt, wie man es anfängt. seine eigenen Pro-

gramme zu schreiben. Gebo-ten werden Grafiken, Ketten, Daten, Methoden der Fehlersuche und 26 Fertigprogramme.

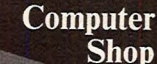

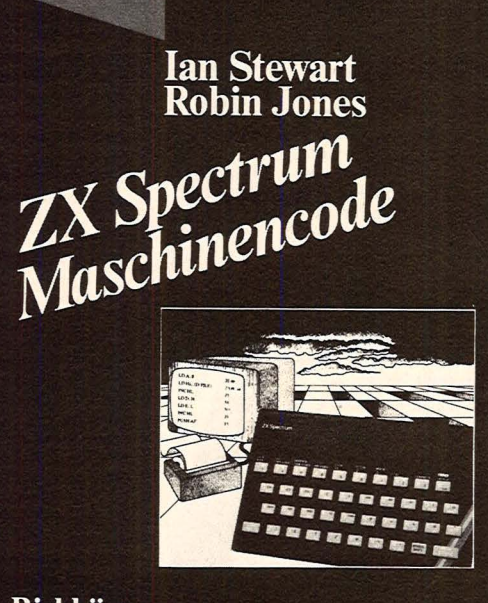

### **Birkhäuser**

#### **Weitere Kniffe und Programme mit dem ZX Spectrum**

lan Stewart/Robin Jones 160 Seiten, 29,80 DM

Dieser Folgeband zur "Sin-<br>clair ZX Spectrum — Programmieren leicht gemacht" hilft Ihnen dabei, noch mehr aus Ihrem ZX Spectrum her-auszuholen. Sie benötigen nur einen 16K-RAM-Zusatzspeicher, und Sie können eine neue Auswahl von Programmen und Anwendungen mit Ihrem ZX Spectrum fahren. Ein Buch für fortgeschrittene Spectrum-Benutzer.

#### **Sinclair ZX Spectrum BASIC- Handbuch**

Scan: S. Höltgen

D. Hergert 192 Seiten, 32, - DM

Dieses Buch hilft, die Möglichkeiten von BASIC zu beherrschen. Das vollständige ZX-Spectrum-Vokabular wird beschrieben, erklärt und gleichzeitig mit praktischen Beispielen versehen. Jede BASIC-Funktion wird erläutert und der richtige Einsatz sowie ihre Wirkungsweise anhand von kurzen Beispielprogrammen gezeigt. Ver-wendete BASIC-Schlüsselwörter runden das Buch ab.

#### **Rund um den Spectrum**

E. Floegel<br>140 Seiten, 29,80 DM Programmieren in BASIC und

**Maschinencode** Die Programme in diesem Buch sollen die vielfachen Möglichkeiten zeigen, wie der ZX Spectrum eingesetzt werden kann. Es werden Alternativen zur häufig in BA-SIC angewendeten Menütechnik demonstriert. Die Grafik nimmt in diesem Buch breiten Raum ein. Dabei kom-men grafische Spielereien nicht zu kurz. Ein Buch zum Experimentieren.

#### **Mein Sinclair ZX 81**  D. Hergert

160 Seiten, 25, - DM Hier wird von Anfang an mit einfachen Beispielen erklärt, wie Sie Ihren ZX 81 voll nut-zen können . Schritt für Schritt lernen Sie, wie Ihr ZX 81 an den Fernseher und Kassettenrecorder angeschlossen wird, wie Sie die Tastatur nutzen, um Ihrem Computer Befehle zu geben. Sie lernen für Grafik-, Rech-nungs-, Spiel- und andere Anwendungen Programme<br>schreiben, wie BASIC am besten einzusetzen ist u.a.m.

#### **Das Sinclair Spectrum ROM** R. Arenz/M. Görlitz

214 Seiten, 39,80 DM Ein Spielebuch für alle ZX-

Spectrum-Freunde, die auf eine totale Mobilisierung ihres Gerätes aus sind. Die Grundlage bietet ein ausführlich dokumentiertes Listing des Spectrum-Betriebssystems. Sämtliche Bestandteile des ROM sind hier ver-ständlich erläutert. Wer sich mit der Maschinensprache befassen will, muß diese Assembler-Programme als Nachschlagewerk besitzen.

#### **Spectrum ohne Grenzen**

T. Hartnell/D. Jones 204 Seiten, 29,80 DM Über 100 Programme und Routinen

Von den einfachsten Grundlagen bis zu komplexen Programmtechniken hilft Ihnen dieses Buch, alles aus dem ZX Spectrum herauszuholen. Es führt Schritt für Schritt in alle Feinheiten Ihres Computers ein. Diese interessanten und lustigen Programme und Routinen sind speziell für den Spectrum geschrieben und laufen deshalb garantiert.

#### **Programme für den TI-99/4A und Tl-99/4**

R. Heigenmoser 160 Seiten, 49, - DM

Dieses Buch soll Ihnen Anre-gungen geben, Überblick über die Möglichkeiten des Tl-99 zu gewinnen und Ihnen mit seinen Programmen einen Grundstock für Ihre Programmsammlung geben. Der größte Teil ist in Extended BASIC geschrieben. Das gewährleistet einen hohen Programmierkomfort. Aus dem Inhalt: Über die Kunst des Programmierens; Anwendun-<br>gen aus der Physik u.a.m.

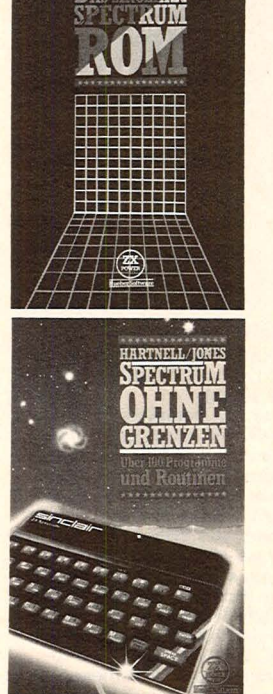

.,,

#### **Spielen, Lernen, Arbeiten mit dem Tl 99/4A**  K.-J. Schmidt/G. P. Raabe

ca. 210 Seiten, 28, - DM

Dieses Buch führt Sie schrittweise in den richtigen Um-gang mit Ihrem Tl 99/4A ein. Anhand von vielen Beispielprogrammen lernen Sie, wie Sie die Fähigkeiten Ihres Computers beim Einsatz für Arbeit und Spiel wirksam nutzen können. Eine eingehende Erklärung der Bedie-nung und eine Einführung in die Programmierung in BASIC lassen Sie schnell zum Profi werden.

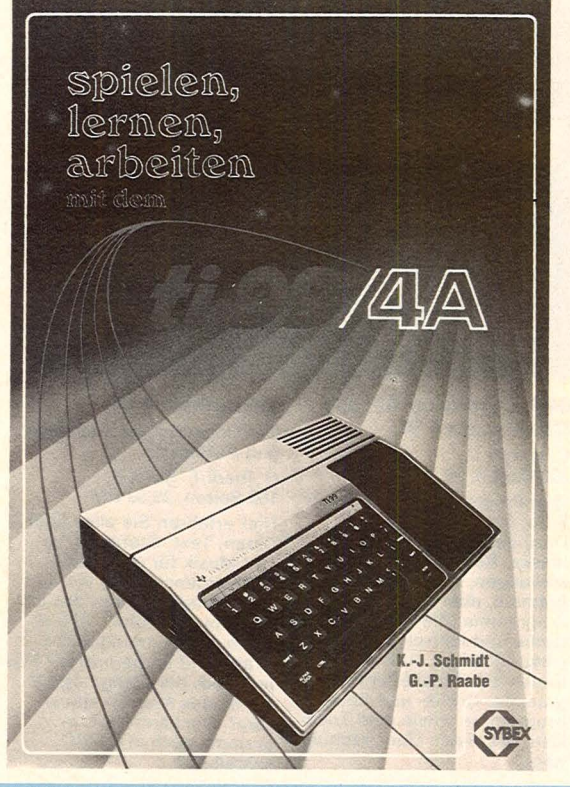

rogrammierung **Z80** 

**Programmierung des Z-80**  Rodnay Zaks 650 Seiten, 48,- DM

Ausgehend von den grundlegenden Konzepten bis hin zu fortgeschrittenen Datenstrukturen und Techniken, zeigt Ihnen dieses Buch mit vielen Abbildungen und Beispielen, wie Sie gut organisierte Pro-gramme in der Sprache des Z-80 schreiben können . Alle Konzepte sind einfach und präzise beschrieben, sie können zum Aufbau schwierigerer Techniken benutzt werden

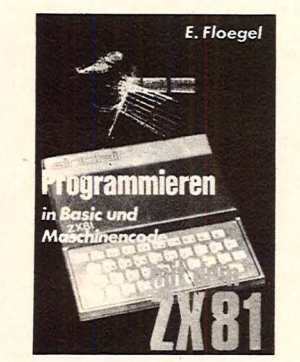

**Programmieren in BA-SIC und Maschinencode mit dem ZX 81**  Ekkehard Flöge! 128 Seiten, 29,80 DM

Zahlreiche abgeschlossene Programme für den ZX 81. Unter anderem finden Sie hier Spiel-, Schul- und Datenverwaltungsprogramme, die nach eigenem Belieben erweitert und abgeändert werden können. Für alle, die sich über BASIC hinaus mit der Programmierung des Prozessors Z 80 beschäftigen wollen, ist ein Kapitel über Maschinencode eingeschlossen.

Für Ihre Bestellung verwenden Sie bitte die am Heftende beigefügte Karte.

# Scan: S. Höltgen

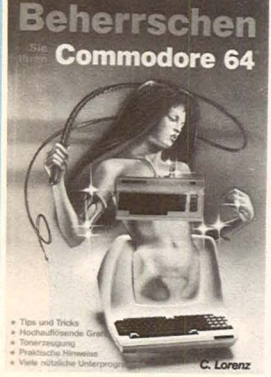

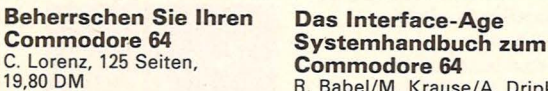

Das von Commodore mit dem C-64 zusammen gelieferte<br>Handbuch führt Sie gut in die C-64 zusammen gelieferte<br>Handbuch führt Sie gut in die ware-Spezialisten für das Be-<br>Grundlagen ein. Fast alles, triebssystem des C-64 unter Grundlagen ein. Fast alles, americanistem des C-64 unter vas Sie in diesem Buch fin-<br>Kan der in diesem Buch fin- Einbeziehung des VC-20 ge-<br>den, baut darauf auf. Es gibt schrieben. Sie finden hier alle<br>Ihnen das Wissen, no in die Materie Programmie-<br>
Inierung des Computers<br>
Tung einzusteigen. Neben vie-<br>
wichtig sind. Die Informatiorung einzusteigen. Neben vie-<br>Ien Tips und Tricks finden Sie len Tips und Tricks finden Sie nen sind sowohl für den BAauch Vergleiche und Hin-<br>
sich als auch für den Assem-<br>
sich auf den PET/CBM und bler-Programmierer geeignet weise auf den PET/CBM und bler-Programmierer geeignet.<br>VC-20. So können Sie Pro- Ein Buch für Anwender, aber gramme aus dem Riesenvorrat auch ein Nachschlagewerk<br>an CBM-Software schöpfen. für Profis. an CBM-Software schöpfen.

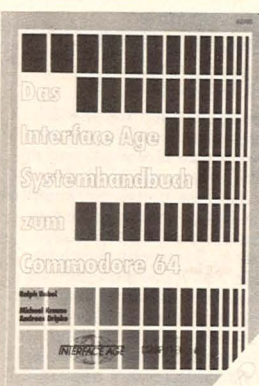

R. Babel/M. Krause/A. Dripke<br>306 Seiten, 74, - DM

#### Lehr- und Übungsbuch für Commodore-Volkscomputer

Oetzmann 112 Seiten, 24,80 DM Der hier beschriebene Band 7 der Reihe "Programmieren von Mikrocomputern" bietet eine umfassende Einführung in VC-BASIC, ohne daß Programmierkenntnisse vorausgesetzt werden. Besonderer Wert wurde darauf gelegt, neben der Vermittlung der Sprache auch den Weg von der ersten Lösungsidee bis zum fertigen Programm in verschiedenen Beispielen zu demonstrieren.

#### VC-20 Spiele-Buch 1 A. Dripke

248 Seiten, 38.- DM Programmieren mit unterhaltsamen Spielen für VC-20 18 Spielprogramme, die eine Spitzenleistung der Programmiertechnik darstellen und

die vom Computer gegebe-<br>nen Möglichkeiten — beson-<br>ders hinsichtlich Grafik, Farbe und Sound – voll aus-<br>nutzen. Erarbeiten Sie sich<br>zusätzliches Wissen über Ihren VC-20 und lernen Sie dabei programmieren. Dabei kommt der Spaß am Spiel nicht zu kurz.

#### Lerne BASIC mit dem Volkscomputer VC-20 Günter O. Hamann

488 Seiten, 29,80 DM

Der Zugang zum Computer,<br>der lange Zeit für den "Nor-<br>malverbraucher" verschlos-<br>sen war, steht heute jedermann offen. ln diesem Buch wird das BASIC vermittelt, wie es auf dem Volkscompu-ter VC-20 von Commodore implementiert wurde. Einzelne Lern- und Übungsein-heiten führen schrittweise zum sicheren Programmieren mit BASIC und zur richtigen Bedienung des VC-20.

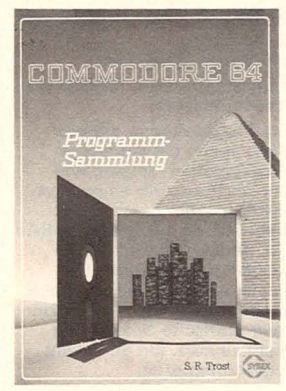

#### Commodore 64 Programm-Sammlung

Dieses Buch enthält mehr als

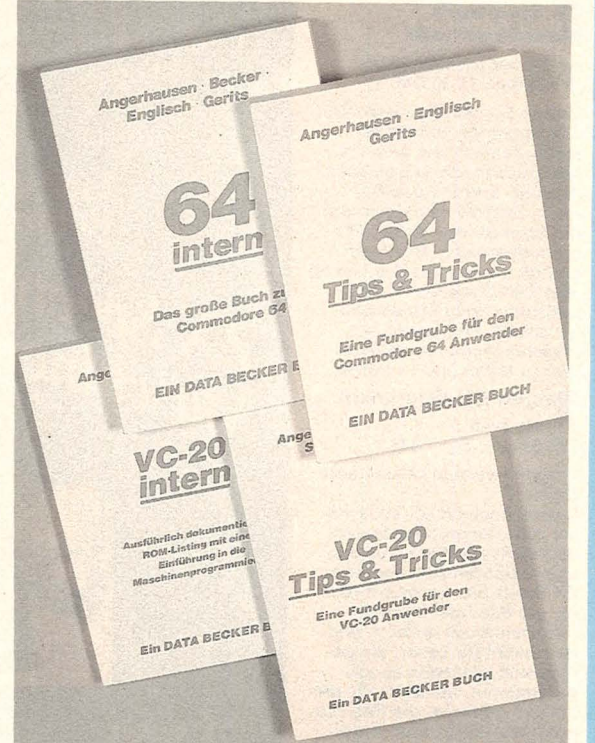

# **DATA BECKER BÜCHER**

Die erfolgreichen und besonders anwenderbezogenen<br>DATA BECKER BÜCHER der Autoren Englisch, Szepanowski, Angerhausen, Grünhagen, Brückmann, Gerits und Schwinn können Sie auch bei uns bestellen:

Das große Floppybuch<br>ca. 250 Seiten, 49,- DM Maschinensprache ca. 200 Seiten, 39, - DM Simon's BASIC ca. 300 Seiten, 49, - DM

**TI-99 Tips & Tricks** ca. 250 Seiten, 49,- DM

VC-20 intern<br>ca. 170 Seiten, 49,- DM VC-20 Tips & Tricks<br>ca. 230 Seiten, 49,- DM

64 intern<br>ca. 320 Seiten, 69,- DM 64 Tips & Tricks ca. 290 Seiten, 49,- DM<br>64 für Profis ca. 220 Seiten, 49,- DM

J.Eising H.Stemer AWagner

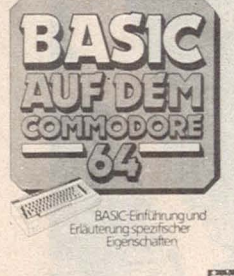

**I**wr

#### 64 Programme für den Commodore 64 C. Lorenz

220 Seiten, 39,- DM Eine Programmsammlung für Büro, Schule und Freizeit. Dazu gehören z.B. Eingabemaske, Rand, grafische Dar-stellungen, Mathematikprogramme, aber auch lustige<br>Programme, die eine erziehe-<br>rische und lehrreiche Nebenwirkung haben. Außerdem finden Sie Geschäftsprogramme, Grafik- und Soundprogramme sowie eine Trick-kiste mit vielen Überraschungen.

#### Commodore 64

Geschäftsprogramme Modulkiste Spiele

Programme für die Schule Partyprogramme Trickkiste Grafik- und Soundprogramme

 $(106)$ 

Der Computer für Einsteiger und Aufsteiger H. Riedi/F. Quinke 160 Seiten, 29,80 DM Hier erfahren Sie alles über Daten, Text, Grafik, Farbe<br>und Musik für den C-64. Schwerpunktmäßig werden drei Grundprobleme des Einsteigers behandelt: Wie erstelle ich Programme, die Grafik und Farbe nutzen? Wie nutze ich die Klangmöglichkeiten des Musiksynthesizers? Wie kann ich Programme auch in BASIC schreiben?

C. Lorenz

Stanley R. Trost 192 Seiten, 34, - DM

70 getestete Anwenderpro-<br>gramme, die direkt eingege-<br>b<mark>en w</mark>erden können. Es hilft, die vielseitigen Möglichkeiten des Commodore 64 zu entdecken und bei vielen neuen Anwendungen erfolgreich einzusetzen. Jedes Programm wird erläutert, um eine optimale Nutzung zu gewährleisten. Programmiererfahrung ist für diesen Rechner nicht **erforderlich** 

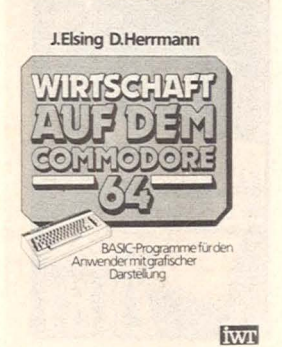

#### Wirtschaft auf dem Commodore 64

J. Elsing/D. Herrmann<br>ca. 200 Seiten, 38, - DM Unternehmensführung, Betriebswirtschaft und finanzwirtschaftliche Grundlagen gehören zum Inhalt dieses Buches. Programme zu Zinsund Lohnsteuerberechnungen u.a.m. werden an Beispielen vorgerechnet, aber auch notwendige finanzmathematische Grundlagen werden vermittelt. Besonders die grafischen Darstellungen machen die Eigenschaften der Berechnungen anschaulich.

BASIC auf dem Commodore 64

Elsing/Sterner/Wagner 352 Seiten, 56, - DM

Dieses Buch ist eine systematische Einführung in die Programmiersprache BASIC für den C-64. Die umfangreiche Programmsammlung umfaßt die verschiedensten Themenbereiche. Speicherorganisa-tion, Sprites und sende Grafik, BASIC-Übersicht und Tabellen. Beson-dere Fähigkeiten des C-64 werden in Beispielprogrammen demonstriert: Kalender, Mathematik, Statistik u.a.m.

# **Renumber**

### Programm zur Neunumerierung von BASIC-Programmen für Apple II mit Applesoft-lnterpreter und Diskettenlaufwerk

 $2^{3}$ 

 $\frac{37}{38}$ 

Es können Programme, die als Textdatei auf Diskette gespeichert sind, bearbeitet werden. Die Neunumerierung kann in beliebigen Schritten und ab einer beliebigen Zeilennummer vorgenommen werden. Zur Abspeicherung eines BASIC-Programms als Textdatei muß folgendes Abspeicherprogramm vorgeschaltet werden:

- $1\ \text{DS} = \text{CHR}(4)$
- 2 INPUT "PROGRAMMNAME ? ";PN\$
- 3 PRINT D\$;"0PEN";PN\$
- 4 PRINT D\$;"WRITE" ;PN\$
- 5 LIST 10,
- 6 PRINT D\$;"CLOSE":

**STOP** 

Läßt man das Programm ablaufen, wird das neuzunumerierende Programm ab Zeile 10 als Textdatei abgespeichert.

Man kann das Abspeicherprogramm auch als EXEC-Datei abspeichern und es dann einfach mit dem Befehl "EXEC Abspeicherprogramm" zu dem anderen Programm laden.

Ist das Programm als Textdatei abgespeichert, wird das RENUMBER-Programm geladen und gestartet.

RENUMBER fragt:

a) nach der Datei, die neunumeriert werden soll,

b) nach dem Namen der neuen durchnumerierten Version.

Jetzt wird noch gefragt:

a) nach der Schrittbreite, in der numeriert werden soll

b) nach der ersten Zeilennummer, ab der neu numeriert werden soll

c) welche Zeilennummer die erste neuzunumerierende Zeile haben soll.

Wird dreimal Ø (RETURN) eingegeben, so wird ab der ersten Zeilennummer numeriert. Die erste Zeile erhält dann die Nummer 10, und es wird in 10er Schritten neu numeriert. Ansonsten wird numeriert wie angegeben.

Die erste neue Zeilennummer darf allerdings nicht niedriger sein als die alte Zeilennummer dieser Zeile. Eine solche Eingabe wird ignoriert, und die erste neue Zeilennummer wird dann gleich der alten Zeilennummer plus der Schrittbreite gesetzt.

Das Programm arbeitet in zwei Durchläufen. Im ersten werden nur die Zeilennummern gelesen und gespeichert, im zweiten Durchgang werden dann die Zeilen neu numeriert, Verzweigungsbefehle gesucht und die Adressen hinter THEN, GOTO, GO-SUB, ON..GOTO und ON .. GOSUB neu berechnet. Das geänderte Programm wird auf der Diskette abgespeichert. Es kann dann, nachdem der Speicher mit dem Befehl NEW gelöscht wurde, mit dem Befehl .,EXEC Dateiname" wieder in den Speicher geladen werden.

Das Programm weist eine Besonderheit auf. Man kann nämlich Programme in beliebiger Reihenfolge der Zeilennummern abspeichern. Die Zeilen werden dann in der Reihenfolge, in der sie in der Datei stehen, neu numeriert. Dadurch kann man Programmteile (z. B. Unterprogramme) auf einfache Weise im Programm verschieben, z. B. indem man Zeile 5 im Abspeicherprogramm ändert in:

5 LIST 10, 50: LIST 1 00, 200: LIST 51,99

Falls das Programm Adressen nicht findet, werden am Ende des Programms die Zeilennummern angegeben, in denen die nichtgefundenen Adressen stehen. Diese Adressen werden nicht geändert. *Dr. Falko Dienstbach* 

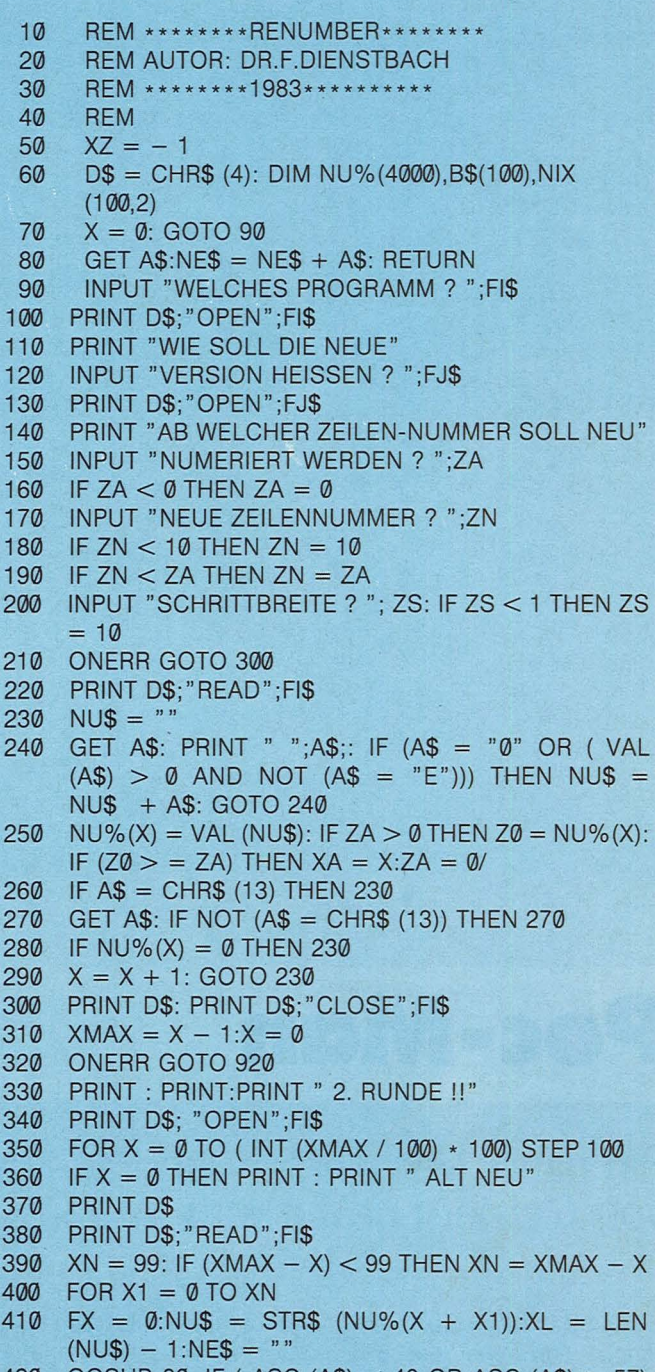

- 420 GOSUB 80: IF ( ASC (A\$) < 48 OR ASC (A\$) > 57) THEN  $NE$ = "": GOTO 420$
- 430 FOR X2 = 1 TO XL: GOSUB 80: NEXT X2
- 440 IF  $(X + X1 > = XA)$  THEN  $XZ = XZ + 1:NES =$ STR\$  $(ZN + ZS * XZ)$

### **TI-Praxis**

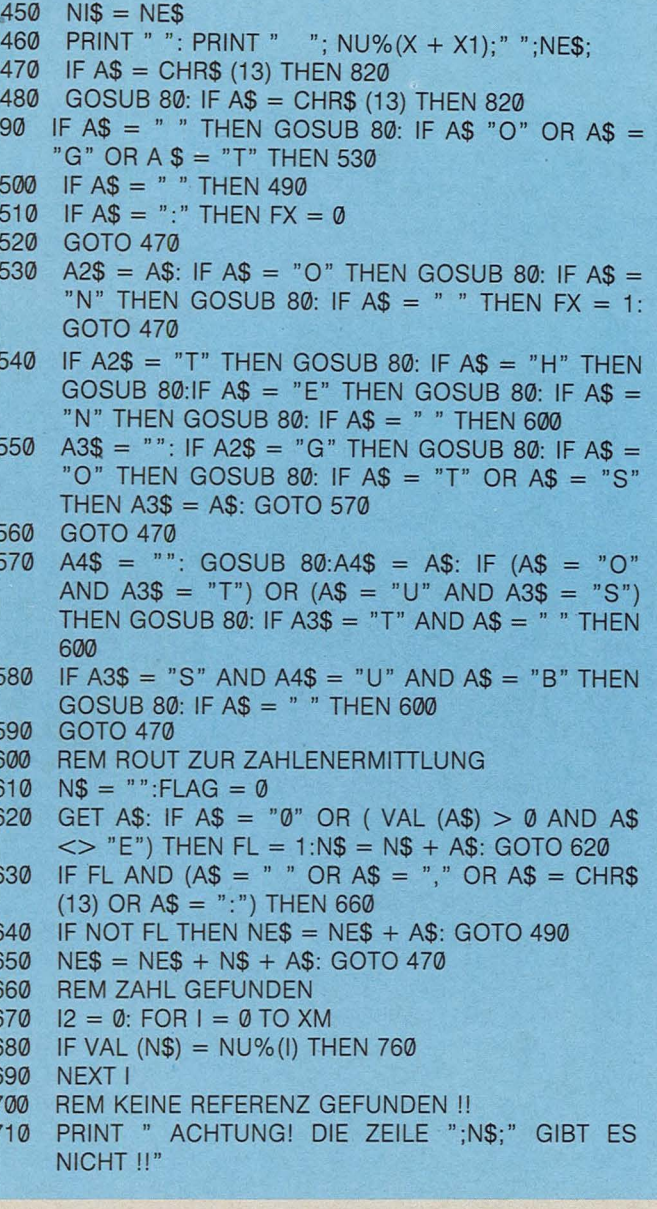

- 720 NI(X8,0) = NU%(X + X1):NI(X8,1) = VAL
- $(NI\$ ):NI(X8,2) = VAL (N\):X8 = X8 + 1 730 IF  $AS = CHR\$  (13) THEN  $FX = \emptyset$
- 740 NE\$ = NE\$ + N\$ + A\$: IF FX THEN 600
- 750 GOTO 470
- 760 REM ZEILENNUMMER GEFUNDEN
- 770 IF (I < XA) THEN 740
- 780 IF  $AS = CHR$$  (13) THEN  $FX = 0$
- 790  $12 = ZN + (1 XA) \cdot ZS$
- 800 N\$ = STR\$ (12): IF N\$ = "0" THEN N\$ = ""
- 810 GOTO 740
- 820  $B\$(X1) = NE\$$
- 830 NEXT X1
- 840 PRINT D\$
- 850 PRINT D\$; "WRITE"; FJ\$
- 860 FOR I1 = 0 TO XN: PRINT B\$(I1);:B\$(I1) = "": NEXT 11
- 870 PRINT D\$: PRINT D\$
- 880  $11 = FRE(0)$
- 890 IF S = 5 THEN 980
- 900 NEXT X
- 910 GOTO 980
- 920 REM ENDE
- 930  $S = PEEK (222)$
- 940 IF S = 5 THEN PRINT D\$: PRINT D\$;"CLOSE";FI\$
- 950 IF S = 5 THEN 840 960 PRINT " ": PRINT " \*FATAL ERROR\*ALL VALUES
- LOST !!"
- 970 PRINT " EXITING DUE TO ERROR NR ";S
- 980 PRINT : PRINT CHR\$ (4); "CLOSE"
- 990 IF NI $(0, 0) = 0$  THEN 1060
- 1000 PRINT "FOLGENDE REFERENZEN WURDEN NICHT":<br>PRINT "GEFUNDEN !"
- 1010 PRINT "ZEILENNUMMER:"
- 1020 PRINT "ALT"; SPC( 6); "NEU"; SPCC 11); "REFERENZ"
- 1030 FOR  $X = 0$  TO  $X8 1$
- 1040 PRINT NT(X,0); SPC(6); NI(X,1); SPC(13); NI(X,2)
- **1050 NEXT X**
- 1060 PRINT " \*READY\*" 1070 END

# Poc-Man

### Ein naher Verwandter von Pac-Man, der auf einem TI-99/4A von Geistern gejagt wird

Das Spiel läuft in drei Durchgängen ab, wobei der Bild- speichert werden. Zum Lesen schirm jedesmal die Farbe dieser Angaben von Kassette wechselt. Nach dem dritten muß dem Programm die Zeile Durchgang werden die Punktzahl und der Highscore angezeigt. Der Highscore und der Name des besten Spielers

können dann auf Kassette ge-100 GOSUB 3900 hinzugefügt werden.

Soll die Steuerung des Poc-Man statt mit Joystick über die 1570 IF K=115 THEN 1840

Tastatur erfolgen, so sind folgende Änderungen nötig: 1510 CALL KEY (0,K,S) 1530 IF S=0 THEN 1510 1540 IF K=101 THEN 1660 1550 IF K=120 THEN 1720 1560 IF K=100 THEN 1780

Die Tasten E, S, D und X (Alpha-Lock-Taste nicht gedrückt) geben dann die Richtung an.

Eine Einführung zu Beginn des Programmablaufs erklärt das Spiel noch einmal in allen Einzelheiten. Klaus Brackmann

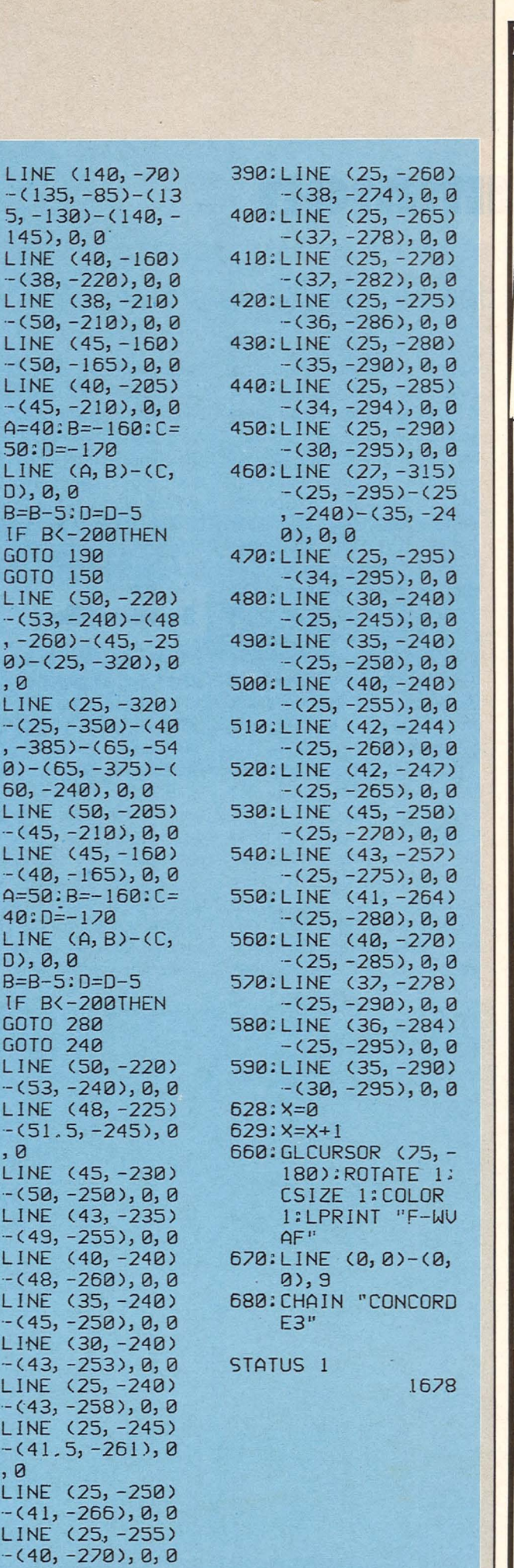

Scan: S. Höltger

246: GOTO 242 65:LINE (140, -70)  $247: A=171:B=-74: G=$  $-(135, -85) - (13)$  $5, -130 - (140, 105:H=-141$  $145$ , 0, 0 248: LINE (A, B) - (G, 100:LINE (40,-160)  $H$ ),  $\emptyset$ , Q 249: A=A-1: B=B+0.25  $-$ (38, -220), 0, 0 110:LINE (38, -210)  $:H=H+1.5$ 250: IF H>-125THEN  $- (50, -210), 0, 0$ GOTO 252 120: LINE (45, -160) 251:GOTO 248  $-$ (50,  $-$ 165), 0, 0 130: LINE (40, -205)  $252: 9 = 155: 8 = -71: 6 =$  $-(45, -210), 0, 0$  $105: H = -120$  $140: A=40:B=-160:C=$ 253; LINE (A, B)-(G,  $50: D=-170$  $H$ ),  $\emptyset$ , Q 150: LINE (A, B) - (C,  $254: A=A-1:B=B+B.25$  $:H=H+1.5$  $D$ , 0, 0  $160: B=B-5: D=D-5$ 255: IF H>-110THEN GOTO 257 170: IF B<-200THEN GOTO 190 256:GOTO 253  $257: A=140:B=-70:G=$ 180:GOTO 150 190:LINE (50,-220)  $105: H = -105$ 258: LINE (A, B) - (G,  $-(53, -240) - (48)$  $H$ ),  $\theta$ , Q  $, -260) - (45, -25)$  $260:Q=3$  $0$ ) – (25, –320), 0  $, 0$  $261: A=136:B=-68:G=$  $105: H = -100$ 200:LINE (25, -320) 262: LINE (A, B) - (G,  $-(25, -350)-(40)$  $H$ ,  $\theta$ ,  $\theta$ , -385) - (65, -54  $263:$  A=A-1: B=B+0.25  $0)-(65, -375)-($  $: H = H + 1.5$  $60, -240, 0, 0$ 264: IF H<-80THEN 210:LINE (50, -205) GOTO 262  $-(45, -210), 0, 0$ 265: GOTO 345 220:LINE (45,-160)  $345: A=55: B=-130: C=$  $-(40, -165), 0, 0$ 230: A=50: B=-160: C=  $53: D=-160$ 346: E=40: F=-160: G=  $40: D=-170$  $43: H = -130$ 240: LINE (A, B) - (C, 350: LINE (A, B)-(C,  $D$ , 0, 0  $D$ ) - (E, F) - (G, H) 250: B=B-5: D=D-5  $-(A, B), B, B$ 260: IF B<-200THEN  $355: A=A-B.3:B=B-1:$ GOTO 280 270:GOTO 240  $C = C - 0.3: D = D + 1$ 356: E=E+0. 3: F=F+1: 280:LINE (50, -220)  $G = G + 0.3$ : H=H-1  $- (53, -240), 0, 0$ 360: IF AK48THEN 290: LINE (48, -225) GOTO 410  $-51.5, -245$ , 0  $, 0$ 370: GOTO 350 300:LINE (45, -230) 410: LINE (0, 0) - (0,  $9, 9$  $-(50, -250), 0, 0$ 420: CHAIN "CONCORD 310: LINE (43, -235)  $E2"$  $-(49, -255), 0, 0$ 320: LINE (40, -240)  $-(48, -260), 0, 0$ STATUS<sub>1</sub> 330: LINE (35, -240) 1415  $-(45, -250), 0, 0$ 340:LINE (30, -240)  $-(43, -253), 0, 0$ 350:LINE (25,-240) 10: "CONCORDE2"  $-(43, -258), 0, 0$ 20: GRAPH 360:LINE (25, -245) 50:LINE (175, -85)  $-(41.5, -261), 0$  $- (90, -90), 0, 0$  $, 8$ 60:LINE (140, -70) 370: LINE (25, -250)  $-(145, -85)-(14)$  $-(41, -266)$ , 0, 0  $5, -130 - (140, -$ 380: LINE (25, -255)

 $145$ , 0, 0

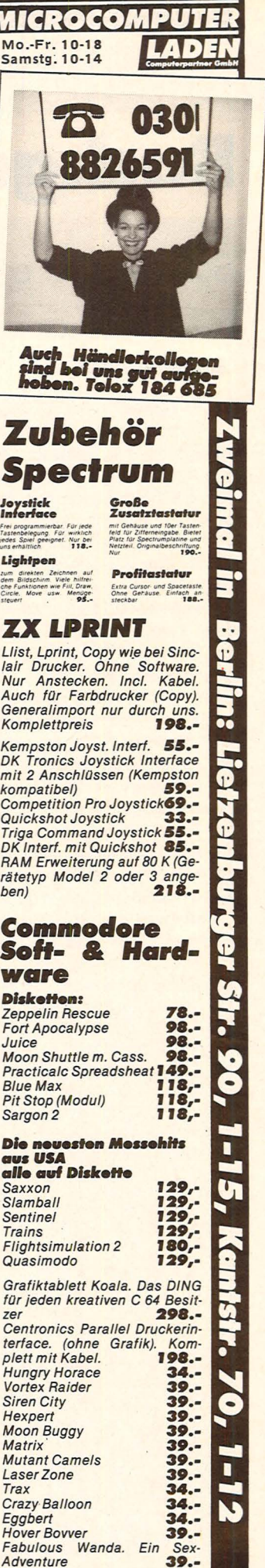

# **Backgammon**

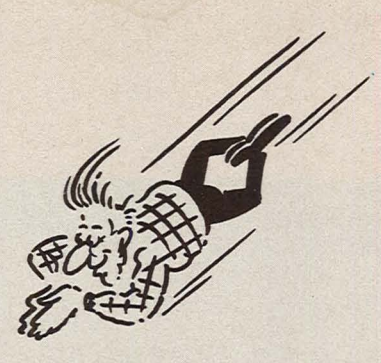

### Schaffen Sie es, den Dragon 32 zu schlagen?

#### **Spielverlauf**

Der Spieler zieht mit Weiß "W" von X nach A. Der Computer zieht mit Schwarz "S" von A nach X. Am Anfang werden die Steine nach den Regeln automatisch aufgebaut. Vor dem ersten Wurf wird durch Zufalls-Generator entschieden, wer beginnt; auch die weiteren Würfe werden mit dem Zufalls-Generator ermittelt; dabei werden auch Doppelwürfe berücksichtigt

Hat zum Beispiel der Computer den ersten Wurf, so erfolgt die Anzeige der gewürfelten Augen in der ersten Zeile. Die zweite und dritte Zeile zeigen die ausgeführten Züge an, bei Doppelwürfen auch noch die vierte und fünfte Zeile, die beim Zeichnen des Spielfeldes jedoch überschrieben werden.

Dann wird das Spielfeld gezeichnet. Nach etwa fünf Se-

kunden erscheint in der ersten Zeile die Aufforderung zum Würfeln. Dafür kann jede Taste gedrückt werden. Danach werden in der ersten Zeile die gewürfelten Augen angezeigt und das Brett neu gezeichnet

Die zweite Zeile zeigt jetzt .. DEIN ZUG VON ?". Damit wird nach dem ersten Zug gefragt. Es ist jetzt der Ausgangsbuchstabe des Zuges einzutippen und mit "ENTER" abzuschließen. Jetzt erscheint dieser Buchstabe und "NACH". Es ist jetzt der Zielbuchstabe des Zuges und "ENTER" einzutippen.

Ist der Zug korrekt, folgt der zweite Zug, der durch ein zweites "D" für "DEIN ZUG VON" (DDEIN) angezeigt wird. Die Eingabe des zweiten Zuges erfolgt wie die des ersten Zuges.

Bei Doppelzügen sind vier Züge auszuführen, die durch weitere "D" vor "DEIN" angezeigt werden: Zum Beispiel .. DDDDEIN" für den 4. Zug. Nach der Eingabe und Ausführung der Spielerzüge ist der Computer wieder am Zug, der auch sofort ausgeführt und angezeigt wird. Darauf wird wieder der Spieler zum Würfeln aufgefordert und muß seine Züge eintippen.

#### **Sonderfälle**

Scan: S. Höltgen

Sollte der Spieler einen falschen Zug eingegeben haben, so erscheint in der dritten Zeile .. UNGUEL TIGER ZUG", und der Cursor bleibt beim ersten Buchstaben stehen. Es muß jetzt der korrekte Zug eingegeben werden: Die Fehleranzeige bleibt auch bei richtiger Eingabe bestehen. Das "D" vor .. DEIN" wandert aber weiter und zeigt an, daß der Zug angenommen wurde. Die Fehleranzeige erlischt erst, wenn der Computer wieder würfelt. Trotz Fehleranzeige wird das Spiel bei korrekter Neueingabe fortgesetzt

Wird bei der Eingabe des Zuges ein falscher Startbuchstabe irrtümlich eingetippt, so kann er mit der < -Taste gelöscht werden. Sieht der Spieler dieses Problem erst nach dem Tippen der "Enter"-Taste, so tippt er anstelle des Zielbuchstabens "NO" ein und kann den Zug neu eingeben.

Ist ein Stein des Spielers ins ..Aus" gesetzt worden, so ist dieser Stein zuerst wieder einzusetzen, sonst erfolgt eine Fehlermeldung. Das Einspielen erfolgt mit der Eingabe von "AUS" als Startbuchstabe. Danach muß der Zielbuchstabe eingetippt werden.

Ist es nicht möglich, einen Stein einzusetzen, so wird nach "DEIN ZUG VON" ein "NO" eingetippt. Akzeptiert dies der Computer als richtig, spielt er weiter. Kann der Com-

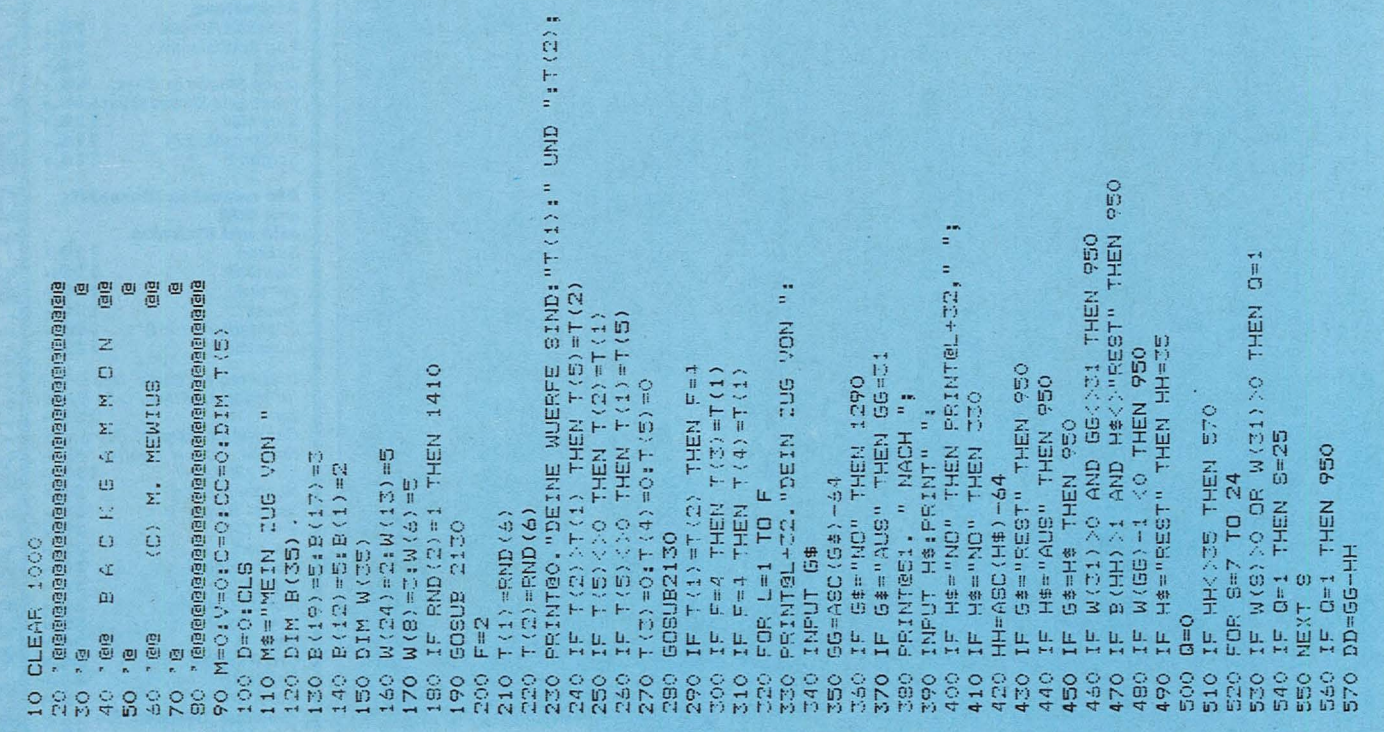

#### **TI-Praxis**

110 CALL CLEAR<br>120 CALL SCREEN(14) 130 PRINT " ############"<br>140 PRINT " # #"  $\qquad \qquad \ \ \, +^u$ 150 PRINT " # poc man #" 160 PRINT "  $#$  $#$ 170 PRINT " **###########** :::::::: 180 FOR P=1 TO 1000 190 NEXT P 200 CALL CLEAR 210 CALL SCREEN(4) 220 PRINT "kennst du die spie  $1$ regeln  $\langle j \rangle \langle n \rangle$ ?" 230 CALL KEY(0,K,S)<br>240 IF S=0 THEN 230 250 IF K=106 THEN 550 260 PRINT "spielrege  $1 n<sup>0</sup>$ 270 PRINT "auf dem spielfeld erscheinen: " 430 FRINT<br>440 FRINT "wenn du alle punkt<br>e gefres sen hast, kannst du 1080 CALL VCHAR(19,9,159,4)<br>e gefres sen hast, kannst du 1080 CALL VCHAR(10,14,157,3)<br>durch denausgang unten 1090 CALL VCHAR(6,20,159,2) Weglaufen."<br>
Weglaufen." 1090 CALL VCHAR (15,187,3)<br>
450 PRINT "du kannst natuerli 1110 CALL VCHAR (15,16,157,3)<br>
50 PRINT "du kannst natuerli 1110 CALL VCHAR (15,16,159,3)<br>
1120 CALL VCHAR (2,23,159,4)<br>
1130 CALL VCHAR (1 -n 1130 CALL VUMMANIZ, 23, 159, 4)<br>460 PRINT "den schatz kannst 1140 CALL VCHAR(19, 23, 159, 4)<br>du aber erst holen, wenn ein 1150 CALL HCHAR(24, 5, 143, (POC du aber erst holen, wenn a...  $-1$ )<br>
gespenstnachgesehen h<br>
at, ob er noch da ist."; 1160 GOSUB 1280<br>
470 PRINT "er vergisst die tu 1170 REM KRAFTFUTTER SETZEN<br>
er hinter sich zu schliessen. 1180 RANDOMIZE<br>
190 POR I=1 TO 500 CALL KEY(0,K,S)<br>510 IF S=0 THEN 500 520 IF K=106 THEN 550<br>530 IF K=110 THEN 200 540 GOTO 490 550 BONUS=0 560 GES=0 570 PDC=3 580 K=0 590 FR=0 600 CALL CLEAR 610 H4=28 620 H3=22 630 H2=17 640 VTAB=2 650 HTAB=3 660 H1=8 670 G4=20 680 63=16 690 G2=12

700 G1=6<br>710 REM ZEICHENCODES<br>720 CALL CLEAR 730 GOSUR 3810 740 CALL SCREEN (SC) 750 CALL CHAR(159, "FFFFFFFFFFF FFFFFF") 760 CALL CHAR (157, "FFFFFFFFFFF FFFFFF") 770 CALL CHAR (151, "FFFFFFFFFFF FFFFFF") 780 CALL CHAR (143, "3C367E7EFO F03C3C") 790 CALL CHAR (142, "3C7EDBFFFF FFFF55") 800 CALL CHAR (141, "00003C3C3C 3C0000") 810 CALL CHAR (135, "00003C3C3C 3C0000") 820 CALL CHAR (64, "0099999999F  $\begin{tabular}{l|cccccc|cccc} \hline 2.16 & 0.16 & 0.16 & 0.16 & 0.16 & 0.16 & 0.16 & 0.16 & 0.16 & 0.16 & 0.16 & 0.16 & 0.16 & 0.16 & 0.16 & 0.16 & 0.16 & 0.16 & 0.16 & 0.16 & 0.16 & 0.16 & 0.16 & 0.16 & 0.16 & 0.16 & 0.16 & 0.16 & 0.16 & 0.16 & 0.16 & 0.16 & 0.16 & 0.16 &$ FFF00") 480 PRINT "derenk dran; jeder  $1200 A=INT(21-3+1) *RND)+3$  2030 H2=H<br>
schritt kostet kraft."  $1210 B=INT(30-3+1) *RND)+3$  2030 H2=H<br>
490 PRINT "alles verstanden?  $1220 CALL GCHAR (A, B, X)$  2050 IF X-<br>
490 PRINT "alles verstanden?  $1230 IF X=159$ 1240 CALL HCHAR(A, B, 141) 1250 CALL SOUND (-100, 500, 0) 1260 NEXT I 1270 GOTO 1400 1280 REM FUTTER SETZEN 1280 KEM FUTTER SETZEN<br>
1290 FOR I=1 TO 100<br>
1290 FOR I=1 TO 100<br>
2120 H3=H<br>
1300 RANDOMNIZE<br>
1310 C=INT((21-3+1) \*RND)+3<br>
2130 CHE SCHAR (G3, H3, X)<br>
1330 CALL GCHAR (C, D, X)<br>
1330 CALL GCHAR (C, D, X)<br>
1340 IF X=159 THE 1340 IF X=159 THEN 1300<br>1350 IF X=157 THEN 1300 1970 RETURN<br>
1400 REM POC MAN SETZEN<br>
1410 CALL HCHAR (11,16,64)<br>
1420 CALL SOUND (-100,110,0)<br>
1430 E=3<br>
2240 NEXT DEL<br>
2250 CALL SCREEN (SC)<br>
2250 CALL SCREEN (SC)<br>
2250 CALL SCREEN (SC)<br>
2250 CALL SCREEN (SC)<br>
2260 CALL

Scan: S. Höltgen

 $1440 F=R$ 1450 CALL SOUND (500, 330, 0) 1430 CALL HCHAR (E, F, 32)<br>1470 CALL HCHAR (E, F, 143) 1480 GOTO 1490 1490 REM BEWEGEN POC-MAN 1500 BEW=0 1510 REM 1520 IF BEW=5 THEN 1900 1530 CALL JOYST (1, X, Y) 1540 IF Y=4 THEN 1660 1550 IF Y=-4 THEN 1720 1560 IF X=4 THEN 1780<br>1570 IF X=-4 THEN 1840 1580 GOTO 1510 1590 REM BEW POC MAN<br>1600 CALL GCHAR (E, F, X) 1610 IF X<>32 THEN 2770 1620 CALL HCHAR (E, F, 143)<br>1630 CALL SOUND (-100, -4, 0) 1640 BEW=BEW+1 1890 GOTO 1510<br>1900 REM GESPENSTER SETZEN 1910 CALL HCHAR(61, H1, 32) 1920 GOSUB 2710<br>1930 H1=H  $1940 G1 = G$ 1950 CALL GCHAR (G1, H1, X) 1960 IF X=159 THEN 1920 1970 CALL GCHAR (G1, H1, X) 1980 IF X=143 THEN 2320 1990 CALL HCHAR (61, H1, 142) 2000 CALL HCHAR (G2, H2, 32) 2010 GOSUB 2710 2020 62=6 2040 CALL GCHAR(G2, H2, X)<br>2050 IF X=159 THEN 2010 2060 CALL GCHAR (G2, Hz, A)<br>
2060 CALL GCHAR (G2, H2, 142)<br>
2070 IF X=143 THEN 2410<br>
2080 CALL HCHAR (G3, H3, 32)<br>
2090 CALL HCHAR (G3, H3, 32)<br>
2100 GOSUB 2710 2110 63=6 2260 CALL GCHAR (G4, H4, X)

### **II-Praxis**

2270 IF X=159 THEN 2180 2280 CALL GCHAR (G4, H4, X) 2290 IF X=143 THEN 2610 2300 CALL HCHAR<G4,H4,142l 2310 GOTO 1510 2320 FOR 1=1 TO 11 2330 CALL SOUND<-100,1500,0) 2340 CALL HCHAR(G1,G2,142) 2350 FOR PA=1 TO 50 2360 NEXT PA 2370 CALL HCHAR<G1,G2,143l 2380 NEXT I 2390 FOR PA=1 TO 50 2400 NEXT PA 2410 FOR I=1 TO 11 2420 CALL SOUND<-100,1500,0) 2430 CALL HCHAR(G2,H2,142) 2440 FOR PA=1 TO 100 2450 NEXT PA 2460 CALL HCHAR<G2,H2,143l 2470 FOR PA=1 TO 50 2480 NEXT PA 2 490 NEXT I 2500 GOTO 2930 2510 FOR I=1 TO 11 2520 CALL SOUND(-100,1500,0) 2530 CALL 2540 FOR PA=1 TO 50 2550 NEXT PA 2560 CALL HCHAR<G3,H3,143l 2570 FOR PA=1 TO 50 2580 NEXT PA 2590 NEXT I 2600 GOTO 2930 2610 FOR I=1 TO 11 2620 CALL SOUND<-100,1500,0) 2630 CALL HCHAR(G4,H4,142l 2640 FOR PA=1 TO 50 2650 NEXT PA 2660 CALL HCHAR<G4,H4,143l 2670 FOR PA=1 TO 50 2680 NEXT PA 2690 NEXT I 2700 GOTO 2930 2710 REM BEWEGEN GESP 2720 RANDOMIZE 2730 G=INT((21-3+1) \*RND) +3 2740 H=INT((30-3+1) \*RND)+3 2750 BEW=O 2760 RETURN 2770 REM AUFLAUF-ERKENNUNG 2780 IF X=159 THEN 2860 2790 IF X=157 THEN 2860 2800 IF X=151 THEN 3170 2810 IF X=142 THEN 2930 2820 IF X=141 THEN 3110 2830 IF X=135 THEN 3140 2840 IF X=64 THEN 3040 2850 END 2860 REM AUFLAUF RAND 2870 CALL SCREEN(4) 2880 DRUCK\$="du kannst nicht mit dem kopf durch die wand" 2890 GOSUB 3620 2900 FOR PA=1 TO 1000 2910 NEXT PA 2920 GOTO 3280 2930 REM auflauf gespenst 2940 CALL SCREEN<4l 2950 DRUCK\$="friede deiner as **ehe!"**  2960 GOSUB 3620 2970 FOR NN=1 TO 500 2980 NEXT NN 2990 DRUCK\$="du bist gefresse **n!"**  3000 GOSUB 3620 3010 FOR PA=1 TO 500 3020 NEXT PA 3030 GOTO 3320 3040 REM SCHATZ GEFUNDEN 3050 FOR !=1 TO 8 3060 TONE=TONE+110

3070 CALL SOUND(50,TONE,Ol 3080 NEXT I 3090 K=K+100 3100 GOTO 1620 3110 REM kraftfutter **3120 K=K+50**  3130 GOTO 1620 3140 REM futter fassen 3150 K=K+5 3160 GOTO 1620 3170 REM fluchtweg 3180 CALL SCREEN<4> 3190 DRUCK\$="du hast den ausg ang benutzt" 3200 GOSUB 3620 3210 FOR PA=1 TO 500 3220 NEXT PA 3230 BONUS=BONUS+50 3240 GOTO 3290 3250 DRUCK\$="f e i g 1 i **n g"**  3260 GOSUB 3620 3270 CALL SCREEN(4) 3280 DRUCK\$="leider kein bonu s" 3290 REM endroutine 3300 POC=POC-1 3310 IF POC>O THEN 710 3320 FOR PA=1 TO 1000 3330 NEXT PA 3340 DRUCK\$="punktzahl:  $$ (K)$ 3350 GOSUB 3620 3360 DRUCK\$="bonus "&STR \$(BONUS)<br>3370 GOSUB 3620 3370 GOSUB 3620 3380 GES=K+BONUS 3390 DRUCK\$="gesamt : \$(GESl 3400 GOSUB 3620 3410 IF GES<HS THEN 3460 3420 DRUCK\$="gib deinen namen **ein**  3430 GOSUB 3620 3440 INPUT NAME\$ 3450 HS=GES 3460 DRUCK\$="higthsc. "&STR  $$$ (HS) 3470 GOSUB 3620 3480 DRUCK\$="spieler "&NA ME\$ 3490 GOSUB 3620 3500 DRUCK\$="noch einmal?" 3510 GOSUB 3620 3520 DRUCK\$="ja,roten knopf d **r-uecken <sup>11</sup>** 3530 GOSUB 3620 3540 CALL KEY(1,K,S) 3550 IF S=O THEN 3570 3560 IF K=18 THEN 550 3570 CALL JOYST (1, X, Y) 3580 IF Y=4 THEN 3600 3590 GOTO 3540 3600 GOTO 3940 3610 BONUS=BONUS+100 3620 REM printroutine 3630 FOR DRI=1 TO LEN<DRUCK\$) 3640 CODE=ASC(SEG\$(DRUCK\$,DRI '1)) 3650 GOSUB 3690 3660 NEXT DRI 3670 GOSUB 3740 3680 RETURN 3690 REM 3700 CALL HCHAR (VTAB, HTAB, COD El 3710 HTAB=HTAB+1 3720 IF HTAB<32 THEN 3790 3730 REM 3740 VTAB=VTAB+1 3750 HTAB=2 3760 IF VTAB<25 THEN 3790 3770 VTAB=24 3780 PRINT

Scan: S. Höltgen

3790 RETURN 3800 END 3810 IF POC=3 THEN 3840 3820 IF POC=2 THEN 3860 3830 IF POC=1 THEN 3880 3840 SC=14 3850 RETURN 3860 SC=15 3870 RETURN 3880 SC=2 3890 RETURN 3900 OPEN #1:"CS1",FIXED 192, INPUT , INTERNAL 3910 INPUT #1:NAME\$,HS 3920 CLOSE #1 3930 RETURN 3940 OPEN #1:"CS1",SEQUENTIAL ,FIXED 192,0UTPUT,INTERNAL 3950 PRINT #1:NAME\$,HS 3960 CLOSE #1 3970 END

**Kaypro bietet Computer-Power** pur. Im robusten Alu-Koffer: alles, was Sie zum aktiven Computern brauchen. Sinnvolle, zigtausendfach bewährte Technologie. Dazu ein integriertes Software-Paket. das sich sehen lassen kann - und, mit dem Sie sofort arbeiten können!

Und dann der Preis: So tragbar wie die ganze Maschine. Fragen Sie den Händler in Ihrer Nähe. Oder schreiben Sie uns.

#### Scan: S. Höltgen

#### **Daten zur Technik:**

CPU Z-80, 2.5 MHz, 64 kB RAM, CP/M 2.2 Massenspeicher: 2 × 191 kB (formatiert) für Kaypro II, 2 × 394 kB für Kaypro 4 und 10 MegaBytes für den Kaypro 10! Ein Monster-Monitor (grün) mit fast 25cm. Riesig: 80 Zeichen und 24 Zeilen. Profi-Tastatur DIN-Deutsch, Rechen-Tastenblock, frei programmierbare Tasten. Centronics- und RS 232 C-Schnittstellen. 12...14 kg, je nach Modell; Breite 46, Höhe 22, Tiefe 42 (cm).

#### **Software inklusive:**

**MUNIMIAN AND STATES** 

WORDSTAR - der Star unter den Textverarbeitungsprogrammen. THE WORD PLUS ein brandneues »Wörterbuch« (in Deutsch!), SUPERCALC - einfach super für Planung und Kalkulation. M-BASIC zum Programmieren. Und: d-BASE II von Ashton-Tate, das Programm um Daten zu verwalten. Ein Knüller für ieden Computer-Besitzer. Das ist die STANDARD-Software beim Kaypro II. Im Kaufpreis enthalten!

der komplette Computer

**Grafik&Serv** 

**KAYPRO Europe Büro Deutschland** Roßmarkt 15, 6000 Frankfurt/Main Tel. 0611/13 44 123

\*ausgewählt von führenden amerikanischen und europäischen Journalisten<br>im Auftrag des CHIP-Magazins.

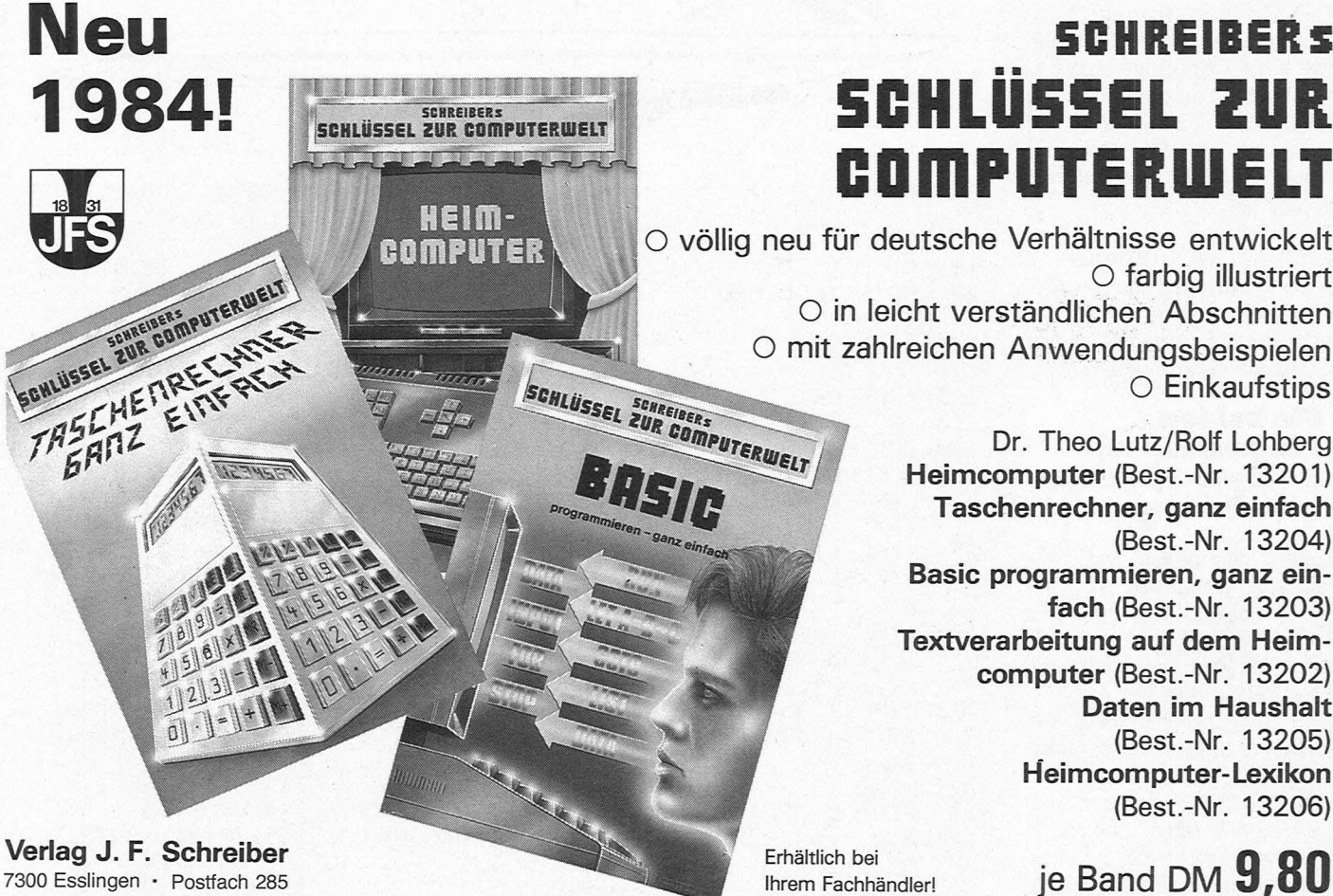

7300 Esslingen · Postfach 285

# **SCHREIBERS SCHLÜSSEL ZUR COMPUTERWELT**

O völlig neu für deutsche Verhältnisse entwickelt O farbig illustriert O in leicht verständlichen Abschnitten O mit zahlreichen Anwendungsbeispielen O Einkaufstips

> Dr. Theo Lutz/Rolf Lohberg Heimcomputer (Best.-Nr. 13201) Taschenrechner, ganz einfach (Best.-Nr. 13204) Basic programmieren, ganz einfach (Best.-Nr. 13203) Textverarbeitung auf dem Heimcomputer (Best.-Nr. 13202) Daten im Haushalt (Best.-Nr. 13205) Heimcomputer-Lexikon (Best.-Nr. 13206)

Ihrem Fachhändler!

# **Concorde**

Ein fliegendes Beispiel, welch hervorragende Grafik der Printer/Plotter des Sharp PG-1500 zeichnen kann: zwei Uberschallflugzeuge, eine Goncorde der Air France und eine Goncorde der British Airways

Scan: S. Höltgen

Nachdem man die beiden Programme hintereinander auf Kassette gespeichert hat, geht man zum Zeichnen der beiden Flugzeuge folgendermaßen vor:

Nach dem Einschalten mit REMOTE ON und Drücken der PLAY-Taste geht man in den PRO-Mode des PG-1500. Jetzt gibt man folgendes Programm ein: 10:"A"

20:GHAIN "GONGORDE1 "

Dann wechselt man in den RUN-Mode und startet mit DEF A. Jetzt läuft das Programm von selbst ab. Wenn die erste Goncorde fertig gezeichnet ist und am Display kein BUSY steht, geht man wieder in den PRO-Mode und löscht mit NEW. Nun gibt man wieder ein:

#### 10:"A"

20:GHAIN "GONGORDE1" Dann wechselt man wieder

in den RUN-Mode und startet mit DEFA. Es wird die zweite Goncorde gezeichnet.

#### **Die beiden Programme mit 8·KBJ.Ie·Speicher·**  erweiterung

Falls genügende Speicherkapazität vorhanden ist, kann das Ablaufen des Programms über Kassettenrecorder entfallen, allerdings muß folgendes beachtet werden:

1. Die Zeilen mit den GHAIN-Befehlen müssen entfallen.

2. Die Zeilen müssen neu numeriert werden, denn eine Zeilennummer darf nicht in einem Listing mehrmals auftreten. *Johannis Likos* 

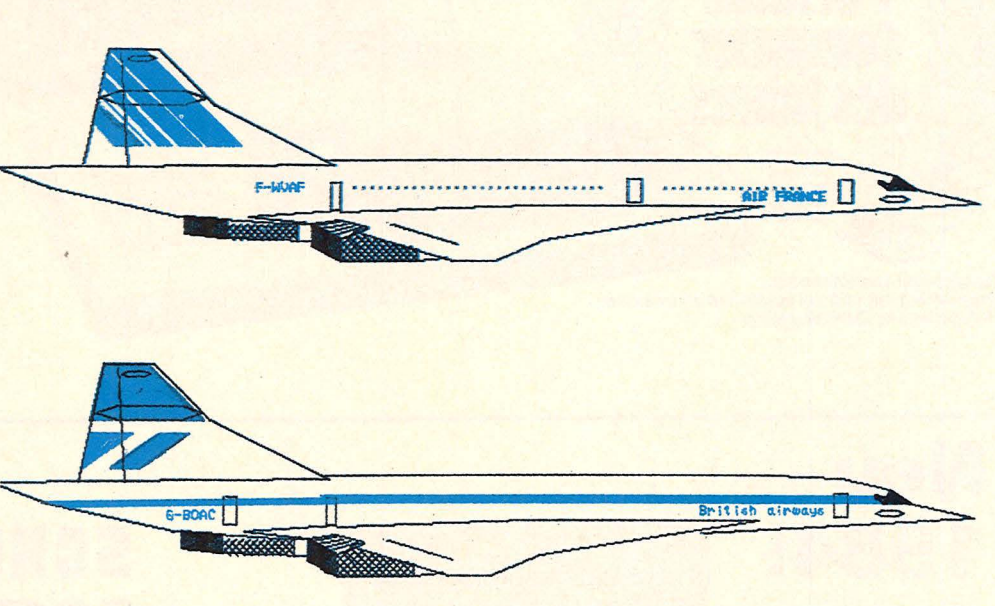

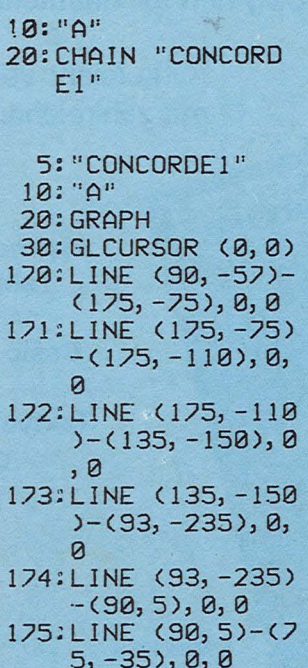

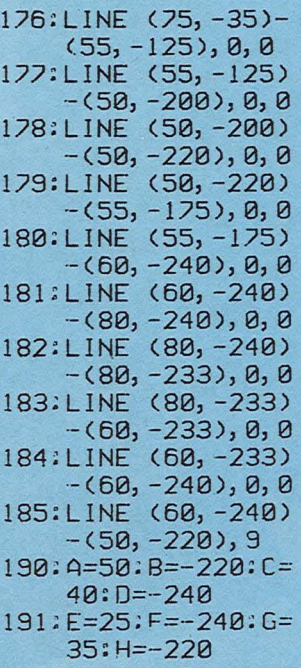

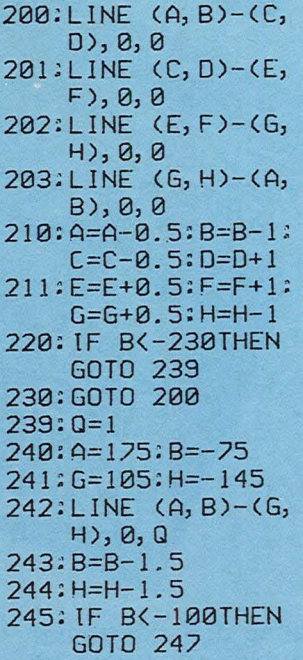

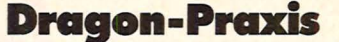

puter einmal nicht ziehen, so erscheint "ICH KANN NICHT ZIEHEN" in der zweiten Zeile. Die Eingabe "NO" muß auch erfolgen, wenn der Spieler nicht ziehen kann. Auch hier wird die Eingabe geprüft. Ist sie korrekt, spielt der Computer weiter, sonst erfolgt eine Fehlermeldung.

Am Ende des Spieles, wenn alle Steine im eigenen Feld sind, werden sie ausgewürfelt Dies erfolgt mit der Buchstabeneingabe des auszuwürfelnden Steines. Erscheint dann

"NACH", so ist "REST" einzutippen. Damit verschwindet der Stein vom Brett, wenn das Brett neu gezeichnet wird.

Am Schluß zeigt der Computer an, wer der Sieger ist und wie er gewonnen hat.

Im Spielfeld erscheint zeitweise rechts von den Steinen auf der Zunge eine Zahl. Sie zeigt an, wieviel Steine sich auf der Zunge befinden, da nicht alle Steine gezeichnet werden können.

Bei zweifachem Tippen der "Enter"-Taste wird das Spiel sofort abgebrochen. Es erscheint dann die Fehlermeldung "FC ERROR IN" 350 oder 420 oder 470, je nach Spielstand. Soll ein neues Spiel gestartet werden, so muß wieder das Kommando RUN eingegeben werden.

#### **Der Ablauf in Kürze**

#### Eingabe:

Erster Zug: Anfangsbuchstabe - ENTER - Zielbuchstabe -ENTER

Zweiter Zug: Wie erster Zug Einsetzen von Aus:

AUS- ENTER- Zielbuchstabe - ENTER

Setzen nicht möglich:

NO nach "DEIN ZUG VON" Falsche Eingabe des Startbuchstabens vor "ENTER": <-Taste

Falsche Eingabe des Startbuchstabens nach "ENTER": (falscher Buchstabe)- ENTER - NO - ENTER und Neueingabe.

Ausspielen:

Scan: S. Höltgen

Startbuchstabe - ENTER -REST- ENTER

#### **Variablenliste**

W() Position der weißen **Steine** B() Position der schwarzen **Steine** W31 Weiße Steine im Aus B31 Schwarze Steine im Aus W35 Weiße Steine vom Brett B35 Schwarze Steine vom Brett T() Entfernung der von Weiß gewürfelten Steine C,M Zufallsnummer für er-

sten Computer-Wurf D,V Zufallsnummer für

zweiten Computer-**Wurf** G\$,GG Spielerausgangspunkt H\$,HH Spielerzielpunkt DD Entfernung des Spielerzuges F,J,K,L,N,S,Q,T,U,X,CC,TI Allgemeine Schleifen

#### **Programmaufbau**

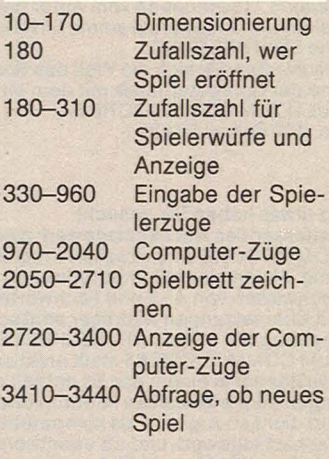

*Michael Mewius* 

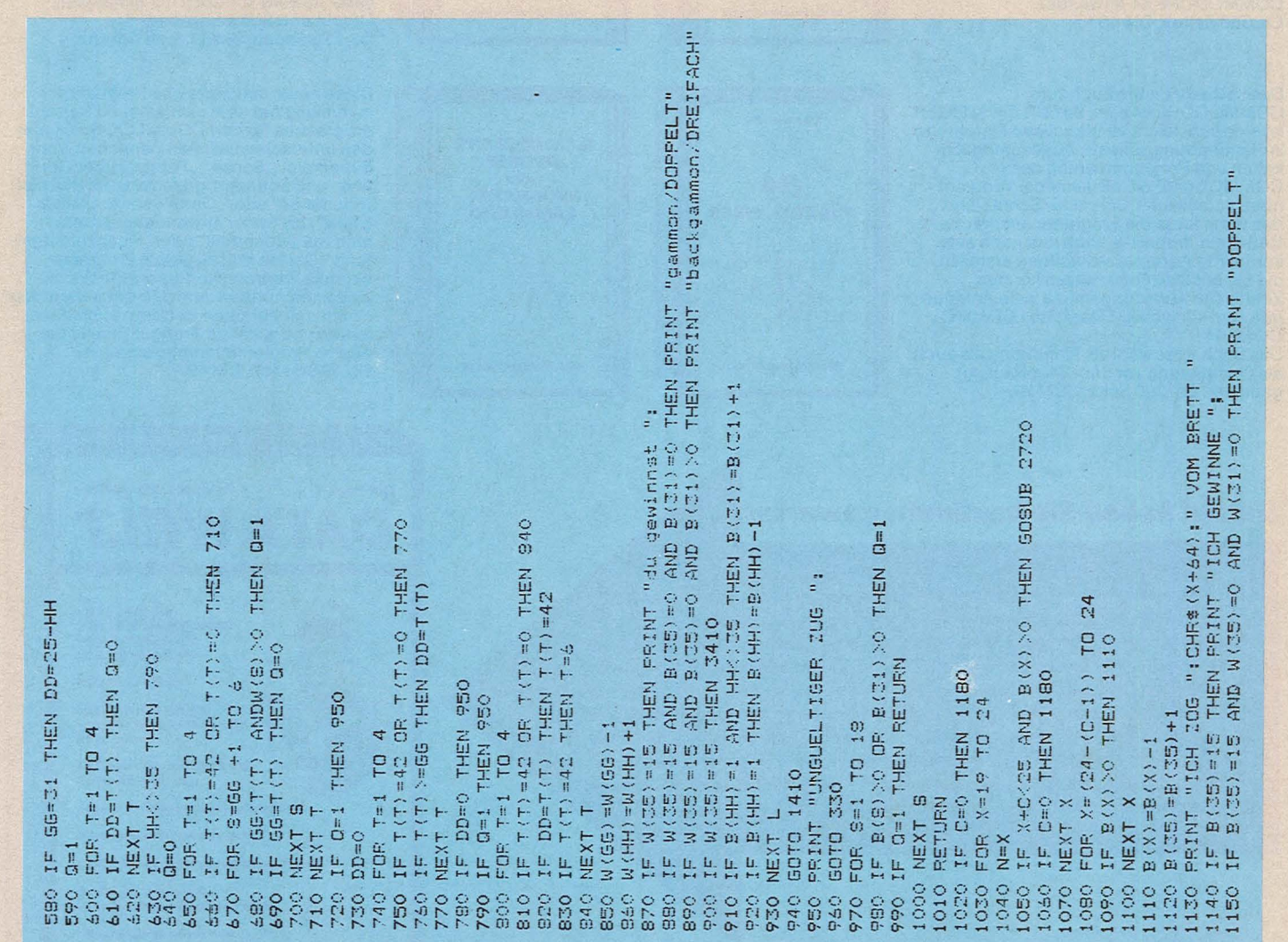

# *NEUE SUPERHITS RUND UM COMMODORE*

Scan: S. Höltgen

Der COMMODORE 64 ist ein Musikgenie, und mit diesem Buch lernen Sie alles über seine musikalischen Fähigkeiten. Der Inhalt reicht von einer Einführung in die Computermusik über die Erklärung der Hardware-Grundlagen und die Programmierung in BASIC bis hin zurfortgeschrittenen Musikprogrammierung. Zahlreiche Beispielprogramme und leicht verständliche Darstellung. Geschrieben vom Autor der bekannten Musikprogramme SYNTHIMAT und SYNTHESOUND

Erschließen Sie sich die Weit des Sounds und der Computermusik mit dem MUSIK-BUCH ZUM COMMODORE 64. Ca. 200 Seiten, DM 39,-

#### So etwas haben Sie gesucht:

Umfassendes Nachschlagewerk zum COMMODORE 64 und seiner Programmierung. Allgemeines Computerlexikon mit Fachwissen von A-Z und Fachwörterbuch mit Übersetzungen wichtiger englischer Fachbegriffe-das DATA BECKER LEXIKON ZUM COMMODORE 64 stellt praktisch drei Bücher in einem dar. Es enthält eine unglaubliche Vielfalt an Informationen und dient so zugleich als kompetentes Nachschlagewerk und als unentbehrliches Arbeitsmittel. Viele Abbildungen und Beispiele ergänzen den Text. Ein Muß für jeden<br>COMMODORE 64 Anwender.<br>Ca. 350 Seiten, DM 49,–.

Das sollte Ihr erstes Buch zum COMMODORE 64 sein: 64 FÜR EINSTEIGER ist eine sehr leicht verständliche Einführung in Handhabung, Einsatz, Ausbaumöglich-keiten und Programmierung des COMMODORE 64, die keinerlei Vorkenntnisse voraussetzt. Schritt für Schritt führt das Buch Sie in die Programmiersprache BASIC ein, wobei Sie nach und nach eine komplette Adressenverwaltung erstellen, die Sie anschließend nutzen können. Zahlreiche Abbildungen und viele Anregun-gen zum sinnvollen Einsatz des COMMO-DORE64.

Das Buch ist sowohl als Einführung als auch als Orientierung vor dem 64er Kauf gut<br>geeignet. Ca. 200 Seiten, DM 29,–.

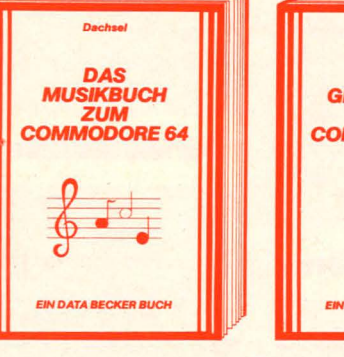

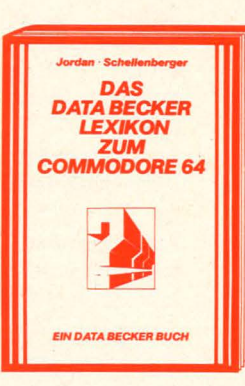

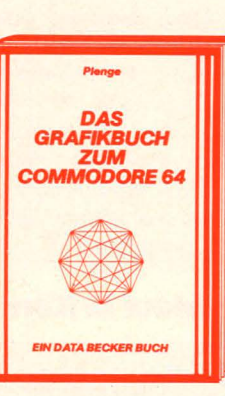

- *DER* 

**rl** 

*COMMODORE 64 UNDDER*  **REST DER WELT** 

**EIN DATA BECKER BUCH** 

Graphik ist eine der Hauptstärken des COMMODORE 64. Mit diesem neuen Buch lernen Sie, wie Sie die graphischen Fähigkeiten programmtechnisch optimal nutzen. Der Inhalt reicht von den Grundlagen der Graphikprogrammierung über das Erzeugen einfacher Figuren, die Arbeit mit Sprites, Zeichensatzprogrammierung, Hardcopy und IRQ-Handhabung bis hin zur Funktio-nendarstellung, Laufschritt, Statistik, 3-D, CAD, den Geheimnissen der Actionsspiele und Lightpenanwendungen. Zahlreiche Beispielprogramme ergänzen dieses Buch, das die faszinierende Computertechnik jedermann zugänglich macht. Ca. 250 Seiten, DM 39,-

Achtung Hobbyelektroniker: Diese Buch enthält nicht nur alles über Interfaces und Ausbaumöglichkeiten des COMMODORE 64, sondern auch über seine vielfältigen Einsatzmöglichkeiten von der Lichtorgel<br>über Motorsteuerung, Spannungs- und<br>Temperaturmessung bis zur programmier baren Stromversorgung, und wie man diese verwirklicht. Zehn komplette Schaltungen zum Selberbauen, vom Eprommer über Eprom-Karte, Logic Analyzer, Freuqenzzäh-ler, Hardware-1racer, Pulsmeßgerät, Klatschschalter und Digital-Voltmeter bis zur preiswerten Spracheingabe-Sprachaus-gabe. Jeweils komplett mit Schaltplan, Layout und Softwarelisting Ca. 220 Seiten, DM 49,-, ab April 84.

Diese neue, umfangreiche Programm-<br>sammlung hat es in sich. Über 50 Spitzen-<br>programme für den COMMODORE 64 aus<br>den unterschiedlichsten Bereichen, vom<br>Superspiel ("Senso", "Pengo") über Gra-<br>phik- und Soundprogramme (zum B tung". Der Hit sind zu jedem Programm<br>aktuelle Programmiertips und Tricks der<br>einzelnen Autoren zum Selbermachen. Also<br>– nicht nur abtippen, sondern auch dabei lernen und wichtige Anregungen für die eigene Programmierung sammeln Ca. 250 Seiten, DM 49,-

*Die- FrOhJahr 'tu DM 4,-*

### *Darauf haben Sie bestimmt gewartet*

Die neue DATA WELT ist eine Computerzeitschrift speziell für COMMODORE-Anwender. Brandaktuell (detaillierte Informationen über die neuen COMMODORE Computer 264 und 364) und randvoll mit Berichten, Trends und interessanten Programmiertips. 80 Seiten stark im Magazinformat. Gleichzeitig als Nachfolger des VC-Infos umfassende Übersicht über aktuelle Produkte, Bücher und Pro-<br>gramme rund um COMMODORE 64 und VC-20. Die Frühjahrsausgabe<br>der neuen DATA WELT erhalten Sie ab Anfang März überall dort, wo<br>es DATA BECKER BÜCHER und gleich holen oder direkt bei DATA BECKER gegen DM 4,- in Briefmarken anfordern

*DATAWELT*  **Ein Blick in die<br>COMMODORE-ZUKUNFT mit Überblick OIMr die neuen Modelle Portreit ABACUS Die Zauberlehrlinge-Waa ao ein Epaon-Drucker alleekann**   $\overline{\mathbf{a}}$ **Die Schntttatellen dea C84 waa palt wo dran? Aktuelle Buchneuerachalnungen Neuaa vom Softwaremartd Protla verraten wichtige npa & Trlcka Computer ala Beruf: Datenverarbettungakautmann**  .•. **und vlalaa andere mehr!** 

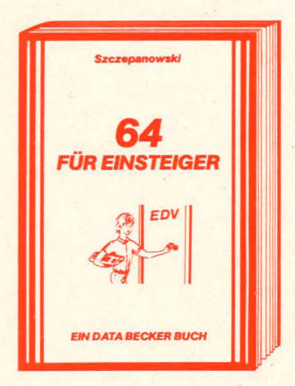

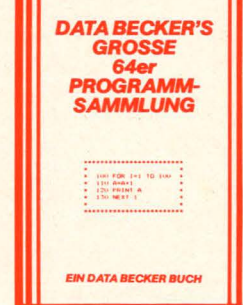

# *BESTSELLER AUS BESTER HAND*

Scan: S. Höltgen

Insgesamt über 200 OOQmal wurden die nachfolgenden Bücher in nur 12 Monaten verkauft. Machen auch Sie mehr aus Ihrem COMMODORE mit diesen beliebten und bewährten Bestsellern aus bester Hand.

SIMON's BASIC ist ein Hit - wenn man es richtig nutzen kann. Deshalb gibt es jetzt zu dieser vielseitigen Befehlserweiterung unser umfangreiches Trainingsbuch, das Ihnen detailliert den Umgang mit den über 100 Befehlen des SIMON's BASIC erklärt. Ausführliche Darstel-lung aller Befehle (auch der, die nicht im Handbuch stehen!) Natürlich auch mit allen Macken und Hinweisen, wie man diese umgeht. Dazu zahlreiche Beispielprogramme und interes-sante Programmiertricks. Nach jedem Kapitel Testaufgaben zum optimalen Selbststudium. Dieses Buch sollte jeder SIMON's BASIC Anwender unbedingt haben! Das TRAININGS-<br>BUCH ZUM SIMON's BASIC, 1984, ca. 300 Seiten, DM 49,-.

Darauf haben Sie gewartet: Endlich ein Buch, das Ihnen ausführlich und verständlich die Arbeit mit der Floppy VC-1541 erklärt. DAS GROSSE FLOPPY BUCH ist für Anfänger, Fortgeschrittene und Profis gleichermaßen interessant. Sein Inhalt reicht von der Programm-speicherung bis zum DOS-Zugriff, von der sequentiellen Datenspeicherung bis zum Direktzugriff, von der technischen Beschreibung bis zum ausführlich dokumentierten DOS Listing, von den Systembefehlen bis zur detaillierten Beschreibung der Programme der Test/Demodiskette. Exakt beschriebene Beispiel- und Hilfsprogramme ergänzen dieses neue Super-buch. Mit dem GROSSEN FLOPPY-BUCH meistern Sie auch Ihre Floppy. DAS GROSSE FLOPPY BUCH, 1983, ca. 320 Seiten, DM 49,- .

Jetzt in überarbeiteter und erweiterter 3. Auflage: 64 INTERN erklärt detailliert Architektur und technische Möglichkeiten des C-64, zerlegt mit einem ausführlich dokumentierten ROM-Listing Betriebssystem und BASIC-Interpreter, bringt mehr über Funktion und Programmierung des neuen Synthesizer Sound Chip und der hochauflösenden Graphik, zeigt<br>die Unterschiede zwischen VC-20, C-64 und CBM 8000 und gibt Hinweise zur Umsetzung von Programmen. Zahlreiche lauffertige Beispielprogramme, Schaltbilder und als Clou: zwei ausführlich dokumentierte Original COMMODORE Schaltpläne zum Ausklappen. Dieses Buch sollte jeder 64-Anwender und Interessent haben. 64 INTERN, 3. Auflage 1983, ca. 320 Seiten, DM 69,-

Die überarbeitete und erweiterte 2. Auflage<br>von VC-20 TIPS & TRICKS enthält eine detaillierte Beschreibung der Programmierung von Sound und Graphik des VC-20, mehr über Speicherbelegung, Speichererweiterung und<br>die optimale Nutzung der einzelnen Speicher-<br>module, BASIC-Erweiterungen zum Eintippen, umfangreiche Sammlung von Poke's und anderen nützlichen Routinen, zahlreiche interessante Beispiel- und Anwendungspro-gramme, komplett dokumentiert und fertig zum Eintippen (z. B. Spiele, Funktionenplotter, Graphik Editor. Sound Editor) und vieles andere mehr. VC-20 TIPS & TRICKS ist eine echte Fundgrube für jeden VC-20 Anwender. VC-20 TIPS & TRICKS, 2. Auflage 1983, ca. 230 Seiten, DM 49,-

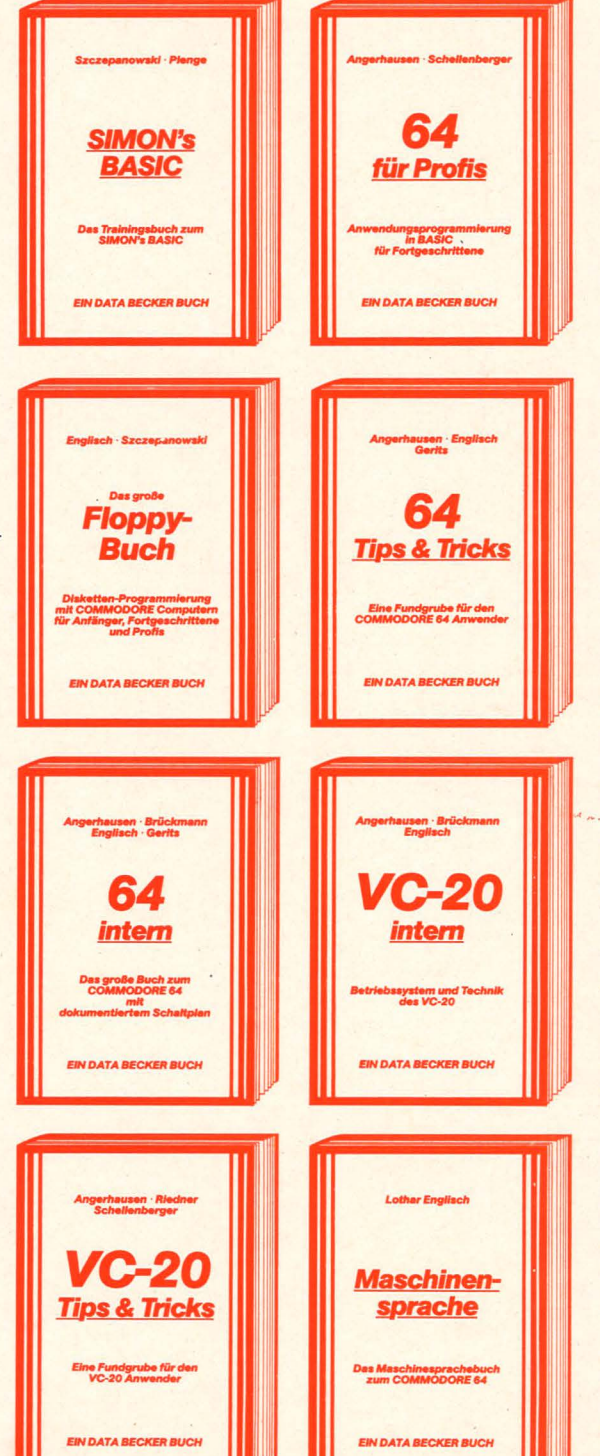

Wer besser und leichter in BASIC programmieren möchte, der braucht dieses neue Buch. 64 FÜR PROFIS zeigt, wie man erfolgreich Anwendungsprobleme in BASIC löst und verrät Erfolgsgeheimnisse der Programmierprofis. Vom Programmentwurf über Menüsteuerung, Maskenaufbau, Parameterisierung, Daten-zugriff und Druckausgabe bis hin zur Dokumentation wird anschaulich mit Beispielen dargelegt, wie gute BASIC-Programmierung vor sich geht. Fünf komplett beschriebene, lauffertige Anwendungsprogramme für den C-64 illustrieren den Inhalt der einzelnen Kapitel beispielhaft. Mit 64 FÜR PROFIS lernen Sie gute und erfolgreiche BASIC-Programmierung. 64 FUR PROFIS, 1983, ca. 220 Seiten, DM 49,-.

Die überarbeitete und erweiterte 2. Aufläge von 64 TIPS & TRICKS enthält eine umfangreiche Sammlung von POKE's und anderen nützlichen Routinen, Multitasking mit dem C-64, hochauflösende Graphik und Farbe für Fortgeschrittene, mehr über CP/M auf dem C-64, mehr über Anschluß- und Erweiterungsmöglichkeiten durch USER PORT und EXPAN-SION PORT, sowie zahlreiche ausführlich dokumentierte Programme von der SORT-Routine über zahlreiche BASIC-Erweiterungen bis hin zur 3D-Graphik (alle Maschinenprogramme jetzt mit BASIC-Ladeprogramm!). 64 TIPS UND TRICKS ist eine echte Fundgrube<br>für jeden COMMODORE 64 Anwender.<br>64 TIPS & TRICKS, 2. Auflage 1983<mark>,</mark> ca. 290 Seiten, DM 49,-.

Die überarbeitete und erweiterte 2. Auflage von VC-20 INTERN beschäftigt sich detailliert mit Technik und Betriebssystem des VC-20 und enthält ein ausführlich dokumentiertes ROM-Listing, die Belegung der ZEROPAGE und anderer wichtiger Bereiche, übersichtliche Zusammenfassungen der Routinen des BASIC-Interpreters und des VC-20 Betriebssystems,<br>eine Einführung in die Programmierung in<br>Maschinensprache, eine detaillierte Beschreibung der Technik des VC-20 und als Clou drei Original COMMODORE Schaltpläne zum Ausklappen! Damit ist VC-20 INTERN für jeden<br>interessant, der sich näher mit Technik und Maschinenprogrammierung des VC-20 aus-einandersetzen möchte. VC-20 INTERN, 2. Auflage 1983, ca. 230 Seiten, DM 49,-

Eine leicht verständliche Einführung in die Programmierung des COMMODORE 64 in Maschinensprache und Assembler für alle diejenigen, denen die Programmierung in BASIC nicht mehr ausreicht. Beispiele erläutern jeden neuen Befehl. Zur komfortablen Eingabe und zum Austesten Ihrer Maschinenprogramme enthält das Buch einen kompletten Assembler, einen Disassembler und einen Einzelschritt-Simulator, der besonders für den Anfänger sehr nützlich ist. Natürlich zugeschnitten auf Ihren Computer, den COMMODORE 64. DAS MASCHINENSPRACHEBUCH<br>ZUM COMMODORE 64,<br>1984, ca. 200 Seiten,<br>DM 39,-. ZUM COMMODORE 64, 1984, ca. 200 Seiten,  $DM39 -$ 

**CONSTRUCTION** 

**A dresse** 

eur deureiber

# *IHR GROSSER PARTNER FÜR KLEINE COMPUTER*  **DATABECKER**

DATA BECKER BÜCHER und PROGRAMME erhalten Sie im Computer-Fachhandel, in den Computerabteilungen der Kauf- und Warenhäuser und im Buchhandel. Auslieferung für Osterreich Fachbuchcenter ERB, Schweiz THALI AG und Benelux COMPUTERCOLLECTIEF.

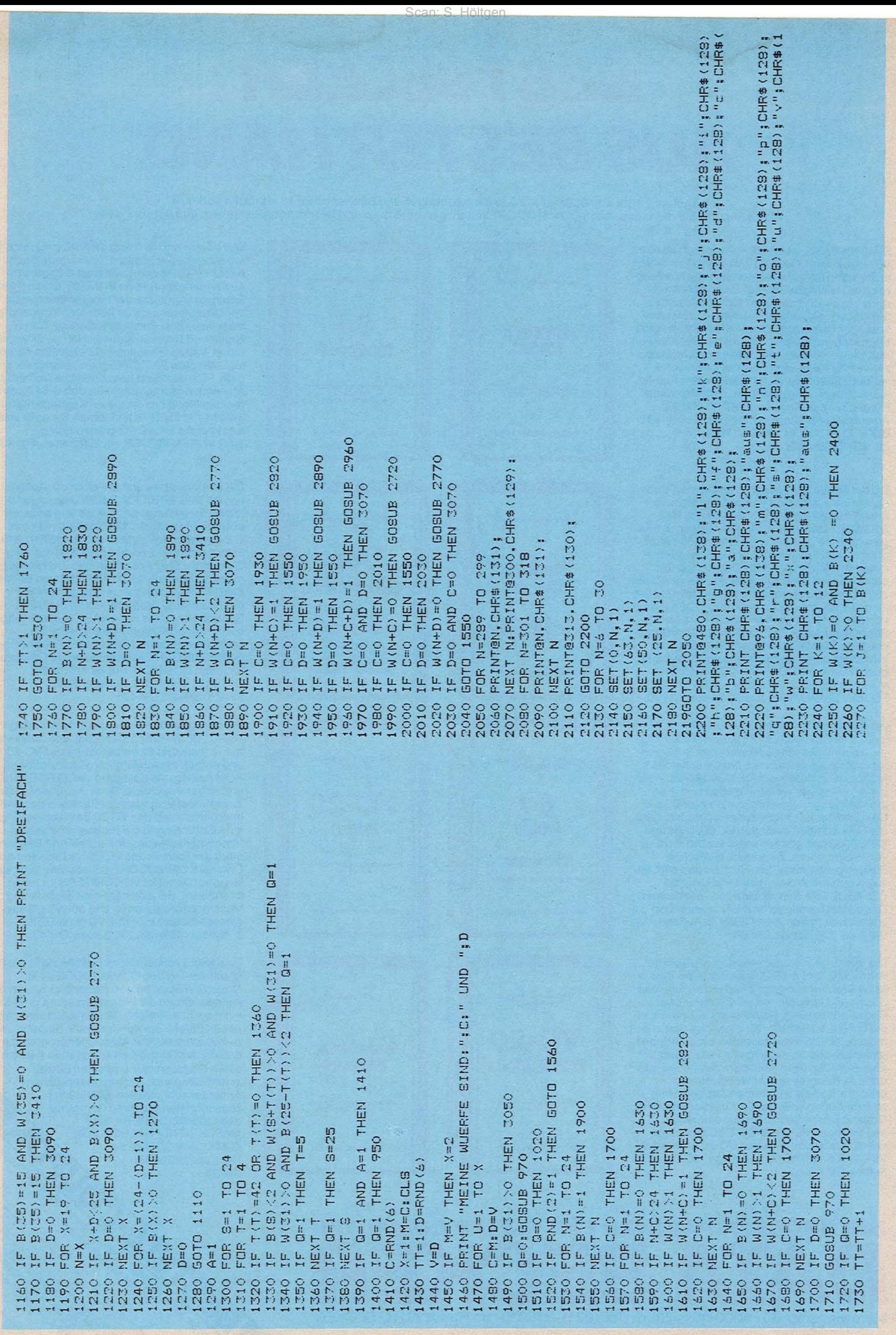

PRINIMÉ:CHRÉ (N+64);" NACH ";CHRÉ (N+C+64);" AUS"<br>C=O:RETURN nd/P do PRINTM\$;CHR\$(N+64);"NACH ";CHR\$(N+D+64);"AUS" PRINTME; CHRE (N+64); "NACH "; CHRE (N+C+D+64) PRINTEO, "drumcke eine taste zum wuerfeln" 3410 PRINT: PRINT: PRINT: PRINT" noch ein spiel IFCC=1THENPRINT"ICH KANN NICHT ZIEHEN" PRINTM#: "AUS NACH "; CHR# (C+64); IFC>OANDD>OANDB(31)>OTHENCC=CC+1 PRINTR\$! "AUS NACH " CHR\$ (D+64)! 3420 V\$=INKEY\$:IF V\$=""THEN 3420<br>3430 IF V\$="J"THEN 10<br>3430 IF V\$="J"THEN 10 FOR ZZ=1 TO 1000:NEXT ZZ 3250 IFW(D)=1THEN GOSUB 3370 IF INKEY\$ =" # \$YEN 3140 IF N+C+D>24THEN RETURN IF N+D>24 THEN RETURN  $3220$  IF  $M(C) = 1$ THEN GOSUB<br>3220 C=0  $W(N+C+D) = W(N+C+D) - 1$  $B(M+CH+D) = B(M+CH+D) + 1$ IFB(31) NOTHEN 3070 IF W(C)=OTHENPRINT IFW(C)<2THEN 3170 IFW(D)=OTHENPRINT IFB(31) NOTHEN3060 IFW(D)<2THEN3290  $B(N) = B(N) - 1$ <br>B(N+D) = B(N+D) + 1 W (N+D) = W (N+D) -1  $U(1+1) = U(1+1)$  $W(31) = W(21) + 1$  $W(31) = W(31) + 1$ 3170 B(31)=B(31)-1  $W(31) = W(31) + 1$  $W(21) = W(21) + 1$  $B(31) = B(31) - 1$ PRINT" AUS" PRINT" AUS"  $B(M) = B(N) - 1$  $B(C) = B(C) + 1$  $W(C) = W(C) - 1$  $B(D) = B(D) + 1$  $W(D) = W(D) - 1$ GOSUB 2130  $D=O$ : RETURN GOTO 1530 GOTO 1530 GOTO<sub>200</sub> 3040 RETURN<br>3050 IFW(D)<<br>3060 IFW(D)< 3390 PRINT"<br>3400 RETURN NEXT U RETURN 3110 CC=0 CLS  $D=0$  $C = 0$  $D=0$ 2920 3070  $\frac{1}{3080}$ 3100  $-0.20$ 3140<br>3150 3180 **OG15** 0002 3230 3240<br>3250 3240  $\begin{smallmatrix} 0 & 0 & 0 & 0 & 0 \\ 0 & 0 & 0 & 0 & 0 \\ 0 & 0 & 0 & 0 & 0 \\ 0 & 0 & 0 & 0 & 0 \\ 0 & 0 & 0 & 0 & 0 \\ 0 & 0 & 0 & 0 & 0 \\ 0 & 0 & 0 & 0 & 0 \\ 0 & 0 & 0 & 0 & 0 \\ 0 & 0 & 0 & 0 & 0 \\ 0 & 0 & 0 & 0 & 0 \\ 0 & 0 & 0 & 0 & 0 \\ 0 & 0 & 0 & 0 & 0 \\ 0 & 0 & 0 & 0 & 0 \\ 0 & 0 & 0 & 0 & 0 \\ 0 &$ 2910 **2940** 3160 2860 2950 2990 3090 2870 2960  $2880$ 2890 2970 2980 3000 IF JKA THEN PRINT @481-32%J+28%"," " " " " " " "<br>IF JKA THEN PRINT @481-32%J-32%J+29, " " " " IF JKA THEN PRINT@(J+A)\*J2H2B,"NU";<br>IF JKA THEN PRINT@(J+A)\*J2H2B;"NU"; IF JOB THEN PRINT @(B+B) \*Ch+B) #11,7; FRINTMS : CHRS (N+64): "NACH "CHRS(N+D+64) PRINTME; CHRE (N+64); "NACH "CHRE (N+C+64) 年年中区的中国公司(同时发展中国公)、新兴部、新兴部、全国公司公司公司公司公司公司公司、中国公司、中国公司公司公司公司公司关税率(人名英国)、19 在原地区进行中国的一种的名字中的第一个人关系的。 1.111.11.11<br>在中国的人民主义的《中国的人民共和国主义的条件中的第一个人关系的。 1.2.4 IF JAN THEN PRINT®(J-4) \*32+27, "W"; **E ALTEN PRINTEPACCHING** IF W(31)=0 ANDB(31)=0 THEN RETURN PRINT@(8+3) \*32+((K+13) \*2) +11, "W" \* IF W(K)=0 AND B(K)=0 THEN 2570<br>IF W(K)>0THEN 2510 IF W (31)=OTHEN RETURN IF N+D>24 THEN RETURN IF N+C>24 THEN RETURN IF N+C>24 THEN RETURN IF B(31)=0 THEN 2660 FOR J =1 TO W(31) FOR J=1 TO B(31) FOR J=1 TO W(K) **DIS ZEHE DAS LU** DHS ZWIE DAS LH FOR J=1 TO B(K) 1016 NHH 1040 LJ IF 825 THEN S=5 B (N+C) = 8 (N+Z) + 1  $B(N+D) = B(N+D)+1$  $B(M+C) = B(M+C) + 1$ FOR J=1 TO W(K) FOR K=13 TO 24 W(31)=W(31)+1  $B(N) = B(N) - 1$  $B(N) = B(N) - 1$ B(N) #B(N)-1 D=0: RETURN C=O:RETURN GOTO 2400 GOTO 2570  $\begin{array}{cccc} 2.5550 & \text{IF} & 3.55 \\ 2.5560 & \text{NE} & 1 & 1 \\ 2.5560 & \text{NE} & 1 & 1 \\ 2.5560 & \text{NE} & 1 & 1 \\ 2.5570 & \text{NE} & 1 & 1 \\ 2.5570 & \text{NE} & 1 & 1 \\ 2.5570 & \text{NE} & 1 & 1 \\ 2.5570 & \text{NE} & 1 & 1 \\ 2.5570 & \text{NE} & 1 & 1 \\ 2.5570 & \text{NE} & 1 & 1 \\ 2.5570 & \text{NE}$ NEXT J MEXT K NEXT J NEXT J  $S = I$  $S = J$  $S = J$ 2280 OLO 2320 2510<br>2520<br>2540<br>2540 2830<br>2840 06210<br>0822<br>0822 **C642** 2850 2300 2350 2360 2400 2800 2810 2340 2820

# **Adreßverwaltung**

# Steuerung im Dialog und Bildschirmmasken für alle Eingaben machen das Programm für den TRS80 oder Genie sehr benutzerfreundlich

Das Programm läuft auf dem Betriebssystem G-DOS. Die einzelnen Funktionen des Menüs sind:

#### (1) INPUT (Zeile 1250 bis 1570)

Es erscheint eine Bildschirmmaske, in der folgende Eingaben (mit maximaler Länge) vorgesehen sind:

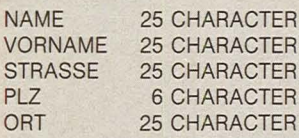

HAUSSTELLE25 CHARACTER VORWAHL 12 CHARACTER **DURCHWAHL12 CHARACTER** MERKMAL 1 12 CHARACTER MERKMAL 2 35 CHARACTER

Die Länge der Eingabefelder wird überprüft und bei Überschreiten in der entsprechenden Zeile eine Fehlermeldung ausgegeben. Durch Eingabe von "@" im Namen kehrt man zum Menü zurück. Bei der Eingabe von "@" im Merkmal 2, kehrt der Cursor auf die erste Eingabeposition zurück.

#### (2) SEARCH (Zeile 1580 bis 1880)

Die Suche einer Adresse kann auf zwei Arten erfolgen:

1. Eingabe des Namens und bei der Frage "Vorname eingeben?" einfach ENTER drükken.

2. Name und Vorname eingeben, wenn z. B. von einem Namen mehrere Anschriften vorhanden sind.

Bei einem langen Namen (oder Vornamen) kann man auch weniger Buchstaben eingeben, wenn diese eindeutig sind. Rückkehr zum Menü wieder mit " $@$ " im Namen.

#### (3) DISPLAY (Zeile 1890 bis  $2000$

Die gesamte Datei wird gelistet. Die Anfangsposition kann durch die Eingabe der Satznummer gewählt werden. Nach jeder Adresse, die auf dem Bildschirm erscheint, wird eine Variable nach ihrem Inhalt abgefragt. Drückt man während des Displays eine Taste (ca. 1-2 Sekunden lang), kehrt man zum Menü zurück.

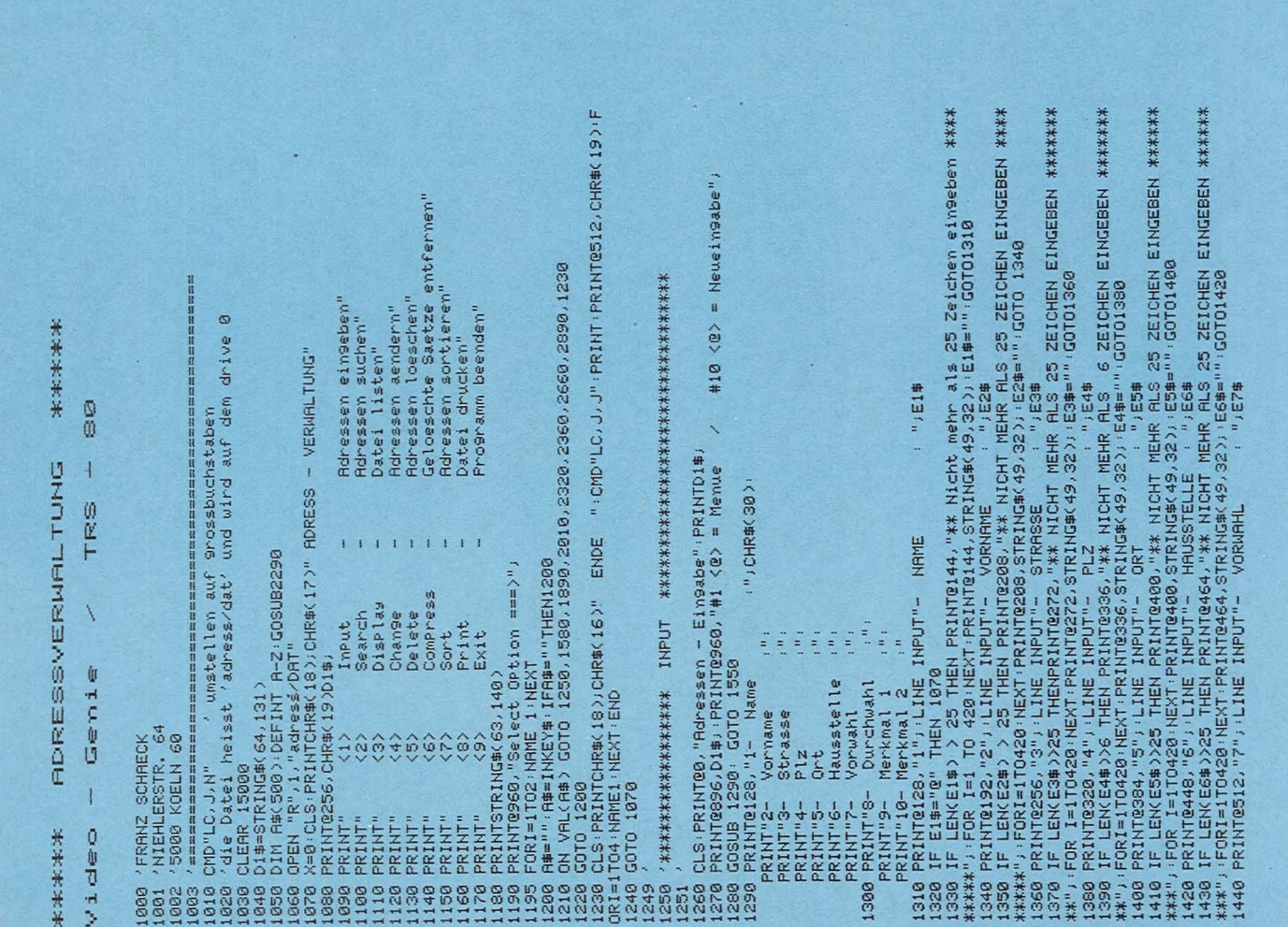

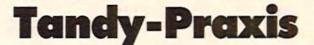

#### (4) CHANGE (Zeile 2010 bis  $2270)$

Die zu ändernde Adresse wird wie bei "SEARCH" gesucht. Bei der Maske erscheint hintereinander jede Variable auf dem Bildschirm. Es braucht nur der Teil der Adresse neu geschrieben zu werden, in dem auch eine Änderung vorliegt. Durch ENTER wird automatisch der alte Inhalt genommen.

Rückkehr zum Menü mit " $@$ " im Namen.

#### (5) DELETE (Zeile 2320 bis 2350)

Es wird mit der CHANGE-Routine zusammengearbeitet. Eine Abfrage in der CHANGE-Routine  $(X=1)$  stellt fest, ob es sich um eine Änderung oder ein Löschen handelt. Wenn X=1 ist, wird nur der Name auf dem Bildschirm gezeigt. Dann kann man sich noch entscheiden, ob man löschen will oder

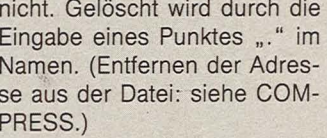

Scan: S. Höltgen

#### (6) COMPRESS (Zeile 2360 bis 2650)

Hier werden die Sätze, die im Namen mit einem Punkt versehen sind, aus der Datei entfernt. Man sollte also nach Löschvorgängen einigen COMPRESS benutzen, um die Datei zu reinigen. Zur Kontrolle erscheinen während des Vor-

gangs die Satznummern auf dem Bildschirm. Wer zwei Laufwerke besitzt, sollte die Datei "COMPRESS" auf das Laufwerk 1 verlegen.

#### (7) SORT (Zeile 2660-2880)

Hier wird eine System-Routine aus dem G-DOS-Betriebssystem genutzt (CMD"O").

Diese Sortierroutine zeichnet sich durch eine enorme Geschwindigkeit aus; der Nachteil der Routine ist aber, daß nur im RAM-Bereich sortiert werden kann.

Die Daten müssen also vorher in den Hauptspeicher geladen worden sein.

#### (8) PRINT (Zeile 2890 bis 3040)

Hier wird die gesamte Datei ausgedruckt (siehe Muster). Es kann das Drucken durch Eingabe irgendeines Zeichens gestoppt werden.

#### $(9)$  EXIT

Programmende Franz Schäck

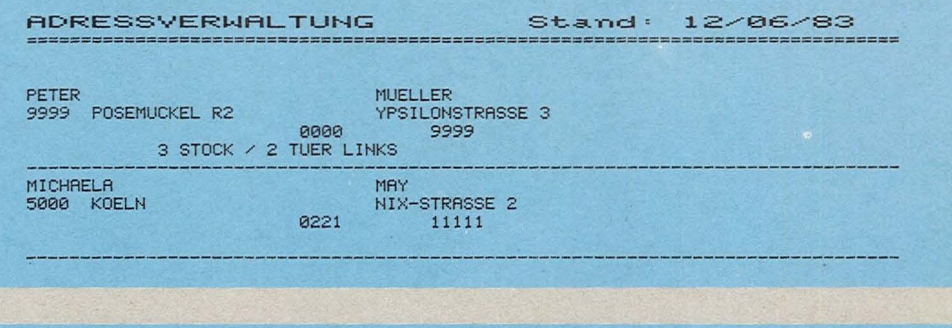

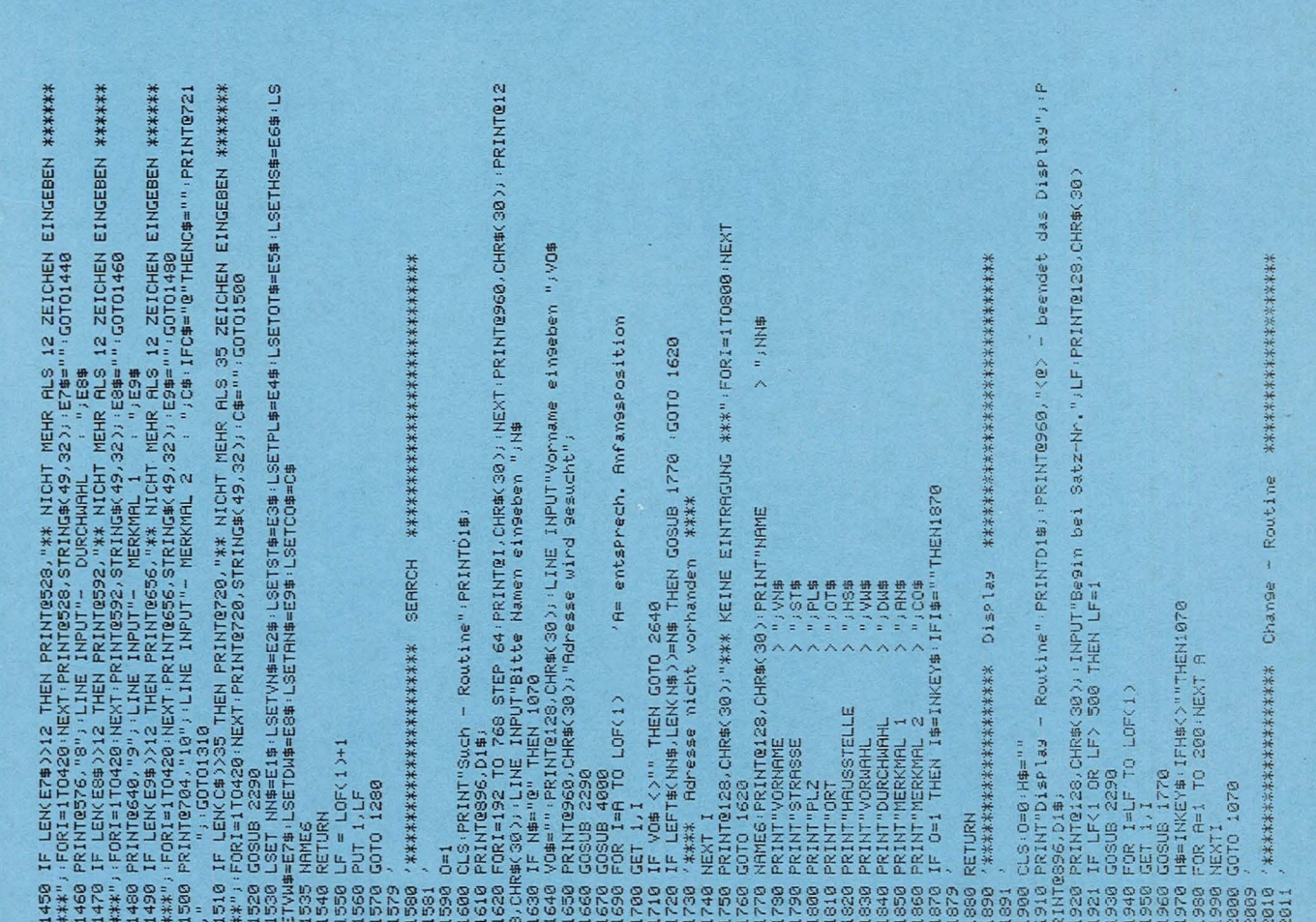

# **Tandy-Praxis**

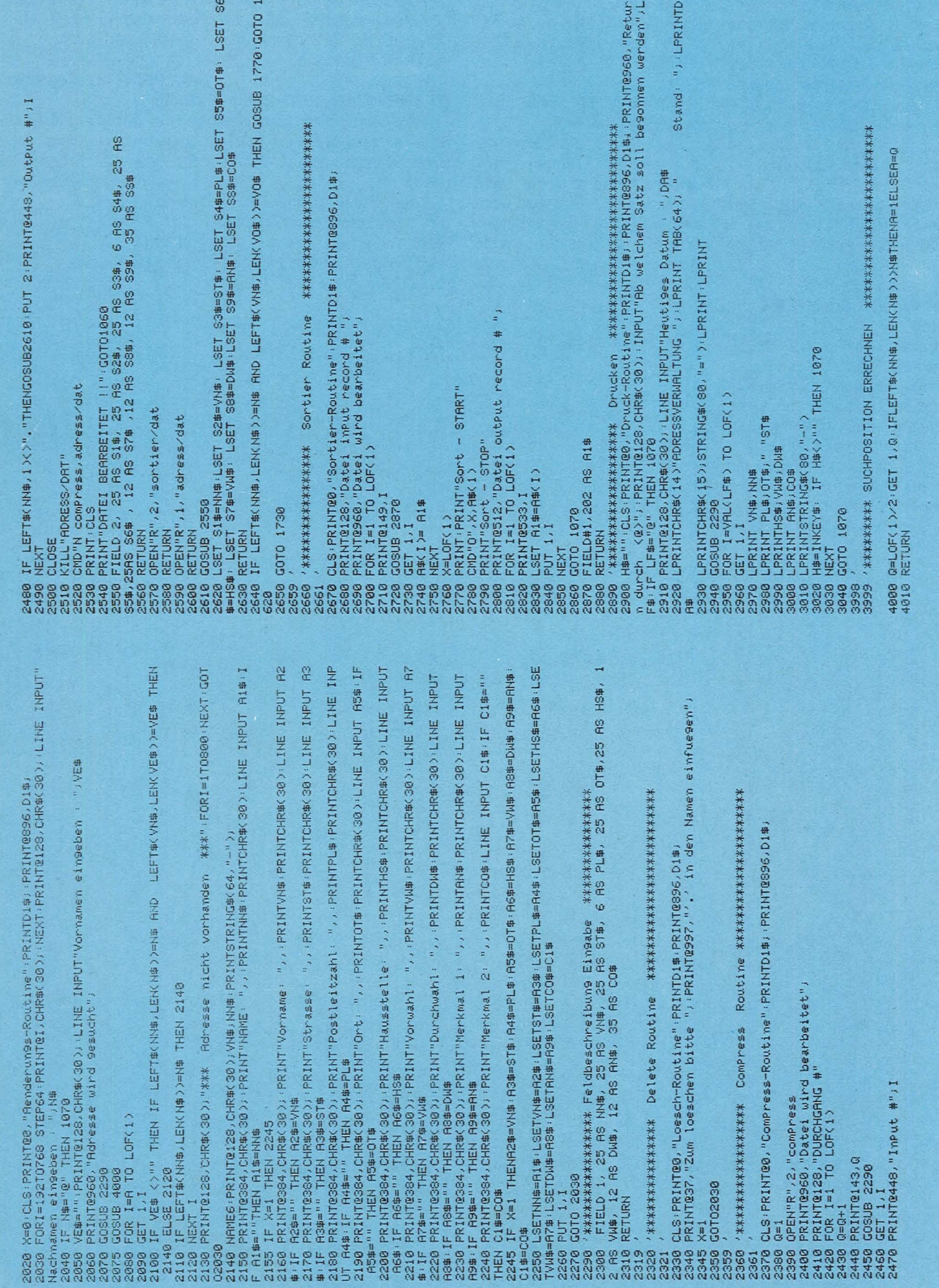

# **Schloßgespenst**

In einem Schloß wird es wegen der vielen Geister und Gespenster von Raum zu Raum schwieriger, an den Schlüssel zum nächsten Zimmer heranzukommen. Das Spiel läuft auf einem Atari 800 XL und wird mit einem Joystick gesteuert

Scan: S. Höltgen

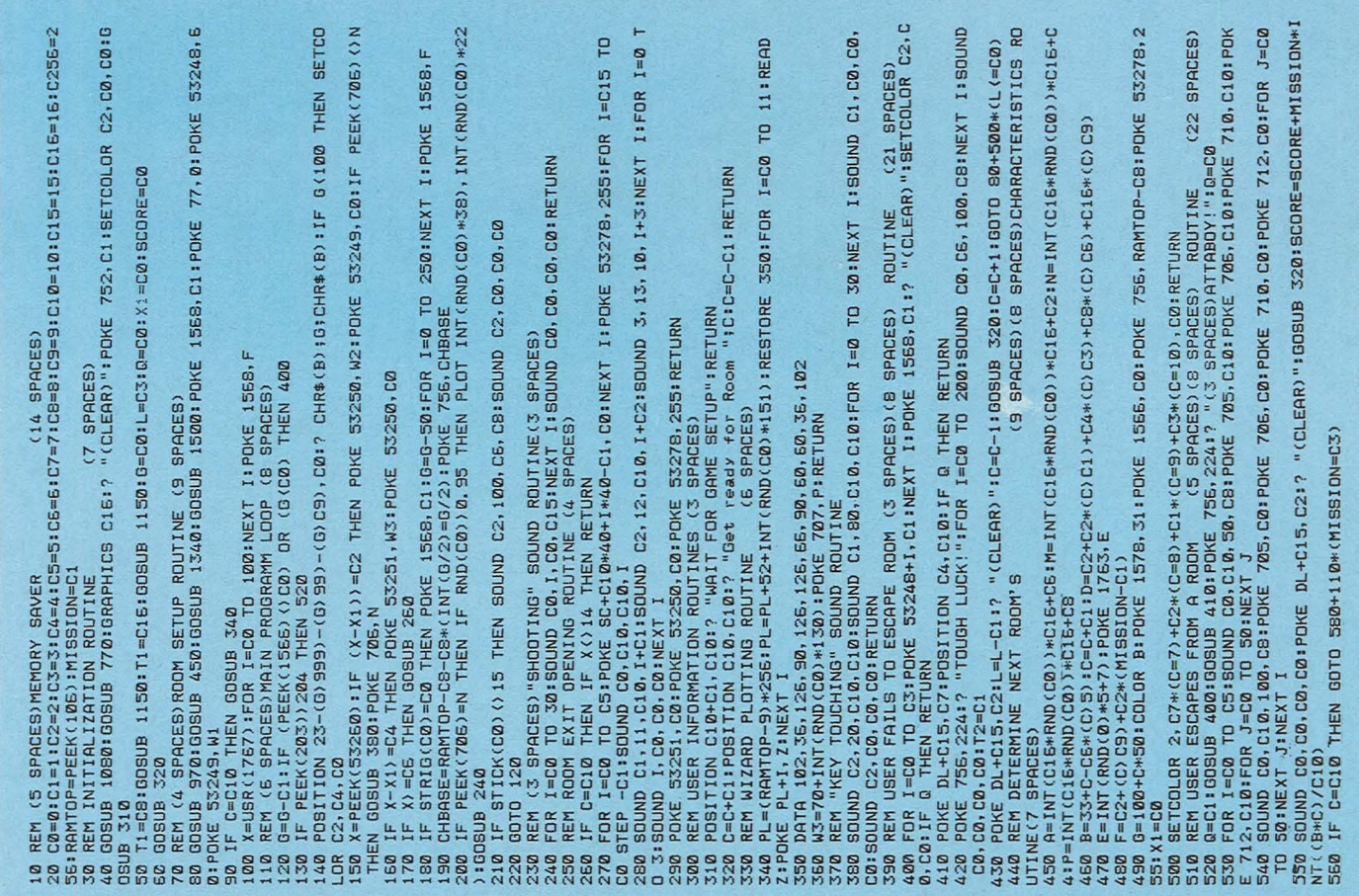

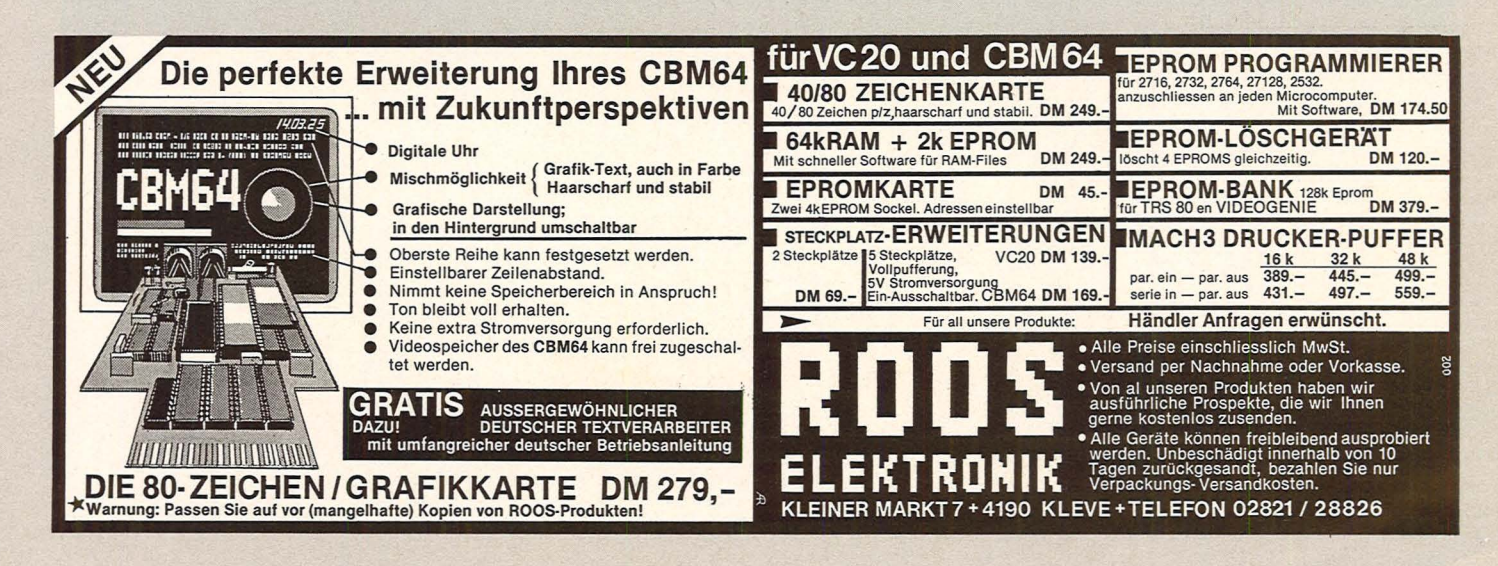

## Atari-Praxis

Odt.

 $\overline{B}$ 

EXT

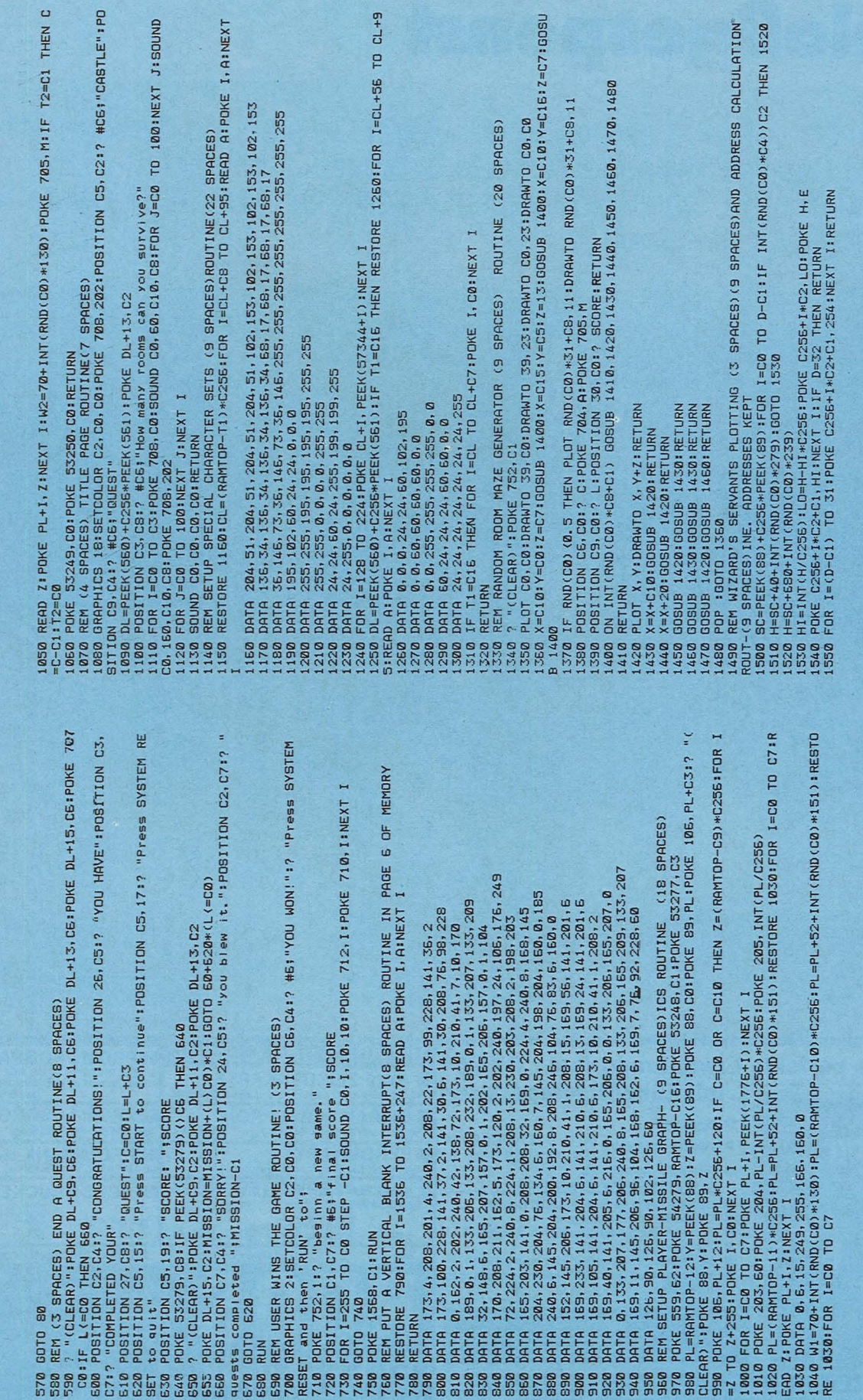

 $C_{L+9}$ 

nsoc

IDN<sup>\*</sup><br>520

Scan: S. Höltgen

#### **FINARE: ZX-SPECTRUM**  $\left(\cdot\right)$  ,  $\left(\cdot\right)$  ,  $\circ$

ZX-Spectrum: Für Schachfans: Superchess 3-0 (nur 48 K), das<br>Schachprogramm, das fast nicht mehr schlagbar ist (für nur DM<br>39,90), oder bringen isle linem Spectrum mit Extended BASIC (nur<br>48 K) DELETE, FIND, EXAMINE, RENUMB

Commodore-64 (auf Kassette): Wie für den Spectrum, so können Sie<br>jeizt auch auf Ihrem CBM-64 mit Frogger über die Straße hüpfen, das<br>Mädchen vor Kong retten, mit Panic Löcher graben, im Moon-Buggy<br>herumflitzen, Defender sp

Hardware für den Spectrum: Tastatur im protessionellen Metallgehäu-<br>se – mit 41 Tasten und großer Leertaste – Originalbeschriftung (auch<br>für ZX-81) – vergoldete Kontakte – leichter Einbau des Rechners<br>ergonometrisches Desi

Speicheradapter ZX-81/Spectrum. Einfach alten Zusatzspeicher<br>(16 K oder 68 K) über Adapter anstecken. Jede Version DM 39,—<br>Alle Preise inkl. MwSt. Bei Nachnahme zuzügl. DM 4,90, bei Vorkasse<br>mit Scheck zuzügl. DM 2,50. Ab

STEPHAN TRIEBNER

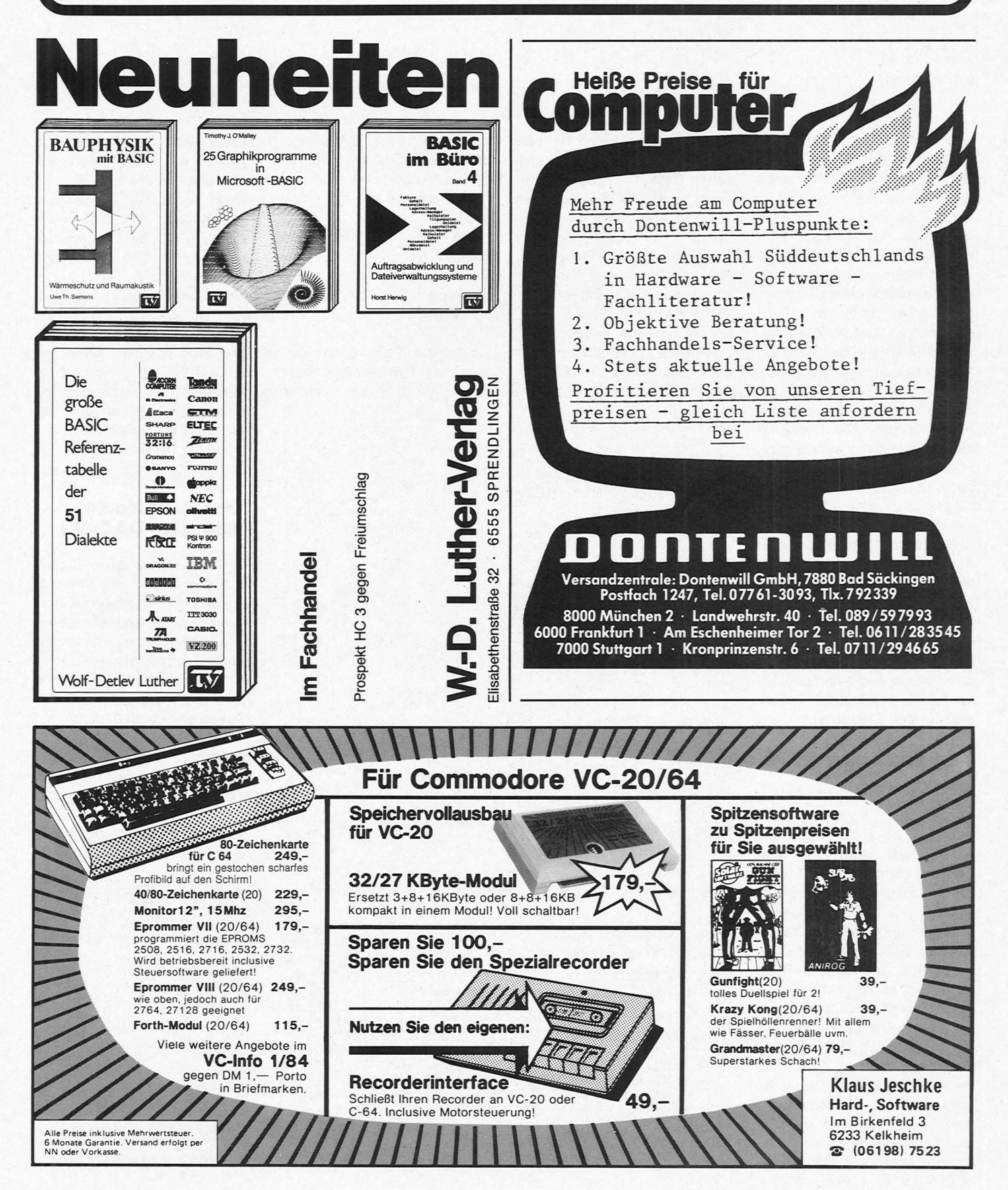

# **Digital-Analog-Wandler**

### Eines der interessantesten Kapitel in der Computer-Technik ist die Umwandlung von Daten in analoge Größen

Scan: S. Höltgen

Unser Computer kann sein Programm nur mit 0- und 1- Signalen verarbeiten, auch wenn wir unsere Befehle in BASIC eingeben. Durch den Interpreter erfolgt die Umwandlung der BASIC-Befehle in den Maschinen-Code.

ln der praktischen Elektronik arbeiten wir relativ selten mit dem dualen Zahlensystem, also mit 0- und 1-Signalen. Wir verwenden analoge Signalwerte, das heißt, Spannungs- und Stromwerte, die sich kontinuierlich ändern. Die Umwandlung von der digitalen Signalverarbeitung in analoge Größen übernimmt ein Wandlungssystem, der Digital-Analog-Wandler, kurz DAW.

Aus den digitalen Signalen des Datenbusses ZX 81 erhalten wir über den Digital-Analog-Wandler eine bestimmte analoge Ausgangsgröße in Form von Spannung oder Strom. Für uns ergeben sich daher neue Anwendungsmöglichkeiten im praktischen Einsatz für den Computer.

#### **Ein einfacher DAW**

Für die Realisierung eines einfachen Wandlersystems setzen wir die parallele Schnittstelle 8255 oder den<br>Speicherbaustein 74LS374 Speicherbaustein ein. Wichtig ist nur, daß uns pro Kanal acht Datenleitungen zur Verfügung stehen, die wir mit dem CMOS-Baustein 4050 verbinden. Der Baustein 4050 beinhaltet sechs nichtinvertierende Verstärker, sogenannte Puffer. Mit diesen steuern wir ein Widerstandsnetzwerk an.

ln der Schaltung setzen wir zwei Widerstandsnetzwerke ein, das heißt, wir können mit zwei 4-Bit-Wandlern eine Xund Y-Ablenkung für ein Oszilloskop erzeugen. Pro Netzwerk ergeben sich 16 verschiedene Wertigkeiten zwischen 0 bis 1111. Jeder Ausgang des CMOS-Bausteines  $4050$  ist über einen 20-k $\Omega$ -Widerstand mit dem Leiternetzwerk verbunden. Geben wir über die Programmierung des ZX 81 den POKE-Befehl aus: POKE 8000,0

so entsteht am unteren Sildschirmrand des Oszilloskops ein Punkt durch den Elektronenstrahl. Mittels der Programmierung von X und Y wandert der Punkt auf die entsprechende Koordinate, und es entstehen Symbole auf dem Bildschirm.

Je nach Programmierung entsteht ein Symbol über den Befehl POKE. Wichtig ist nur der Wert rechts vom Komma: *flllllf.lJ flllllf.lJ* 

 $\times$ 

Der Ablauf des Bildes kann sehr. schnell erfolgen oder durch Verzögerungsschleifen

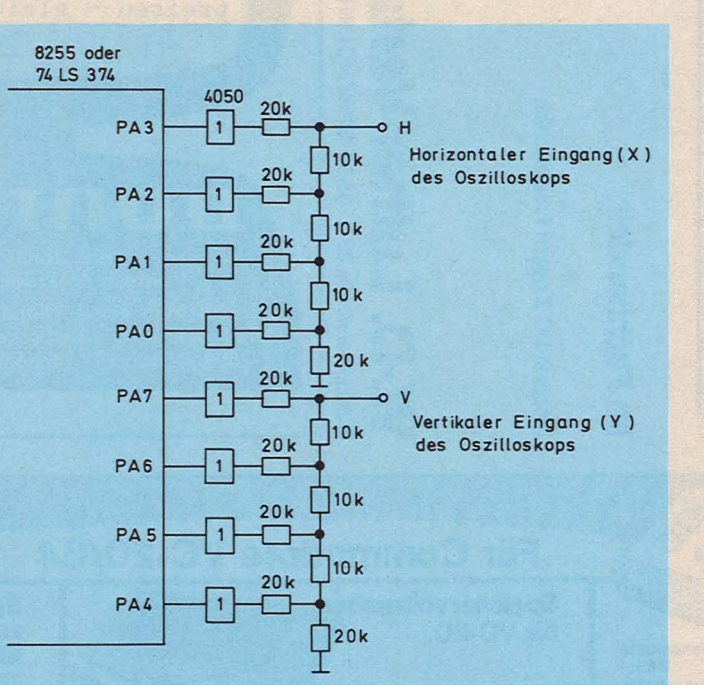

*Einfacher Digital-Analog-Wandler mit Widerstandsnetzwerk* 

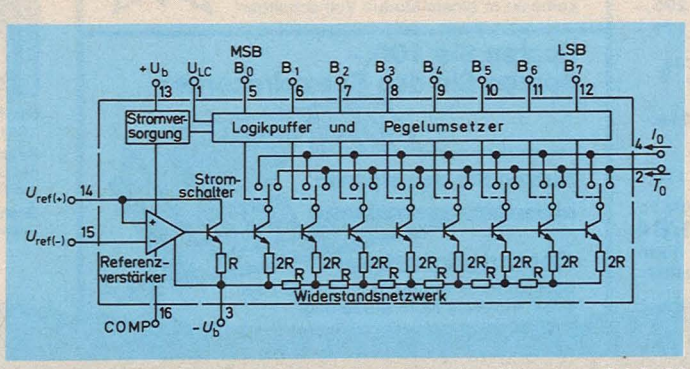

*Innenschaltung des integrierten Digital-Analog-Wandlers DAC-08* 

verlangsamt werden, je nach Vorstellung des Programmierers, also direkt von uns.

Jeder Punkt vom Digital-Analog-Wandler erscheint nach und nach auf dem Oszilloskop, bis sich ein Bild ergibt. Die Programmierung erfolgt in BASIC oder in Maschinensprache. Bei BASIC bringen wir über den Befehl POKE den Wert zum Wandler, wobei die Schnittstelle als Speicherzelle behandelt wird. ln Maschinensprache arbeiten wir über einen OUTPUT-Befehl und müssen daher mit einer Kanalnummer arbeiten.

#### **Der Wandler DAC-08**

Für einen schnellen Digital-Analog-Wandler eignet sich der DAC-08 am besten. Innerhalb von 85 ns entsteht aus einem Digitalwort ein Stromwert an den Ausgängen  $I_0$  oder  $\overline{I_0}$ . Wir legen an die Dateneingänge von BO bis 87 ein 8-Bit-Datenwort an, und durch die Stromschalter mit dem Widerstandsnetzwerk entsteht eine analoge Ausgangsstromgröße, entweder in direkter bei I<sub>0</sub> oder in negierter Form an  $\bar{I}_0$ .

Für den Betrieb benötigen wir zwei Spannungen mit +U<sub>b</sub>

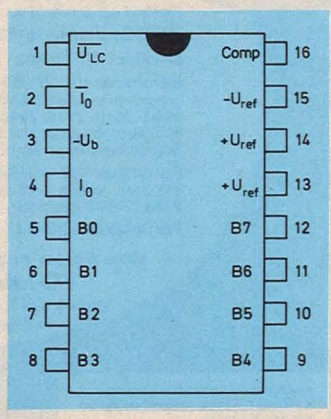

*Anschlußschema des DAC-08.* 

und - U<sub>b</sub>. Diese Werte dürfen zwischen  $\pm 4.5$  V und  $\pm 18$  V liegen. in der Praxis setzen wir entweder ±12 V oder ±15 V ein. Den Eingang von Pin 1 legen wir als Bezugsgröße auf Masse (0 V). Wir können durch eine Spannung den Schwellwert (threshold) verschieben. Dies ist aber nur für besondere Anwendungen erforderlich.

**Von +10V** 

Die Erzeugung einer positiven und negativen Ausgangsspannung durch den DAC-08 ist relativ einfach, wenn man noch den Referenzspannungsbaustein REF-01 und einen Standard-Operationsverstärker 741 einsetzt.

Die Referenzspannung von 10 V und der Widerstand von 5,000 k $\Omega$  erzeugen uns einen invertierende Eingang  $(-)$  wird mit dem direkten Stromausgang, der nichtinvertierende Eingang (+) mit dem indirekten (negierten) Stromausgang verbunden. Entsteht durch die Wandlung eine Stromverschiebung zwischen  $I_0$  und  $\overline{I}_0$ , so erzeugt uns der Operationsverstärker die entsprechende Ausgangsspannung Ua. Es gilt folgende Spannungstabelle:

Der Eingang ROM-CS dient beim ZX 81 zur vollständigen Decodierung des Bereiches zwischen den Adressen 0000 und 3FFF. Normalerweise benötigt das interne ROM, der Befehlsspeicher, einen Adressenbereich von 0000 bis 1FFF. Die Adressen von 2000 bis 3FFF treten als Pseudo- oder Echobereich auf. Durch eine Decodierung erhalten wir ei-

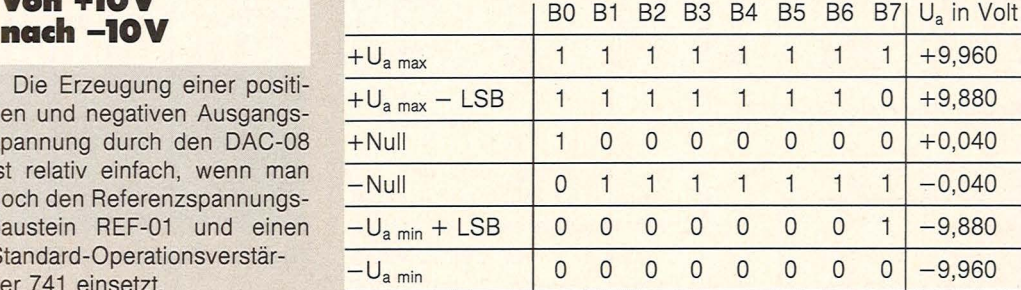

Scan: S. Höltgen

Die Ausgangsspannung ändert sich um 80 mV pro Datenwort. Insgesamt entstehen uns

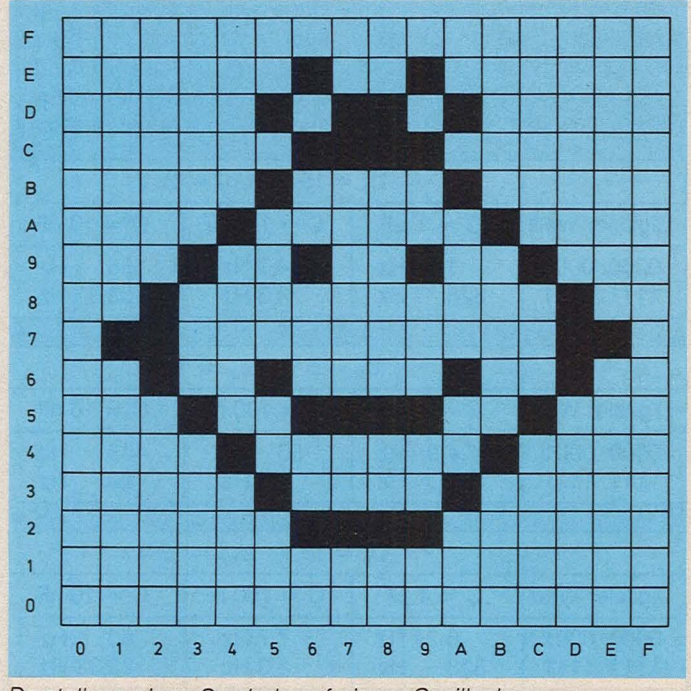

*Darstellung eines Symbols auf einem Oszilloskop* 

Strom von 2 mA und damit den richtigen Wert für den Wandler DAC-08. Für diesen Widerstand müssen wir einen Toleranzwert von 1 % verwenden, oder die Ausgangsspannung Ua wird zu ungenau. Daher die Bezeichnung 5,000 k $\Omega$ . Der Widerstand an Pin 15 kann die 5-%-Werte aufweisen.

Am Ausgang vom Digital-Analog-Wandler befindet sich der Operationsverstärker. Der dadurch 256 Spannungsschritte, die wir durch den ZX 81 programmieren können.

#### **Die Adressierung**

Für die Ansteuerung des DAC-08 verwenden wir den Baustein 74LS377 mit seinen acht D-Fiipflops. Hier erfolgt die entsprechende Zwischenspeicherung der Daten von unserem ZX 81.

nen zusätzlichen Adressenbereich, der uns sonst nicht zur Verfügung steht. Es handelt sich hier um 8192 Adressen. Der Bereich von 0000 bis 3FFF ist folgendermaßen im ZX 81 aufgegliedert:

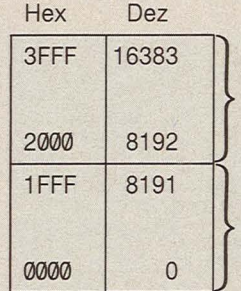

Diese Angaben erfolgen im hexadezimalen und dezimalen Zahlensystem. Wichtig für uns sind die Adressenleitungen von A<sub>12</sub> bis A<sub>15</sub>. Für Werte bis 1 FFF und über 2000 ergeben sich folgende Wertigkeiten:

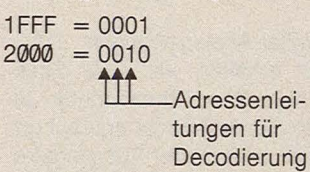

Damit kann über ein NOR-Gatter mit drei Eingängen eine Decodierungsschaltung ent-

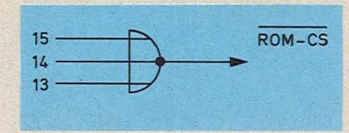

*Die ROM-Oecodierung* 

warfen werden. Hat eine der Leitungen einen H-Pegel, ist die NOR-Bedingung erfüllt, und der Ausgang schaltet auf L-Pegel. Das ROM vom ZX 81 kann nicht mehr arbeiten.

Wir können nun unseren Wandler zwischen der POKE-Adresse 8192 und 16383 plazieren, ohne daß der ZX 81 einen Echobereich erzeugt.

Der Digital-Analog-Wandler soll mit dem Befehl POKE 10000.XY

ansprechen. Für die Decodierungsschaltung müssen wir zuerst den hexadezimalen Zahlenwert ermitteln:

- $10000: 16 = 625$  Rest 0
	-
	- $625 : 16 = 39$  Rest 1<br> $39 : 16 = 2$  Rest 7  $39 : 16 = 2$  Rest 7

 $2 : 16 = 0$  Rest 2

Wir erhalten den Wert 2710<sub>H</sub>. Durch die direkte Umwandlung vom hexadezimalen Zahlenwert in binäre Größen können wir die Adressendecodierungslogik aufstellen:

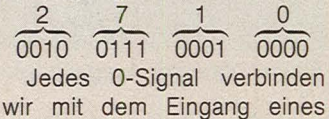

Pseudo- oder Echo-Adressenbereich

8-Byte-ROM des ZX 81

> NOR-Gatters, jedes 1-Signal mit dem NANO-Gatter.

> Für die Schaltung benötigen wir zwei 7427 (NOR-Gatter}, einen 7404 (NICHT-Gatter}, einen 7430 (NANO-Gatter) und als Zwischenspeicher den 74LS377. Liegen alle Adressen von A0 bis A15 in der richtigen Wertigkeit an, wird durch die MREO-Leitung die Decodierung ausgelöst. An dem Eingang E entsteht ein L-Pegel und an dem Takteingang T eine positive Flanke. Der 74LS377 übernimmt die Wertigkeiten des Datenbusses. Für den 74LS377 gilt die Funktionstabelle:

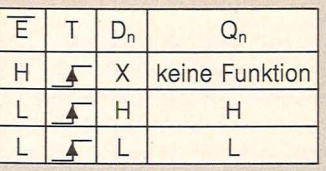

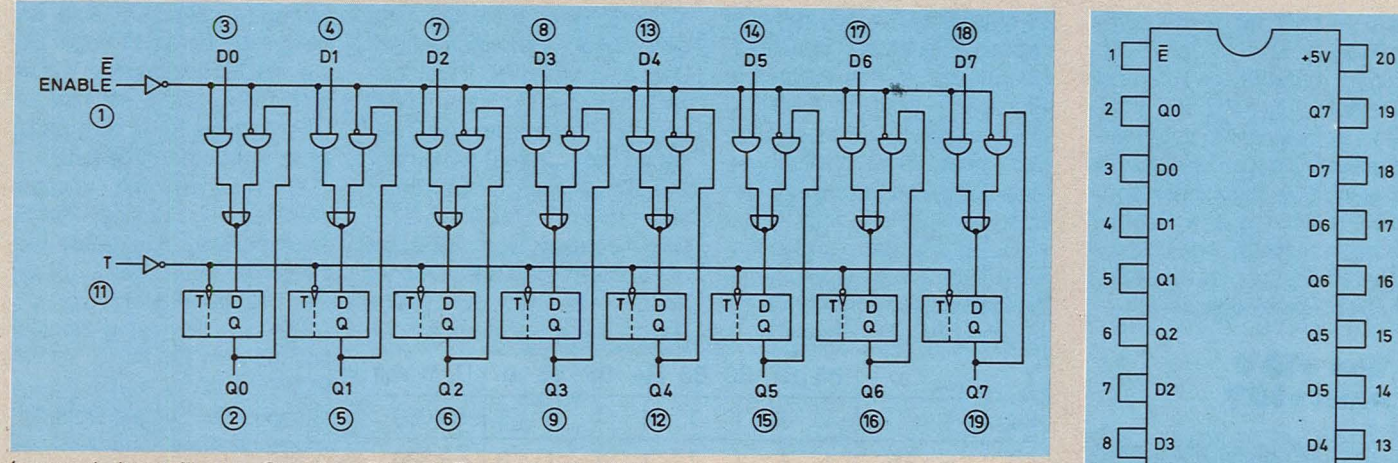

Scan: S. Höltgen

*Innenschaltung für den Speicher-Flipflop-Baustein 74LS377* 

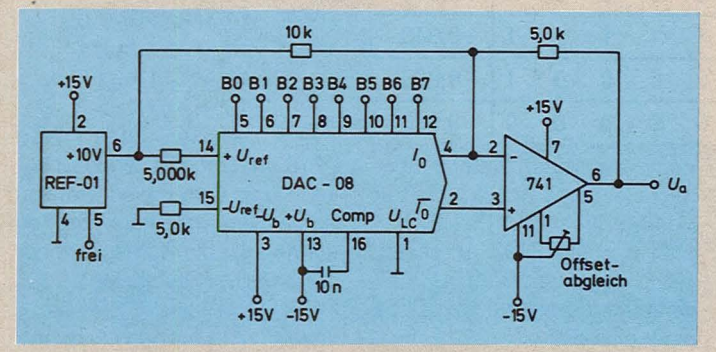

*Erzeugung einer Ausgangsspannung durch den Wandler* 

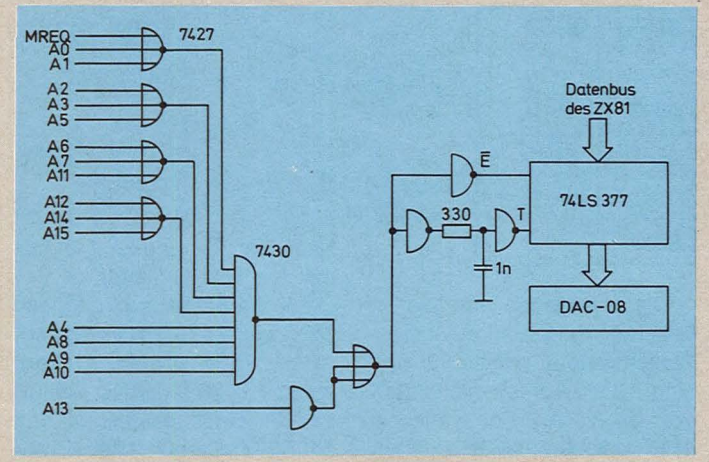

*Adressenlogik für 10000<sub>p</sub> oder 2710<sub>H</sub> zur Ansteuerung* 

Durch den **E** sperren wir den Zwischenspeicher. Erst nach Adressierung wird dieser Eingang freigegeben. Etwas verzögert erhält der Takteingang eine positive Flanke.

#### **Programmierbarer Rechteck-Generator**

Wir benötigen für ein Entwicklungslabor einen sehr genauen Rechteck-Generator, der sich über den ZX 81 programmieren läßt. Durch den

Digital-Analog-Wandler DAC-08 erhalten wir 256 Spannungs- bzw. Stromschritte. Jeder dieser Schritte erzeugt uns eine bestimmte Ausgangsfrequenz, da wir die Ladezeiten des 555 steuern können.

Die Aufladung des Kondensators Cerfolgt über den Transistor, wobei sich zwischen den beiden Transistoren ein Differenzverhalten ergibt. Fließt in den Wandler ein großer Strom, wird der rechte Transistor mehr leitend, und die Aufladung des Kondensa-

tors C erfolgt schneller. Erreicht die Ladung des Kondensators einen bestimmten Wert, nämlich % der Betriebsspannung, beginnt die Entladung. Diese Entladung dauert so lange, bis *Ys* der Betriebsspannung unterschritten ist. Danach folgt wieder die Aufladung des Kondensators.

Mit einem Schalter läßt sich der Dehnungsbereich für die Ausgangsfrequenz festlegen. Wir erhalten vier Tabellen:

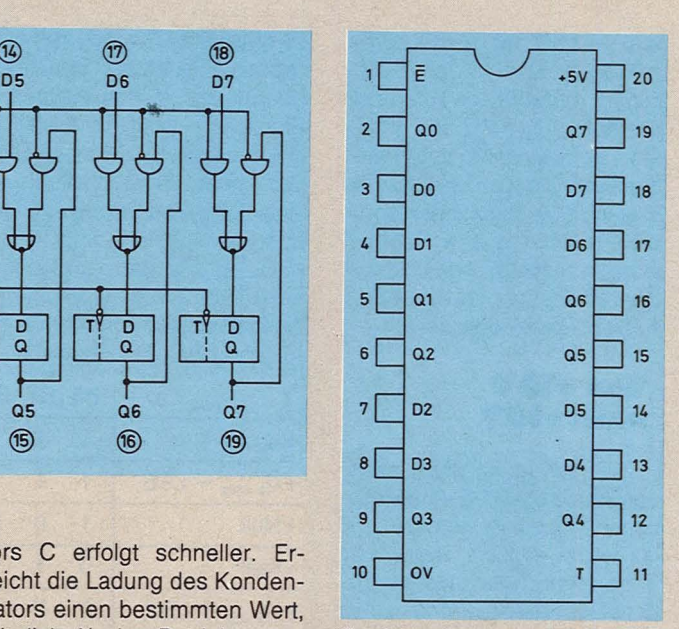

*Speicher-Baustein 74LS377* 

Betriebsspannung für den Zeitgeber-Baustein 555.

Das Tastverhältnis der Ausgangsfrequenz, also Impulslänge und lmpulspause, sind sehr unterschiedlich, da die Entladung und die Aufladung über einen konstanten Widerstand R<sub>B</sub> abläuft, die Aufladung

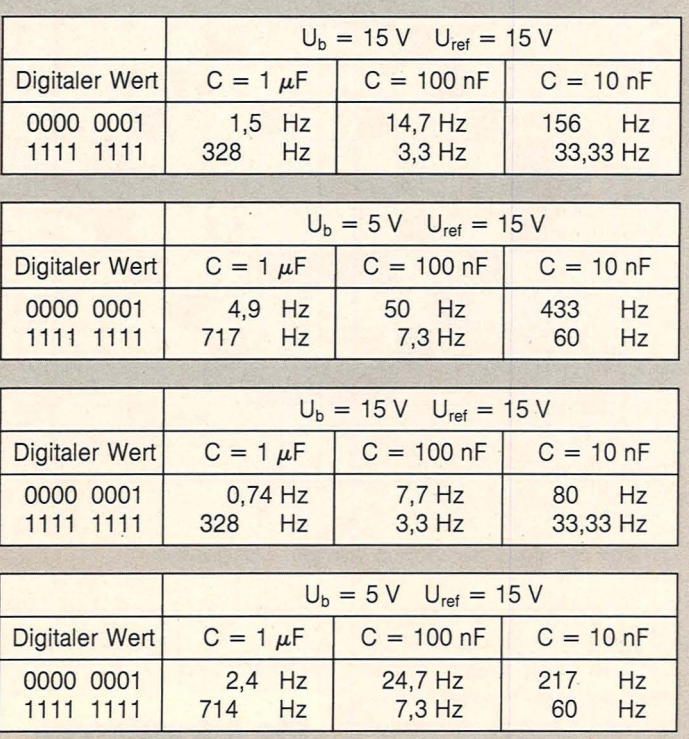

Die beiden ersten Tabellen gelten für den Linearbereich, die beiden letzten für den Dehnungsbereich. Alle Widerstandswerte bleiben gleich, nur die Kondensatorenwerte werden geändert, ebenso die

jedoch gesteuert wird. Benötigen wir aber ein Tastverhältnis mit gleicher Impulsdauer und lmpulspause, schalten wir nach dem Baustein 555 ein Flipflop ein. Das Flipflop wird entweder immer nur mit der

positiven oder der negativen Ausgangsflanke des 555 getriggert. Es ergibt sich aber gleichzeitig noch eine Frequenzteilung, das heißt, hat die Ausgangsfrequenz des 555 noch 100 Hz, messen wir nach dem Flipflop nur 50 Hz. Für die Einstellung der Ausgangsfrequenz poken wir über den ZX 81 einen Wert zwischen 0 und 255 auf den 74377, der dort zwischengespeichert wird. Entsprechend *von* diesem Wert arbeitet der Timer 555 und erzeugt uns die gewünschte Ausgangsfrequenz.

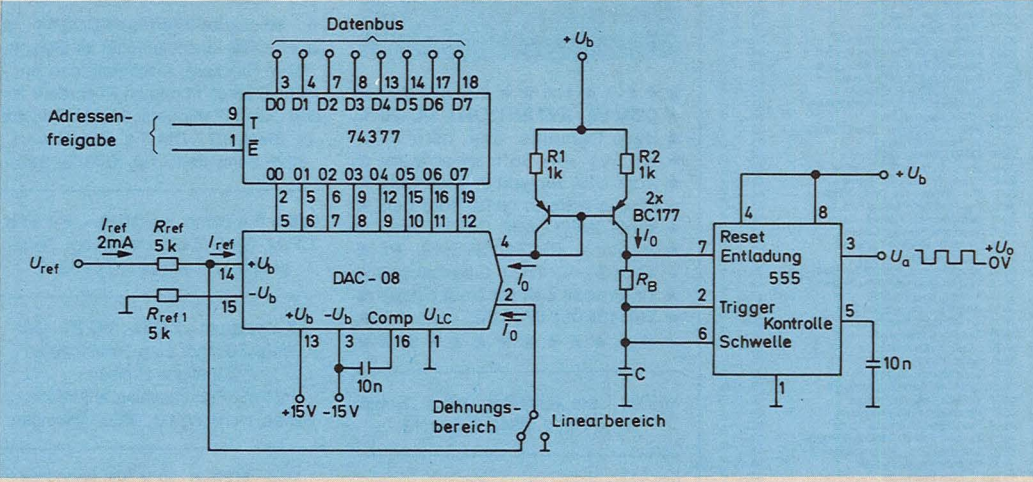

Herbert Bernstein Programmierbarer Rechteck-Generator mit zwei Ausgangsfrequenzbereichen für den ZX 81

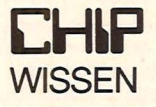

ist die Buchreihe, mit der Sie Ihr Mikrocomputerwissen systematisch vertiefen können. Sie bringt alles, worauf es ankommt.

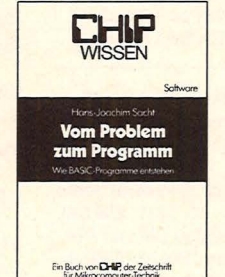

Sacht, Hans-Joachim Vom Problem zum Programm 328 Seiten, 108 Abbild. 38 DM/3-8023-0715-1 Hier wird erklärt, wie vorzugehen ist, um ein Problem Schritt für Schritt durch Programmierung zu lösen. Die 50 Beispiele sollen als Anregung für eigene Programmierarbeit dienen.

#### Sacht, Hans-Joachim Von der passiven zur aktiven **Computerei** 332 Seiten, 106 Abbild. 38 DM ISBN 3-8023-0665-1

Scan: S. Höltgen

Hardware, Software. Mit der persönlichen Computerei beginnen. BASIC-Programme schreiben, worauf man beim Kauf achten muß.

Sacht, Hans-Joachim<br>**BASIC ist nicht** gleich BASIC ca. 180 Seiten, zahlr. Abbild., ca. 28 DM ISBN 3-8023-0752-6

Für Computerfreunde, die das Programmieren aus Freude am Lösen von Problemen betreiben. Programmierer können so Programme ins eigene System übernehmen.

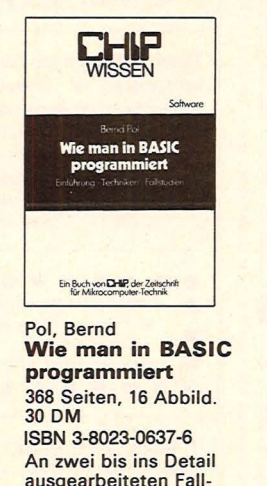

ausgearbeiteten Fall-<br>studien werden die Grundlagen des Programmierens verdeut-<br>licht und die wichtig-<br>sten BASIC-Bestandteile besprochen.

Guss, Thomas<br>Der Mikrocomputer ZX 81 im **Einsatz** Ideen, Anwendungen, Programme, 112 Sei-

ten, zahlr. Abbild. 20 DM ISBN 3-8023-0743-7

Vom Taschenrechner zum Sinclair ZX 81; Spiele: Race, Bomber. Pferderennen. Der ZX 81 als Lehrcomputer.

VOGEL-BUCHVERLAG **WÜRZBURG** 

Postfach 67 40 8700 Würzburg 1

# Früh übt sich, wer ein großer Hacker werden will

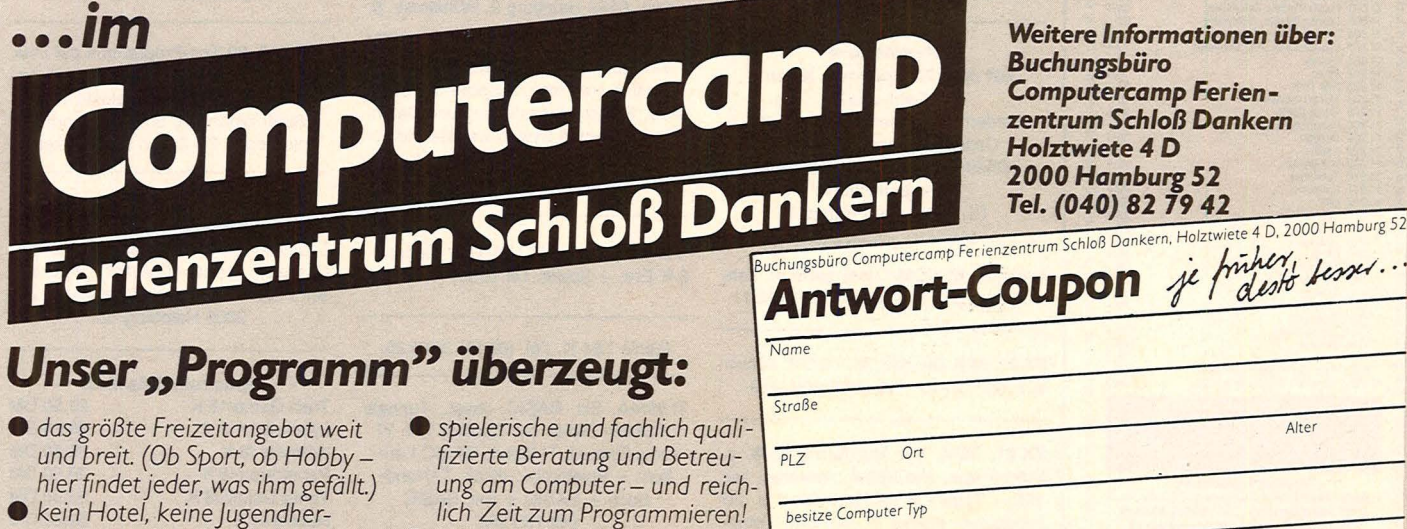

*berge, sondern feriengerechtes Wohnen in Ferienhäusern am* See. **e** *attraktive Pauschalangebote (Ur* 

*die Ferien.* 

**HC** 69

HC 3/84

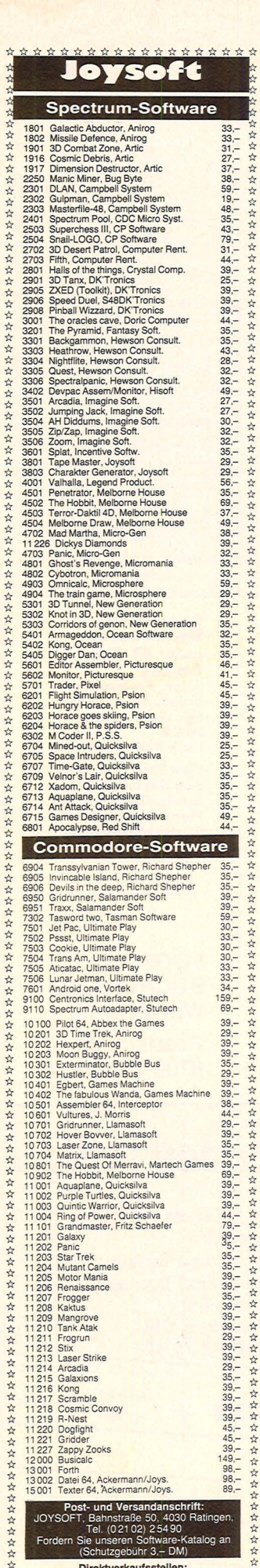

Y.

### **HC-BÖRSE**

#### **Biete** an **Hardware**

\*\*\*\*\*\*\*\*\*\*\*\*\*\*\*\* **\* CBM 64 ATTENTION! VC-20 \*** ★ Hello Computer-user, here we ★ ★ are. We have Soft- & Hardware ★ ★ from USA for you to play with. ★ ★ Please write to us for your per- ★ ★ sonal INFO (1,30 DM in Brief- ★ \* marken). RMC-SYSTEMS, Pf. \* 140134, D-4200 Oberhausen \*  $\overline{\phantom{a}}$ \* 14. Please call for best prices \* ★ Tel. (0208) 671530. \*\*\*\*\*\*\*\*\*\*\*\*\*\*

MEBB. Liste kostenlos. Horst Jüngst, Neue Str. 2, 6342 Haiger 12.

Wir reparieren Ihren Mikrocomputer, Drucker, Laufwerke. M. Matrai, Europaplatz 20, 7000 Stuttgart-Fasanenhof, Tel. (0711) 7156775-7156738.

Daten-Displays von Sanyo/Zenith, alle entspiegelt, 12" Diagonale. 15 MHz, grün, 287,-DM; bernstein 305,-DM; 20 MHz, grün, 468,- DM; bernstein 488,-DM. Farbmonitor auf Anfr. M. Matrai, Europaplatz 20, 7000 Stuttgart-Fasanenhof, Tel. (07 11) 7 15 67 75-7 15 67 38.

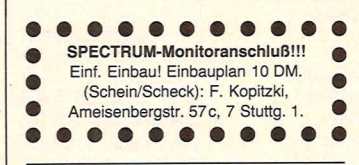

TI 99/4A + Ext. BASIC + 4 Module + Joyst. + Rec. + Prog. + Büch., VB 700 DM. Laser 210 + 16 KRam + Büch., VB 350 DM. Tel. (02302) 48282, v. 12-15 Uhr, Antonio Bascone, Hörderstr. 330, 5810 Witten. Tausch auch evtl.

Hard- und Software für Commodore! VC20-64-K-RAM mit Steuersoftware nur 239,- \* CBM Syst. Umsch.-Plat. 3-4000 nur 89,50 \* Liste kostenl. von R. Geue, Elektr., Rathausstr. 12a, 6238 Hofheim 4 ★ Tel. (06122) 15327.

#### **Probleme** mit dem ZX Spectrum lösen? Geht das?

Fordern Sie unser Info mit Demo-Cassette gegen 2,40 DM in Briefmarken an! Es lohnt sich! Holota electronic Pf. 7025, 4700 Hamm 1.

Verkaufe EPROM-Löschgerät m. Zeituhr, neu, 210 DM. Tel. (07159) 6311.

ZX 81, 64 K Drucker, je 100 DM, Bücher u. a. nach Neupr. Tel. (040) 2006259.

ZX 81, 16 K, mit Monitoranschluß, v. Programme, alle Kabel neuwertig, nur 195,-. TI 99/4 A m. Rec.-Kabel u. 30 Programm. Kompl. n. 400 DM. Tombstone City 40, Tel. (02134) 96687.

Recorder-Interface VC 20/64 \* auch CBM, anschlußfertig im Geh. m. allen Steckern. Ermöglicht den Anschluß eines normalen Recorders an den Comp. Fertiggerät 39 DM. Bausatz m. Steck. 27,- DM. Fa. BOI, Hoye 1, 2225 Schafstedt, Tel. (04805) 380.

Scan: S. Höltgen

Apple II e comp. nur 1500,-, mit 64 K. CP/M. Groß-/Kleinschreibung. Tiefstpreisliste, Tel. (09131) 26266.

ZX-Spectrum-, ZX 81-, VC 20-Hardware-Zubehör zum Selbstbau zu günstigen Preisen. Info mit Freiumschlag anfordern: Baltes, Nordring 60, 6620 Völklingen.

Verk. MZ80B, 32 K, VB 2000 DM. P. Schär, Tel. (0761) 2032873.

DRAGON 32 + Assembl. + 1 Joystick gegen Höchstgebot zu verkaufen! 4 Monate alt. Chiffre 171003.

#### Neu ★ New ★ Neu ★ New ★ Neu alphatronic PC

80X24Z, 64 KRAM, V24, Parallel, CP/Mfähig, DM 1495. Floppy 320 KByte Single 1750 DM. Info anfordern! Sharp MZ 731 1260 DM, PC 1401 259 DM, PC 1500A + CE150 815 DM und ATA-RI 600. Info anfordern! Bücher! Teilzahlung möglich! Hoffmann Electronic, Spinnereiweg 9, 8940 Memmingen, Tel. (08331) 86371.

6P100 VC, ca. 1/2 J. alt, f. 600 DM. Anfr. unt. Tel. (02043) 63703, ab 14 Uhr.

Drucker für VC 20/64, Apple, Atari, SHARP, Genie usw. STAR gemini 10 × 939 DM Deutsches Handbuch!!! Wo? Bei MACHO, Tel. (0611) 733242.

Verkaufe Speicher M44 für Ex44 400 DM; TI 99 Spiele in Originalver. Parsec 70 DM, Invaders 35 DM, Attack 35 DM, Munch man 75 DM. Suche TI 99: 32 KRam u. Controller. Kurt Bansemir, 6452 Hainburg 2, Wilhelmstr. 8.

Verkaufe ZX-Spectrum, 48 K, inkl. Joystick, Interface, 2 Spiele auf Cassette, Programmsammlung und Datenrecorder wegen Systemwechsel für nur 550 DM VB. Alles neuwertig. Tel. (06187) 22605.

Verkaufe Sharp PC 1500 + Plotter + 8-K-Erw. + Spiele. Tel. (089) 1412657.

#### Genie I 64 K. Tel. (02 11) 34 85 26.

TI 99/4A, Ext. BASIC, Joyst., Tunnels of Doom Oldies but Goodies I, II, VI sonic Record, TI-Kabel, BASIC-Lernkurs + Spielprogr., dtsch. TI-Handbuch + BASIC + Ext. BASIC DM 795 DM. M. Kurwig, Tel. (02153) 5120.

Tricom Computer m. 4-Farb-Plott. BASIC 20 K ROM, 6/14 K RAM kompl. 845 DM. Info gratis (vgl. MC 8/83). Oldix, Pf. 600444, 8000 München 60.

Jetzt zugreifen! Wir bieten aktive und passive Qualitätsbauteile zu Superpreisen an. Fordern Sie unsere kostenlose Sonderliste 84/e1 an. Fa. Brandt, Talstr. 14, 5120 Herzogenrath.

#### **Biete an Software**

Commodore 64: Alle in BRD verfügbaren Pr. vorh., Superservice + Superpr.! Guido Does, Marienweg 40, 4230 Wesel, Tel. (0281) 64613 od. 62205. Liste geg. DM 2,- (Superauswahl).

\*\*\* VC-64 \*\*\* VC-64 \*\*\* VC-64 \*\*\* Verkaufe meine Softwaresammlung Super-Spiele u. Anwenderprogramme. Info Tel. (040) 6426911,

Hamburg, ab 18.00 Uhr. Auch Tausch!

TI-99/4A: Bior., Bruchrechnen, Bundesliga, Spiele u. div. Programme. Preisw. Info. gegen Rückumschlag. B. Knedel, Tulpengasse 16, 3171 Weyhausen, Tel. (05362) 71187.

ZX-Spectrum-Software (16+48 KB), Grafik-, Spiel-, Anwendungsprogr. Alle auf Cass. 24,80 bis 29,80 DM. Info gegen 50 Pfg. Rückporto bei R. Drechsler, Breite Heerstr. 17-2, 7260 Calw-Heumaden.

Neue Supersoftware für TI 99/4 A Spitzengrafik, tolle Spiele und Utilities. Info gratis! Tel. (089) 3132447, ab 19.00 Uhr.

 $x * VCD = VC 20 + x +$ Preiswerte Programme (Spiel-, Anwenderprog., Listings-, Zubehör). Info gegen 1,50 DM. Anfragen an: Peter Kölling, 1000 Berlin 37, Argentinische Allee 152.

CBM-64, 90 Top-Programme auf Disk o. Cass. 50,- DM. Schein/Scheck an M. Günsche, Odenwaldstr. 13, 6980 Wertheim, Sofortversand !!! Info gegen 2,- DM in Briefmarken.

Commodore-64-Sonderaktion: 40 Superprogramme (aktuelle Top-Spiele u. Adventures) auf Disk od. Cassette, nur 50,- DM (NN). Postkarte an: Peter Weber, Am Hasenberge 26, 2000 Hamburg 63.

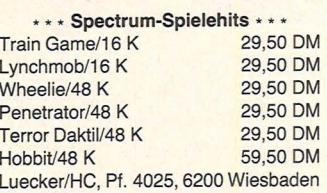

 $\rightarrow$ 

**Example 19 All Control (2003)**<br> **Control Control Control Control Control Control Control Control Control Control Control Control Control Control Control Control Control Control Control Control Control Control Control Con** 

• • • SHARP MZ-80 B Software • • • Liste bei H. Gossens, Waldstraße 52, 6053 Obertshausen 1.

• • • CBM64-Spielehits • • • Superspielesammlung/A 49,50 DM<br>Superspielesammlung/B 49.50 DM Superspielesammlung/B 49,50 DM<br>Hungry Horace 24,50 DM **Hungry Horace** Luecker/HC, Pf. 4025, 6200 Wiesbaden

Atari 400/800/600XL/800XL Spielprogramme - auch auf Kassette - sehr günstig abzugeben! Dieter Gutsche, Krefelder Str. 52, 4154 Tönisvorst 1, Tel. (02151) 799036.

\* \* \* VC-20 Software/Superspiele! \* \* \* Abgabe gegen Kostenbeteiligung!!! Telefon (05722) 24642

VC-20-Software günstig (ab 2,-). 6 V-3 K, 8 K, 16 K. Anfragen Tel. (0211) 663896, ab 18.00 Uhr.

Spitzensoftware aus England Arcade-Spiele, Adventures für VC 20, Commodore 64, ZX Spectrum. Sofort Gratis-Info anfordern bei Rothfuß KG, Güntterstr. 45, 7142 Marbach.

Software, die Wissen schafft Ihr Home-Computer kann mehr als nur Space lnvaders spielen. SULIS Software, eines der führenden Häuser für Englisch-Lernprogramme, hat uns mit der Distribution in Deutschland betraut. Die Programme kommen selbstverständlich mit deutscher Anleitung. Ausführliche Informationen über Kassetten- und Diskversionen für den CBM 64 sowie über unser übriges qualitativ hochwertiges Angebot erhalten Sie gegen Einsendung von 2,40 DM in Briefmarken. Händleranfragen erwünscht! in micros, Kraienkamp 7, 2000 Tangstedt, Tel. {0 41 09) 9617

••••••••••• e Spectrum e Spectrum e • Erw. a. 48 K, 89 DM; a. 80 K, 189 DM; • ● programmierb. Joyst.-Interf. (alle ● Spiele), 110 DM; Joyst.-Interf. (wie ●<br>● Spiele), 110 DM; Joyst.-Interf. (wie → Kempston), 53 DM; Quicksh.-Joyst., ●<br>● 39,- DM; Light-Pen, 84,- DM, Profi- ● Tastatur m. Zwölferfeld, 188 DM. Info e geg. 2 DM, Preise + Porto + NN.<br>Heinz Meyer, Rahserstr. 58, e 1060 Viersen 1, Tel. (02162) •••••••••••••••••

VC 20/64, Soft- und Hardware. Katalog gratis. A. Medinger Electronic, Königswinterer Str. 116, 5300 Bonn 3.

CBM 64 Supergames, Software, Textverarbeitung gegen Tausch oder Unkostenbeitrag. Liste gegen frankierten Rückumschlag DIN A4. Tel. (030) 3346158/3349711. Alles auf Diskette od. Datasette. Jürgen Piecuch, Wilhelmstr. 134, 1000 Berlin 20.

Commodore-Fiugtraining für VC 64 + PET bis 80xx. Jetzt A + B auch für  $VC$  20 ( $+$  8 K oder mehr). Umfangreiche Auswertung Ihrer Flüge. Erklärung der Fluginstrumente. Steuerung mittels Tastatur oder Joystick. A) Hubschraubersimulator Hubschr. in Aktion. 9 Anzeigen im Cockpit 3 Flugprogramme zur Wahl. 25 DM. B) Space-Shuttle-Landung. Echtzeitsimulation, 25 DM. C) Boeing-727-Simulator. Dieses Spitzenprogramm ist z. Anfänger- und Instrumentenflugschulung geeignet. Mit ausführlicher Anltg. 30 DM. Info gegen Rückporto. Ab 2 Programme jedes Progr. - 5 DM. Lieferung auf Kass. p. NN. Disk. 5 DM Aufschlag. Fluging. F. Jahnke, Am Berge 1, 3344 Flöthe 1 . ZX-Spectrum. Programme ab 1 DM für Action u. Hausgebrauch. Liste gratis: H. Sonnenhol, 5990 Altena Junkernweg 2, Tel. (02352) 5740.

HC·BÖRSE

Scan: S. Höltgen

 $\star \star \star$  Commodore VC 64  $\star \star \star$ <br>  $\star$  Superprogramme aller Art  $\star$ <br>  $\star$  25 Top-Spiele, 20,- DM (Schein)  $\star$ <br>
Rutz, Postfach 7036,<br>  $\star$  5810 Witten 7  $\star$ \*\*\*\*\*\*\*\*\*\*\*\*

100 neue Progr. für MZ 80 K, MZ 80 A, MZ 731, Video-Genie TRS 80, Komtek, ZX 81, TI 99 A, VC 20, VC 64, Spectrum, VZ 200, Laser 210. Info 1 DM in Marken *v.* H. Weisel, Königsberger Str. 20, 5412 Ransbach.

• Grazy Caverns • • • • für ZX-Spectrum 16/48 K • • Superaction für 20,- DM, Schein an J. Jörges, Länderallee 27, 1 Berlin 19. Schneller über Tel. (030) 3043098.

ZX 81, tolles Programm zur Konstruktion von Schränken und Schrankwänden, Listing 5,-, MC 20,-. Schein oder Scheck an O. Ballmann, 44 Münster, Montessoriweg 22.

TI-99/4A: Ex-Ba. -Superspiele Action, Spannung, Spaß! Topgrafik! Da zeigt der TI, was er kann!!! Von Frogger bis Defender! Ab 5 DM. Ausführt. Info (Rückp.), B. Waller, Pfortengartenweg 57, 6230 Ffm. 80.

CBM-64 + VC 20 Spitzensoftware! Biete tolle Programme gegen gebrauchte WIKING-Autos. Roland Koch, Schwanenweg 7, 2308 Preetz, Tel. {04342) 4325.

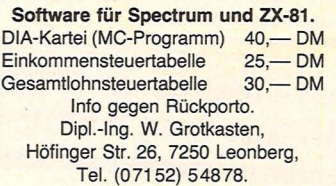

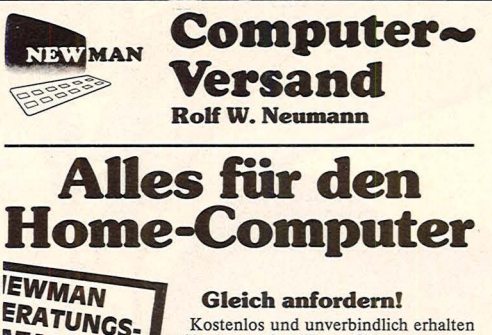

**ERATUNGS. Kostenlos und unverbindlich erhalten** Sie den großen Home-Computer **C Beratungs-Katalog mit vielen tollen**<br>
Angeboten. Einfach Coupon einsenden.

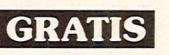

Wir haben nur Qualitäts-Markenartikel zu Preisen, die uns so leicht keiner nachmacht.

Wir sind ein Versandhaus nur für Home-Computer, Hardware, Programme und Zubehör. Wir beraten Sie neutral und unverbindlich. Am besten rufen Sie uns an. Wir helfen Ihnen weiter.

Wir liefern in der Regel innerhalb von 8 Tagen. Sofort-Liefer- Bestätigung bei telefonischer Anfrage.

Und außerdem erhalten Sie die Original-Hersteller-Garantie auf alle Artikel.

Teilzahlung ab sofort auch möglich.

Commodore 64

Newman liefert alles sofort, wer kann Ihnen das sonst noch<br>bieten! Die gesamte Peripherie original von COMMODORE<br>sofort ab Lager lieferbar. Und das zu Preisen, die uns so leicht<br>keiner nachmacht. Fragen Sie unbedingt nach

### Neu! Commodore SX 64

tragbarer "C 64" 64 K, 170 KB, - Floppy und **2.948,** (kein Druckfehler)

### **Sharp MZ - 721**

**64 K, integrierter Cassetten-Recorder,** 939 10 Spielprogramme gratis nur DM 939, bestellen).

nur DM 1.239- $S**harp MZ - 731**\nwie MZ - 721, zusätzlich mit  
integeritem Vierfarben-Drucker,$ 

### 20 Programme am Lager. Sinclair ZX Spectrum, 39490

# Sinclair Spectrum,<br><sup>48 KB, RAM</sup> nur noch DM 539<del>,</del><br>Dragon 32

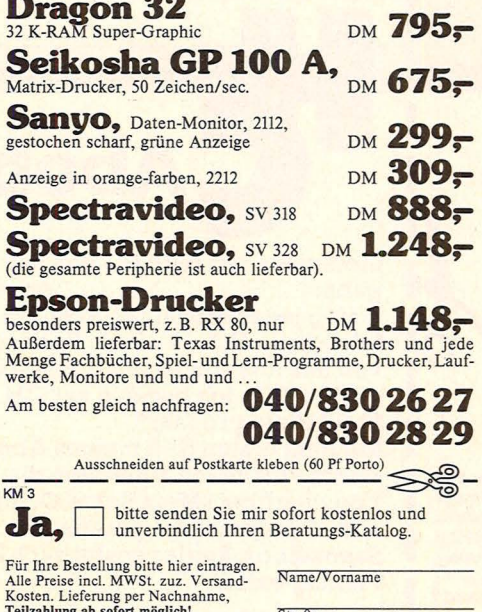

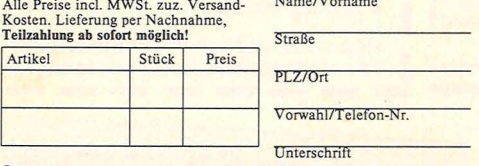

example. The contract of the contract of the contract of the contract of the contract of the contract of the contract of the contract of the contract of the contract of the contract of the contract of the contract of the c

Artik

**NEW MAN Computer-Versand**<br>Rolf W. Neumann, Post Postfach 571261, 2000 Schenefeld.

# **EINMAL HC IST GUT- REGELMÄSSIG HC IST BESSER** *!!*

**Denn mit HC lernt man seinen Home-Computer erst so richtig kennen.** 

**Merke: nur wenn man alle Möglichkeiten des Home-Computers einsetzen kann, macht das Ganze richtig Spaß!** 

**HC bringt NAME Deswegen gilt: Regelmäßig HC lesen ist der Schlüssel zu aktivem und kreativem Computern!** 

spart man span<br>Geld bein Abonne

I

I

**in der** 

**Aprilausgabe:** 

Preisrätsel und vieles mehr.

I I

I I I I

Titelstory: Die neuen Home-Computer **e**  Report: Mädchen und Computer **e**  Anwendung: Sinclair Spektrum für Anfänger **e** Serie: Berufe in der EDV **e**  Software: Profisoftware für Commodore C 64, Anwendersoftware von Atari **e**  Außerdem: News, Leserbriefe, Clubnachrichten, Profitips, Lesertips, Spieletests,

10-lesservice, Sammelbox. Beides kostet mich keinen Vogel-Verlag, Sammelbox. Beides kostet mich keinen Postfach 6740, Pfennig extra. Coupon bitte ausschneiden und einsenden an HC-Leserservice, Vogel-Verlag, Postfach 67 40, 8700 Würzburg 1

mäßig jeden Monat per Post frei Haus. Ich erhalte HC mit einem Preisvorteil

griffen. D.h., ich bezahle nur DM 55,-

Mit dem ersten Heft meines Abonne-

braucherfibel »Mein Home-Computer«

# **Abobesteli-Coupon <sup>1</sup>**

für 12 Hefte pro Jahr\*.

und kurz darauf die praktische Indiana III von Sammelbox. Beides kostet mich keinen Indiana III von K

(Ich weiß, daß ich diese Bestellung innerhalb von 8 Tagen beim Verlag widerrufen kann. Auslandspreise I \* Auslandspreise und Kündigungsbedingungen siehe Impressum) aufAnfrage **L-** -------------

**t t aktives und kreatives**  Nur HC im Abonnement begeutet aktiven Home-Computer! **Computem und danut mehr** 

HCim Abonnement bringt Ihnen folgende Vorteile:

1. Druckfrische Frei-Haus-Lieferung per Post. Die<br>Versandkosten trägt der Verlag.

2. Ersparnis gegenüber dem Einzelverkaufspreis. Sie erhalten 12 Hefte zum Preis von 11.

3. Eine praktische Sammelbox ist im Preis für die erste Bezugsperiode enthalten.

4. Sie versäumen keine Information

### **Mein Home-Computer**

an regel-

Scan: S. Höltge

### Liefern Sie mir bitte HC von der Aus- Meine Anschrift: **1**

von fast 10% - Zustellung bereits inbe-

ments erhalte ich außerdem die Ver-<br>braucherfibel »Mein Home-Computer« PLZ.Ort
### HC·BÖRSE

#### Biete an **Software**

Color-Genie EG 2000: Progr. auf Kassette \* Weinkellerverwalt. 29.- DM. Adressenverwalt. 35,- DM, Tiefkühlgutverwalt. 29,- DM. Tel. 07053/6074.

VC-20 Spitzenprogramme Superpreise. Info gratis: Santoro, U. Mühlwiesen, 7896 Degernau.

Commodore-Fiugtraining für VC 20  $(+ 8 K$  oder mehr). Umfangreiche Auswertg. Ihrer Flüge. Erklärung der Fluginstrumente. Steuerung mittels Tastatur oder Joystick. A) Hubschraubersimulator Hubschr. in Aktion, 9 Anzeigen im Cockpit, 3 Flugprogramme zur Wahl = 25 DM. B) Space-Shuttle-Landung. Echtzeitsimulation 25 DM. Ab 2 Programme jedes Progr. - 5 DM. Info gegen Rückporto. Lieferung auf Kass. p. NN. Disk. 5 DM Aufschlag. Fluging. F. Jahnke, Am Berge 1, 3344 Flöthe 1, Tel. (05341) 91618.

Spectrum Supersoftware Spectrum Info 0,80 DM, Dipl.-lng. G. Verse, 4650 Gelsenkirchen, Grüner Weg 45.

Es soll immer noch Spectrum-, ZX81-, VC20·, CBM64-, Dragon- und Oric-Besitzer geben, die unseren Katalog 3/83, mit mehr als 50 Seiten, noch nicht kennen. Hard- und Software sowie Bücher anfordern gegen 1,80 DM in Briefm. Wagner Softwareversand, Postfach 112 243, 8900 Augsburg. Händleranfragen willkommen.

**e COMPUTER.CASSETTEN A** 1 Oer-Pack BASF-Band LHD mit Boxen, Etiketten und Einlegern C 10  $(15,-)$ , C 20  $(16,-)$ , C 30  $(17,-)$ ,  $C$  40 (18,-) e CASSETTEN·AUFKLEBER e 100 St. auf Lochstreifen 5,- DM<br>120 St. auf A4-Druckbögen 7,- DM 120 St. auf A4-Druckbögen ● VIDEO-CASSETTEN ●<br>hon VHS E-180 17,80 DM Domiphon VHS E-180 Christomenia-Cassettenstudio Postf., 3584 Zwesten, Tel. (05626) 281, Versand per Rechnung ab 20 DM.

VC 64 - Ein wirklich gutes Angebot! Simon's-BASIC mit Anleitung für nur 49,- DM. Bestellung an Martin Stiel, Adenauerstr. 6, 6400 Fulda, Tel. (0661) 55816.

Tl 99/4Al Superprogrammel Z. B. Flugsi- mulation, Mondlandung - Anti-Listschutz. H. Rafeiner, 2000 Harnburg 54 Loksiedler Steindamm 69a.

VC-20, 30 GV-PH's f. 25 DM!!! P. Hadorn, Steinerstr. 18, CH-3006 Bern.

Commodore 64, Spitzenprogrammel Viele in Maschinensprache! Über 150 Spiel- und Anwenderprogramme, günstig! V. Maack, Breitergang 7, 2000 Harnburg 36, Tel. (040) 343816.

#### Space Shuttle

Scan: S. Höltgen

Die Sensation aus England- mit deutscher Anleitung. Holen Sie mit der Raumfähre in 5 Flugphasen einen fehlerhaften Satelliten aus dem Weltraum. Erhältlich für den DRAGON 32 (1 Joystick erforderlich), den CBM 64 (auch als Disk) und den Spectrum 48 K. 39 DM für die Kassette und 49 DM für die Diskette + 3 DM Versandkosten. **Bitte Scheck oder Postscheck Hamburg** Nr.: 312021-205. Ausführliche Beschreibungen über unsere qualitativ hochwertigen Programme für die genannten Computer erhalten Sie gegen 2,40 DM in Briefmarken. Bitte Computertyp angeben. in micros, Kraienkamp 7, 2000 Tangstedt.

VC 64, VC 20-Programme günstig zu verkaufen. Freies Blitzinfo. M. Wolf, Pf. 1247, 2200 Elmshorn.

VC-20 Grundversion. 10 Superspiele (Frogger, Pucman, Skramble...) auf BASF-Cass. nur 10 DM! Schein an: T. Holzner, 8 München 45, Linkstr. 13.

TI 99/4A Prog. auf Cass., Infos geg. DM in Briefm. Dieter Heidmann, Hauptstr. 330, 6683 Spiesen.

Achtung! An alle Commodore- u. ZX-User. Spitzenpreise in Hard + Software. Infos und Preise anfordern bei: Kari-Heinz Höfer, Comp.-Bürotechn., Postfach 1701 59, 5450 Neuwied.

CBM-64: Biete Software jeder Art, z. B.: Actiongames, Adventures, Text-Graphik- und Musikprgms. Gratis-Info sofort anfordern bei postlagernd Nr. 012108 B, 1000 Berlin 12.

Tl 99/4A: Druckerlisting V. Jed. Programm 10 DM. Listschutz entfernen 10 DM. Versand postwend. R. Poos, Ottostr. 60, 4100 Duisburg 17, Tel. 02136/38423 nachm.

C 64 über 500 Prog. Tausch oder gegen Unkostenbeitrag. Nur Maschinenspiele, nur auf Diskette, zum Beispiel volle Diskette 80 DM. Anfragen an W. Waltenberger, Roderbirgenerstr. 30, 4000 Dssd. 13, Tel. (0211) 766562.

**e VC 64 Software für helle Köpfe. Community Superintendent Community Community Community Community Community Community Community Community Community Community Community Community Community Community Community Community Co** Superbillig oder auch Tausch **C** Top-Auswahl. Tel. (0471) 37151

\*\*\*\*\*\*\*\*\*\*\*\* ZX Spectrum Software-Center

Neue Super-Programme eingetr., z. B. Beta BASIC, The Quill, deutsch-spr. Adventures, alle PGM aus dem Hause Softek usw.

Informationen bekommen Sie bei: Ultrasoft, Kamperweg 167, 4000 Düsseldorf 12, Tel. (0211) 278386.

(Briefmarken)

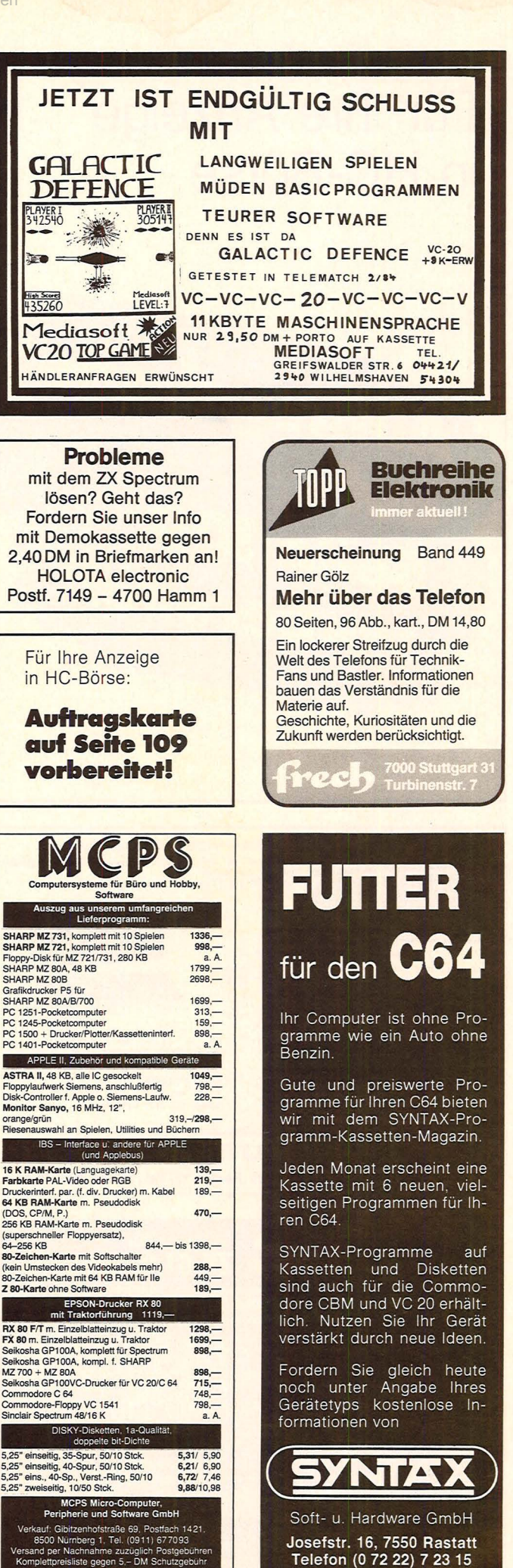

Josefstr. 16, 7550 Rastatt Telefon (0 72 22) 7 23 15

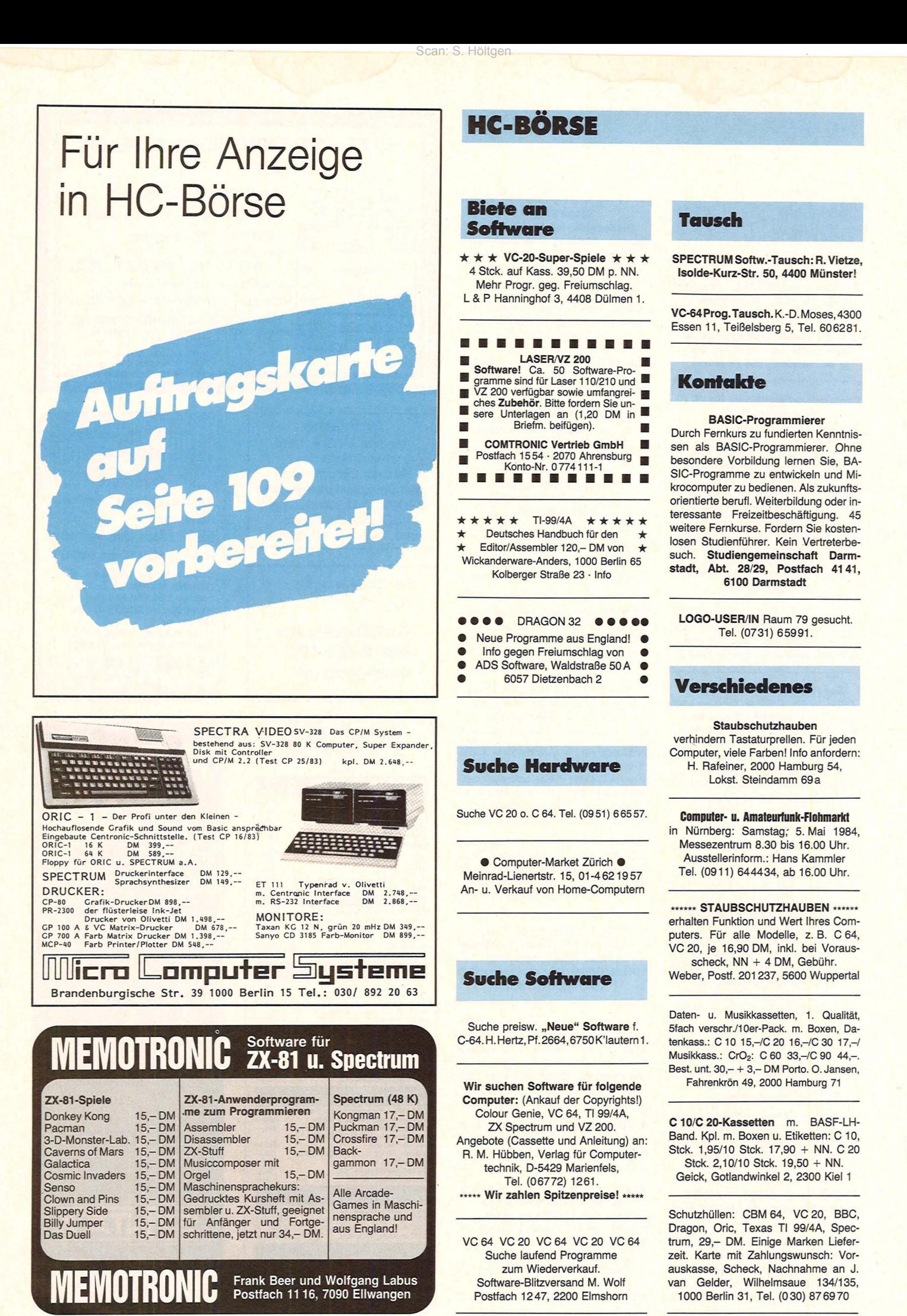

Nr. 3 - März 1984

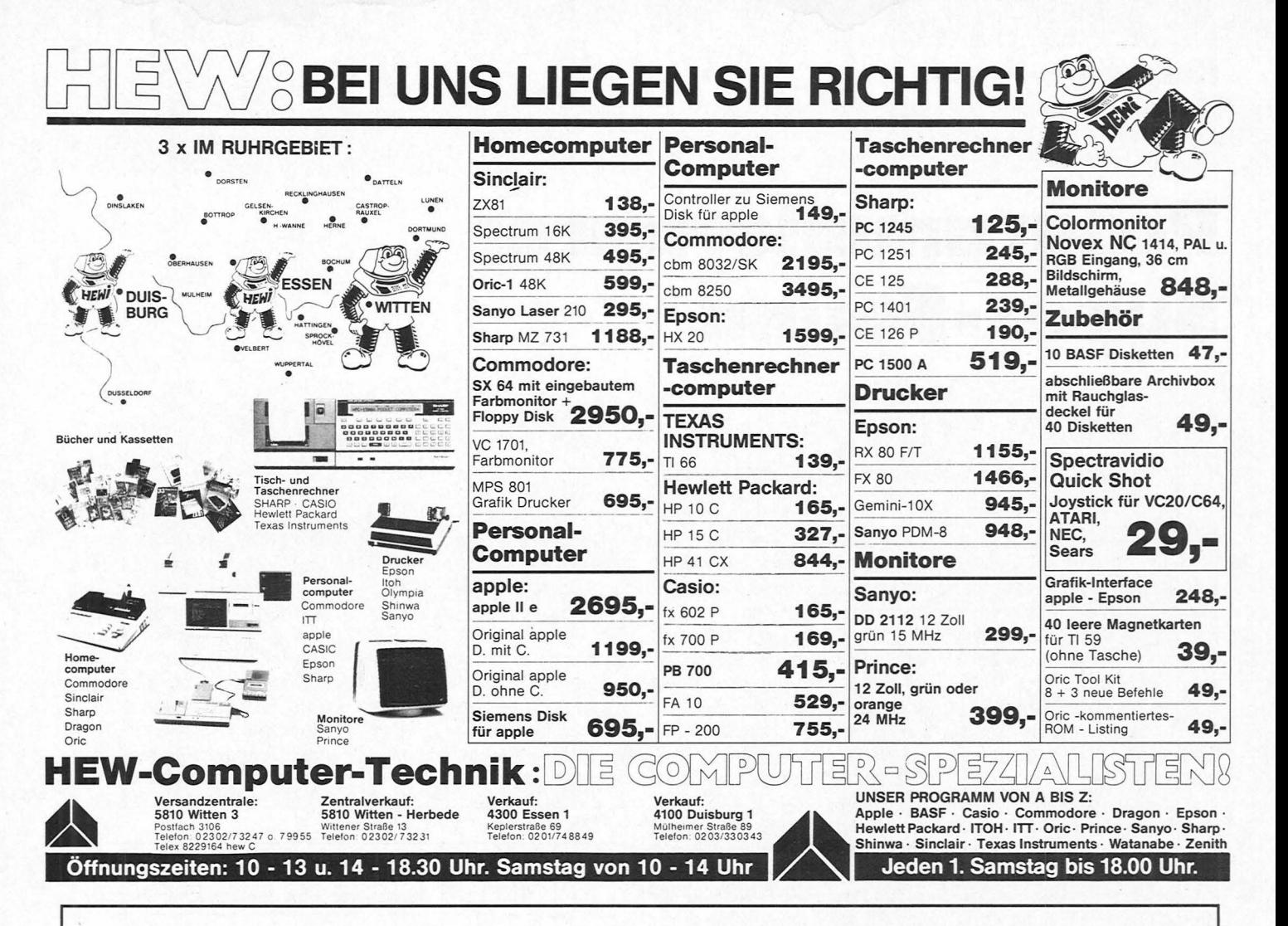

**Beilagenhinweis** 

Der Inlandsauflage ist ein Prospekt der

Firma Christiani, Konstanz beigelegt.

Auf Seite 37 ist eine Karte der

Triumph-Adler, Nürnberg aufgeklebt.

# Microsoft MULTIPLAN: Jetzt auch auf Commodore 64.

Mit MULTIPLAN haben Sie Ihre Planung jetzt auch auf dem Commodore 64 bequem und sicher im Griff. MULTIPLAN spricht Ihre Sprache. Vom Original-Handbuch bis zu den Befehlen ist alles durchgehend deutsch. Ergebnis, ein flüssiger Dialog.

Auch in anderen Punkten beweist MULTIPLAN seinen Arbeitskomfort, So können Sie mehrere Tabellen miteinander verketten, die gegenseitig kommunizieren. Sie können jederzeit Daten löschen, austauschen oder umstellen. Sie können Zeilenabstände und Spaltenbreiten beliebig verändern. Und selbstverständlich merkt sich MULTIPLAN auch Zusammenhänge. Ändert sich eine Bezugsgröße, dann wird der ganze PLAN automatisch neu durchgerechnet.

Ihr Fachhändler zeigt Ihnen mehr!

**Ihre professionelle** Planungshilfe. **Vielseitig und** anwenderfreundlich.

Deutsch von A bis Z.

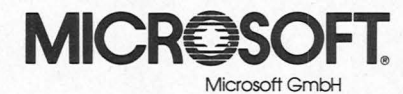

Eschenstraße 8 8028 Taufkirchen Telefon 0 89/610 20

# **Programmierbarer Super-Sound**

# **Ein integrierter Baustein kann alles, der Superbaustein A Y -3-891 0, wenn wir Töne und Musik erzeugen wollen**

Scan: S. Höltgen

Computer-Freak Karl Meier hat die Zahlenkombinationen am Bildschirm satt, immer das gleiche: Zahlen, Zahlen und nochmals Zahlen. Dieser ganz normale Computer-Wahnsinn hat nun ein Ende. Über POKE-Befehle wird der Baustein AY-3-8910 programmiert, sanfte Bachmusik à la Meierischer Interpretationen erklingen.

Das starke Stück, das den Computer-Sound erzeugen kann, ist der AY -3-8910 von General Instruments.

Der programmierbare Sound-Generator, kurz PSG, erhält seine Daten von dem Mikroprozessor über den 8- Bit-Datenbus. Für die Kontrolle sind noch Steuerleitungen vorhanden, und wir können das Taktsignal *vom* Computer für die Erzeugung der Tonfolgen verwenden. Über drei Ausgänge wird ein Verstärker angesteuert, der uns die Computer-Signale verstärkt.

Der Baustein AY-3-8910 ist in einem 40poligen Gehäuse

**Der Baustein** 

untergebracht. Der Baustein benötigt an Pin 1 die Masse (0 V) und an Pin 40 die Betriebsspannung von +5 V. Durch die drei Analogkanäle erhalten wir die einzelnen Musiksignale, die dann auf einen Operationsverstärker geschaltet werden. Der Operationsverstärker arbeitet in diesem Fall als Addierer, das heißt, die drei Kanäle von A, B, C werden zu einem Ausgang zusammengefaSt und dann einem NF-Verstärker zugeführt.

Die Daten und Befehle erhält der Sound- und Musik-Prozessor über die DA-Leitungen, die sich zwischen Pin 30 und Pin 37 befinden. Hier schließen wir die Datenleitungen des Computer-Systems an. Der Baustein kann Daten erhalten oder diese ausgeben, je nach Anwendungsfall. Wichtig ist nur die Ansteuerung der beiden Adressenleitungen A8 und A9. ln unserem Fall verbinden wir A8 mit +5 V und A9 mit Masse (0 V). Wir schränken uns zwar hiermit etwas ein, aber die Programmierung ist wesentlich einfacher.

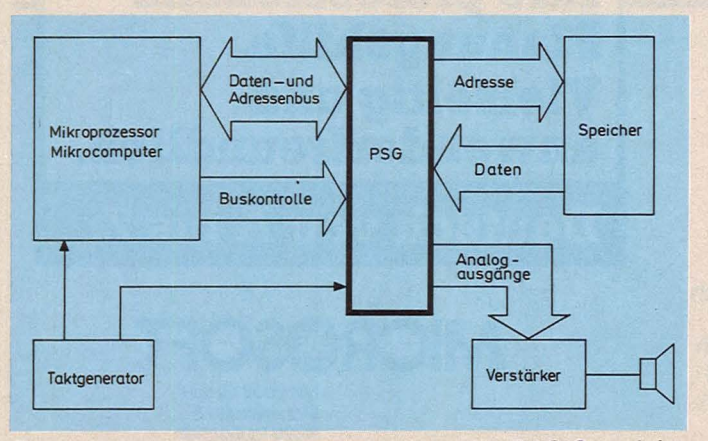

*Der programmierbare Soundgenerator für BASIC und Assembler in einem Computer-System* 

Durch den Eingang Reset können die internen Register des Bausteines auf den Zustand 0 zurückgesetzt werden. Ein 0-Signal setzt den Baustein zurück. ln unserem Fall lassen wir den Eingang einfach offen, das heißt, der Baustein erkennt immer ein 1-Signal. Für den Betrieb benötigen wir an Pin 22 noch einen Takt, da-

mit ein Ton, ein Geräusch oder eine Hüllkurve erzeugt werden kann. Hier schließen wir das Taktsignal des Mikroprozessors an oder einen externen Rechteckgenerator.

Wichtig für die Steuerung sind die drei Eingänge BDIR (Bus DIRection), BC1 und BC2 (Bus Control). Wir erhalten folgende Funktionstabelle:

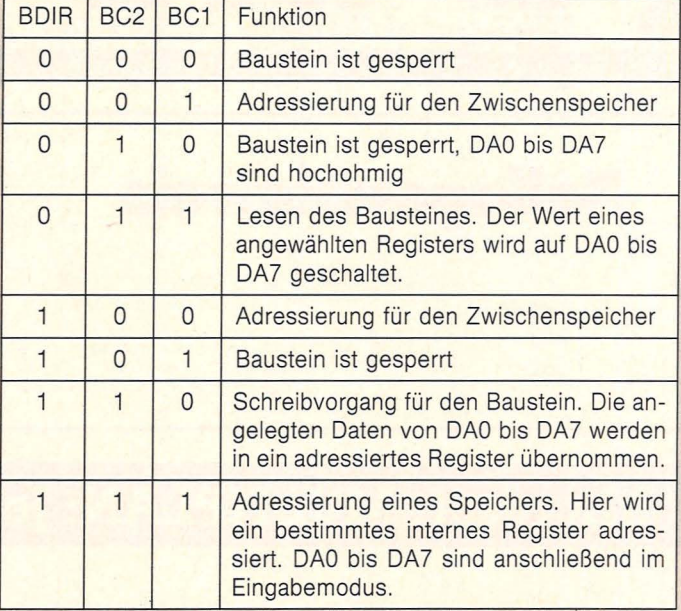

ln unserem Fall legen wir die Leitung BC2 auf +5V und erhalten die folgenden Funktionen für den Baustein:

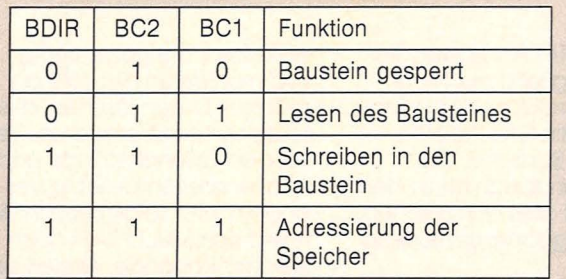

Mit dem Eingang BC2 können wir den Baustein nicht sperren, da dieser Eingang direkt mit + 5V verbunden ist.

Wir müssen vor die Eingänge BDIR und BC1 jeweils Gatter und andere elektronische Bauelemente einschalten.

### Hardware-Praxis

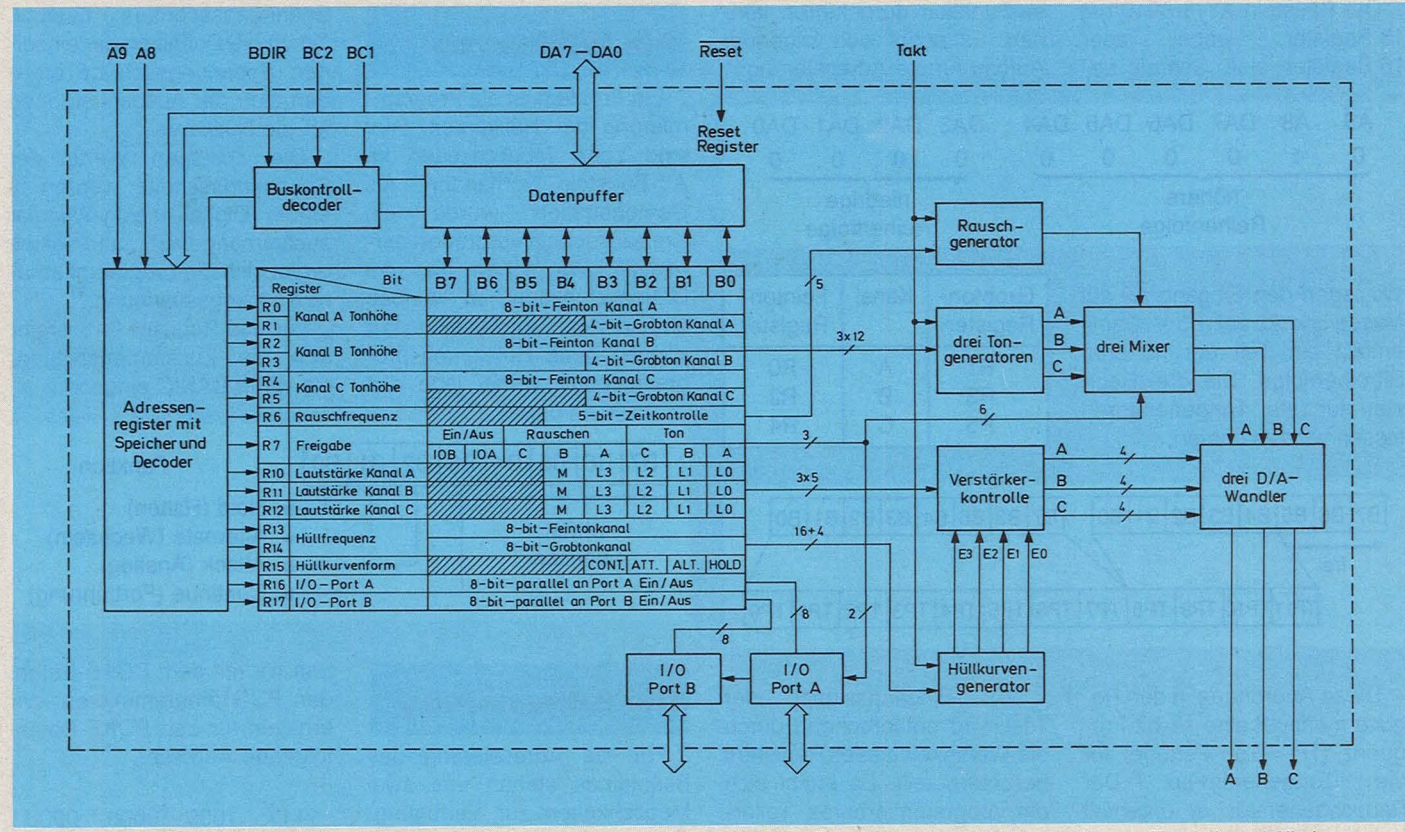

Interner Aufbau des programmierbaren Sound-Generators mit den Registern und den anderen Funktionsblöcken

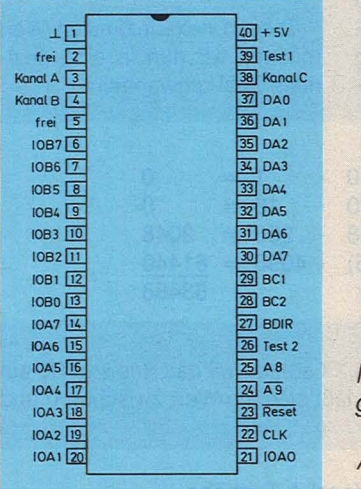

#### **Das Innenleben**

Der Baustein besteht aus zahlreichen Funktionsblöcken. Am Eingang befindet sich der Datenpuffer und parallel das Adressenregister. Über den Puffer können wir Daten in die internen Register einschreiben, wobei uns 18 Register zur Verfügung stehen.

Das Register R0 und R1 gehört zum Ausgangskanal A. Dabei müssen wir zwischen einem 8-Bit- und einem 4-Bit-

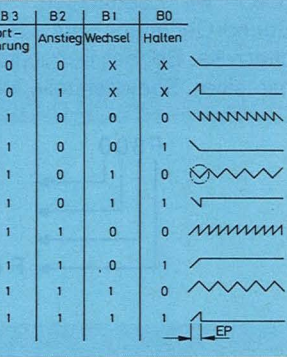

 $\overline{F}$ 

Möglichkeiten für die Ausgangskurven

#### Anschlußbelegung des AY-3-8910

Datenwort unterscheiden. Geben wir ein Datenwort in R0 ein, so lassen sich 256 Tonhöhen über den Kanal erzielen. Wir sprechen hier von einem Feinton. Das Register R1 kann ein 4-Bit-Datenwort speichern. und wir erzielen 16 Töne über den Kanal. Register R0, R2 und R4 sind im Funktionsaufbau identisch, genau wie Register R1, R3 und R5. Jedes Registerpaar steuert einen Kanal, der über drei Tongeneratoren zusammengefaßt wird. Die Ausgänge der drei Tongeneratoren steuern einen Mixer an, und hier erfolgt das eigentliche Mischen der Töne.

Im Register R6 wird die Periodenfrequenz für das Rauschen gespeichert. In diesem Register wird ein 5-Bit-Datenwort gespeichert, und damit ergeben sich 32 Möglichkeiten. Der Rauschgenerator gibt seine Werte an den Mischer oder Mixer ab.

Über das Register R7 lassen sich die einzelnen Steuerfunktionen durchführen. Das Bit B6 und B7 dient für die Schnittstelle Port A und Port B. Hier können wir ein externes RAM oder ROM anschließen. Port A übernimmt beispielsweise die Adressierung von 0 bis 255, und durch Port B erfolgt der Datenaustausch. Mit B4 den Bitstellen B3, B4 und B5 lassen sich die einzelnen Tongeneratoren durch den Rauschqenerator steuern. Jeder Tonkanal ist mit A, B oder C gekennzeichnet und wird über B0, B1 und B2 angesteuert. Hier ergeben sich unwahrscheinlich viele Möglichkeiten in der Programmierung.

Mit den Registern R10, R11 und R12 erfolgt die Steuerung der Ausgangsamplitude, der Lautstärke. Entweder wir wählen in B4 die Betriebsart der Amplitude oder zwischen B0 und B3 eine feste bzw. starre Amplitude, die einen Wert von 0 bis 15 aufweisen kann. Die Ausgänge der Register steuern die Verstärkerkontrolle an. In dem Register R13 und R14 wird die Hüllkurvenfrequenz gespeichert. Auch hier unterscheiden wir zwischen einem Fein- und einem Grobton. Die beiden Register lassen sich zusammenfassen und damit ergibt sich ein 16-bit-Wort für die Hüllkurve.

Das Register R15 speichert die Form und den Rhythmus für den Hüllkurvengenerator. Die Werte in den einzelnen Bitstellen sind:

- B0: Halten der Hüllkurve
- B1: Wechsel in der Hüllkurve
- B2: Anstieg oder Abfall einer Hüllkurvenflanke
- B3: Fortführung einer gleichbleibenden Hüllkurve

Die Register R16 und R17 speichern einen Wert von OD bis 255 D oder 00H bis FFH für die beiden Schnittstellen. In unserem Fall setzen wir die beiden Schnittstellen nicht ein.

### **Hardware-Praxis**

Der Baustein AY-3-8910 hat 18 Register, wobei aber 16 Register eine Schreib-Lese-Funktion durchführen können. Es ergibt sich folgender Aufbau für die Adressierung:

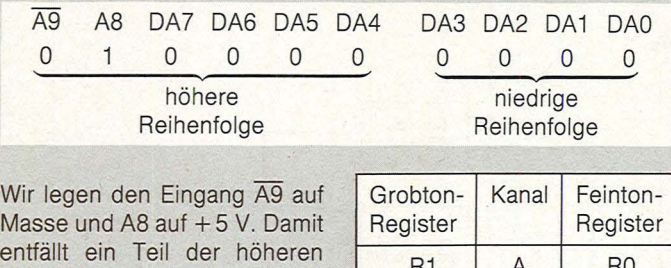

entfällt ein Teil der höheren Bitreihenfolge. Die drei Register für die Tongeneratoren fassen wir zusammen:

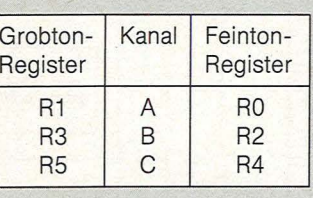

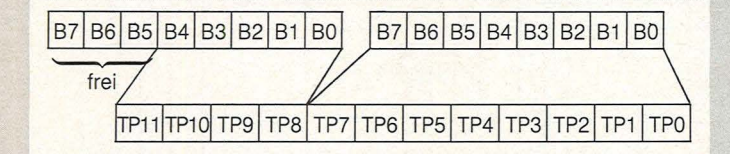

Diese Anordnung in den Registern erlaubt eine 12-bit-Frequenz (TP = Ton-Periode) für<br>die Tongeneratoren. Der die Tongeneratoren. Rauschgenerator ist unterteilt in folgende Wertigkeiten:

Das Eingangssignal, der Takt wird entsprechend durch die Wertigkeit dieses Registers heruntergeteilt. Es ergibt sich ein programmierbares Teiler-

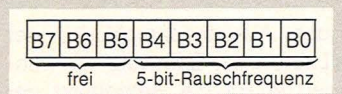

verhältnis zwischen 0 und 31. Den Rauschgenerator, also die beiden Register R13 und R14 fassen wir ebenfalls zu-

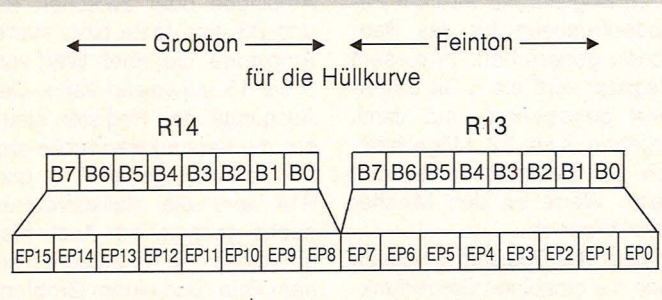

sammen:

Der Ausdruck EP steht für "Envelope Period" (Umhüllungsperiode)

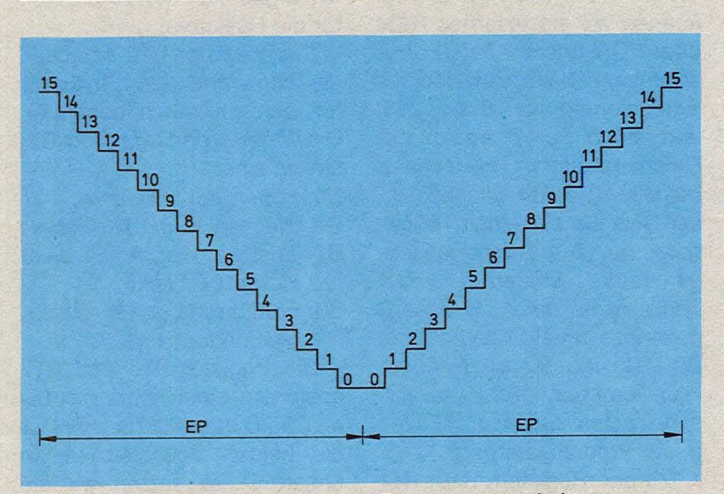

*Aufbau einer Hüllkurve durch Spannungsschritte* 

#### Die Hüllkurven

Scan: S. Höltgen

Ein Problem ist die Programmierung der Hüllkurven. Hier sind zehn Möglichkeiten im AY-Baustein vorhanden. Als<br>Demonstration wurde ein Demonstration Kreisausschnitt vergrößert dargestellt. Wir sehen hier die Dreiecksfunktion im Aufbau und in der Arbeitsweise. Wir können neun Hüllkurven programmieren, wobei jede aus

Spannungsschritten besteht. Durch die Definition der einzelnen Spannungsschritte ergeben sich die Ausgangsformen für die Hüllkurve.

Die analogen Werte der Spannungsschritte werden in einem Digital-Analog-Wandler zusammengefaßt, und damit ergibt sich die programmierbare Ausgangsspannung.

Für das Register B15 ergibt sich die Zusammenstellung, die wir in BASIC eingeben:

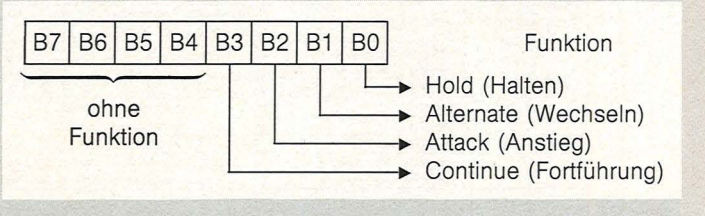

#### **Die Adressierung**

Für die Adressierung des Bausteines stehen uns zwei Möglichkeiten zur Verfügung. Entweder wir arbeiten mit dem Verhalten einer Schnittstelle oder wir betrachten den Sound-Generator als Speicherzelle. Bei der Betrachtung mit einer Speicherstelle können wir mit dem POKE-Befehl den PSG programmieren. Wir erhalten für den POKE-Befehl folgende Adresse:

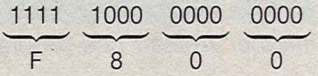

Diesen hexadezimalen Wert müssen wir nun in eine dezimale Zahl umwandeln:

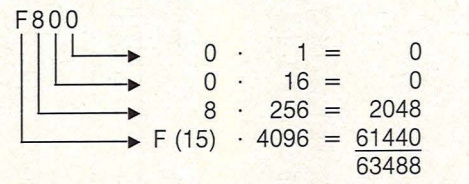

Mit dem Befehl POKE 63488,XX setzen wir das Register RO auf einen bestimmten Wert. Damit läßt sich ein Wert zwischen 0 und 255 darstellen.

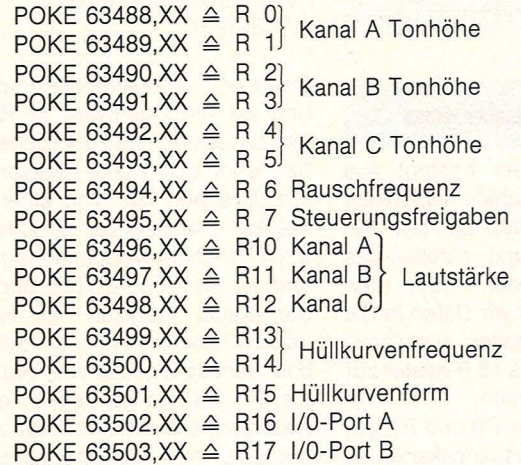

Das Register R16 und R17 soll nicht angesprochen werden.

### **Hardware-Praxis**

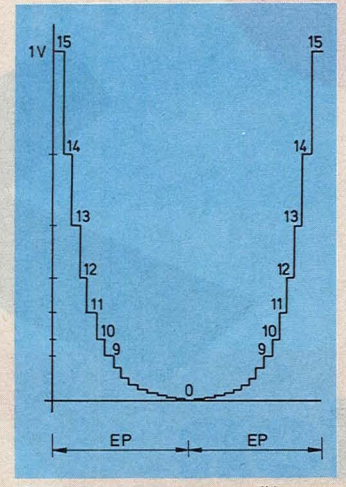

*Ausgangsspannung über eine Hüllkurve* 

Wir geben folgenden Befehl in den Computer ein: POKE 63488,201 Die Adresse liegt in binären

0- und 1-Signalen zwischen A0 und A15 auf den Leitungen. Das gleiche gilt auch für den Datenbus zwischen DO und 07. Da der Computer die Adresse wie einen Speicherplatz behandelt, schaltet die MREQ-Leitung auf L-Pegel. Damit ist die Bedingung für das NANO-Gatter erfüllt. Am Ausgang entsteht ein H-L-Wechsel, also eine negative Flanke. Das Monoflop M1 setzt sich für etwa 1  $\mu$ s. Der Eingang BC1 schaltet auf H-Pegel, und der Eingang BDIR erhält durch das NANO-Gatter einen H-Pegel. Damit kann der Baustein AY eine Adresse aufnehmen.

Durch zwei NICHT-Gatter und einer AC-Kombination schaltet etwas verzögert der Leitungspuffer auf L-Pegel. Die Adressen von AO bis A3 liegen nun an dem PSG und werden in dem Adressenregister abgespeichert.

Nach 1µs sperrt das Monoflop M1 den Leitungspuffer wieder, und gleichzeitig erfolgt eine Triggerung von M2. BC1 vom PSG hat einen L-Pegel und über das NANO-Gatter erhält BDIR einen erneuten H-Pegel. Nun lassen sich die Informationen des Datenbus in das angewählte Register RO einschreiben, da gleichzeitig der Leitungspuffer für die Daten freigegeben wird. Für die Ansteuerung des Datenpuffers ist ebenfalls eine kleine Verzögerung notwendig.

Nach etwa 2  $\mu$ s (Mikrosekunden) ist der gesamte Vorgang abgeschlossen. Sollte es bei der Programmierung aber Schwierigkeiten geben, so

liegt dies an den vier Verzögerungen. Durch Veränderungen der einzelnen Zeiten lassen sich diese Hardware-Probleme jedoch beheben.

Nach Abschluß der Daten- . übernahme sind die beiden Eingänge BC1 und BDIR auf L-Pegel und damit wird der PSG blockiert. Ebenfalls sind die Ausgänge der Leitungspuffer im hochohmigen Zustand.

Die Ausgangsfrequenzen müssen für jeden Prozessor bestimmt werden. Der Grund liegt in den unterschiedlichen Eingangsfrequenzen für den AY-Baustein. Mittels Versuchen lassen sich jedoch die einzelnen Frequenzen bestimmen, aber es sollte beim Abstimmen etwas Gefühl für Musik- bzw. Ton vorhanden sein.

*Herbert Bernstein* 

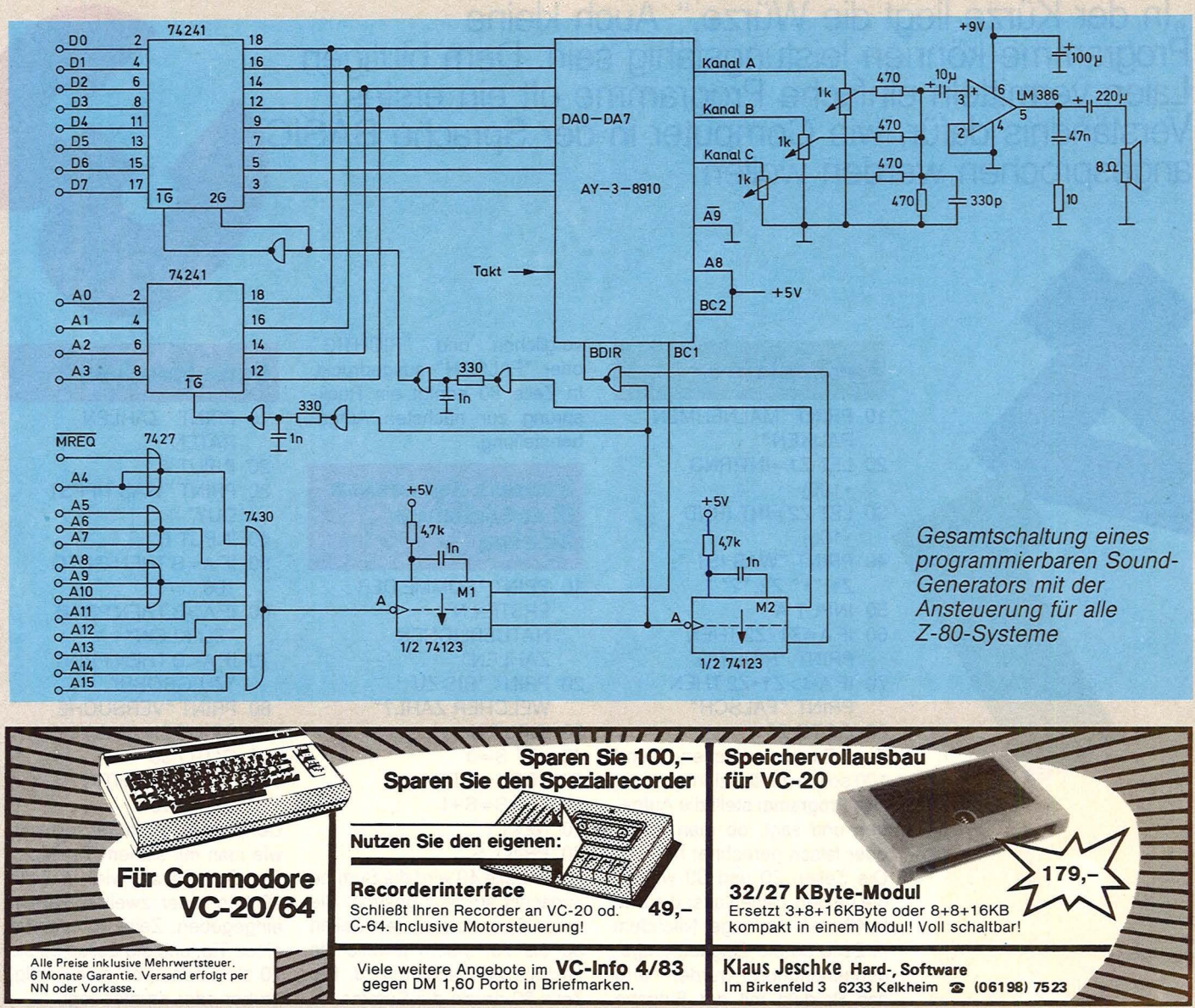

**Die z8hn einfachsten Programme** 

**"ln der Kürze liegt die Würze." Auch kleine Programme können leistungsfähig sein. Dem blutigen Laien vermitteln einfache Programme oft ein erstes**  Verständnis dafür, wie Computer in der Sprache BASIC **angesprochen werden wollen** 

BARTING TO A CONSULTANT POPULATION

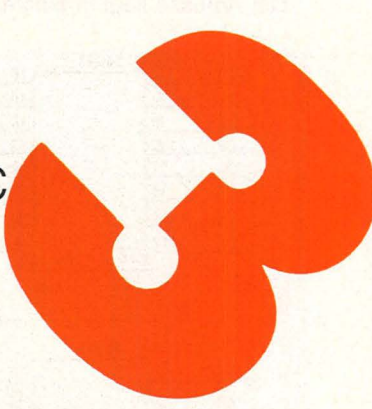

#### **Rechenlehrer**

- 10 PRINT "MALNEHMEN PAUKEN "
- 20 LET Z1=INT(RND \*100)
- 30 LET Z2=1NT (RND \*100)
- 40 PRINT "WAS IST "; **Z1** ;" \* **";Z2; "?"**  50 INPUT A
- 60 IF A=Z1 \*Z2 THEN
- PRINT "RICHTIG" 70 IF A<>Z1 \*Z2 THEN
- PRINT "FALSCH" 80 GOTO 20

Zwei Zahlen zwischen 1 und 100 sollen multipliziert werden. Das Programm stellt die Aufgaben und sagt, ob man richtig oder falsch gerechnet hat. Die Zeilen 20 und 30 wählen die beiden Zahlen aus; die Zeile 40 stellt die Frage. Nachdem in Zeile 50 die Eingabe entgegengenommen wurde, wird das Produkt mit der Eingabe verglichen und "RICHTIG" oder "FALSCH" ausgedruckt. ln Zeile 80 erfolgt ein Rücksprung zur nächsten Aufgabenstellung.

**Summe der ersten N** natürlichen **Zahlen** 

- 10 PRINT "SUMME DER ERSTEN N **NATUERLICHEN** ZAHLEN" 20 PRINT "BIS ZU
- WELCHER ZAHL?" 30 INPUT N
- 40 LET S=O
- 50 FOR 1=1 TO N
- 60 LET S=S+I
- 70 NEXT I
- 80 PRINT S

ln der Zeile 40 wird die Summe zunächst auf Null gesetzt. Sie vergrößert sich in den Zeilen 50 bis 70, indem jeweils die nächste Zahl addiert wird. Die Zeile 80 druckt die Summe.

#### **Code knacken**

- 10 PRINT "ZAHLEN
- RATEN "
- 20 INPUT A
- 30 PRINT "WAS TIPPST DU? "
- 40 INPUT B
- 50 IF A=B THEN GOTO 100
- 60 IF A>B THEN PRINT "ZU KLEIN"
- 70 IF A<B THEN PRINT "ZU GROSS"
- 80 PRINT "VERSUCHE ES NOCH EINMAL"
- 90 GOTO 30
- 100 PRINT "RICHTIG"
- 110 GOTO 10

Der Home-Computer teilt mit, wie man mit seinem Tip liegt. Die Geheimzahl wird in Zeile 20 von einer zweiten Person eingegeben. Zeile 40 erwartet einen Tip, und die Zeilen 50 bis 70 stellen fest, ob man richtig, drüber oder drunter liegt.

### **Für Einsteiger**

#### Lottozahlen

- 10 PRINT "LOTTO-
- ZAHLEN"
- 20 OlM L(7)
- 30 FOR 1=2 TO 7 40 LET L(I)=INT(RND
- $*49+1)$
- 50 FOR  $J=1$  TO  $I-1$ 60 IF  $L(I)=L(J)$  THEN
- GOTO 40
- 70 NEXT J
- 80 PRINT L(l)
- 90 NEXT I

Vielleicht verhilft Ihnen Ihr Home-Computer zum großen Glück: Dieses Programm schlägt Ihnen Lotto-Tips vor. ln Zeile 40 wird eine Zahl zwischen 1 und 49 zufällig bestimmt. Durch die Zeilen 50 bis 70 wird vermieden, daß eine Zahl zweimal gezogen wird.

#### **Begrüßung**

#### 10 INPUT N\$

20 PRINT "GUTEN TAG HERR ";N\$

30 GOTO 10

Dieses Programm zeigt, wie freundlich Ihr Home-Computer sein kann. Jedem, der seinen Namen eingibt, wünscht er ei-

- **Exament englot,**<br> **ren guten Tag.**<br> **10 PRINT "EIN"**<br> **KAPITAL"** 10 PRINT "EINGABE KAPITAL"
- 20 INPUT K
- 30 PRINT "DAUER
- ZINSSATZ ZINSEN"
- 40 FOR 1= 1 TO 10 50 FOR P=1 TO 10
- 60 LET  $Z = K*(1+P)$
- $100)$  1
- 70 PRINT I;TAB 7;P;TAB 16;Z
- 80 NEXT P
- 90 NEXT I

Welchen Einfluß haben Laufzeit und Zinsrate auf das Anwachsen eines Kapitals? Das Programm druckt eine Tabelle aus, in der die Zinsrate zwischen 1% und 10% und die Laufzeit zwischen einem und zehn Jahren variieren.

**Pythagoras**<br>10 PRINT "SATZ DES PYTHAGORAS"

- 20 PRINT "EINGABE DER KATHETENLAENGEN "
- 30 INPUT A
- 40 INPUT B
- 50 LET  $C = \text{SQR}(A \cdot A +$  $B*B$
- 60 PRINT "LAENGE DER HYPOTHENUSE= " ;C

70 GOTO 20

Nach der Eingabe der beiden Kathetenlängen eines rechtwinkligen Dreiecks in den Zeilen 30 und 40 wird in der Zeile 50 die Länge der Hypotenuse berechnet und in Zeile 60 ausgegeben.

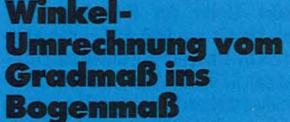

#### 10 PRINT

- "UMRECHNUNG GRADMASS IN BOGENMASS" 20 PRINT "EINGABE EINES WERTES IM GRADMASS" 30 INPUT G 40 LETB=3.14159\*G/180 50 PRINT
	- "GRADMASS= " ;G, "BOGENMASS= ";B
- 60 GOTO 20

Bei den meisten Home-Computern erwarten die trigonometrischen Funktionen (sin, cos, tan, cot usw.), daß ein Winkel im Bogenmaß angegeben wird. Dieses Programm übernimmt die Umrechnung einer eingegebenen Zahl vom gewohnten Gradmaß ins Bogenmaß. ln Zeile 40 wird die eingegebene Zahl mit der Zahl Pi multipliziert und das Ergebnis durch 180 geteilt (stattdessen könnte man auch mit dem Doppelten von Pi multiplizieren und dann durch 360 teilen, was natürlich zum gleichen Ergeb-<br> *natürlich zum gleichen Ergeb-*<br> **676Bter<br>
gemeinsamer**<br>
Teiler nis führen würde).

### Größter<br>gemeinsamer Teiler

# 5 PRINT "GGTVON

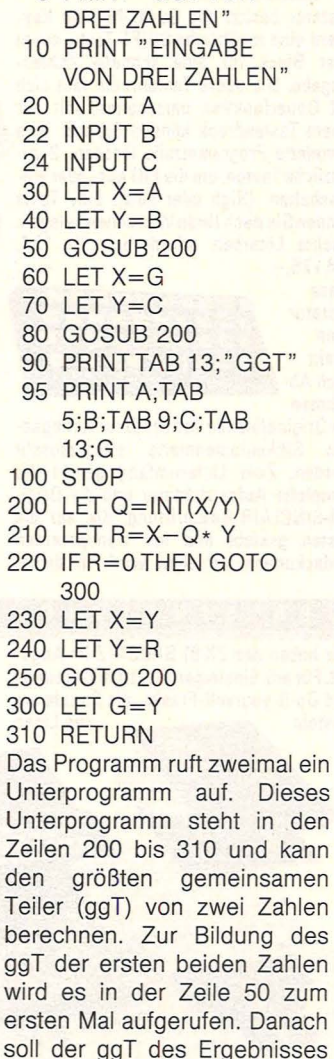

und der dritten Zahl berechnet

werden; dazu wird das Interprogramm in der Zeile 80 erneut aufgerufen. Schließlich werden alle drei Zahlen und der ggT in der Zeile 95 ausgedruckt.

#### Würfel

- 10 PRINT "STATISTIK DER SUMME VON 2 WUERFELN " 20 OlM H(12)
- 30 FOR 1= 1 TO 100
- 40 LET W1=INT(RND
- $*6+1)$ 50 LET W2=1NT(RND
- $*6+1)$
- 60 LET A= W1 +W2
- 70 LET  $H(A) = H(A) + 1$
- 80 NEXT I
- 100 PRINT "AUGEN ANZAHL "
- 110 FOR  $I = 2$  TO 12
- 120 PRINT I;TAB 7;H(I)
- 130 NEXT I

Als Augensumme von zwei. Würfeln tritt ja zum Beispiel die Zahl 12 häufiger auf als die Zahl 3. Dieses Programm simuliert 100 Würfe und gibt danach eine Statistik über die Häufigkeit der einzelnen Augensummen aus.

ln den Zeilen 40 und 50 werden ganze Zahlen zwischen 1 und 6 für die beiden Würfel zufällig ausgewählt. Die Summe wird in Zeile 60 errechnet. Die Häufigkeit für die erreichte Augensumme wird in Zeile 70 um eins erhöht. Die Statistik wird schließlich ab Zeile 100 ausgegeben.

#### **Hinweis**

Einige Home-Computer verlangen kleine Änderungen in den Programmen bei den IF-Anweisungen, RND, TAB oder der Stringvariablen *N\$* im Programm "Begrüßung".

*br* 

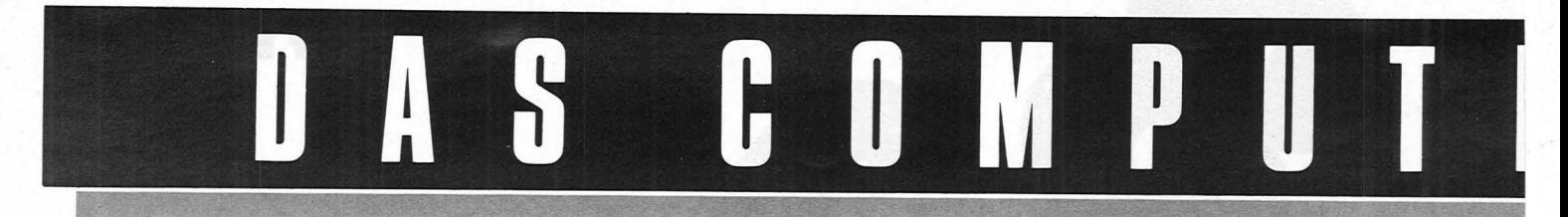

#### $H$  $\Delta$ R D W A R E

. und hier beginnt die Hardware-Realität. Pio-Interface für den ZX 81. Nr. 120. DM 95,-. Dasselbe gibt es auch für den SPECTRUM. Nr. 121. DM 115,-

Das HRG-Graphic-Modul für hochauflösende Graphik. Mit lösung von

der 23-poligen

Steckerliste. Nr. 129. Die

über 47000 Punkten. 16K erforderlich. Auch bewegte Displays möglich. Modul ansteckbar. Nr. 126. DM 179,-Eazy Load - eine tolle Erfindung.

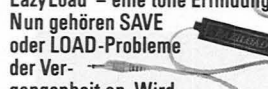

der Superauf-

gangenheit an. Wird einfach zwischen Cassettenrecor

der und Computer geschaltet. 2 Funktionen durch Schalter - LOAD oder SAVE. Nr. 127. DM 29,-

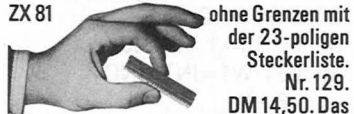

**DM 14.50. Das** gleiche Produkt für den SPECTRUM

unter Nr. 119. DM 17,50.<br>Das 16 K RAM PACK, das jeder für seinen SINCLAIR ZX81 braucht bestellen Sie unter Nr. 125. DM 98,-.

Mit diesem Baustein erhöhen Sie die Speicherkapazität auf 32 K-Byte. An der Rückseite können

weitere Zusatzgeräte, wie z.B. der ZX-Printer angeschlos-

sen werden. Dieses Gerät ist mit allen bei

uns erhältlichen Modulen kombinierbar. Nr. 132. DM 149,-.

RS 232 Interface zum Anstecken an Ihren ZX 81. Kabel mit montiertem Normstecker wird mitgeliefert. Ansteuerbar in Basicoder Maschinensprache. Kompatibel. Nr. 130, DM 198.-

Ab sofort können Sie auf Ihrem Bildschirm und Printer mit dem ZX 81 groß und klein

schreiben. Das Kahel und Modul werden ge-

steckt, sodaß dieses bei Nichtgebrauch leicht abzunehmen ist. Kompatibel. Nr. 131. DM 69,-.

Schluß mit allen Kassetten-Problemen macht der japanische Nobel-Kassettenrecorder. Slim & Mini mit allen computernotwendigen Funktionen wie Zählwerk, Klinkensteckerbuchse für MIC + EAR, Netzanschluß sowie Batteriefach, Batteriekontrolle durch LED-Anzeige, eingebau-

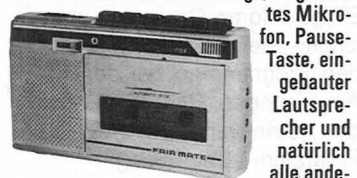

ren Funktionen wie Vor- und Rücklauf usw.. Nr. 122. DM 119.-.

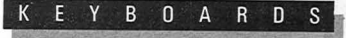

Die Problemlöser unter den Keyboards. Stundenlanges und sicheres Arbeiten und viel Spaß.

Das Standard-Moving-Keyboard ist eine Neuent-

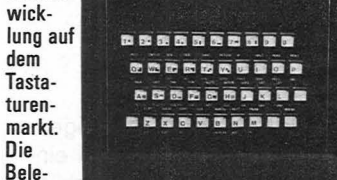

gung der Tasten entspricht exakt der SINCLAIR ZX81-Folientastatur. Kein Löten, kein Basteln, einfach nur einstecken - und schon ist Ihr Microcomputer betriebsbereit. Ein formschönes, schwarzes und ergonomisch gestaltetes Gehäuse wurde auf das ZX 81-Design abgestimmt. Die Tasten sind auf ihre Funktion millionenfach geprüft. Nr. 123. DM 98,-. Außer der normalen ZX 81-

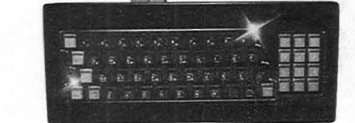

Tastatur besitzt das Super-Moving Keyboard eine zusätzliche SHIFT-Taste, einen 10er Block für eine schnelle Zahleneingabe. Die obere Tastenreihe läßt sich auf Dauerfunktion umschalten: mit nur einem Tastendruck können Sie z.B. eine komplette Programmzeile löschen. 2 zusätzliche Tasten, um die PIO aus- oder einzuschalten. (High oder Low). Eine Taste können Sie nach Ihren Wünschen belegen. Leichte Lötarbeit erforderlich. Nr. 124. DM 175,-.

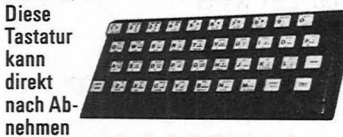

der Originalblende und der darunterliegen-Šilikontastenmatte ausgetauscht den werden. Zum Lieferumfang gehört die<br>werden. Zum Lieferumfang gehört die<br>komplette Aufsatztastatur und die Original-SINCLAIR-Beschriftung, die auf die Tasten geklebt und mit transparenten Abdeckungen versehen wird. In dieser

#### DER SINCLAIR

Wir haben den ZX 81 BAUSATZ im Angebot. Für alle Einsteiger, Elektronik-Freunde und Do-it-yourself-Freaks, die Freude am und Löten **Basteln** 

haben. Denn die

Montageanleitung stammt

Reihenfolge werden die Bauteile ganz einfach auf die Leiterfolie aufgebaut und mit 6 Schrauben in die bereits vorhandenen Aufnahmebohrungen von der Gehäuseunterseite befestigt. Große, bedienungsfreundliche Tasten erleichtern das Programmieren. Nr. 133. DM 98,-.

Diese formschöne und benutzerfreundliche Tastatur besitzt außer allen SPEC-TRUM Funktionen darüberhinaus noch viele weitere Vorzüge. Der Anschluß ist denkbar einfach, da die 2 Flachbandkabel-Anschlüsse in die vorhandenen Steckkontakte der Folientastatur eingesteckt werden. Kein Löten erforderlich! Hier

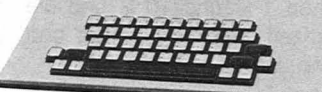

einige technische Einzelheiten: Große SPACE-Taste (8-fach Taste schwarz), große ENTER-Taste (1 1/2-fach Taste schwarz). 2 große CAPS-SHIFT-Tasten links und rechts (beide 11/2-fach<br>schwarz), 2 SYMBOL-SHIFT-Tasten (jeweils neben den CAPS-SHIFT-Tasten), zusätzlich eine E-LOOK-Taste, CURSOR-Bewegungstasten zusätzlich neben der<br>großen SPACE-Taste (in Verbindung mit ČAPS-SHIFT). Nr. 134. DM 198,–.

Und hier die Kompakt-Idee für Ihre Computer Anlage: Computer Gehäuse zum

### Selbstbestücken. Nr. 135. DM 49,-.

DAS EINSTEIGER-PAKET

Für alle, die die Welt und die Faszination der Microcomputer erleben wollen und natürlich für alle Computer-Fachleute haben wir ein SUPER-EINSTEIGER-PAKET geschnürt. Unter der Bestell-Nr. 007 erhalten Sie für nur DM 498,- den kompletten ZX 81-Bausatz wie unten beschrie-.<br>ben und den SEIKOSHA GP 50S (Beschreibung nebenstehend). Inbegriffen ist ein 212-seitiger Basic-Kurs zugleich Ihr<br>ZX 81-Handbuch. Auf die Komplett-Mini-Microcomputer-Anlage sind wir stolz, hier nochmals die wichtigsten Daten zum Bestellen: Nr. 007, DM 498.-

aus dem Hause SINCLAIR. Für ganze DM 129. – erhalten Sie den kompletten Bausatz mit dem Original 212-seitigen Handbuch, Netzteil, Anschlußkabel für **TV-und Kassetten** 

 $Z$  X 8 1 - B A U S A T Z

Und 8K-Byte recorder. **BASIC ROM, 1K-Byte RAM** und Z80A-CPU. Außerdem haben Sie auf alle Teile die Original SINCLAIR Garantie. Achten Sie auf unser SUPER-EINSTEIGER-PAKET - Drucker und Bausatz zu einem Super-Preis. Den Bausatz alleine bestellen Sie bitte Nr. 001, DM 129.-.

# **DER KLEINE.** De

GP-50S. Genannt der »K kompakt. Überspielt besc Normalpapierdrucker. Ein Zubehör und ohne Umstä In seiner Leistung ist der

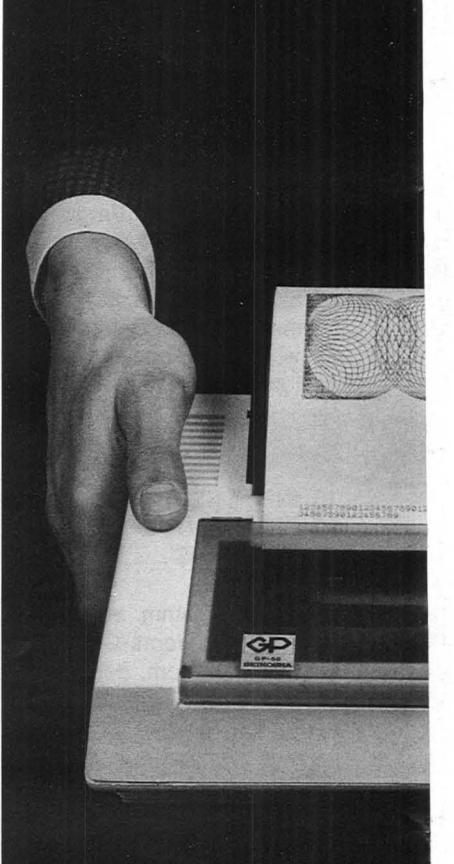

Der Normalpapier-Drucker mit eingebautem Interface für den SINCLAIR ZX 81 und ZX-SPECTRUM 16 und 48K. Mit Sinclair Normstecker und Netzteil. Sofort betriebsbereit.

Der Friktionsantrieb gestattet die Verwendung von Rollenpapier und Einzelblatt-Papier bis zu 127 mm Breite.<br>Modus für Grafik, einfache und dop-

pelte Zeichenbreite innerhalb einer Zeile möglich.

Voll grafikfähig, Normalschrift und doppelte Schriftbreite, Druckposition

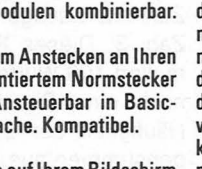

 $\left| \cdot \right|$  $\mathbb{R}$ H

Scan: S. Höltgen

Seikosha Graphic Printer ne«. Handlich, praktisch, iden, was in ihm steckt. ebautes Interface. Ohne de sofort funktionsfähig. leine groß. RIESIG.

DM 398.-

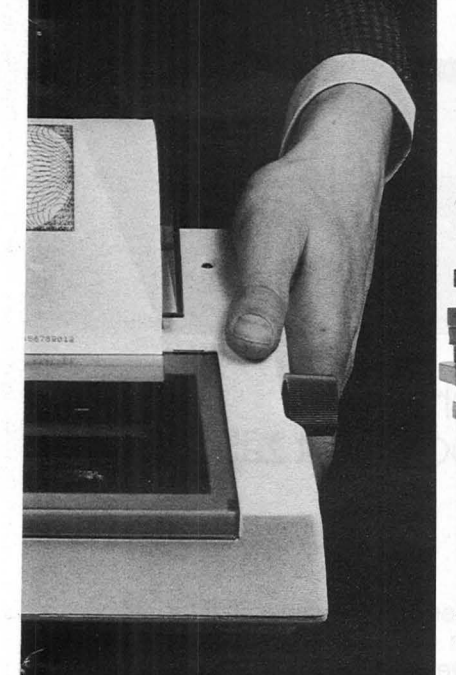

durch Zeichen oder Punkt adressierbar (Positionssteuerung). Das Druckformat: 5 x 8 Punkt-Matrix-**Druckkopf** 

Druckgeschwindigkeit: 40 Zeichen/s Max. Spaltenzahl: 46 Spalten  $(= 322$  Punkte) Druckarten: Standardzeichen, doppelte Zeichenbreite und Grafik Nutzen: 1 Original und 1 Kopie

SEIKOSHA GP-50S, 1 Papierrolle,<br>Farbband, Netzteil und Handbuch Best.-Nr. 136. DM 398,-.

#### COMPUTER BÜCHER

Unentbehrliche Nachschlagewerke, faszinierende Programme und jede Menge **Tips und Tricks** 

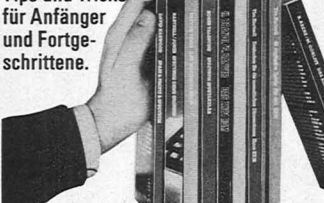

Hier die ZX 81-Bibliothek: 49 Explosive Spiele. Nr. 200. DM 29,80. 34 1K Super-Spiele. Nr. 201. DM 19,80. Entdecken Sie die unendlichen Dimensionen Ihres ZX 81. Nr. 202. DM 29,80. Das ZX 81 Buch, Nr. 203, DM 29,80. Das ZX 81 ROM-Buch, Nr. 204, DM 39,80. Und die SPECTRUM-Edition:

Spectrum Spektakulär. Fifty-fifty Spaß und Nutzen. Nr. 205. DM 29,80. Spaß & Proft SPECTRUM. 60 Spiele und

nützliche Anwendungen. Nr. 206. DM 24,80.

Das Spectrum Buch. Programmieren in Maschinensprache und Spielprogramme. Nr. 207. DM 29,80.

DasSPECTRUM ROM.Nr.209.DM 39,80. SPECTRUM ohne Grenzen. Über 100 Programme und Routinen. Nr.208.DM 29.80.

#### Z X 8 1 - S 0 F T W A R E

Jeder Computer ist so tüchtig wie die Software, die für ihn angeboten wird. Hier ein Elite-Angebot für den ZX 81: Die 4 folgenden Programme 'sind Profi-Anwender-Programme:

Basic-Compiler/M-Coder. Nr. 300. DM 29,50. VU -Calc. Kalku**lationsprogramm.** 

Nr. 322. DM 59,-. VU-File. Dateiprogramm. Nr. 321. DM 59,-. Machine Code Test Tool. Nr. 307. DM 29,50.

Das ist unser Unterhaltungsprogramm: Maze Death. Todesrennen. Nr. 301. DM 19,50. Ghost Hunt. Gespensterjagd. Nr. 302. DM 19.50. Crazy Kong. Gefährliches Abenteuer im Dschungel. Nr. 303. DM 19,50. Tai. Invasion auf dem Staubplaneten mit viel Action. Nr. 304. DM 19.50. Hopper. Frosch wie Frogs. Nr. 306.

DM 19,50.

Cosmic Guerilla. Kosmische Banditen im Weltraum. Nr. 308. DM 19,50. Damper/

Glooper. Engergie-Chaos/ Räuber & Gendarm. 2 Spiele. Nr. 309. DM 19,50. **Ocean** Trader.

Teuflische Piraten, nicht naß<br>werden. Nr. 310. DM 19,50. 3D black Star. Galaxis-Spiel. Nr. 311. DM 19,50.

Pioneer Trail. Wildwest Abenteuer ohne Fuzzy und Joe. Nr. 312. DM 19,50. Asteroids. Kennt jeder. Nr. 313. DM 19,50. Munchees. Geister & Power Pillen steigern die Spielerpotenz. Nr. 315. DM 19,50. Croaka-Crawla. Grüne Frösche gegen chromblitzende Trucks. Nr. 316. DM 19,50. Defender. Kennt jeder. Nr. 317. DM 19,50. lnvaders. Die Außerirdischen mit ihren fliegenden Untertassen. Nr. 318.DM 19,50. Galaxians & Gloops. Galaxis & Labvrinth-Spiel. 2 Spiele. Nr. 319. DM 19.50.

Schach. 6 Schwierigkeitsstufen bis zum Großmeister. Nr. 320. DM 39,50. Flug-Simulation. Nr. 323. DM 39,50. Weltrauminvasion. Nr. 324. DM 39,50.

#### SPECTRUM GALA-KOLLEKTION

Und hier die Gala-Kollektion für den SPECTRUM. Mit ausführlicher deutscher Beschreibung vom Joe: Mit diesen Programmen

können Sie professional arbeiten:

Tasword II. Das einzige wirkliche brauchbare Textverarbeitungsprogramm. Uber 25 Funktionen von kursiv bis Super-Lettern. und und... Nr. 452. 69,-. VU-3 D. Entwurf. Gestaltung und Bewegung von 3-dimensionalen Körpern.

Nr. 412. DM 59,50. Adress-Manager. Adressen. Dateien, Register. Nr. 420. DM 49,-. Machine Code Test Tool. Nr. 421. DM 49,-Basic-Compiler/M-Coder.

Nr. 422. DM 39,50. Editor Assembler. Nr. 425. DM 59,-Finance Manager. Super-Finanz-Programm mit vielen Funktionen.

Nr. 428. DM 49.-. Collector's Pack. Archivierungsprogramm. Nr. 413. DM 39,50. Melbourne Draw. Das Super-Grafik-Programm, 16-fache Vergrößerung, indivi-

duelle Farbgebung pro Punkt. Nr. 446. DM 49.-. Und jetzt wird gespielt mit Super-Action,

toller Grafik und Sound: Mined out. Der gefährlicheWeg über die Minenfelder. Nr. 400. DM 39,50. Space Raiders. Banditen im Weltraum. Nr. 401. DM 29.50. Meteor Storm. Im Kampf gegen die Astro-Wolken. Nr. 402. DM 19,50. Space lntruders. Eindringlinge aus dem Weltall. Nr. 403. DM 19,50. 4D Time Gate. ln rasendem Tempo durch die Zeit-Zonen. Nr. 404. DM 39,50. Ghost Hunt. Geisterjagd. Nr. 405. DM 29,50. Maze Death Race. Bei diesem Autorennen lauern tödliche Gefahren. Nr. 406. DM 29,50. Horace goes skiing. Viel Spaß mit Horace im Schnee. Nr. 407. DM 39,50. Hungry Horace. Katzund Mausspiei.Nr.408. DM 39,50. The Chess Player. Sehr stark mit 6 Schwierigkeitsstufen.

Nr. 409. DM 39.50.

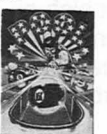

Planetoids/Missile. Science Fiction. 2 Spiele auf einmal. Nr. 410. DM 29,50. Reversi. Nr. 411. DM 39,50. Flight Simulation. Nr. 414. DM 39,50. Psion Chess. Nr. 415. DM 39,50. Chess the Turk. Fast unschlagbar mit Super-Grafik. Nr. 419. DM 49,-. Astro Blaster. Kampf um die Galaxis. Nr. 426. DM 29,50. Horace and the Spiders. Horace in den Spinnenbergen. Nr. 427. DM 39,50. Arcadia. All-Abenteuer. Nr. 429. DM 24,50. Zzoom. AlsAbfängjäger in der unendlichen Galaxis. Nr. 430. DM 24,50. Schizoids. Odyssee durch die Weiten der Galaxis. Nr. 432. DM 24,50. Zip-Zap. Kolonisieren Sie die Planeten. Nr. 431. DM 24.50. Jumping Jack. Ein lustiges und harmloses Spiel. Nr. 433. DM 24.50. Molar Maul. Sie als todesmutiger Bakteriologe. Nr. 434. DM 24,50. Ah Diddums. Der abenteuerlustige Teddybär im Kinderzimmer. Nr. 435. DM 24,50. Pool. Billard. Nr. 436. DM 39,50. Aquarius. Tauchergruppe im Einsatz gegen Mordmaschinen. Nr. 437. DM 29,50. Magie Miner. Verschiedene Abenteuer im Wilden Westen. Nr. 438. DM 29,50. Styx. Die abenteuerliche Reise ins Todesreich. Nr. 439. DM 29,50. Electro Storm. Weltall-Schock. Nr. 441. DM 24,50. Pa nie. Hält was der Name verspricht. Nr. 442. DM 24,50. Light. Cycle. Ein gefährlichesSpiel mit dem Licht. Nr. 443. OM 24,50. The Hobbit\_ Tolkien-Spiel mit phantastischer Grafik. Nr. 444. DM 78,-. Pentrator. Wehren Sie sich gegen die Eindringlinge. Nr. 445. DM 39,50. ZX-USER-TAPE. Die Zeitung auf Kassette, mit ganzen Programmen und brandheißen Informationen. Nr. 453. DM 19,80. Außerdem führen wir Programme für alle Heim-Computer wie BBC. Commodore, Dragon, Oric und viele andere. Fordern Sie unsere Software-Liste an. COMPUTER ACCESSOMES MIT Der Computer-Ausstatter. **Hier wird bestellt:**  $\Box$  per Vorausscheck

D per Nachnahme (zuzügl. Nachnahmegeb.) Stück Artikel-Nr. Preis<br>In DM In DM 1<br>Einsteiger-Paket Nr. 007 498,-<br>Einsteiger-Paket Nr. 007 498,-I M<sub>H3</sub> Name Straße PLZ/Ort Datum Unterschrift Bei Bestellungen unter DM 250.- zuzügl. Versand· spesen.

COMPUTER ACCESSOIRES INT'LGMBH Jägerweg 10- 8012 Ottobrunn

 $\bar{a}$ 

.n

**WEZX SPEC** 

Da hilft kein Exorzismus mehr: Der Teufel ist los- in Deutschlands Schulen. Lehrer verzweifeln, Kultusbürokraten grübeln, fremde Mächte dringen in ehrwürdig verstaubte Bildungsreviere ein. Die einzigen, die in dem chaotischen Durcheinander *von* Emotionen, überspannten Theorieabhandlungen, pädagogischen Verrenkungen und abendländischen Untergangsvisionen noch einen kühlen Kopf behalten, sind die Schüler. Denen kommt er gerade recht, der Daten-Beelzebub.

Erstmals seit Jahrhunderten macht sich ein völlig neues Fach, die Informatik, in sämtlichen Schulstufen und -gattungen breit, findet eine aktuelle Wissenschaft fast ohne Zeitverzug Eingang in den reichlich verkrusteten Fächerkanon. Und damit auch ein zeitgemäßes Handwerkszeug- der Computer. Zwar zögernd noch, aber unaufhaltsam erobert das neue Fach Gymnasien, Haupt- und Realschulen in allen Bundesländern. National zu Wahlfachwürden erhoben, soll das Wissen um Datenverarbeitung - in der Sekundarstufe II erhoben - sogar dem Abitur

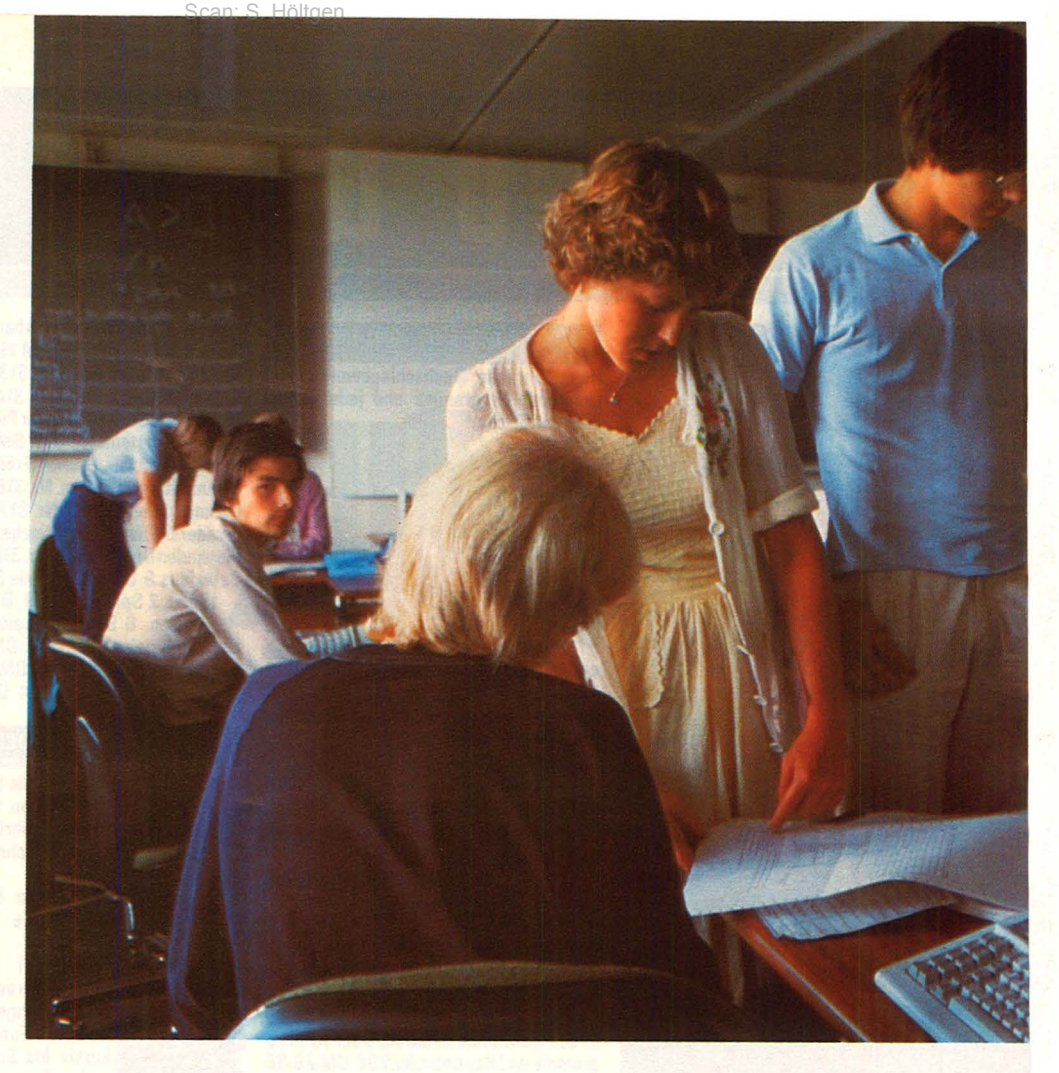

# **Der neue Pauker blickt nicht durch**

**Was schon längst fällig war: Computer erobern die Schule.**  Die Einführung des Faches "Informatik" läuft vorerst noch recht zäh an**die Hilfsbremser sitzen überall** 

den rechten Glanz verleihen. Bayern, dem sonst nicht der progressivste Ruf anhaftet, hat das Projekt bisher am heftigsten gefördert: in spätestens zwei Jahren ist jede weiterführende Schule mit einer kompletten Personal-Computer-Anlage samt dazugehöriger Peripherie ausgestattet, die anderen Schularten werden Schritt für Schritt aufgerüstet.

#### **NachhiHe für Lehrer**

Das Lehrpersonal unterwirft sich einem .. rollierenden System " und erhält so Nachhilfeunterricht im neuen Pensum. Sollte der bis zum Erbrechen

rekapitulierte Sinnspruch "Non scholae, sed vitae discimus" auf einmal Wirklichkeit werden, fragt sich der Schüler, oder "PacMan als Pauker?" dessen Eitern.

Angesichts der gegenwärtigen Euphorie stellt sich jedenfalls die Frage, wem sie nütze. Auf jeden Fall den Computer-Herstellern: Sie rechnen nicht so sehr mit dem Umsatz, den sie mit ihren Geräten an den Schulen machen können, sondern vielmehr mit der lebenslänglichen Fixierung der Unterrichteten auf eine bestimmte Marke. Sodann den Software-Lieferanten, die sich *von* der Programmanlieferung eine erfreuliche Ergänzung

des müden Schulbuchgeschäftes versprechen - soweit im einschlägigen Verlagswesen beheimatet. Die Kultusbehörden mögen dringend benötigte Image-Kosmetik im Sinn haben, die Schulleiter Etappensiege im Planstellengerangel.

#### **Industrie macht mit**

Ungeachtet derlei schnöden Gewinnstrebens fällt für die Hauptleidtragenden, die Schüler, eine Menge ab: In der Gesellschaft, in der sie sich dereinst bewähren sollen, läuft ohne Datenverarbeitung überhaupt nichts mehr. Wenigstens die Grundkenntnis-

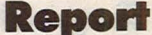

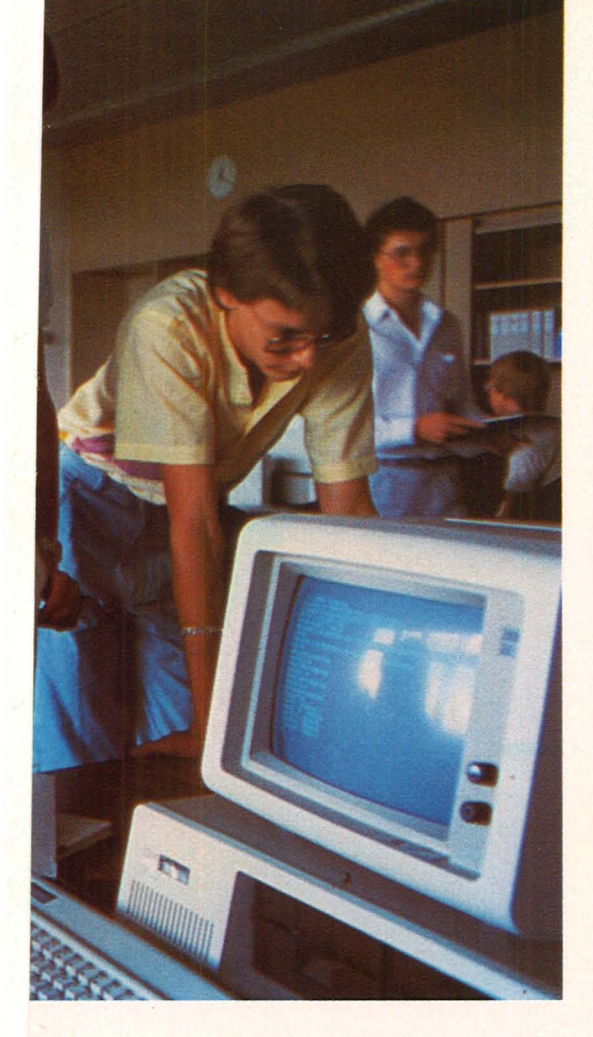

se über das Gebiet benötigt man in fast jedem Job, auch im Studium gehört der Computer zum selbstverständlichen Hilfsmittel, sogar ein guter Schulabschluß in dieser Fachrichtung brachte schon einigen Absolventen den lockeren Anschluß an die Berufskarriere. Außerdem kann ein Fach, das mit Computern zu tun hat, gar nicht so tödlich langweilig sein - hofft jeder, der sich selbst gern privat mit einem Rechner beschäftigt.

#### **Fehlende Fachkräfte**

ln der Zwickmühle sitzen jedoch die Lehrer. Es dürfte noch Jahre dauern, bis die ersten Pädagogen mit Informatikabschluß die Universitäten verlassen; vorerst besteht der mengenmäßig dürftige Lehrkörper aus autodidaktischen Enthusiasten oder Kollegen, die sich im Hauruck-Verfahren einem Schnellkurs unterzogen. Im Einzelfall sei das Zustandekommen des Unterrichts davon abhängig, "ob ein Lehrer Computer mag oder nicht" - so eine Amtsperson aus norddeutschen Landen, wo das exotische Fach noch nicht curricular ausgebrütet wurde.

Nach wie vor umstritten ist der Stellenwert, den die Informatik im etablierten Kanon einnehmen soll- als eigenständiges Fach oder in das bestehende Konzept integriert. Ein Industrievertreter plädierte kürzlich für die tota-

Scan: S. Höltgen

le Integration des Computers in jede Unterrichtssparte und verwarf Bestrebungen, ein neues Fach "aufzupfropfen". Die Mehrzahl der mir bekannten Lehrer bedankt sich für die binäre Zwangslektion. Auf längere Sicht würde sie außerdem eine gründliche Neuordnung der gesamten Lehrerausbildung voraussetzen.

Demgegenüber zieht ein völlig neues Fach, das plötzlich an der Schule auftaucht, die etablierten Gebiete in Mitleidenschaft, von dem eklatanten Mangel an Planstellen ganz zu schweigen. Was nützt es, wenn die Industrie erstklassiges Gerät (teilweise zum Nulltarif) zur Verfügung stellt, wenn der Etat der Ministerien nicht die Bereitstellung der nötigen Lehrkräfte gestattet?

#### **Konkurrierende Systeme**

Auf dem Hardware-Sektor herrscht beträchtliches Durcheinander: Autonome Klein-Computer konkurrieren mit Mehrplatzsystemen und Anschlüssen an externe Rechnerkapazitäten. Dabei kommen vorerst die Schüler noch zu kurz: ln den Gymnasien Nordrhein-Westfalens etwa stehen durchschnittlich 2,7 Schülerarbeitsplätze zur Verfügung, die berufsbildenden Schulen sind besser ausgerüstet (gewerblich-technische: 3,1; kaufmännische: 4,7).

Das Kuckucksei, erst mal ausgebrütet, entfaltet allerdings auch Qualitäten, die weniger der Weiterbildung als der Schülerverwaltung dienen: "Die primär für den Unterrichtseinsatz beschafften schuleigenen Rechner werden in erstaunlich hohem Ausmaß zur Unterstützung der schulinternen Verwaltung eingesetzt", resümiert das Insider-Blatt "Log In". Sie sollen das heillose Durcheinander, das gerade im Bereich der Oberstufenkurse von Gymnasien und Gesamtschulen eingerissen ist, einigermaßen unter Kontrolle bringen. Daneben leisten sie Hilfestellung bei der Erstellung von Stundenplänen, bei der "Schülerpersonaldatenverarbeitung", bei der "Leistungsdatenverarbeitung" und beim Zeugnisausdruck. Der Computer in der Schule beschert also nicht nur Wissensgewinn, sondern auch den "gläsernen Schüler". Sehr zur Freude der Pädagogen, in deren reichlich produziertem Schriftwerk zum Rechnerthema der Begriff "Datenschutz" nicht auftaucht.

Eben dieses Schriftwerk spiegelt eindrucksvoll die totale Verunsicherung der Lehrerschaft angesichts der Anwendungsmöglichkeiten des relativ neuen Mediums wider: Da wird die bange Frage gestellt, wie man den elektronischen Alleskönner im Biologie- oder Chemieunterricht gewinnbringend einsetzen könne, wie der alte Physikschnee schülerlustfördernd auf dem Bildschirm zu ungeahnten Höhepunkten transportiert werde - Display statt Tafel, heißt die Devise.

#### **Computer als Allheilmittel?**

Der Verdacht liegt nahe, daß die enorm vielfältigen Fähigkeiten der Computer-Technik vorwiegend zu Showzwecken eingesetzt werden, obwohl herkömmliche Demonstrationsmittel ihren Zweck mindestens ebensogut, aber weniger aufwendig erfüllen.

Die Opposition artikuliert sich deutlich: Es wird auf die Raffgier der Mathematiklehrer hingewiesen, die das Fach Informatik als ihre ureigentliche Domäne betrachten, auf die Rückständigkeit der Physiklehrer, die eben erst - laut Lehrplan - den Transistor entdeckten. Bezeichnend ist in der Tat das weitverbreitete Desinteresse an der Hardware. Die Erziehungsspezialisten stürzen sich mit Begeisterung auf die unterrichtsgeeigneten Programme, wollen aber nichts von Rechnerqualitäten wie Halbleitertechnik oder Speicherkapazitäten wissen, geschweige denn weitervermitteln.

#### **Wissensvorsprung der Schüler kaum einzuholen**

Schwergewichtiges macht sich ebenfalls breit. Erzieht die binäre Logik, die Einengung aller Probleme auf algorithmische Lösungsmöglichkeiten, nicht zwangsläufig zum geistigen Blindgänger? Kommen die Kollegenfrisch mit innovativer Technik konfrontiert, überhaupt noch mit Schülern klar, die den Computer schon längst als heimischen Spielgefährten betrachten und dementsprechend souverän beherrschen? Bevor sich das Herrschaftswissen endgültig auf der falschen Seite etabliert, bläst die Lehrerschaft zum Sturm auf die Grundsäule des Schülervorsprungs: BASIC, die am weitesten verbreitete Computer-Sprache, soll Schulverbot erhalten. BASIC ist "keine Dialogsprache", "statisch", "schwer strukturierbar", "unfreundlich" und "undefiniert". Originalzitat: "Da es ziemlich Spaß macht, mit BASIC zu arbeiten, neigt der typische Benutzer dazu, diesen Spaß voll auszunutzen...BASIC

#### **Report**

verführt damit zum "Hakken", dem wilden unsystematischen Programmieren."

Und Spaß ist ja wohl das letzte, was an der Schule stattzufinden hätte. Dort soll dem spielerischen Umgang mit dem Computer Einhalt<br>geboten werden, ganz werden, ganz gleich, wie kreativ er sich "draußen" schon entwikkelt hat. Das heißt natürlich keineswegs, daß sich die Pädagogen in der Frage der<br>"besten" Programmier-Programmiersprache nur andeutungsweise einig wären. Zwischen LOGO und PROLOG wogt ein heftiges akademisches Geplänkel hin und her, ohne Aussicht auf eine verbindliche Einigung.

# **Kein gratira:ierter AbscliluB**

ln den Insider-Kreisen herrscht also beachtliche Konfusion, den Schülern wäre ein solides Konzept, wie es in Bayern schon ansatzweise verwirklicht wird, zu wünschen. Am Ende des Informatik-Kurses steht zumindest ein staatlich abgesegnetes Zertifikat, das bei der Stellensuche von Nutzen sein könnte. Allzu großes Gewicht dürfte das Papier dennoch nicht haben wie die Erfahrungen in anderen Schulfächern beweisen: Die Professoren an Unis und Fachhochschulen jammern seit jeher über die dürftigen fachspezifischen Grundkenntnisse der Jungstudenten, und die Industrie schickt Newcomer erst mal auf Lehrgang.

Die Befürchtung, daß wir uns zu einem Volk von Computer -Analphabeten entwickeln, kann man getrost vergessen: Erstens beweist die massenhafte (private) Begeisterung für das Rechner-Hobby das Gegenteil, zweitens stammen die Bedenken aus einer Gegend, wo jeder dritte Highschool-Absolvent keinen grammatikalisch korrekten Satz zustande bringt. Ohne daß dabei die Weitmacht Schaden leidet. - hs

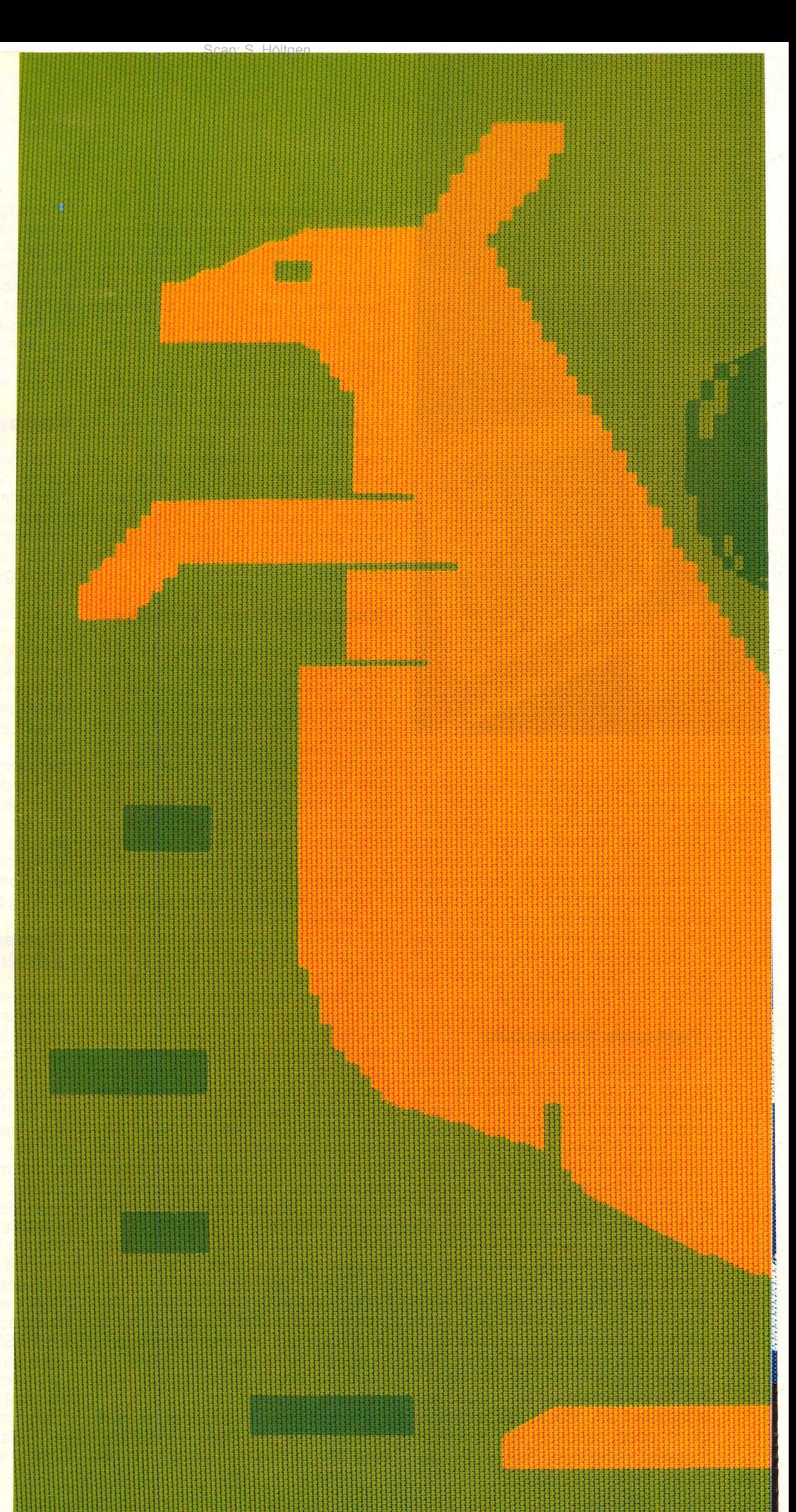

# *WER HILFT EUCH IN BIO AUF DIE SPRÜNGE?*  Scan: S. Höltgen

# *COMMODORE COMPUTER.*

Bio und Mathe, Computersprachen und Physik: mit dem Commodore-Heimcomputer macht's Lernen riesig Spaß. Weil man zwischendurch auch spielen kann spannende, bunte Videospiele. Ein tolles Ding: ein echter Computer, den man spielend beherrscht.

Er führt die Bundesliga-Tabelle. Verwaltet Adressen und Taschengeld. Er spielt sogar Klavier und Schach. Ein unschlagbares Ding: ein echter Computer, mit dem man nicht nur spielen kann.

Der Commodore-Heimcomputer. So preiswert, daß man selbst mit kleinem Beutel große Sprünge machen kann.

Beim Commodore-Vertragshandel. in führenden Warenhäusern. guten Rundfunk- und Fernsehfachgeschäften und beim Großversandhaus Quelle.

Mehr Informationen gibt's von: Commodore Büromaschinen GmbH. Abt. MK. Lyoner Straße 3B. 6000 Frankfurt 71 . Oie Anschrift des Commodore-Fachhändlers in Ihrer Nähe erfahren Sie telefonisch von den Commodore-Verkaufsbüros: Düsseldorf 02 11/31 20 47/48. Frankfurt 06 11/6 63 81 99. Hamburg 0 40/21 13 86, München 0 89/46 30 09, Stuttgart 0711/24 73 29. Basel 0 61/23 78 00. Wien 02 22/82 74 72.

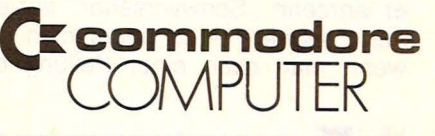

*EINE GUTE IDEE NACH DER ANDEREN* 

### **Report**

# **und Fernsehgeliühren**

# **Wenn der Beauftragte der Rundfunkanstalt im Raum steht, ist es meist schon zu spät**

Ein technischer Assistent hält Schulstunde - Computer-Technik. Zehn Sinclair-Spectrum und einige ZX 81 sind auf 20 Schüler verteilt. Es summt wie in einem mittelprächtigen Bienenstock, der Eifer ist groß. Doch plötzlich fliegt die Tür des Klassenzimmers auf, und er steht mitten im Raum. "Jerry Cotton", Ledermantel und Schlapphut, vor dem Bauch ein komisch-krächzendes Etwas mit Antenne. Er grinst leicht gequält.

#### **Empfänger** "senden"

Den Empfänger stellt er auf eine Schulbank, seine rechte Hand fingert in der Manteltasche herum. Er zieht einen Ausweis heraus und stellt sich vor: "Grüß Gott, Schulze vom Bayerischen Rundfunk. Sind die vierzehn Fernseher angemeldet? Zahlen Sie da Gebühren an die GEZ (Gebühren-Einzugs-Zentrale)?" Torsten, groß und blond, baut sich vor Schulze auf: "Det brauchen wa nich, wir sehn doch keen Fernsehen." Der Assistent lächelt und nickt mit dem Kopf: "Hier, wir gehen direkt mit einem Kabel in den Video-Verstärker, also Fernsehen ist gar nicht möglich." - "Aber mit ein paar Handgriffen können Sie die lokalen Programme sicher empfangen." Torsten ist noch nicht fertig: "Det jeht nich, wir liegen in eina Kuhle." Der Assistent eilt ihm zu Hilfe: "Nein, es ist wirklich nicht möglich, die Sender zu empfangen. Außerdem haben wir hier gar kein Interesse daran. Deshalb habe ich auch den direkten Video-Eingang in die Geräte gebaut. " Doch Schulze weiß es besser. Schließlich ist es ja nicht das erste Mal, daß er sich in diesem Metier bewegt. Er kennt seine Kunden, die da alle nur Gebühren sparen wollen. Und hier hat er vierzehn "Schwarzseher" auf einmal "geortet" – so nennt man das, wenn man nach einer Peilung den

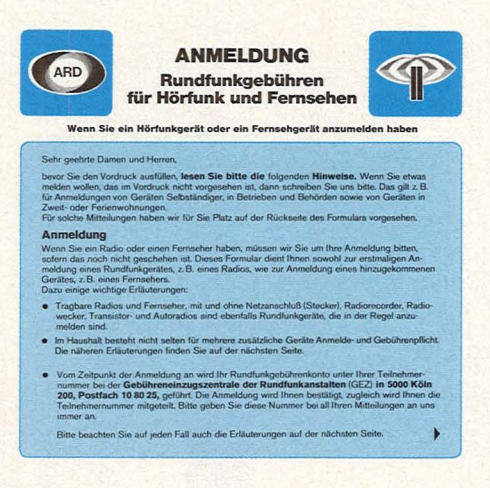

"Sender" gefunden hat. Sämtliche Ton-, Rundfunk- und Fernsehempfänger sind sogenannte Überlagerungsempfänger. Die Empfangsfrequenz wird nämlich im Abstimmteil mit einem kleinen Hilfssender überlagert. Dieser Schwingungserzeuger, auch Oszillator genannt, wird synchron mit der Empfangsfrequenz abgestimmt. Aus der Überlagerung, der Mischung von Hilfssender und Empfangsfrequenz, entsteht eine feste Zwischenfrequenz, die dann im eigentlichen Gerät optimal verstärkt werden kann.

Den Hilfssender kann man hören nicht weit, doch zu einer Peilung reicht es allemal. Doch immer "gurrt" der Zeilen-Oszillator des Fernsehers durch die Gegend - meistens noch viel weiter. Und abends sieht man die Bildschirme durch die Gardinen der Wohnsiedlungen leuchten. Zu dieser Zeit sind sie meistens unterwegs, die "Schulzens" oder wie sie sonst noch heißen mögen.

**Wer muß wann bezahlen?** 

Wenn in einem Haushalt der zweite Fernsehapparat im Schlafzimmer verwendet wird oder vom Sohnemann als Sichtgerät für den "Professor-Mikro"

benutzt wird, ist nichts zu bezahlen. Wenn aber der Sohnemann nicht mehr Schüler, sondern Selbstverdiener ist, jedoch im Haushalt der Eltern wohnt, muß für den zweiten Fernseher bezahlt werden. Das gilt auch, wenn das Zweit- oder Drittgerät in einer zweiten Wohnung installiert ist. Hierbei handelt es sich nämlich um einen zweiten Haushalt. Auch Autofahrer, die ihr Autoradio in einem Fahrzeug betreiben, das sie dienstlich oder geschäftlich nützen, werden zur Kasse gebeten, da in diesem Fall das Fahrzeug nicht zum Wohnhaushalt zu rechnen ist. Beispielsweise muß ein Hotelbesitzer für jeden Fernseher separat bezahlen, der in einem Gästezimmer steht.

#### **Im Dutzend billiger**

Zwar sieht die jeweilige Landesregierung bei Antrag einer Ermäßigung wohlwollend entgegen, doch mit der halben Gebühr ist man meist doch dabei. Auch wenn neben dem Hotelbett ein Rundfunklautsprecher steht, den man auf vier oder mehr Kanäle umschalten kann, muß der Hotelbesitzer Gebühren entrichten - für jeden einzelnen! Die Gebühren können von Bundesland zu Bundesland verschieden sein, denn die Rundfunkanstalten obliegen dem jeweiligen Länderrecht. Die GEZ (Gebühren-Einzugs-Zentrale) ist nur die Beauftragte des jeweiligen "Landessenders" (BR, HR, NDR, SFB oder WDR).

Home-Computer besitzen meist eine allgemeine Genehmigung oder eine FTZ -(Fernmelde-Technisches-Zentralamt-)Nummer. Beim Tl 99 lautet sie: FTZ C075/80, bei VC 20 und C 64 ist es die Allgemeine Genehmigung DBp-Vfg 529/70. Auch der Betrieb von Akustikkopplern ist genehmigungs- und gebührenfrei. Jedoch benötigen sie eine FTZ-Nummer. *-rf* 

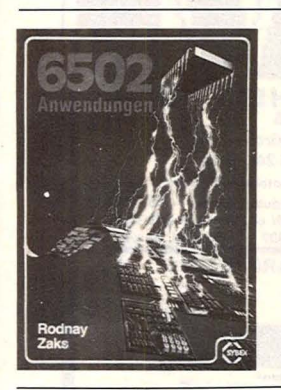

#### **6502-Anwendungen**  Rodnay Zaks

272 Seiten, 38, - DM Hier wird systematisch beschrieben, wie vielseitig der 6502-Mikroprozessor zu nutzen ist. Die gezeigten Anwenderprogramme geben dem<br>Leser die Möglichkeit, z.B<mark>.</mark> eine elektronische Orgel, eine<br>Alarmanlage für sein Haus mit Feuerwehrmelder oder eine Geschwindigkeitsregelung fur Elektromotoren zu bauen. Ein 6502-Assembler in BASIC wird ebenso beschrieben wie Peripheriegeräte und<br>andere 6502-Systeme.

#### **Programmieren mit PASCAL**

Rüdeger Baumann

272 Seiten, 23, - DM Diese Einführung in die Kunst des Programmierens für<br>Schüler, Hobby-Programmierer, Volkshochschüler u.a. verlangt keine Vorkenntnisse in Mathematik oder Elektronik. Oie Sprachkomponenten von Pascal werden nicht systematisch abgehandelt, sondern beim Lösen konkreter Aufgaben nach und nach erarbeitet. Zahlreiche Übungsaufgaben dienen der schrittweisen Festigung.

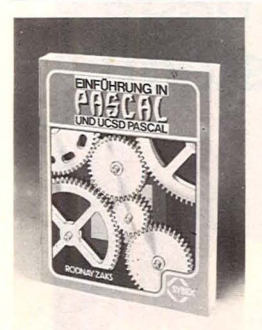

#### **Einführung in PASCAL und UCSD PASCAL**  Rodney Zaks

544 Seiten, 48,- DM

Programmierkenntnisse setzt Rodnay Zaks beim Leser nicht voraus. Sein einfaches und doch umfassendes Werk führt schrittweise in das Wesentliche von Standard- und UCSOf.PASCAL ein. Abge-stufte Ubungen vertiefen das Erlernte so, daß bald das Erstellen eigener Programme möglich ist. Genau dies, Lernen durch Programmieren, legt der Autor seinen Lesern<br>besonders ans Herz.

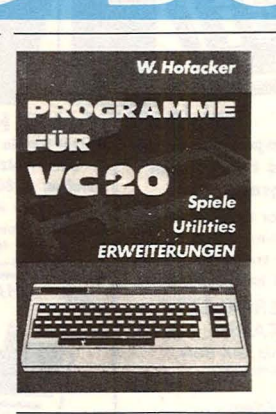

**Programme für VC-20** 

164 Seiten, 29,80 DM grammierung von Hein<br>Mellen Sie mehr über die putern Siegmar Wittig Wollen Sie mehr über die Putern Siegmar Wittigang von Die putern Siegmar Wittigang von Die putern Siegmar Wittigang von Die putern Siegmar Wittigang von Die putern Siegmar Wittigang von Die putern Siegmar Wittigang von Die Anwendungsmöglichkeiten 232 Seiten, 34,- DM<br>Ihres VC-20 von Commodore Dieses Buch führt auf leicht Ihres VC-20 von Commodore tungen zum Ausbau Ihres Systems, vor allem mit guten Programmen, versorgt. Aus<br>dem Inhalt: ELCOMP-Wort-Speichererweiterung; Joy- gramme zu schreiben. Es folgt stick-Programmierung mit<br>stick-Programmierung mit ein Aufbaukurs, der mit den stick-Programmierung mit ein Aufbaukurs, der mit den<br>dem VC-20; einfacher Moni- Feinheiten der BASIC-Pro-

#### **Die schnellen Denker Spaß mit BASIC**

Peter Müller<br>208 Seiten, 24,80 DM

Für Jugendliche, die alles Ein heiterer Computer-<br>über Daten, Speicher und Sprachlehrgang von de Programme wissen wollen. ln auf für alle Programmierer, einleuchtender, sachlich kor- Computerfans und Hobbyschwierige Begriffe und Vorgänge auch durch verständliche Vergleiche verdeutlicht. che Vergleiche verdeutlicht. keiten. Im didaktischen Auf-<br>Je mehr Sie über diese ver- bau überzeugen: verständlich schinen wissen, desto eher schen und mathematischen dem Computer steckt und Lernen auch Spaß macht. den Umgang mit ihm.

#### **Software-Auswahl leicht gemacht**

425 Seiten, 58, - DM<br>Mehr als 2000 Programmbeschreibungen aus allen Anwendungsbereichen für Personal-Computer. Dieses Buch bietet Auskunft über System-Software, branchenneutrale Anwendungssoftware und technische Software in Form von Kurzbeschreibungen der einzelnen Software-Pakete. Ein Programm kann mit Hilfe des alphabetischen Programmverzeichnisses nach seinem Namen und einem wesentlichen Stichwort gesucht werden.

#### **Software richtig einge- FORTH-Handbuch kauft** E. Floegel

Peter Ewald 189 Seiten, 49, - DM<br>142 Seiten, 34, - DM Kennen Sie EDRTH2 142 Seiten, 34, - DM Kennen Sie FORTH? Die<br>Eine methodische Vorge- Grundlagen dieser neuer Eine methodische Vorge-<br>Densweise bei der Suche Computersprache die sic ist notwendig: Der richtige grundsätzlich von anderen<br>Weg, der in diesem Buch ver- Sprachen unterscheidet, ver-<br>ständlich und umfassend dar- mittelt ihnen dieses Buch. gelegt wird, ist eine systema- FORTH entspricht mehr der<br>tische Vorgehensweise fest- gesprochenen Sprache als weise einen Zeitrahmen auf grammiersprache und läßt stecken und konsequent ein- dem Programmierer viel Fr halten; Möglichkeiten und Ri- heit. Die daraus resultieren-<br>siken bewerten; Alternativen den Vor- und Nachteile wersiken bewerten; Alternativen den Vor- und Nasuchen und entscheiden. den verdeutlicht. suchen und entscheiden.

#### **Mikrocomputer-Grundwissen**

Scan: S. Höltgen

Allgemeinverständliche Ein-führung in die Mikrocomputer-Technik Adam Osborne 300 Seiten, 36 DM Deutsche Erstauflage eines Osborne-Bestsellers für Elek-tronikneulinge . Ohne großen Zeit- und Kostenaufwand kann im Selbststudium das Grundwissen erarbeitet werden. Nach sechs Lernschritten beherrscht der Leser die Materie und kann mitreden, wenn es um den Mikrocomputer geht.

#### **BASIC-Brevier**

Winfried Hofacker Eine Einführung in die Pro-<br>164 Seiten 29 80 DM grammierung von Heimcomerfahren? Hier werden Sie verständliche Weise in Mikro-<br>mit vielen Tricks, Tips, Anlei- soft-BASIC ein. Es wendet mit vielen Tricks, Tips, Anlei-soft-BASIC ein. Es wendet Vorkenntnisse in der Mathe-<br>matik, Elektronik und Prodem Inhalt: ELCOMP-Wort- grammierung. Bereits nach prozessor; Rechentest mit der 2. Lektion ist der Anwenvc-20, U-Boot-Jagd; VC-20-<br>VC-20, U-Boot-Jagd; VC-20- der in der Lage, kleine Pro-<br>Speichererweiterung: Joy- gramme zu schreiben. Es folgt grammierung vertraut macht.

K.-0. Kaufmann/P. Krizan 224 Seiten, 29,80 DM Sprachlehrgang von der Pike<br>auf für alle Programmierer,<br>Computerfans und Hobbyrekter Weise, werden auch Computer-Besitzer mit vielen Programmbeispielen und Hin-<br>weisen auf Einsatzmöglich-Je mehr Sie uber diese ver- bau überzeugen; verständlich meintlieh .. allwissenden" Ma- für jeden, auch den techniverlieren Sie den Respekt vor Laien; voller Humor und<br>ihnen. Sie lernen, was hinter - spritziger Einfälle, damit das

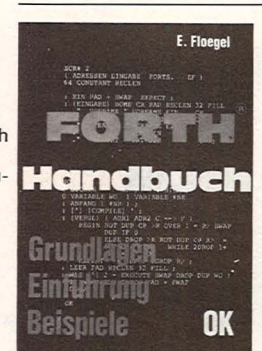

hensweise bei der Suche Computersprache, die sich nach der richtigen Software durch ihr Wörterbuchkonzept tische Vorgehensweise fest- gesprochenen Sprache als ir-legen; für die Vorgehens- gendeine andere höhere Prodem Programmierer viel Frei-<br>heit. Die daraus resultieren-

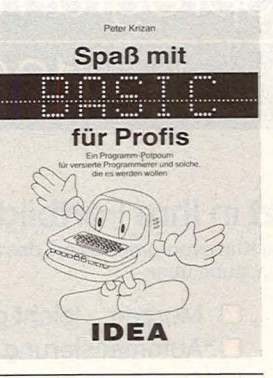

#### **Spaß mit BASIC für Profis**  P. Krizan

176 Seiten, 26, - DM

Ein Programm-Potpourri für versierte Programmierer und solche, die es werden wollen. Die Programme aus den verschiedensten Bereichen haben sehr starken Praxisbezug, so daß man sich etwa Schreibmaschinenschreiben und damit den besseren Umgang mit seinem Computer selbst beibringen, Primzahlen berechnen, seine Englischkenntnisse auffrischen, Grafiken erstellen u.a.m. kann.

#### **Mikrocomputer-Lexikon**

Reinhold Falkner 1500 Fachbegriffe exakt definiert mit Register

Englisch/Deutsch 181 Seiten, 29,50 DM

Dieses Lexikon ist nicht ausschließlich für die erfahrenen Computer-Benutzer, sondern vor allem für die .,Newco-mer" geschrieben, die sich in die Mikro- und Personalcomputer-Anwendungen einar-beiten. Jeder Suchbegriff ist mit seiner englischen Ubersetzung versehen.

#### Der ATARI-Assembler

Don und Kurt lnman 270 Seiten, 36, - DM

Oieses bisher einzige Werk in deutscher Sprache zum **ATARI Assembler stellt eine** ausgezeichnete Einführung für Leser mit einigem Grundwissen in BASIC dar, setzt aber keinerlei Assembler-Kenntnisse voraus. Der ATARI-Assembler geht in einfacher Weise durch jedes Programm. Die schrittweise Befehlsverarbeitung ermöglicht ein leichtes Lernen der ATARI-Sprache.

#### **APPLESOFT- BASIC**

Wolfgang Dederichs 188 Seiten, 22,80 DM

Für Schüler und Studenten der angewandten Informatik sowie für alle, die am prakti-schen Einsatz von Mikrocomputern interessiert sind, behandelt dieses Buch die Programmiersprache APPLE-SOFT-BASIC, eine BASIC-Variante, die derzeit auf dem APPLE II läuft.

Der Autor setzt voraus, daß Taschenrechner-Funktionen bekannt sind, die Verfügbarkeit eines APPLE II wäre ideal, aber nicht zwingend.

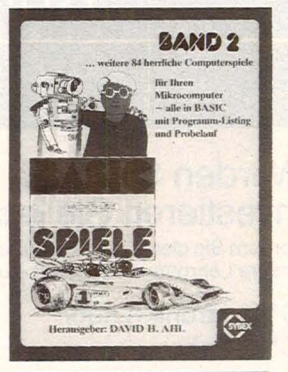

#### **BASIC COMPUTER-SPIELE BAND 2**  Oavid Ahl

224 Seiten, 32,- DM

Computerspiele gewinnen immer mehr Freunde. Dieser Folgeband bietet wieder eine Menge Spaß und Anregungen mit 84 brandneuen Spie-len, ausgestattet mit den fantasievollsten Attributen: Mit .. Camel" lernen Sie das Überleben in der Wüste, durch .. Millionaire" erhalten Sie die Gelegenheit, Ihr Leben noch einmal zu planen, viele weitere Spiele lassen keine Langeweile zu .

#### **Personal-Computer-Lexikon**

Günter Rolle 136 Seiten, 19,80 DM Die 1000 wichtigsten Hardund Software-Begriffe des Personal Computing mit ausführlicher Erklärung für alle, die sich privat oder im Beruf für Personal-Computer interessieren. Ein englisch-deutsches Register erleichtert das Studium englischsprachiger Dokumentationen. Darüber hinaus ist dieses Lexikon ein wichtiger Beitrag zur Klärung von Begriffen, die auch heute noch angewendet werden .

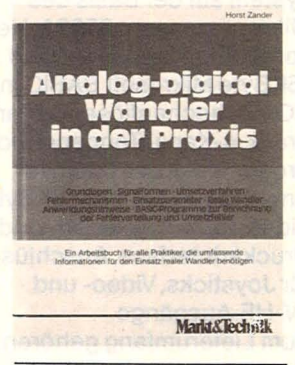

#### **Analog- Digital-Wandler in der Praxis**

Horst Zander 283 Seiten, 48, - DM Ziel ist es, ausgehend von einer allgemeinen Beschreibung digitaler Systeme und des Prozesses der Analog-Digital-Umsetzung, die Fehler-quellen abzuleiten, die bei der Anwendung dieser Technik, bedingt durch den Pro-zeß sowie durch den Einsatz realer, also fehlerhafter A-0- Wandler auftreten können. Ein reichhaltiges Glossar 'runden dieses Arbeitsbuch für den Praktiker ab.

#### Christiani **MICROCOMPUTER** Kursprogramm ATARI 600XI 1984 ATARI 800XL M Für dieses Computersystem gibt es bereits heute über 2000 Programme! Werden Sie aktiv! Wir sind autorisierter Händler für die gesamte ATARI-Computer-Palette. Investieren Sie jetzt in Ihre Fortbildung. Guter Geräteservice vorhanden. Groß-Servicestelle v. Atari in nächster Nähe. Fordern Sie gleich das kostenlose Kursprogramm '84 an, das Sie über unsere Lehrgänge informiert - u.a. auch über: Die neue SUPERPALETTE von ATARI □\*Elektronik-Labor □ Morsen - leicht gelernt ATARI600XL. 16K RAM. 24K ROM. (inkl. ATARI-BASIC). Netzgerät. □\*IC-Labor □\*Automatisierung dt. Dokumentation 549,- DM ATARI 64 MODUL, Speicherer 0 \*Digital-Labor 0 \*Optoelektronik-Labor weiterung f. Atari 600XL 349,- DM Technische Daten wie unten. □\*Oszilloskop-Labor □\*El. Steuerungstechnik ATAR1800XL, 64K RAM. inkl. Atari-Basic, Netzgerät, dt. Beschreibung 899,- DM □\*Fernseh-Labor D\*Videotechnik Technische Daten:<br>24K ROM, eingeb. BASIC, 256 Farben,<br>24K ROM, eingeb. BASIC gleichzeitig darstell-<br>bar), 320 x 192 Bildpunkte, 24 Zeilelen mit<br>40 Zeichen, 5 Textmodes und 11 Graphik-<br>modes, 4 voneinander unabhängige Ton-<br> 0 Elektronisches Messen 0 Kompakt-Kurs □\*Mikroprozessortechnik Elektronik<br>□\*Peripherie-Bausteine □ Rechtschreibung □ \*Peripherie-Bausteine □ Rechtsch<br>□ Kompakt-Kurs BASIC □ Englisch  $\Box$  Kompakt-Kurs BASIC □ \*BASIC □ Französisch + Mikrocomputerpraxis □ EDV-Grundlagen Zwischentitel in verschiedenen Programmen.<br>CPU: 6502 C, 3 spezielle Prozessoren für<br>Graphik, Ton und Bild ! \*Alle Christiani Fernlehrgänge sind von der Staatlichen Zentralstelle für **ATARI 1050 Diskettenstation** Fernunterricht (ZFU) geprüft und zugelassen.

Scan: S. Höltgen

Dr.-lng. P. Christiani · Technisches Lehrinstitut Postf. 35 72160 · Btx •1380# · 7750 Konstanz

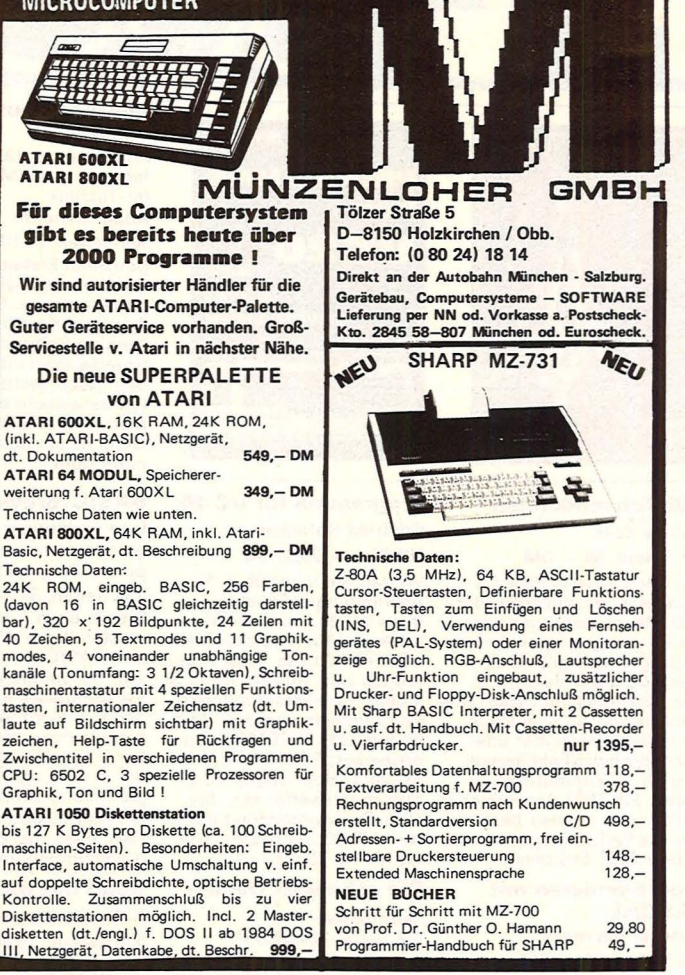

# Der Home-Computer *LASER* **2001**

#### LASER 2001

ist ein komplettes, sofort betriebsbereites Computersystem auf der Basis des Mikroprozessors 6502A. Hervorragende Merkmale sind: 16KByte Mikrosoft BASIC in ROM's, hochauflösende Farbgrafik, 4-Kanai-Tongenerator programmierbar,16KByte-Anwender-RAM und 16KByte-Video-RAM, Kassetten- und Druckerinterface, Anschlüsse für Joysticks, Video- und TV -HF-Ausgänge. Zum Lieferumfang gehören: Gerätehand buch, BASIC-Handbuch, Netzadapter, 2 Joysticks und 5 interessante Software-Programm-Kassetten.

Große Auswahl an Software: **Steckmodule** (interessante Spiele) und Programmkassetten.

Generalimporteur: SANYO VIDEO Vertrieb GmbH & Co. · Lange Reihe 29 · D-2000 Hamburg 1 · Tel. 040/2801045-49 · Tx. 2174 757 svvh d

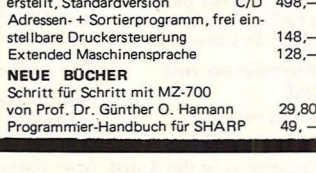

**... das** 

**Multi-System!** 

I

I

I

I

I

I

I

# Für alle Fälle

# Was tun, wenn die Bedienungsanleitung nicht weiterhilft? -**An dieser Stelle erhalten Sie Tips für ganz alltägliche Situationen**

#### **RS232C und IEC-Bus**

Für eine stabile Datenübertragung setzen wir in der Regel die RS232C ein. Im Gegensatz dazu steht die parallele Datenübertragung nach IEC. Beide verwenden den gleichen Stekker mit 25 Polen.

Die EIA (Electronic Industries Association) hat die Schnittstelle nach RS232C genormt und festgelegt. Bei uns wird auch die Bezeichnung V.24 geführt, da zwei Spannungen von  $+12$  V und  $-12$  V für den Betrieb erforderlich sind. Bei der RS232C erfolgt immer eine serielle, aber asynchrone Datenübertragung mit 10 oder 11 Bit langen Bitfolgen. Im Ruhezustand liegt die Leitung auf positivem Potential, und mit einem negativen Spannungssprung erfolgt der Start. Die Reihenfolge der zu übertragenden Bits beginnt immer mit dem niederwertigen und danach folgen die höher-

wertigen Bits. Nach dem siebten Bit ist die Übertragung der Daten beendet, da der ASCI-Code ein 7-Bit-Code ist. Es folgt das Parity-Bit, ein Bit, das durch die Quersummenbildung erstellt wurde. Den Schluß eines Datenbündels bilden ein oder zwei Stoppbits, wobei man in der Praxis meistens zwei Bits verwendet.

Der IEC-Bus ermöglicht als genormtes Interface-System die gleichzeitige Verbindung verschiedener Geräte, während die RS232C meistens nur zwei Geräte miteinander verbindet. Der IEC-Bus (lnternai-Eiectric-Commission) hat in den USA die gleiche Norm, aber die Bezeichnung IEEE 488/75 (Institute of Electrical and Electronic Engineers). Während IEC einen 25poligen Stecker verwendet, setzt IEEE einen 24poligen ein. Wer von IEC nach IEEE muß oder um-

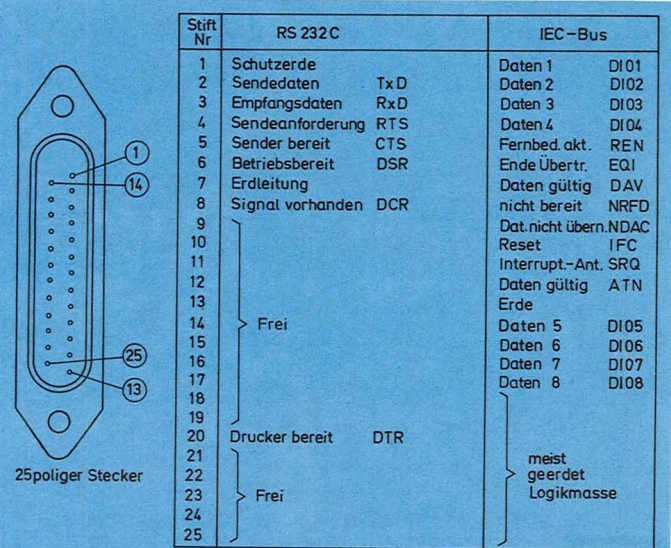

gekehrt, setzt einen Busstekker ein, ein Adapterkabel für beide Steckersysteme.

Mit dem IEC-Bus können wir parallel Daten übertragen und zahlreiche Funktionseinheiten direkt ansteuern, wobei zwei zwischen drei Systemen unterscheiden müssen:

- Talker (Datensender)

- Listener (Datenempfänger)

- Controller (Steuereinheit) **ln** der Praxis arbeiten meistens alle drei Systeme in einem Gerät.

Für die Adressen-Codierung wird der ISO-7-Bit-Code (International Standards Organization) verwendet, den wir als ASCII-Code (American Standard Code for Information lnterchange) kennen.

#### Unterschied am Steckplatz für den VC20 und VC64

Auf der Rückseite der Computer-Gehäuse befindet sich eine 44polige Stecker/eiste. Die Firma Commodore hat zwar den gleichen Stecker verwendet, jedoch sind die Anschlußbelegungen etwas unterschiedlich ausgefallen. Hardware-Erweiterungen für den VC20 dürfen nicht ohne weiteres an den VC64 angeschlossen werden. Das gleiche gilt auch für die Hardware des VC64 zu seinem kleineren Bruder. Die Tabelle zeigt die einzelnen Wertigkeiten.

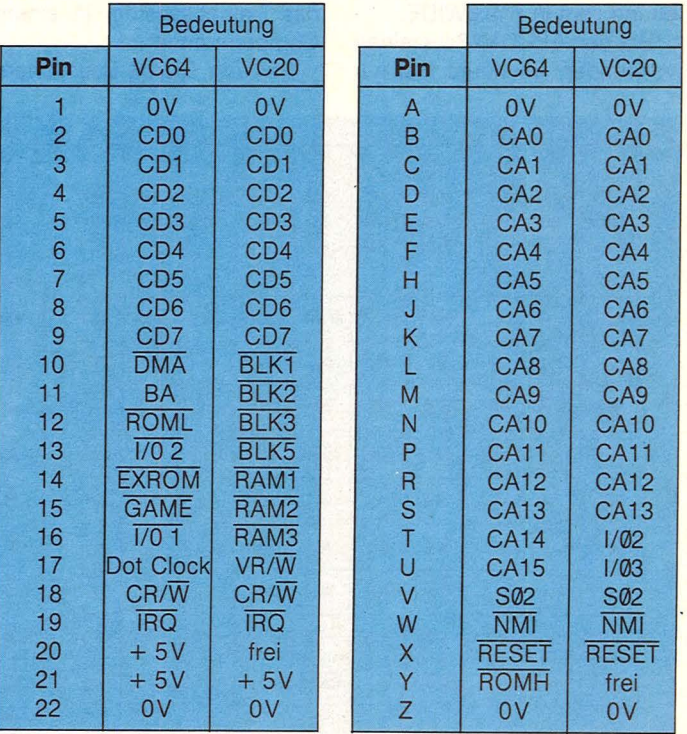

I I I I I I I I I I I I I I I I I I

I I I

### **Profi-Tips**

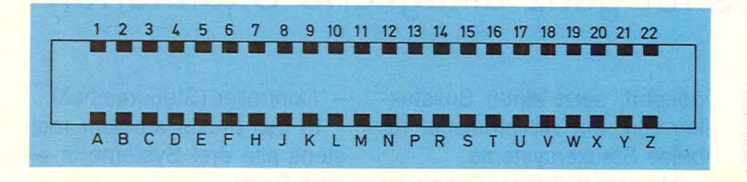

#### **Standard nach BYTEWIDE**

Wer in seinen Computer blickt, wundert sich häufig über die IC-Sockel. in einem 28poligen Sockel steckt ein Schaltkreis mit nur 24 Pins. Der Fachmann spricht hier von BYTEWIDE, das heißt, Pin-Kompatibilität. Wir kaufen uns ein Gerät mit 64 k-Bausteinen. Das "k" steht für "ein Bit". Insgesamt hat unser Computer jedoch 64 K oder 64 KByte. Das "K" steht für Byte, also für acht Bit parallel. Wer später seinen Computer mit den neuen 256 k-Bausteinen auf 256 K ausrüsten will, muß nur die Bausteine wechseln. Der Grund liegt in BYTEWIDE.

Bei den EPROM-Bausteinen verwenden wir heute fast nur

die 16 k- oder 32 k-Bausteine mit ihren 2 K- oder 4 KByte-Speicherkapazitäten. Damit ist die Verwendung eines 24poligen Sockels möglich. Für einen weiteren Ausbau greifen wir jedoch zu den 64 k-, 128 k oder 256 k-EPROM-Bausteinen. Hier verwendet die Industrie bereits die 28poligen Sockel. Bitte betrachten Sie sich das Anschlußschema der einzelnen EPROM-Bausteine zueinander. Sie erkennen deutlich die Möglichkeiten des BYTEWIDE-Prinzips. So läßt sich schnell mit geringem Aufwand und vernünftigen Preisen das Betriebssystem in einem Computer ändern.

Bei den DRAM-Bausteinen,

den dynamischen Schreib-Lese-Speichern, verwendet man das gleiche Prinzip. Durch Auswechseln von acht Bausteinen wird die Speicherkapazität von einem 16 KByte-Computer auf 64 KByte erhöht. Und zwar ohne Löten, nur durch Auswechseln der acht Bausteine. Natürlich sind die alten 16 k-Bausteine dann überflüssig, aber man hat relativ preiswert seinen Speicherinhalt vervierfacht, wobei man aber den Adressenbereich des Betriebssystems noch berücksichtigen muß.

Scan: S. Höltgen

Viele Hersteller halten sich jedoch nicht an dieses Prinzip. Während alle EPROM-Bausteine, außer die von Texas Instruments, untereinander austauschbar sind, ergeben sich bei den DRAM-Bausteinen (dynamischer Schreib-Lese-Speicher) erhebliche Unterschiede. Der Grund ist ein technologischer Fortschritt. Früher benötigte man drei Betriebsspannungen, ±5 V und +12 V. Heute setzt man nur noch +5-V-Bausteine ein. Dies wird besonders bei den 21-er-Bausteinen deutlich.

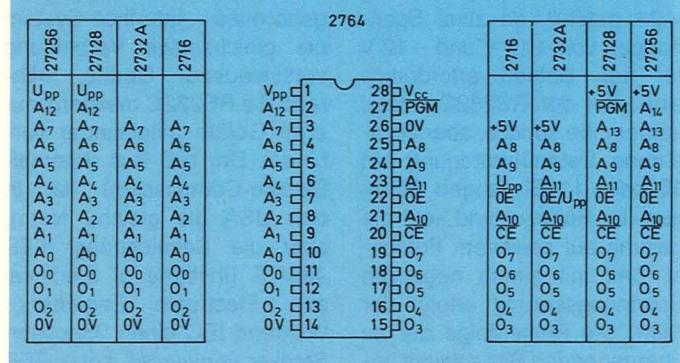

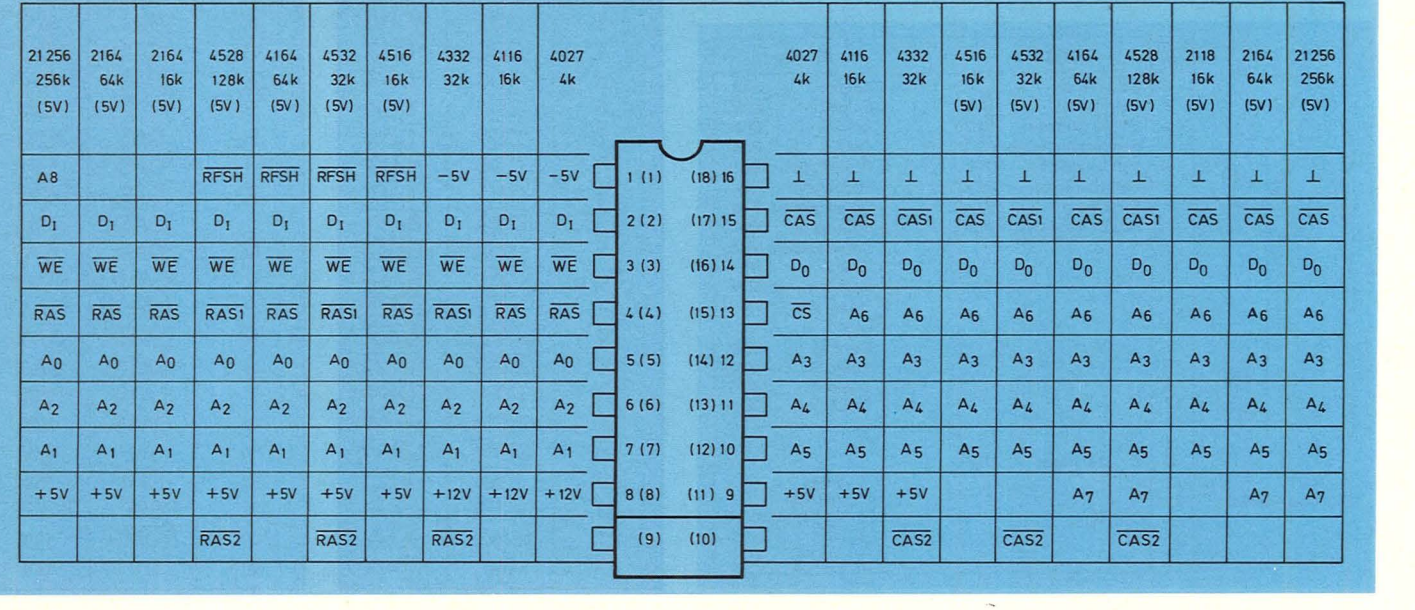

I

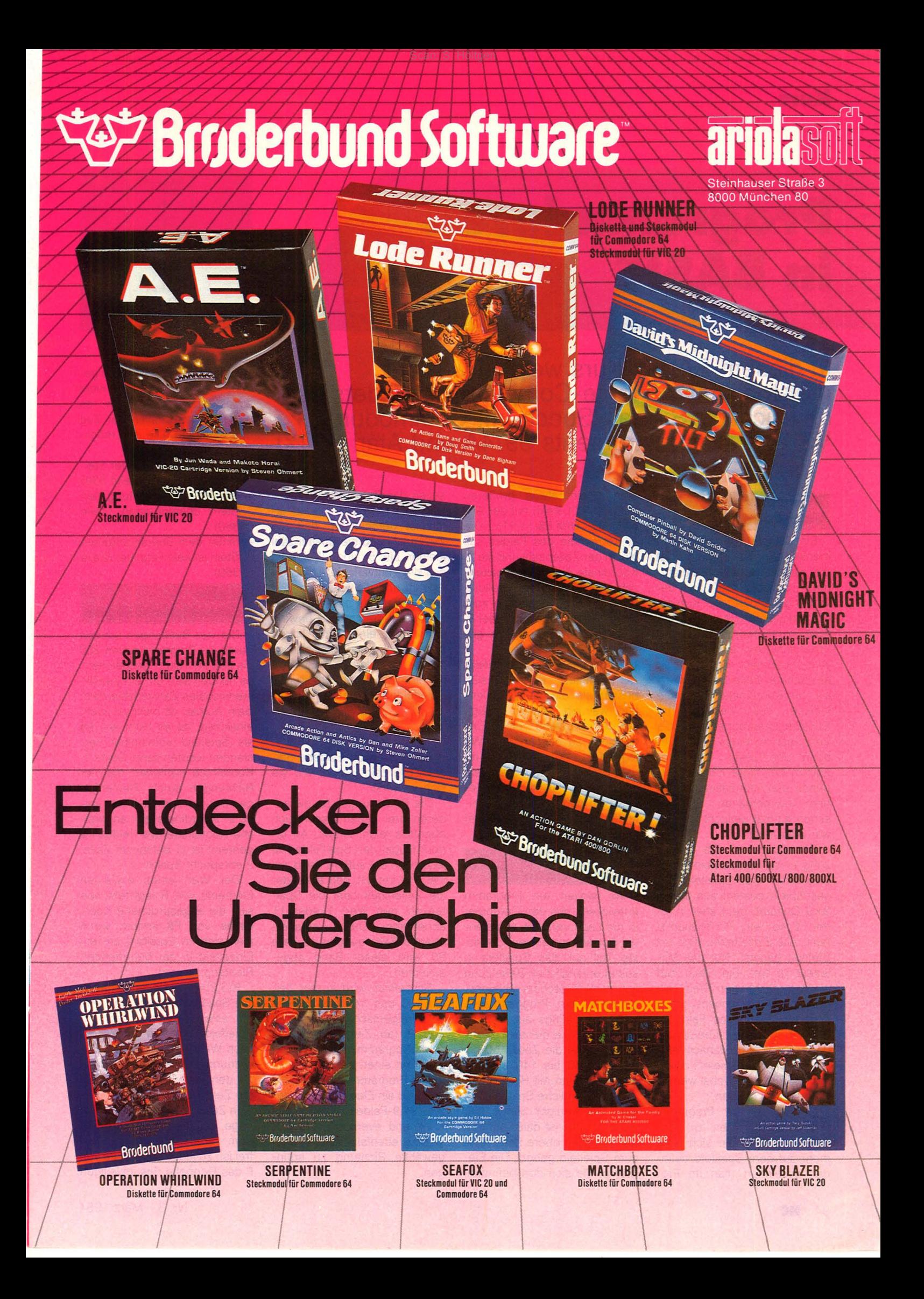

# **Programmieren in BASIC**

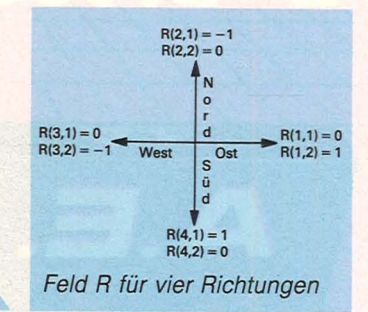

**ln diesem BASIC-Kurs werden vier der meistgekauften Home-Computer besonders berücksichtigt: Sinclair-Spectrum, Commodore VC 20, Texas Instruments 99/4A und Atari 600XL** 

Scan: S. Höltgen

#### **Zweidimensionale Variablenfelder**

Ein Beispiel für ein zweidimensionales Variablenfeld ist die Suchfläche des Programmes "Schatzsuche" aus der vorherigen Folge des Kurses. Um ein Element dieser Fläche herauszugreifen, müssen eine Zeilenzahl und eine Spaltenzahl angegeben werden (man bezeichnet diese beiden auch als die Koordinaten oder die Indizes des Feldes). Im Schatzsucheprogramm war die Vereinbarung eines Feldes jedoch überflüssig. Das Programm benötigte nämlich nirgends die Information, ob an dem momentanen Standort schon einmal gesucht worden war oder nicht.

Erforderlich ist die Benutzung eines Feldes beim Spiel "Solitaire". Das Spielfeld dieses Spiels besteht aus einem 9x 9-0uadrat, dem aber in jeder Ecke ein 3x3-Quadrat fehlt. Alle Einzelfelder sind mit Steinen besetzt. Nur das Mittelfeld ist frei. Ein Stein darf einen benachbarten Stein (ein Feld hat vier Nachbarn) über springen, wenn das Feld dahinter frei ist. Der übersprungene Stein wird danach entfernt. Ziel eines Spielers ist es, daß am Ende möglichst wenige Steine übrig bleiben.

Um später im Programm besser beschreiben zu können, daß ein Stein sich nicht mehr auf dem Spielfeld befindet, vereinbart man im Pro-

gramm ein etwas größeres Feld (11×11-Feld) mit der Anweisung DIM F\$(11,11). Die 1. Koordinate des Feldes soll gleich der Zeilenzahl und die 2. Koordinate gleich der Spaltenzahl der Bildschirmdarstellung sein. Mit F\$(6,8) ist also zum Beispiel das Einzelfeld in der 6. Zeile und der 8. Spalte gemeint.

F\$ ist ein Textvariablenfeld. Als "Spielfeld" eignet es sich besser als ein Zahlvariablenfeld, weil ein Zeichen genügt, um den "Zustand" eines Einzelfeldes zu beschreiben. Wir legen fest: "X" soll ein mit einem Stein besetztes Einzelfeld bezeichnen, "0" ein verbotenes Feld außerhalb des Spielfeldes und " " ein Leerfeld innerhalb des Spielfeldes.

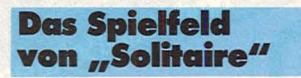

Wir wollen ein Programm entwickeln, das den Computer in die Lage versetzt, selbständig Solitaire zu spielen. Der erste Teil soll das Spielfeld in seiner anfänglichen Besetzung auf dem Bildschirm abbilden. Er reicht bis Programmzeile 140 des Listings aus Tabelle 12. Tippen Sie diesen Teil zunächst ohne die Zeilen 50 bis 95 und 130 bis 140 ein und starten Sie ihn mit RUN.

Das eigentliche Spielfeld hat aber viel weniger Steine. Wir wollen zunächst dafür sorgen, daß die linke obere Ecke nicht zum Spielfeld gehört. Die Elemente, die sich dort befinden,

sollen das Zeichen "0" zugewiesen bekommen. Ihnen allen ist gemeinsam, daß die Zeilenzahl und die Spaltenzahl kleiner als 5 sind. Weiterhin soll die Laufvariable I die Zeilenzahl und die Laufvariable J die Spaltenzahl angeben. Folgende Programmzeile bewirkt dann, daß ein in der linken oberen Ecke zunächst als besetzt gemeldetes Element nachträglich als außerhalb des Spielfeldes vermerkt wird:

#### 50 IF 1<5 AND J<5 THEN LET  $FS(I,J) = "0"$

Ein RUN nach Eingabe dieser Zeile zeigt sofort, wie sie sich auswirkt.

Die Bedingungen für die anderen drei Ecken lassen sich ebenfalls leicht finden. An jedem Flügel des Spielfeldes ist jetzt noch der äußere Rand zuviel. Für ihn gilt, daß entweder die Zeilenzahl oder die Spaltenzahl den Wert 1 oder 11 annehmen. Durch entsprechende Bedingungen ab Zeile 90 wird dieser Rand abgeschnitten.

Schließlich wird in den Zeilen 130 und 140 das mittlere Feld freigemacht. Im weiteren Verlauf (ab Zeile 200) sucht das Programm nach Zügen und führt einen aus.

in den Programmzeilen 310 bis 360 wird ein Element des inneren 9x9-Feldes zufällig gewählt und eventuell versucht, in eine ebenfalls zufällig ausgewählte Richtung zu springen.

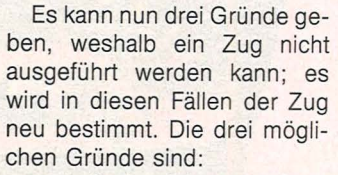

- es befindet sich an der Stelle gar kein Stein (Zeile 330)
- es wird in der Richtung kein Stein übersprungen (Zeile 350)
- hinter dem übersprungenen Stein ist kein Feld leer (Zeile 360)

#### **lnalie Himmelsrichtungen**

Die vier Richtungen werden durch die Programmzeilen 200 bis 280 im Feld R gespeichert; es handelt sich um ein zweidimensionales Zahlvariablenfeld. Sein Aufbau ist nicht so leicht einsichtig, da es nicht wie F\$ als Spielfeld unmittelbar verstanden werden kann. Seine 1. Koordinate numeriert die vier Richtungen durch (Reihenfolge: Ost-Nord-West-Süd); seine 2. Koordinate gibt an, welche Koordinate des Feldes F\$ gemeint ist (1 entspricht Zeile, 2 entspricht Spalte).

Der Wert eines einzelnen Elements von R legt fest, wie sich die angesprochene Koordinate von F\$ ändert, wenn man sich im Spielfeld um ein Einzelfeld in der betreffenden Richtung bewegt.

 $R(3,2) = -1$  bedeutet also: Die Spaltenzahl verringert sich um eins, wenn man sich im Spielfeld um ein Einzelfeld nach Westen bewegt. Die Zuordnung aller Elemente von R zu den vier Richtungen zeigt die Zeichnung.

In Zeile 360 muß bei der Abfrage, ob das Einzelfeld hinter dem übersprungenen Stein frei ist, zu jeder Koordinate von F das Doppelte des jeweiligen

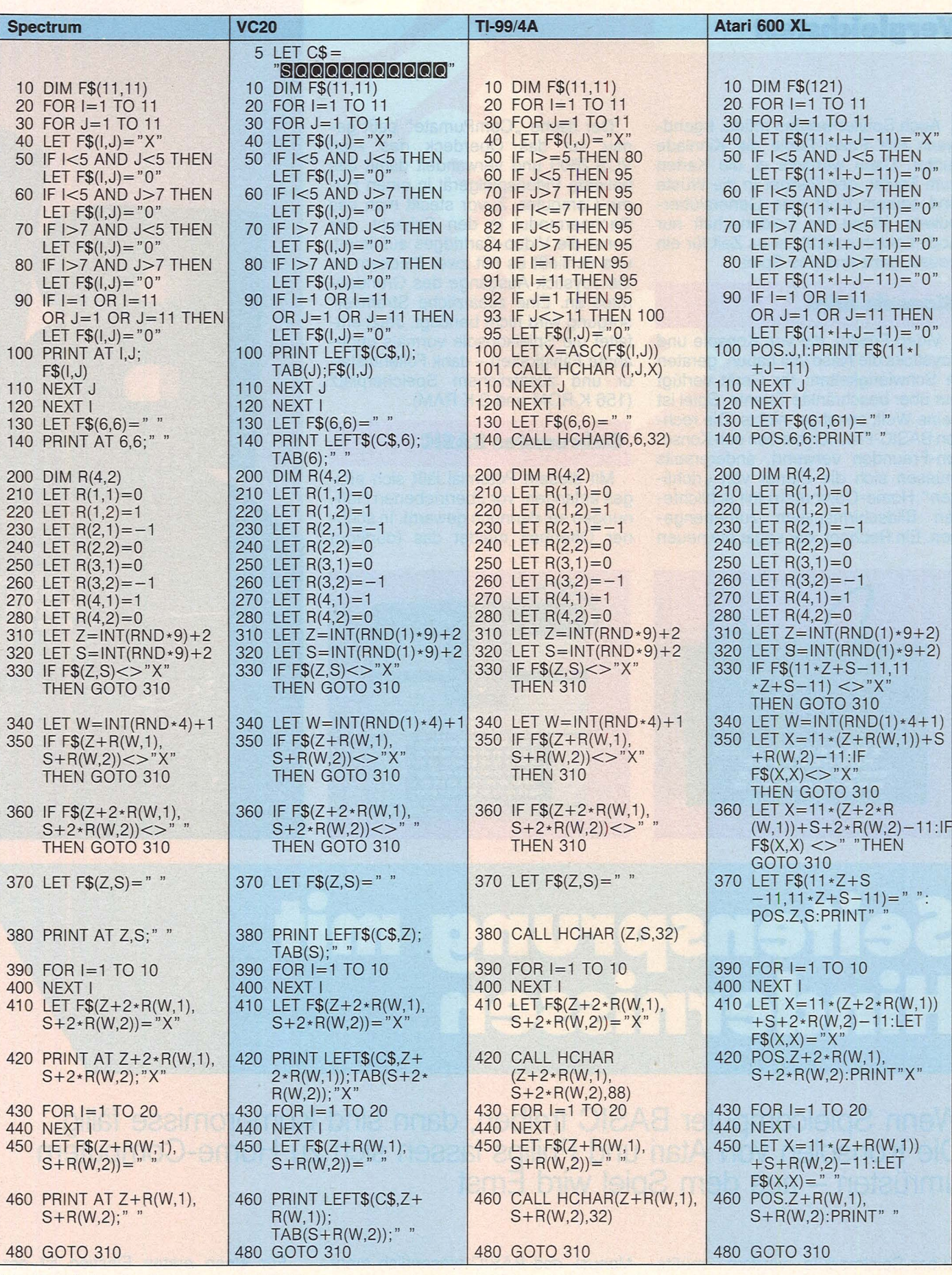

*Tab. 12 Listing des Programmes So!itaire* 

werden, weil dieses Einzelfeld ja vom Ausgangseinzelfeld um des Zuges. Die Programmzeizwei Einzelfelder entfernt ist.

Elementes von R hinzugezählt ist, folgt in den Programmzei-Nachdem ein Zug gefunden 440 sind sogenannte Wartelen 370 bis 460 die Ausführung len 390 bis 400 und 430 bis

schleifen; sie sollen nur Pausen einlegen, damit der Ablauf auf dem Bildschirm gut verfolgt werden kann. Danach erfolgt ein Rücksprung nach Programmzeile 310, und der Home-Computer sucht nach weiteren Zügen.

*Der BASIC-Kurs wird im nächsten Heft fortgesetzt.* 

### **Vergleichstest**

Auch Spieler werden müde. Irgendwann fällt Poker-Eddie die Kinnlade runter. Dann wünscht er die Karten zum Teufel, den Partner in die Wüste und seinem Kopf eine Generalüberholung. Wenn die Leidenschaft nur noch Leiden schafft, ist es Zeit für ein neues, ganz anderes Spiel.

#### **Konvole mie!**

Video-Freaks, die von Konsole und Joysticks die Nase voll haben, geraten in Schwierigkeiten: Ihr Gerät verfügt nur über beschränkte Talente, Spiel ist seine Welt, sonst gar nichts. Die rechten BASIC-Freuden bleiben den Konsolen-Freunden verwehrt, andererseits müssen sich die Eigner von "richtigen" Home-Computern mit schlichteren Bildschirmspielen zufriedengeben. Ein Rechner, der sogar die neuen

Der flache "ComPumate" paßt ge-<br>nau auf das Oberdeck des Atari VCS 2600 und verwandelt damit das beliebte Videospielgerät in einen Home-Computer. Zuvor steckt man das Rechnermodul in den Schacht, der sonst die Video-Cartridges aufnimmt. und schließt es mit zwei Steckern an die Joystick-Ausgänge des Grundgerätes an. Eine zusätzliche Stromversorgung wird nicht benötigt. Jetzt entfaltet die Spielkonsole vormals ungeahnte Fähigkeiten - dank Folientastatur und zusätzlichem Speicherplatz (156 K ROM und 2 K RAM).

#### **Gebremstes BASIC**

Mit diesem Potential läßt sich einiges anfangen, vor übertriebenen Hoffnungen sei dennoch gewarnt. In schöner Offenheit meldet das (dürftige)

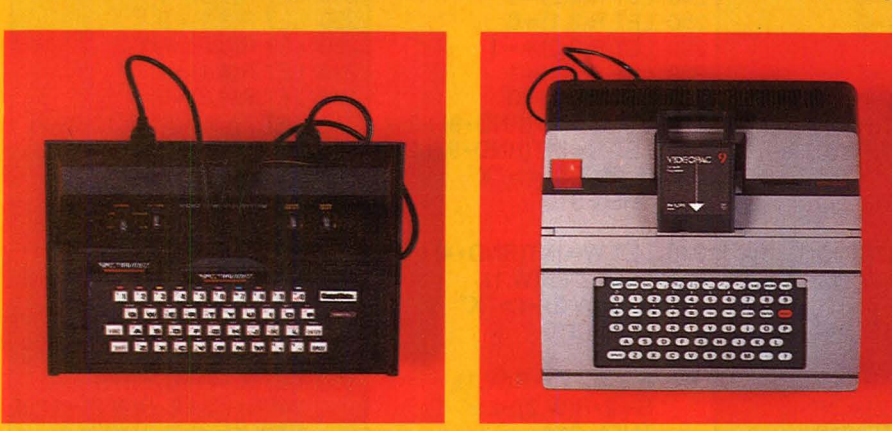

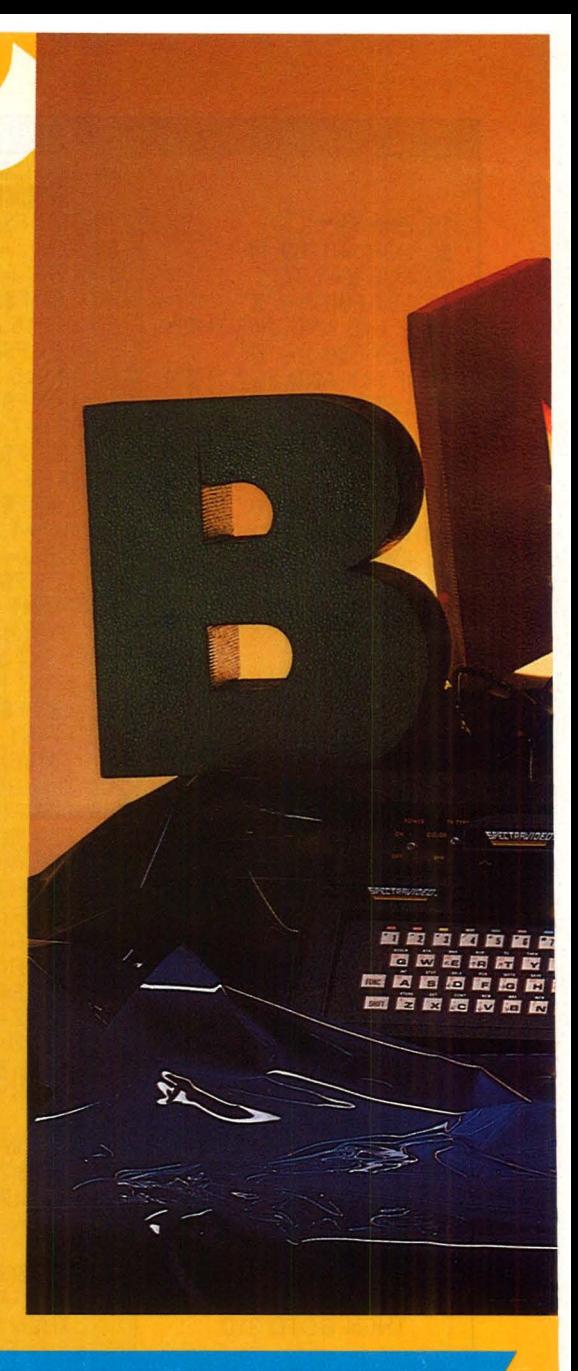

# Seitensprung mit<br>Hindernissen

Wenn Spielcomputer BASIC treiben, dann sind Kompromisse fällig.<br>Die Konsolen von Atari und Philips lassen sich zu Home-Computern umrüsten - aus dem Spiel wird Ernst

Super-Spielmodule verdaut, müßte her. Oder eine Konsole, die auch mit der Steuererklärung fertig wird.

Daß guter Rat nicht teuer sein muß, beweist Spektravideo mit dem "CompuMate" - daß Allround-Künstler dagegen ihren Preis haben, demonstriert Philips am Spielcomputer G 7400.

Manual, daß BASIC wesentlich mehr Möglichkeiten biete, als mit der Kombination von Konsole und Rechneraufsatz zu realisieren seien. Ernsthafte Computerbenutzer möchten doch bitte schön - gleich zum Spectravideo SV-318 greifen - eine Empfehlung, die nicht ganz unberechtigt scheint.

Für einen ersten Einstieg ist der Baustein aber allemal gut. Man vermißt zwar die trigonometrischen Funktionen und die Gelegenheit, Felder zu dimensionieren, außerdem zwingt der Rechner zur Beschränkung: Pro Zeile läßt der Bildschirm zwölf Zeichen zu, eine BASIC-Zeile kann maximal 49

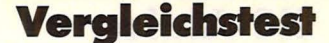

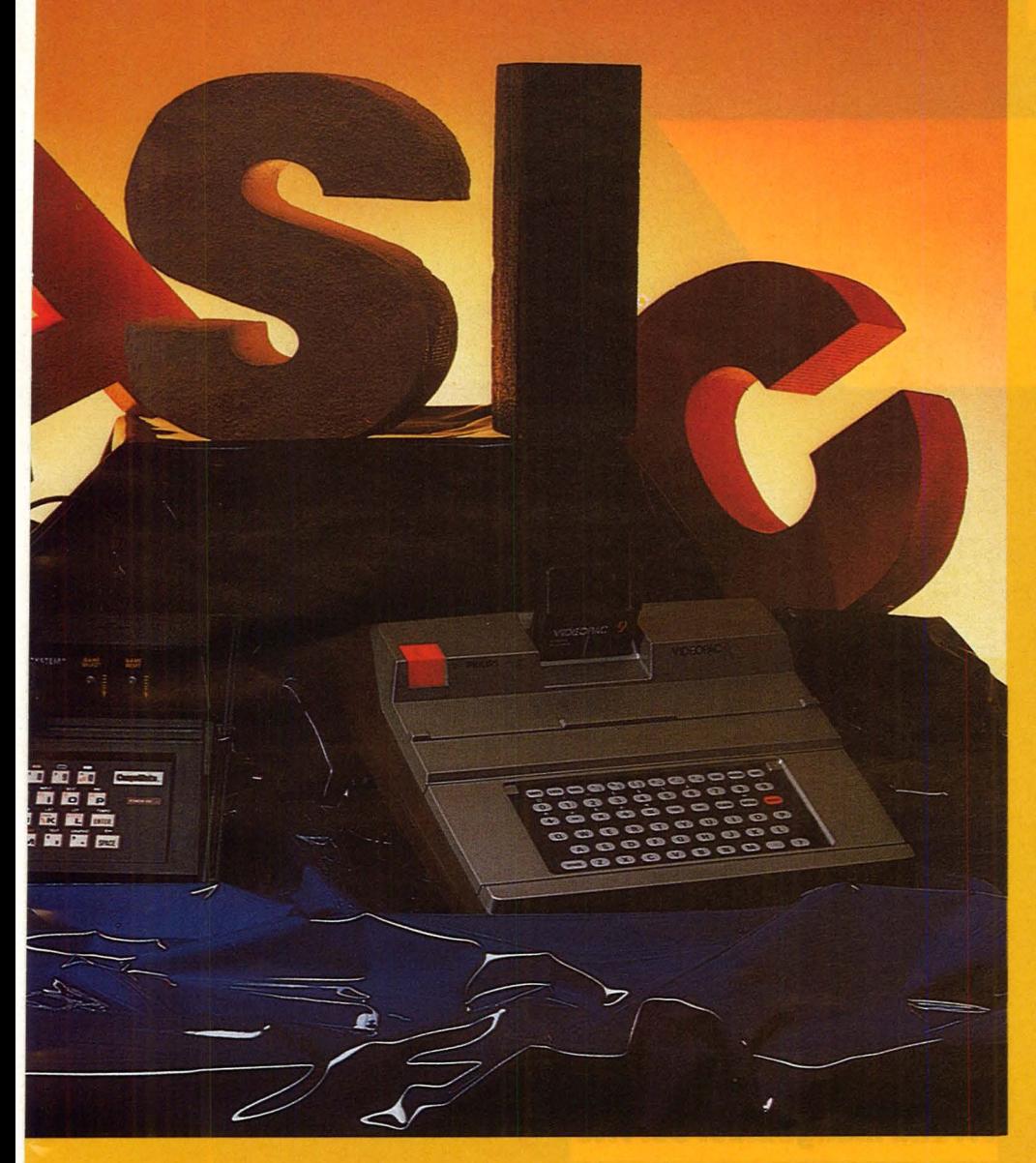

Zeichen umfassen. Ärgerlicher ist das System der Zahlen- und Textvariablen, da wenig benutzerfreundlich gestaltet. Die 16 Zahlenvariablen sowie die zehn Textvariablen müssen mit Buchstaben-Codes abgerufen werden. Erfreulich wirken dagegen die Installation von Schlüsselwörtern - die Befehle müssen nicht umständlich eingetippt werden - und die Tastatur.

#### Kleinkünstler

Bei einem Preis von 198 Mark kann man zwar keine Schreibmaschinentastatur erwarten, aber die Folien-Klaviatur des "CompuMates" erfüllt ihren Zweck auch, da die 42 Tasten großdimensioniert und deutlich begrenzt sind. Nach getaner Arbeit lassen sich Programme auf einen handelsüblichen Kassettenrekorder abspeichern.

So richtig Spaß macht die Eigenproduktion von Musik und Grafik, da der Zugriff sehr einfach ist. Zweistimmige Gesänge können sich über zwei Oktaven erstrecken - Ähnlichkeiten mit echtem Klavier- und Orgelsound sind

eher zufällig. Das "Magic-Easel"-Programm produziert Grafiken, wobei zwischen zehn verschiedenen Farben für Bildschirm oder Zeichnung gewählt werden darf. Sechs Sprites merkt sich der Computer und sie bei Bedarf hintereinander ab - fertig ist der Mini-Trickfilm.

Der Philips Videopac 7400 ist da von ganz anderem Kaliber - schon vom Preis her. Das Gerät kostet mit einem Spielmodul und zwei Joysticks 398 Mark. Das 61-Tasten-Keyboard erfüllt bei vielen der 60 derzeit erhältli- richtigen Brettspielen kombiniert. Hier chen Programm-Kassetten wichtige zeigt sich der Vorteil der integrierten Funktionen, die hohe Bildschirm-Auflösung (75000 Pixels) samt Doppel-Video-Schnittstelle kommt auch dem Programmierer zugute.

#### Vollwärtiger Rechner mit **Spielerqualitäten**

Zusammen mit dem Microsoft-BA-SIC-Übersetzungsmodul gibt sich der professionelle Spieler als potenter Home-Computer mit 16 K ROM und 32 K RAM und dem Mikroprozessor

Z80. Seine Herkunft kann er dennoch nicht ganz verleugnen: Mit Textverarbeitung oder ähnlichem hat er wenig im Sinn, dagegen spricht schon die Folientastatur. Wenn es aber um das Programmieren von Tele-Spielen geht, stellt er die meisten Konkurrenten in den Schatten: Das Gerät verfügt über Spezialroutinen für Grafik und nicht weniger als 96 Grafiksymbole sowie einen umfangreichen Tonvorrat

Bei reiner Schreibarbeit finden auf dem Bildschirm 23 Zeilen zu je 40 Zeichen Platz, wobei der Zeichensatz (96 ASCII Schriftzeichen) Groß- und Kleinschreibung zuläßt. Die Ergebnisse konserviert ein spezieller Data-Rekorder. Der Preis für das BASIC-Modul steht zur Zeit noch nicht fest.

#### **Ein starkes Manual**

Wer aber noch tiefer in die Abgründe des Computers hinabsteigen möchte, dem sei die Videospiei-Kassette 9 empfohlen (99 Mark), der Lehrgang "Programmierung". Eine Einführung in Rechner-Anatomie, Maschinen-Sprache und Assembler von solcher Qualität hat Seltenheitswert. An Gründlichkeit kaum zu überbieten und dennoch verständlich eröffnet die umfangreiche Begleitbroschüre den Weg zu den Rechenvorgängen, die im Computer ablaufen - Bit für Bit. Die Dokumentationen, die Philips zum Thema Programmieren der einschlägigen Software mitgibt, sollten einigen anderen Anbietem die Schamröte ins Gesicht treiben - die schmalbrüstigen Manuals einiger bekannter Hersteller sind ihr Papier nicht wert.

#### **Vorsprung gesichert**

Das Gerät von Philips wildert in Revieren, die bislang den Home-Computern vorbehalten waren: Es gibt neben Telespielen Schach-, black Jack- und Musikprogramme, aber auch eine Reihe neuartiger "Brettspiele" - teils mit zeigt sich der Vorteil der integrierten Tastatur gegenüber einer tastenlosen Konsole, deren Besitzer allein mit dem Joystick ins Spielgeschehen eingreifen kann.

Der G7400 bräuchte die Konkurrenz "ausgewachsener" Homecomputer keineswegs zu scheuen, wenn er über eine komfortablere Tastatur und üppigere Peripherie (samt Anschlußmöglichkeiten) verfügen würde. So bleibt er eben, was er ist: ein Spitzenspieler und ein vorbildlicher Mathematiklehrer. *hs* 

# **HC-Aktion**

# Wurm gesucht

**Die Beschwerdeflut steigt! Unsere Leseraktion soll Klarheit schaffen, ob Ärger mit dem Computer die Ausnahme ist. Oder steckt der Wurm in der Branche?** 

Sind die Computer-Hersteller unter die Schrotthändler gegangen? Haben sich die Service-Stellen zu einer kriminellen Vereinigung zusammengeschlossen? Betreibt die Werbung vorsätzliche Volksverdummung? Die Lektüre zahlreicher Leserbriefe hinterließ die HG-Redaktion in tiefer Ratlosigkeit. Wir arbeiten zwar selbst tagtäglich an einem guten Dutzend verschiedener Computer-Modelle, aber im allgemeinen genügt ein gesellschaftsfähiger Wortschatz, um die Qualitäten unseres Werkzeugs zu charakterisieren.

#### **Schlechte Qualität...**

Die Hardware, die in unseren Hallen herumsteht, verrichtet ihren Dienst recht klaglos, Macken und Mängel treten relativ selten auf - außer bei einigen Prototypen, die noch nicht auf den freien Markt losgelassen wurden und somit auch keine größeren Schäden anrichten.

Bis gegen Mittag ist die Welt in Ordnung. Dann kommt die Leserpost, die von Hohn und Verwünschungen nur so trieft: Da werden bedrückend oft eklatante Servicemängel angezeigt, da fehlen selten Hinweise auf desinteressierte und ahnungslose Verkäufer, da hapert es an der werblich hochgepriesenen Hard- und Software. Vor

allem mehren sich die Stimmen, die über mangelnde Qualitäten und Fähigkeiten des teuer erworbenen Gerätes klagen.

BRODHAW

Scan: S. Höltgen

#### ••• **und mangelnder Service**

Die Redaktion sitzt in der Klemme, dort, wo sie am engsten ist: Einerseits leiden zufriedene Computer-Fans an galoppierender Schreibfaulheit - wozu auch rühmen, was zur Selbstverständlichkeit gehören sollte -, andererseits wissen die Leser, die sich beklagen, sehr genau, wovon sie sprechen. ln der Praxis sprechen wir die Angeklagten auf die Beschwerden an und hoffen, daß es was nützt. Was bei diesem Verfahren nicht zustande kommt, ist der Überblick.

Wir wollen wissen, wo der Hund begraben liegt in der Computer-Branche, an welchen Ecken unsere Leser den meisten Ärger anstauen. Dazu brauchen wir repräsentative Aussagen, von einem möglichst großen Leserkreis. Doch auch die rundum zufriedenen Leser sollten Gelegenheit bekommen, ihre positive Wertung auszudrücken.

Schreiben Sie uns bitte massenhaft jeder ausgefüllte Fragebogen kommt schließlich allen Computer-Fans zugute. Die Auswertung der Testaktion versetzt uns in die Lage,

die Stärken und die Schwachstellen der Branche auch zahlenmäßig belegen zu können. Schließlich weiß keiner besser Bescheid über ein bestimmtes Gerät als derjenige, der ständig und intensiv mit ihm arbeitet. Dabei spielt es keine Rolle, ob sich der Tester als Einsteiger oder Profi einschätzt, wichtig ist die persönliche Erfahrung. Ihrer Zufriedenheit - oder dem Gegenteil - mit den einzelnen Kriterien können Sie auf einer Notenskala Ausdruck geben, die ebenso wie in der Schule funktioniert: Eine Eins bei totaler Begeisterung, eine Fünf kurz vor dem Schlaganfall - mit allen Zwischenstufen. Damit die Mühe nicht ganz umsonst ist, verlosen wir unter den Einsendern 20 Buchgutscheine. Geben Sie also Ihrer Freude wie auch Ihrem Ärger reichlich Ausdruck, und zwar bis zum **30. April 1984** 

厈

Auf Ihren Fragebogen wartet sehnliehst die

*Redaktion HG* - *Stichwort Lesertest Vogel- Verlag KG* . .J **Bavariaring 8** *:sooo München 2* 

Ihre Angaben werden selbstverständlich streng vertraulich behandelt. Herzlichen Dank für Ihre Mithilfe. Ihre HG-Redaktion.

# **HC.Aktion**

# Leser testen ihren Computer

Was halten Sie von der Bedienungsanleitung? Lieber Leser! Auf dieser Seite haben Sie Gelegenheit, Ihren Rechner zu benoten. Kreuzen Sie bitte die Wie beurteilen Sie entsprechenden Kästchen an, die genauen Teilnahme-Verständlichkeit bedingungen an unserer Leseraktion können Sie der Ausführlichkeit nebenstehenden Seite entnehmen. Jetzt geht's los: Praxisnähe Sie besitzen einen Home-Computer der Wo erwarben Sie Ihren Rechner? a Computer-Shop **b** Hersteller c Versandhandel d Kaufhaus Erst mal zur Handhabung. Wie kommen Sie mit der e privat (gebraucht) **Tastatur zurecht?** Elektronik-Fachhandel 00000  $f_{-}$ Mal zu mager, mal zu üppig: Wie ist die Bezeichnung der einzelnen Tasten gelöst? Wie lief die Beratung beim Kauf ab?  $OOOC$ 00000 Wie schätzen Sie das Angebot der Wie beurteilen Sie die grafischen Fähigkeiten? Verkaufsstelle an a Auflösung Peripherie b Farben Software c Befehlssatz Zubehör Fachliteratur Wie beurteilen Sie die Sound-Qualitäten? a Tonumfang Litt Ihr Home-Computer schon mal an Defekten? b Tonregelung Einmal Öfters c Befehlssatz Was halten Sie vom BASIC-Befehlsvorrat? Wo ließen Sie den Defekt beheben? ausreichend Hersteller Service-Center knapp ungenügend Fachhandel Die RAM-Speicherkapazität in der Wie lief die Bearbeitung des Reparaturauftrags ab? Grundausstattung: Genügt Sie Ihren Ansprüchen? Zeitbedarf Gründlichkeit 00000 Kulanz Wie weit eignet sich Ihr Home-Computer Kosten zur Textverarbeitung zum Programmieren von Spielen Gesetzt den Fall, Ihr jetziger Rechner genügt Ihren zum Erstellen von Anwenderprogrammen Ansprüchen. Würden Sie dasselbe Modell wieder kaufen? Zu den Peripheriegeräten:  $l<sub>a</sub>$ Halten Sie die eingebauten Anschlüsse für ausrei-**Nein** chend? für zu knapp? Würden Sie Ihr Rechnermodell einem Anfänger für teilweise überflüssig? weiterempfehlen? Ja, ohne Vorbehalt Wie beurteilen Sie das Angebot an Software? Mit Einschränkungen Umfang Abzuraten Qualität Lieferbarkeit Notenskala:  $(1)(2)(3)(4)(5)$ 

# **Spiele-**

Scan: S. Höltgen

#### **Kabelsalat**

am Computer würde man sicherlich manchmal gerne in Kauf nehmen, wenn - ja wenn dadurch die Bewegungsfreiheit erhöht würde. Jedenfalls scheinen manche Hersteller wirklich an jedem Zentimeter Kabel zu sparen. Das zwingt dann, beim Computerspiel fast in den Fernsehapparat oder in den Monitor zu kriechen, um überhaupt spielen zu können. Warum zum Teufel vermiest man das Spielen mit dem Computer durch zu kurze Kabel? Für den Anwender gibt es in solch einem Fall nur zwei Möglichkeiten: Entweder man informiert sich vorher und entscheidet sich bei gleichwertigen Computern für den mit den längeren Kabeln oder man besorgt sich nachträglich ein längeres Kabel. Allerdings nicht beim Hersteller des Gerätes - der bietet es meist nicht an -, sondern bei Firmen, die diese Marktlücke erkannt haben. Zum Beispiel bei einem Spezialisten für Computerzubehör. Dazu gehört die Firma Dynamics (Postfach 11 20 05, 2000 Hamburg 11). Dynamics bietet ein Paar Verlängerungskabel mit jeweils zwei Meter Länge an. Ein Paar deshalb, weil die linken und rechten Bedienungselemente wie Joystick, Track-Balls, Paddels, Lichtzeichner und andere Kontroll- und Steuerelemente versorgt sein wollen. Die Kabel gibt es für verschiedene Systeme.

#### **Schnellfeuer**

aus dem Joystick ist bei den meisten serienmäßig mitgelieferten Peripheriegeräten nicht möglich. Man bleibt am Computer ein schlaffer Schütze und verliert deshalb nicht selten gegen den Gegner am Bildschirm. Profis haben sich schon längst nach Ersatz umgesehen. Die Geheimwaffe nennt sich "Schnellfeuer-Adapter für Joysticks". Dieses kleine Gerät macht aus der Feuertaste jedes Joysticks eine Schnellfeuerwaffe.

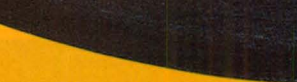

Nr. 3 - März 1984

ANIROG

Beim Zusatzgerät von Dynamics (Postfach 11 20 05, 2000 Hamburg 11) ist die Schußgeschwindigkeit von ein bis zwanzig Schuß pro Sekunde einstellbar. Das Gerät wird einfach am Computer-Ausgang für die Bedienungselemente zwischen Ausgangsbuchse und dem Joystick eingesetzt. Über einen Handregler erfolgt die Einstellung der Schußgeschwindigkeit<br>bis zu zwanzig Schuß pro Sekunde, sofern die Schußgeschwindigkeit im Programm nicht unter dieser Zahl begrenzt ist.

#### **Wechsel-Spiele**

lassen sich mit dem Joystick-Adapter von Dynamics (Postfach 112005,<br>2000 Hamburg 11) veranstalten. Das<br>Adapter-Kabel erlaubt es, alle Joysticks und andere Bedienungselemente, die für den Atari passen, an der gleichen Eingangsbuchse und zur gleichen Zeit mit den Original Bedienungselementen am Coleco-Vision-Gerät anzuschließen. Ein weiteres Bedienungselement ermöglicht, alle Joysticks und anderen Bedienungselemente für Atari an das Texas-Instruments-Gerät T199/4A anzuschließen.

#### **Spiele-Kataloge**

werden seit einigen Monaten immer öfters auf den Markt gebracht. Allerdings verdienen sie oft nicht die Bezeichnung "Katalog", sondern eher die Umschreibung "Lose Blätter". Der Trend ist allerdings deutlich zu spüren: Immer mehr Anbieter haben den lukrativen Markt der Spiele für Home-<br>Computer entdeckt. Das freut selbstverständlich den Besitzer eines solchen Gerätes. Und es freut ihn noch mehr, daß der einsetzende Konkurrenzkampf auf die Preise drückt. Schon unter 40, ja sogar unter 30 Mark werden heute durchaus gute Spiele angeboten. Unser Tip deshalb: Preise vergleichen. Nur wer zuviel Geld hat und die Scheine unter die Leute bringen will, der kann sich den Preisvergleich sparen.

Ein gutes Angebot auch sehr preiswerter Spiele bietet die Firma Kingsoft. Im letzten Katalog dieser Firma zählten wir 70 Spiele für den VC20 und 52 Spiele für den C64. Dazu Angebote über Computer und Periphe-Kingsoft Fritz Schäfer, riegeräte. Schnackebusch 4, 5106 Roetgen.

Mehr Überblick aus

größerer Entfernung

Mehr Spaß bei Computerspielen:

Atari und

# **HC-EINKAUF**

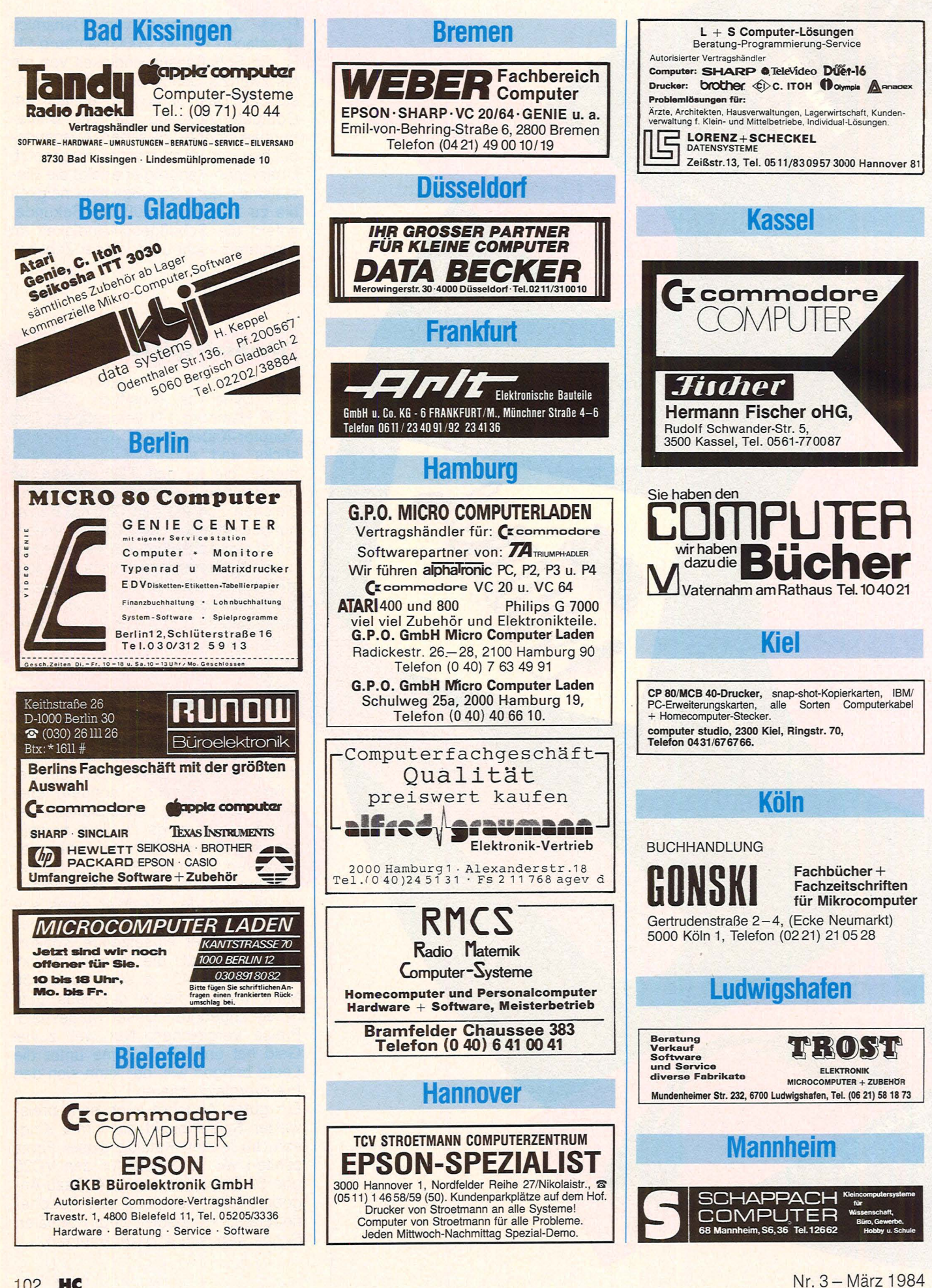

Scan: S. Höltgen

### **HC-EINKAUF**

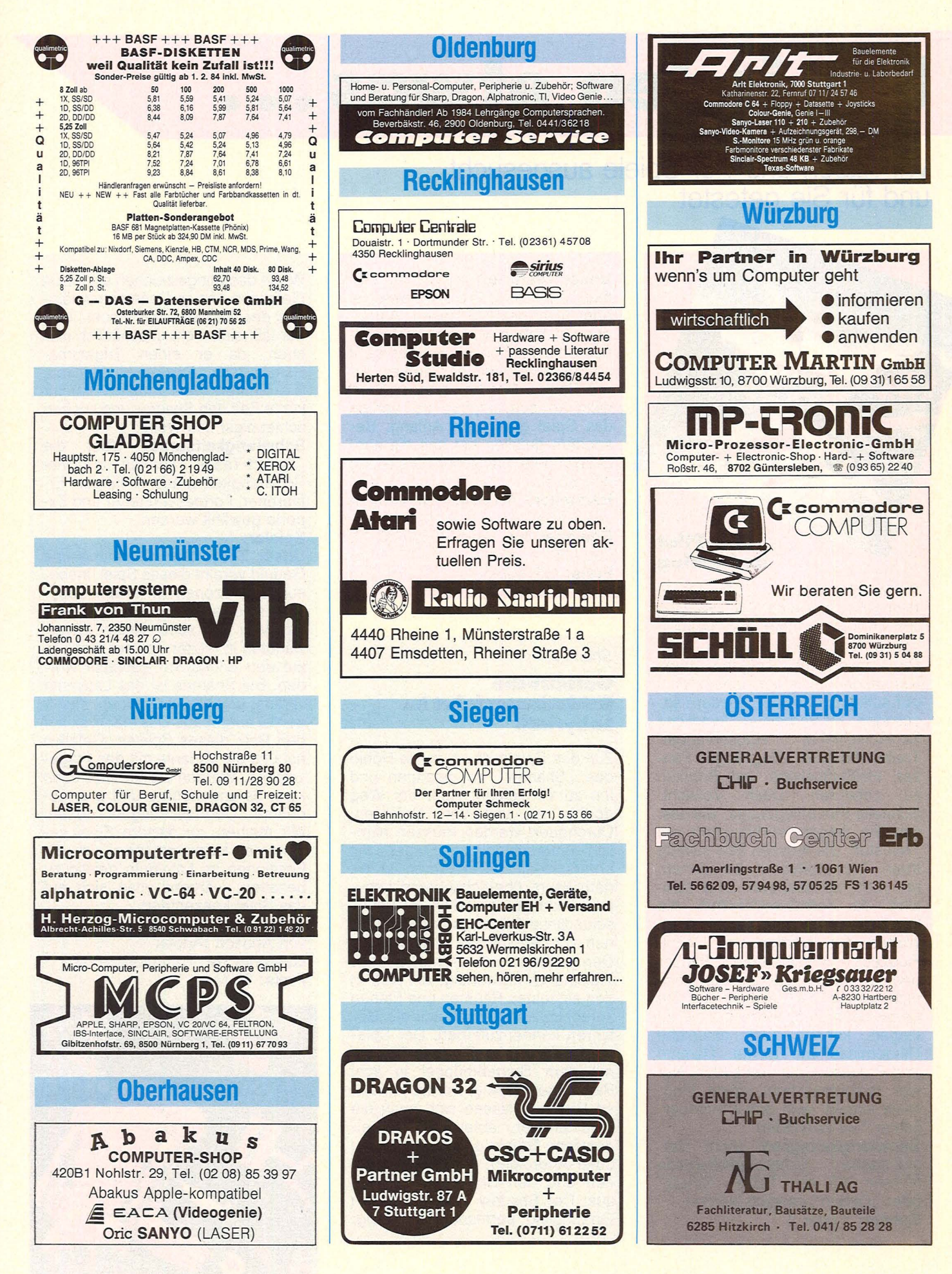

# Für jeden etwas...

**Wir haben uns vier Spiele ausgesucht und für Sie getestet** 

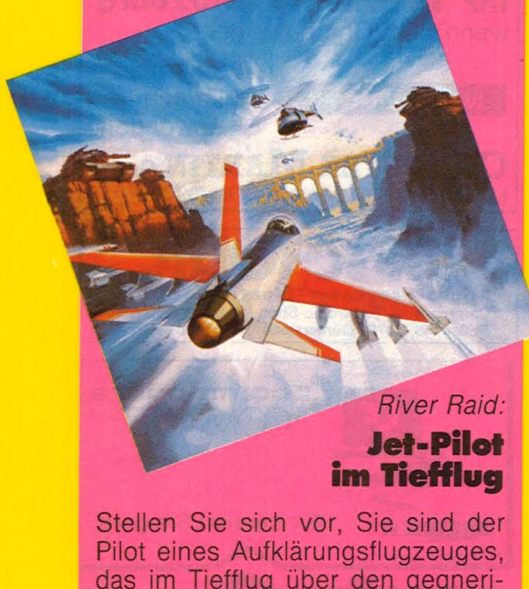

das im Tiefflug über den gegnerischen Kampfzonen fliegen muß. Die besondere Aufgabe Ihres Kommandeurs lautet dabei: Nicht nur aufklärend wirken, sondern sozusagen "im Vorbeiflug" feindliche Schlachtschiffe, Hubschrauber, Treibstoffdepots, Flugzeuge, Panzer, Heißluftballons und Brücken zu zerstören. Doch Vorsicht: Schnelle Kampfflugzeuge, wie das, das Sie fliegen, verbrauchen viel Treibstoff. Sie müssen also ständig Ihren Treibstoffvorrat berechnen, um nicht abzustürzen. Und dann sind da selbstverständlich die feindlichen Kommandos mit ihren Waffen. Sie werden von Schiff, Flugzeug, Hubschrauber, Panzer und so weiter beschossen. Doch nicht genug der Gefahren. Da Sie gezwungen sind, möglichst tief zu fliegen, können auch natürliche Hindernisse wie Berge, Dämme und Brücken Gefahren bilden. Nur wer reaktionsschnell seine Flugroute anpaßt, wird den abenteuerlichen Flug überleben.

**Schwierigkeitsgrad:** Acht verschiedene Schwierigkeitsgrade können mit der Taste "Select" oder "Option" gewählt werden. **Spieler:** 1 oder 2

**Unser Testurteil:** Wir wollen einmal die Diskussion Kriegsspiel oder nicht beiseite lassen. Auf jeden Fall haben wir beim Testen eines Spiels schon lange nicht mehr so geschwitzt, wie gerade bei "River Raid". Wer bei diesem Spiel nicht höllisch aufpaßt, der verliert das Spiel gleich am Anfang. Besonders gefallen hat uns die ausgezeichnete grafische Darstellung des Spiels.

Scan: S. Höltgen

**Hersteller:** Activision im Vertrieb von Ariola **Geeignet für:** Atari 400, 600 XL und 800

**Preis:** 139 Mark

#### *Shamus:*

#### **Gefährliche Entcleckungsfahrt im Labyrinth**

Ziel des Spiels ist es, in die Höhle des "Shadow" zu gelangen und ihn zu vernichten. Aber der Weg dorthin ist voll von Gefahren. Durchquert werden müssen nämlich unterschiedliche Etagen mit unterschiedlichen Räumen in einem kaum überschaubaren Labyrinth. Jede Etage ist in 32 unterschiedliche Räume aufgeteilt. Und nun kommt Shamus in das Spiel. Den gilt es zu beherrschen. Einiges Training ist notwendig, um sich in den einzelnen Räumen und Etagen zurechtzufinden und auch die Gefahren kennenzulernen. Der Spieler verkörpert den Shamus. Er kann mit dem Steuerknüppel in acht Richtungen bewegt werden. ln diese Richtung lassen sich auch die Ionenstrahlen abfeuern. Die eigentliche Gefahr geht von den Roboter-Androiden, den Spiral-Drohnen und den Schnapp-Springern aus. Der Shadow beobachtet den Eindringling permanent. Achtung:

Wenn das Klingelzeichen ertönt, ist Gefahr im Anzug. Dann betritt nämlich der Shadow den Raum. Und der läßt sich nicht unschädlich machen, da er einen Trigamma-Schutz trägt. Einzige Möglichkeit: Sie lähmen (was möglich ist) für kurze Zeit den Shadow und suchen schleunigst das Weite.

**Schwierigkeitsgrad:** Über die "Select-Taste" können die vier Schwierigkeitsgrade Anfänger, Erfahrener, Fortgeschrittener und Experte gewählt werden.

**Spieler: 1.** 

**Unser Testurteil:** Spannung und Geduld vereint dieses Spiel. Insbesondere Szenen in einem Labyrinth sind ja durch den Bestseller Pac-Man und seine vielen Artverwandten in letzter Zeit zur Genüge auf den Bildschirm gebracht worden. Bei Shamus ist das Labyrinth anders, und wie wir meinen, intelligenter aufgebaut. Das macht sicher den Reiz dieses Spieles. Gefallen hat uns die Variante mit den Fragezeichen. Werden sie berührt, dann kann es angenehme und unangenehme Überraschungen geben. Wir meinen, zu diesem Spiel gehört viel Merkvermögen, um die Positionen im Labyrinth geistig zu behalten, während man sich auf das Spiel konzentriert.

**Hersteller:** Synapse im Vertrieb von Ariosoft (Ariola) **Geeignet für:** Commodore 64 **Preis:** 99 Mark

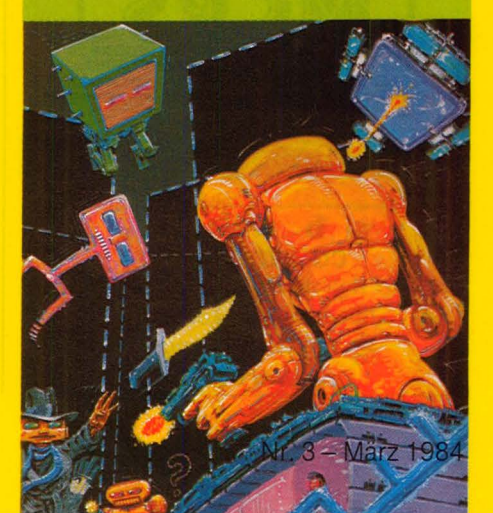

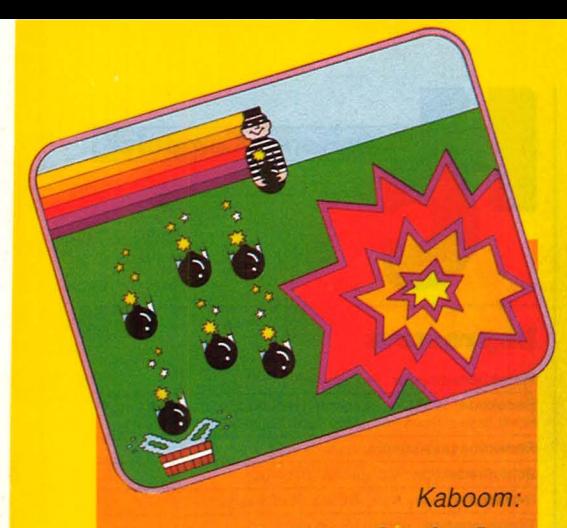

#### **Der Bombenwerfer ist los**

Die Gegner von Kriegsspielen werden schon wieder den Zeigefinger heben, wenn von Bomben die Rede ist. Doch bei "Kaboom" führt sie das Foto auf der Verpackung ganz schön an der Nase herum.

Der .. verrückte Bombenwerfer" entpuppt sich auf dem Bildschirm als eine sehr witzige Figur, die dem Spieler das Reagieren ganz schön schwer macht. Und hier sind wir bereits beim Zweck dieses Spiels: Das Reaktionsvermögen wird auf eine harte Probe gestellt. Jedenfalls herrscht im wahrsten Sinne des Wortes "Bombenstimmung' auf dem Bildschirm. Also: Da tritt der Hauptdarsteller, der verrückte Bombenwerfer, auf. Er schleudert seine hochexplosiven Bomben vom Dach eines Hauses nach unten. Der Spieler bekommt auf dem Bildschirm drei Wasserwerfer, die er so geschickt bewegen muß, daß die Bomben damit aufgefangen werden können. Wehe, das gelingt nicht. Jedesmal, wenn nämlich eine Bombe danebenfällt, explodieren die auf dem Bildschirm verbliebenen Bomben, und der Spieler verliert seinen unteren Wassereimer. Der "verrückte Bombenwerfer" kommentiert das Mißgeschick mit breitem Grinsen, um damit seiner Freude Ausdruck zu verleihen. Doch auch wenn sich der Spieler geschickt verhält und die Bomben auffängt, muß er sich weiter mit dem Verrückten herumschlagen. Je mehr Bomben aufgefangen werden, um so schneller wirft der Verrückte weitere hinterher.

**Schwierigkeitsgrad:** Mit der Option-Taste können drei verschiedene Schwierigkeitsgrade gewählt werden.

#### **Spieler:** 1 oder 2

**Unser Testurteil:** Ein Spiel, das trotz der "Bombe" auch für den Familienkreis geeignet ist. Wir meinen, den Programmierern ist mit Kaboom ein sehr spannendes Spiel gelungen, das auch auf Dauer

Scan: S. Höltgen

nicht langweilig wird. Wer viele Computerspiele kennt, der wird in Kaboom ein altes Spielmuster erkennen, das ähnlich auch bei Weitraumspielen zu beobachten ist der Angriff von oben nach unten durch herabfallende Gegenstände oder Waffen. Nach unserem Test möchten wir Kaboom auch als PartyspaS empfehlen. Da zwei Spieler gleichzeitig die Joysticks beziehungsweise Drehregler bedienen können, ergibt sich jeweils ein spannender Zweikampf, der nach dem K.-o.-System zum spannenden Ausscheidungskampf umfunktioniert werden kann. Fazit: Ein Spiel, das die Reaktionsfähigkeit fördert.

**Hersteller: Activision Geeignet für:** Atari 400, 600 XL und 800 **Preis:** 139 Mark

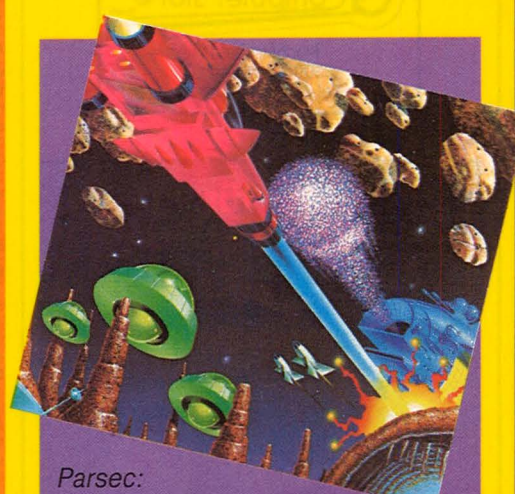

#### **Raumschiff in Gefahr**

Da fliegt ein Raumschiff friedlich über den Planeten. Die Besatzung plaudert über das letzte Wochenende und entspannt sich bei einer Tasse Kaffee. Da tauchen plötzlich fremde Luftschiffe auf. Jetzt kann nur noch die Laserkanone an Bord helfen. Sie kann durch gezielten Einsatz die Angreifer zum Absturz bringen. Vor lauter Angst läßt der Mann an der Laserkanone den Finger ständig auf dem Auslöseknopf für die Laserkanone. Da erscheint die Anzeige "Überhitzt", und aus ist es mit der Verteidigung durch Laser. Das Raumschiff hat alle Raffinessen, die die moderne Elektronik heute bietet, an Bord. Zum Beispiel warnt eine synthetische Stimme vor fremden Raumschiffen, die

sich nähern, und macht auch auf die Situation beim Treibstoffverbrauch aufmerksam. Geht der TreibStoff zu Ende, muß ein schwieriges Flugmanöver durch den Betankungstunnel gemeistert werden. Gefahr droht auch durch einen Astroidengürtel, durch den das Raumschiff seine Flugbahn freischießen muß. Besonders kritisch sind die Angriffswellen von sieben verschiedenen fremden Achtung auf die Wir sind bei unseren Tests immer wieder abgeschossen worden, weil wir nicht bedacht haben, daß die fremden Flugzeuge tückischerweise unter dem Rumpf ihre Bordkanonen abfeuern. Ein Spiele-Freak erwartet den gegnerischen Schuß aus Erfahrung in Höhe der Tragflächen.

**Schwierigkeitsgrad:** drei Spielstufen

#### **Spieler:** 1

**Unser Testurteil: Nach unserer** Meinung eines der raffiniertesten Spiele aus dem Programm von Texas Instruments. Es wäre schon der Anlaß, sich einen Tl 99/4A zu kaufen, um das Programmodul abspielen zu können. Da kommt man so richtig in das Schwitzen. Und höllisch aufpassen muß man dazu noch. Geschicklichkeit und strategische Fähigkeiten sind gefragt. Die ausführliehe Anleitung erklärt die verschiedenen Spielstufen.<br>Gefallen hat uns auch der Anzeigemodus. Ob der Treibstoff zu Ende geht, die Laserkanone überhitzt ist oder das Raumschiff von feindlichen Flugzeugen getroffen wurde, alles wird angezeigt - mit Worten in englischer Sprache. Der Antrieb des Raumschiffes ist auf drei Stufen umschaltbar, was wiederum das Spiel spannender gestalten läßt.

**Hersteller: Texas Instruments** Geeignet für: TI 99/4A Preis: 148 Mark

# **Die Computer für alles. Freizeit und Beruf.**

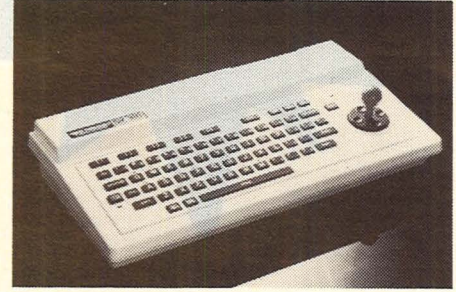

# **Der Einstieg in die Profiklasse mit dem SV-318**

CPU: Z80A, 3,6 MHz, 32 k ROM, 32 k RAM (bis 144 k erweiterbar). 3 Ton-Kanäle, 7 Oktaven pro Kanal. Super-Grafik mit 32 Sprites. 16 Farben. Erweitertes MICRO-SOFT-BASIC. CP/M-fähig. MSX-Standard-Software von MICROSOFT. Integrierte Cursor-Steuerung. 75 Tasten. 10 Funktionstasten. Komplette Peripherie. DM 888.- inkl. MwSt.

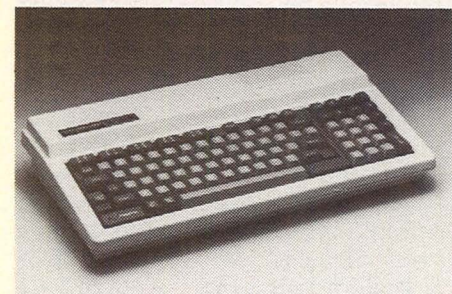

# **Der Weg an die Spitze mit dem SV-328**

CPU : Z80A, 3,6MHz, 32kROM, 80 kRAM (bis 144 k erweiterbar). 3 Ton-Kanäle, 7 Oktaven pro Kanal. Super-Grafik mit 32 Sprites. 16 Farben. Erweitertes MICRO-SOFT-BASIC. CP/M-fähig. MSX-Standard-Software von MICROSOFT. Schreibmaschinentastatur mit 87 Tasten. Zehner-Tastenfest. 10 Funktionstasten. Komplette Peripherie. DM 1248,- inkl. MwSt.

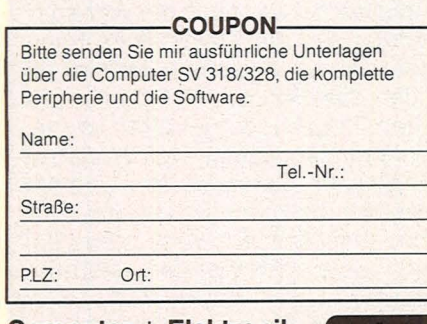

Computer + Elektronik **Direktversand** 

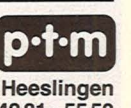

p·t·m Elektronik GmbH · 2730 Heeslingen Am Stimmbeck 2 · Telefon 04281- 5550

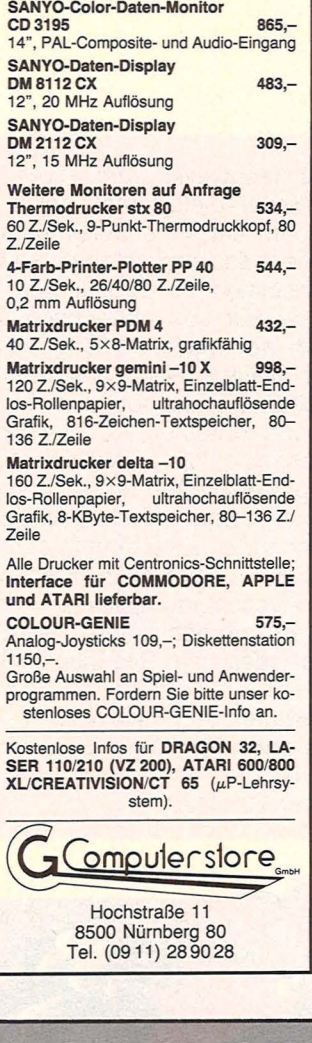

### **Monitore für einen** weitgefächerten Anwendungsbereich

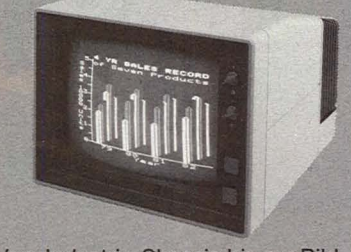

Vom Industrie-Chassis bis zur Sildschirmeinheit für hochauflösende Grafik, vom kompakten Kontrollmonitor bis zum kommerziellen Studiogerät bietet Hantarex Monitore für den Einsatz in allen Datenverarbeitungs- und Kommunikationsanlagen. Extrem ruhiger Bildstand, entspiegelte Bildröhrenoberfläche, präzise Abbildungseigenschaften und hoher Bedienungskomfort machen die dauerbetriebssicheren Geräte zu idealen Monitoren für professionelle Anwendung.

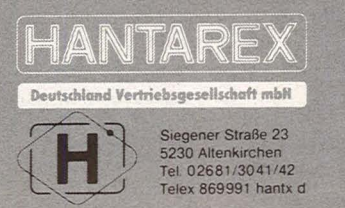

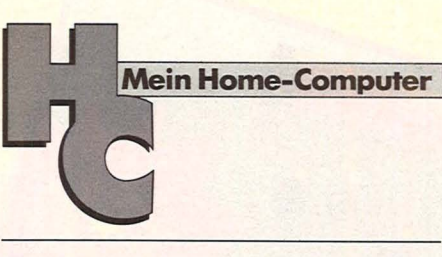

#### **Impressum**

Redaktionsdirektor: Richard Kerler **Redaktion:** Wolfgang Taschner (verantwortlich für den Inhalt),<br>Horst Brand, René Füllmann, Hans Schmidt Redaktionsassistentin: lsabella Feig Schlußredaktion: Michael Annetzberger Gestaltung: Hans Kuh, Antonia Graschberger Titelillustration: Barbara Buchwald Fotografie: Ezio Geneletti, Detlef Heisig Bildredaktion: Barbara Renner Autoren dieser Ausgabe: Herber! Bernstein, Rainer Gebauer, Gabriele Preis, Birgit Schuckmann. Björn Schwarz, Christa-Maria Sopart Redaktion: Vogel-Verlag KG Würzburg, Redaktion HC, Bava-riaring 8, 8000 München 2, Telefon (089) 514930, Telex 5216449, Telefax (089) 535000 **Verlag:** Vogel-Verlag KG, Postfach 6740, D-8700 Würzburg 1,<br>Tel. (0931) 41 02-1, Telex 68 883, Telefax (0931) 41 02-529,<br>Telegramme: HC Würzburg Verlagsdirektor: Herbert Frese, Würzburg Anzeigenleiter: Harald Kempf, Würzburg (verantwortlich für Anzeigen)<br>**Anzeigenservice:** HC, Postfach 6740, 8700 Würzburg, Tel.<br>**(0931)** 4102-1, Telex 68883.<br>Anne Barrois, Durchwahl 4102-433.<br>PLZ 1-5 und Ausland: Christine Himmer und Wolfgang Hart-<br>man, Durchwahl 4102-227.<br>PLZ 6-8: 513.<br>**Anzeigen-Repräsentant für Nordamerika:** Hayden Publishing<br>Company, Inc. 50 Essex Street, Rochelle Park, New Jersey<br>**Anzeigenpreise:** z. Z. gültig Anzeigenpreisliste Nr. 1 Vertriebsleiter: Michael Ardelt, Würzburg<br>Vertriebsleiter: Michael Ardelt, Würzburg<br>Duchhandel): Vereinigte Motor-Verlage GmbH & Co. KG, Leu-<br>schnerstr. 1, 7000 Stuttgart 1, Tel. (0711) 2043-1, Telex<br>722036. Ausland: Deuts Erscheinungsweise: monatlich.

sten.<br> **Bezugsmöglichkeiten:** Bestellungen nehmen der Verlag, die<br> **Bezugsmöglichkeiten:** Bestellungen nehmen der Verlag, die<br>
Lungen im In- und Ausland entgegen. Abbestellungen sindar<br>
Ablauf der Mindestbezugszeit bei ein

Gesamtherstellung und Versand: Alois Erdl KG. 8223 Trostberg

Für eingesandte Manuskripte wird keine Haftung übernommen.<br>Für eingesandte Manuskripte wird keine Haftung übernommen.<br>Für die met Beiträge übernimmt die Redaktion lediglich die presse-rechtliche Verantwortung. Die in diese usw., die zum Nichtfunktionieren oder evtl. zum Schadhaftwer-den von Bauelementen führen, kann keine Haftung übernommen werden.

Sämtliche Veröffentlichungen in HC erfolgen ohne Berücksichti-gung eines eventuellen Patentschutzes, auch werden Warenna-men ohne Gewährleistung einer freien Verwendung benützt.

**Inhaber- und Beteiligungsverhältnisse:** Persönlich haftende Gesellschafter: Frau Vera Vogel, Hausfrau, 8700 Würzburg, Steinbachtal 65, Haus Montana; Karl Theodor Vogel, Verleger, Judenbühlweg 17, 8700 Würzburg; Frau Nina

**Bezugspreis:** Jahresabonnement Inland 55,- DM (51,40 DM + 3,60 DM Umsatzsteuer), Ausland: in Österreich 470 öS, in der Schweiz 58,- str., sonstige Länder 64,- DM. Abonnementspreis inkl. Versandkosten Einzelheft Inland 5,-

Nr. 3 - März 1984

106 **HC** 

# **Zenith ZVM·I22 EA**  • **zu gew1nnen**

**Beim HC-Preisrätsel geht es darum, sieben Begriffe aus der Welt der Computer zu erraten. Als Hauptgewinn winkt ein Monitor** 

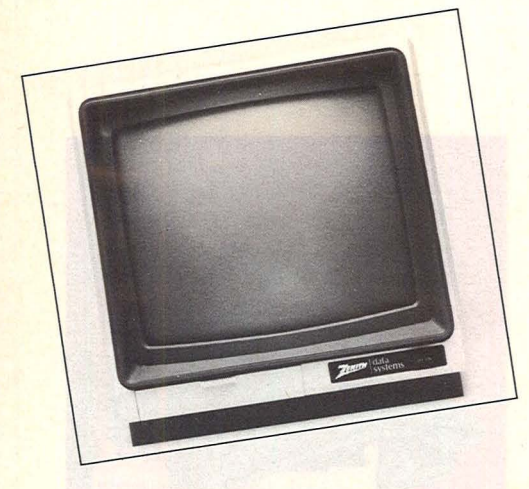

Wir haben uns sieben Fragen für Sie ausgedacht. Schreiben Sie bitte die Antworten auf diese Fragen in das dafür vorgesehene Lösungsfeld. Die dick umrahmte Spalte ergibt das Lösungswort. Es ist der Name eines Programmsteuersystems oder -gerätes zur visuellen Überwachung.

Schreiben Sie bitte dieses Lösungswort auf eine Postkarte und senden diese an:

*Vogel-Verlag KG Kennwort ZVM- 122* 

*8000 München 100* 

Einsendeschluß istder28. März 1984 (Datum des Poststempels).

Die Namen der Gewinner werden in der Juni-Ausgabe 1984 veröffentlicht.

Die Gewinner werden unter Ausschluß des Rechtsweges ermittelt. Mitarbeiter des Vogel-Verlages und deren Angehörige sind von der Teilnahme ausgeschlossen.

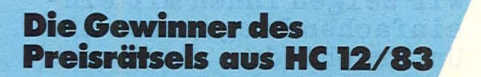

Eine Glücksfee hat aus den vielen Einsendungen zum Preisrätsel aus HC 12/83 den Hauptgewinner und die Gewinnerder 10 Buchpreise gezogen.

#### **Die Preise**

Zu gewinnen gibt es als Hauptgewinn einen Monitor ZVM-122EA von Heath-Zenith sowie zehn interessante Bücher aus der Weit der Mikrocomputer und Elektronik.

#### **Und hier die Fragen:**

- 1. Abkürzung für Direktzugriffsspeicher
- 2. Begründer des Lochkartenverfahrens
- 3. Halbleiterbauelement, mit dem Leistungsverstärkung erzielt werden kann
- 4. Fassungsvermögen von Arbeitsoder externen Speichern
- 5. Übergangsstelle zwischen zwei Bereichen
- 6. Kurzname für eine flexible Magnetplatte
- 7. Peripheres Gerät zur Klartextausgabe
- Der Monitor wurde von der Firma Heath-Zenith gestiftet.

#### **Das bietet der Zenith ZVM-122 EA**

- $640 \times 480$  Punktauflösung
- bernsteinfarbener Bildschirm
- NTSC-Composit-Video-Signalein.
- entspiegelte Röhre - *40180* Zeichen-Schalter
- anschließbar an alle gängigen Com-
- puter (Zenith, Apple, Commodore, Texas Instruments, Atari, Osborne)

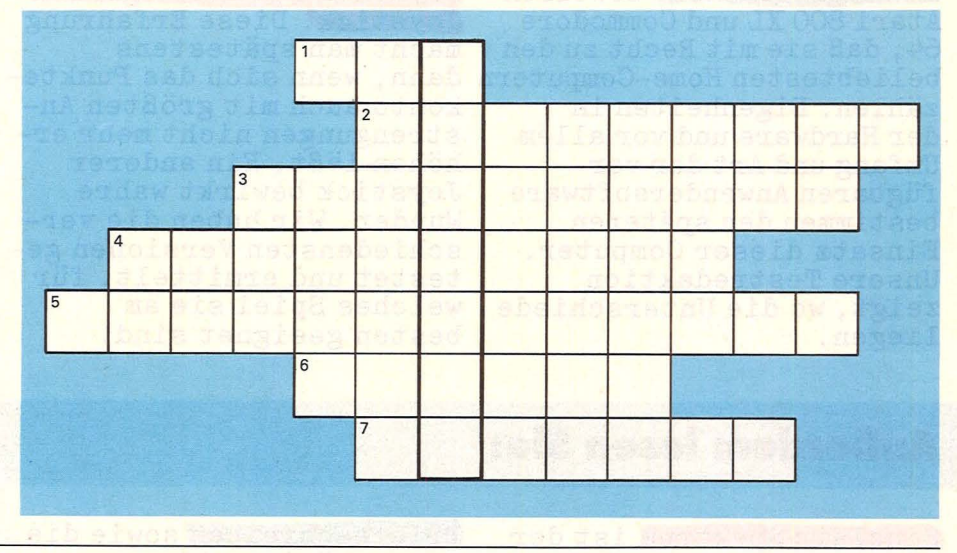

Der 1. Preis, ein Home-Roboter, geht an: Peter Keßler, 4134 Rheinberg 1

Die 10 Buchpreise erhalten: Rita v. Aspern, 2201 Kollmar Stefan Baum, 5464 Asbach-Limbach Themas Dellmann, 4994 Pr. Oldendorf 2 Georg Eden, 7015 Korntai-Münchingen 2

Dieter Fuchs, 6400 Fulda Georg Gawehns, 5860 lserlohn Karl Hilkinger, 8300 Landshut Oliver Kukla, 5090 Leverkusen 3 Maes J. G. M., 6041 PC Roermond/ **Niederlande** Michael Reinhard, 6121 Mosautal 3

# Im nächsten Monat

Scan: S. Höltgen

Das nächste HC ab 26. März 1984 bei Ihrem Zeitschriftenhändler

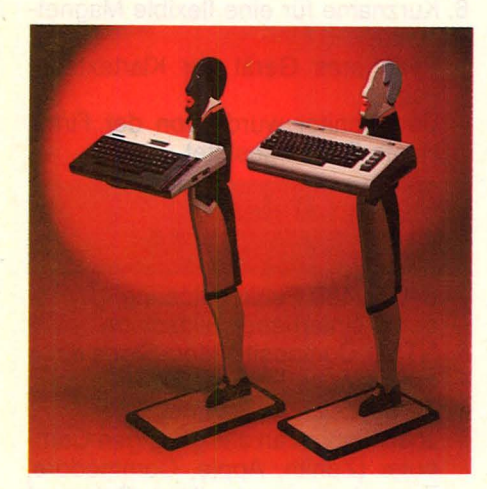

Im Vergleichstest beweisen Atari 800 XL und Commodore 64, daß sie mit Recht zu den beliebtesten Home-Computern dann, wenn sich das Punktezählen. Eigenheiten in der Hardware und vor allem Umfang und Art der verfügbaren Anwendersoftware bestimmen den späteren Einsatz dieser Computer. Unsere Testredaktion zeigt, wo die Unterschiede liegen.

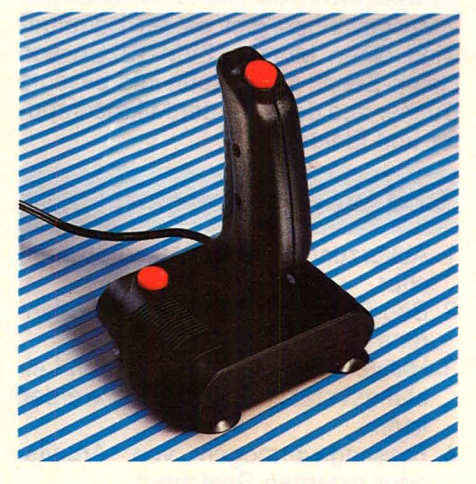

Joystick ist nicht gleich Joystick. Diese Erfahrung macht man spätestens konto auch mit größten Anstrengungen nicht mehr erhöhen läßt. Ein anderer Joystick bewirkt wahre Wunder. Wir haben die verschiedensten Versionen getestet und ermittelt, für welches Spiel sie am besten geeignet sind.

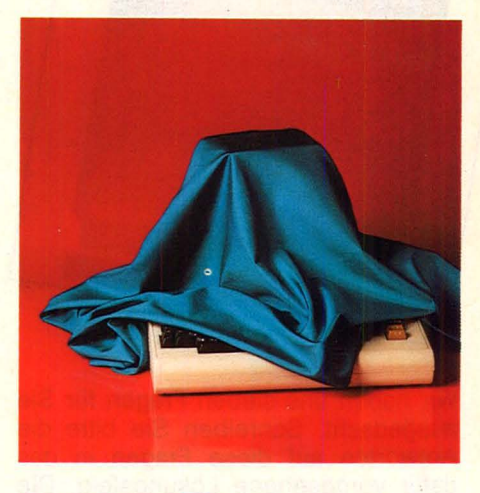

Neue Trends bei den Home-Computern zeichnen sich ab. IBM setzt mit dem PC-Junior auf professionelle Anwender, Commodores neue Rechnerfamilie soll den Erfolg früherer Modelle wiederholen und die Japaner bringen mit den MSX-Computern den ersten Programm-Standard auf den Markt. Unser Report zeigt, wie es weitergeht.

### **Außerdem lesen Sie:**

Sinclair Spektrum ist der Nächste in unserer Reihe Computer für Einsteiger. Wir bringen Hinweise zur Bedienung des Rechners.

Power 3000 heißt ein Computer, der für 38 Dollar in Hongkong erhältlich ist. HC hat das Geheimnis dieses Billigrechners enthüllt.

Briefeschreiben sowie die dazugehörigen Adressen verwalten. Dies schafft ein von uns getestetes Programmpaket für den C 64.

Speziell für eigene Spiele erfahren Sie anhand einiger Computer ist nach wie Beispiele aus der Praxis wie man bewegliche Figuren programmiert.

Bei der Grafik hat jeder Rechner seine Eigenheiten. Wir zeigen Ihnen mit eineinfachen Programmen die Unterschiede.

Anwendersoftware für Homevor gefragt. Wir haben die verschiedensten Programme von Atari getestet.
Wenn Sie Abonnent sind, übertragen Sie bitte Ihre Lesernummer vom Adressenaufkleber auf die **HC -**Auftragskarte

### **Gelegenheits-** • **anze1gen**

das heißt gezielt und kostengünstig

- kaufen
- $\blacksquare$  verkaufen
- **u** tauschen

..

 $\blacksquare$  Kontakte knüpfen

Private Gelegenheitsanzeigen je Druckzeile 7,50 inkl. MwSt.

#### Musteranzeige

Suche Mini-Printer, Ansteuerelektronik, möglichst 64 Zeichen/Bit parallel Eingang/Zeichen seriell. *H.].* Kraft, S 17/68 Mannheim

nur 30,-

Gewerbliche Gelegenheitsanzeigen je Druckzeile 10,- DM zuzügl. MwSt.

#### Musteranzeige

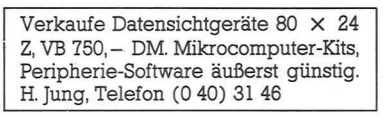

nur 40,- zuzügl. MWSt.

Chiffregebühr 6 DM inkl. MWSt.

Für Ihren Auftrag verwenden Sie am besten die nebenstehende Gelegenheitsanzeigen-Auftragskarte.

#### **Garantie**

**HC** garantiert jedem Abonnenten das Recht, seine Abonnement-Bestellung innerhalb einer Woche nach Abschluß schriftlich zu widerrufen.

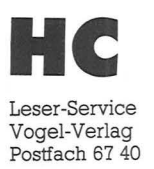

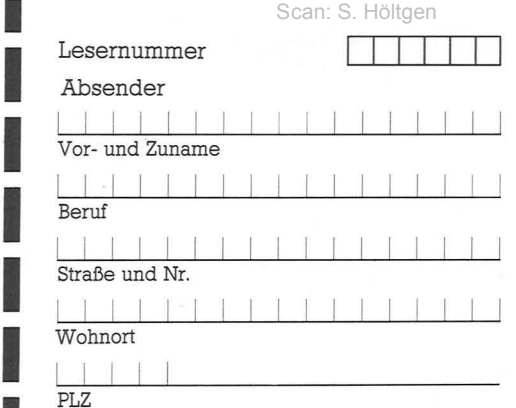

Bitte veröffentlichen Sie den umstehenden Text von \_\_\_ Zeilen a \_\_\_ DM in der nächsterreichbaren Ausgabe von HC

Bitte zahlen Sie nach Erhalt der Rechnung unter Angabe der Rechnungsnummer.  $\Box$ 

#### I I Unterschrift Datum

I

I

I

I

## **r--------------- <sup>1</sup>HC** . **1 Buchladen**

#### **Absender**

I

I

I

I

I

**I** 

I

**I** 

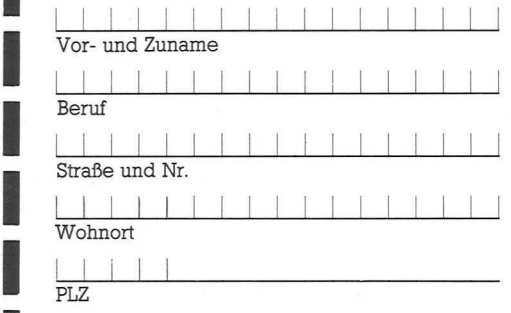

### **1 HC**  : **Abrufkarte**

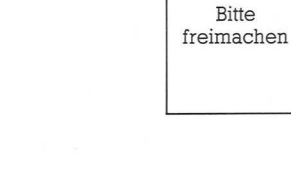

**HC** 

Antwort

Anzeigen-Service Vogel-Verlag Postfach 67 40

D-8700 Würzburg l

Antwort

**HC**  Buchladen Vogel-Buchvertrieb Postfach 67 40

D-8700 Würzburg l

Bitte freimachen

Bitte freimachen

Antwort

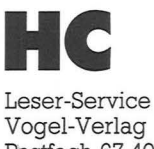

Postfach 67 40

D-8700 Würzburg l

### Auftragskarte-Gelegenheitsanzeige

Bitte veröffentlichen Sie in der nächsterreichbaren Ausgabe nachstehenden Text:

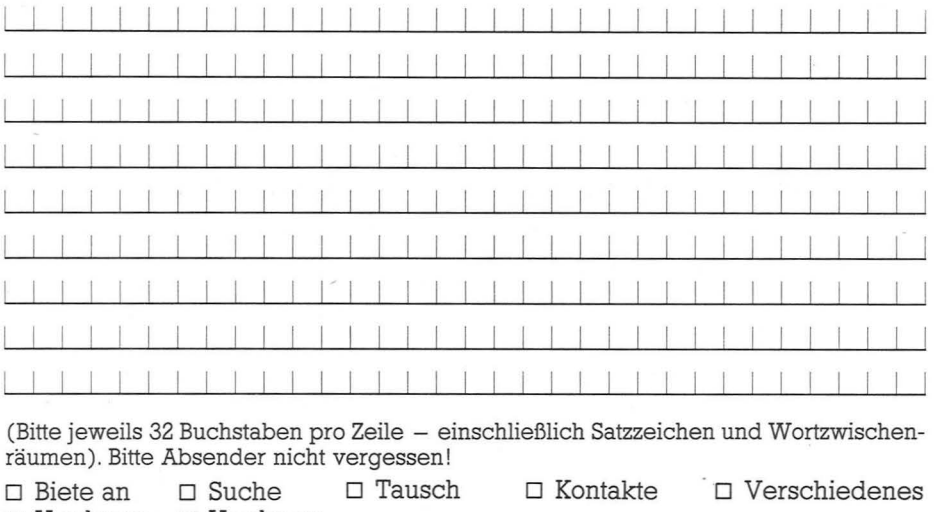

 $\Box$  Hardware  $\Box$  Hardware  $\Box$  Software

**HC** Buchladen Bitte Absender nicht vergessen!

3/84

Chiffregebühr 6 DM inkl. MwSt.

Ich bestelle mit Rechnung

 $\Box$  Software

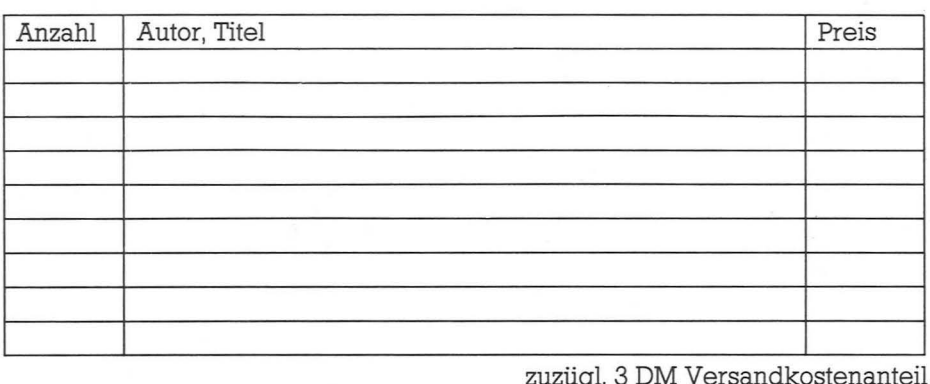

Preisänderungen vorbehalten

Datum Unterschrift

### **HC** Abrufkarte

3/84

Ja, liefern Sie MC ab Monat \_\_ \_ für die Dauer eines Jahres und weiter bis zur Abbestellung\* zum Jahresbezugspreis von 55 DM für 12 Hefte frei Haus. Ausland: 64, - DM. Österreich und Schweiz: siehe Impressum.

#### Absender und Lieferanschrift

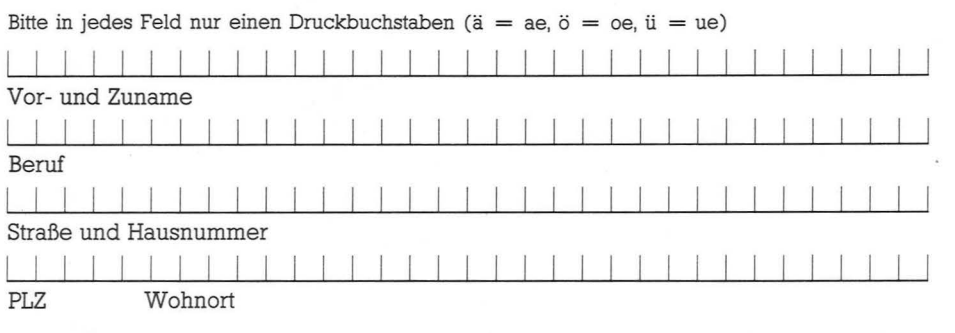

### Gelegenheitsanzeigen

Unter dieser Rubrik veröffentlicht **HC** Textanzeigen zu einem besonders günstigen Preis.

Nutzen Sie den Anzeigen-Service, wenn Sie

- Hardware oder Software verkaufen wollen
- Programme austauschen möchten
- Kontakte und Erfahrungsaustausch anstreben
- Literatur suchen oder anbieten
- Hardware oder Software suchen

#### **HC-Buchladen**

Der WC-Buchladen hat viele Lieferanten, teils im Ausland. Nicht alle Verlage liefern so pünktlich, daß jeder Titel immer vorrätig ist. Bitte haben Sie deshalb Verständnis für gelegentliche Verzögerungen. Auch bei Teillieferungen berechnen wir den Versandkostenanteil nur einmal! Preisänderungen vorbehalten!

### **Abrufkarte** für HC-**Abonnement**

#### Ab Monat

habe ich **HC** zum Jahresbezugspreis von 55 DM für 12 Hefte frei Haus (Ausland 64 DM) bestellt.

Abbestellung ist nach Ablauf der Mindestbezugszeit mit einer Kündigungsfrist von 2 Monaten jeweils zum Quartalsende möglich.

Datum

Datum/Unterschrift

\* Abbestellung ist nach Ablauf der Mindestbe-

zugszeit mit einer Kündigungsfrist von 2 Monaten jeweils zum Quartalsende möglich.

### **CHIP hat sich den VC 20 vorgenommen:**

Scan: S. Höltgen

# **Commodore VC 20 Programme. Eine Publikation von CHIP,**  Die CHIP-Redaktion meint zu<br>
Commodore VC 20 Programme:<br>
Microscopy Programme:<br>
Microscopy Programme:<br>
20 Programme:<br>
20 Programme:<br>
20 Programme:<br>
20 Programme:<br>
20 Programme:<br>
20 Programme:<br>
20 Programme:<br>
20 Programme:<br>

Die CHIP-Redaktion meint zu Commodore VC 20 Programme:

mmodore<br>20<sup>0dore</sup><br>Jramme

**99 Wenn Sie einen preiswerten Home-Com**puter mit Schreibmaschinen-Tastatur und vielen Erweiterungsmöglichkeiten suchen,<br>dann sollten Sie den VC 20 testen. Immerhin wurde er weltweit rund 1.5 millionenmal wegen dieser Eigenschaften gekauft. Und allein im deutschsprachigen Raum arbeiten oder spielen rund I 00.000 Benutzer mit dem VC 20.

Vielen Besitzern genügt es jedoch nicht, nur mit den im Anleitungsbuch abgedruckten oder im Handel erhältlichen Programmen des VC 20 zu arbeiten. Für<br>sie wurde dieses Sonderheft VC 20 Programme aufgelegt. Es soll zeigen, wie vielseitig der VC 20 einsetzbar ist.

Ob Spiel, Hobby, Organisation, Grafik, Musik oder Wissenschaft — kein Bereich wurde ausgelassen.

So können Sie in einem Intelligenztest Ihr Wissen und logisches Denken prüfen, anband eines beigefügten Listings lernen, wie man eine dreidimensionale Grafik aufbaut oder mit einem kurzen Programm aus Ihrem VC 20 ein Klavier macht. Demonstriert werden verschiedene Geräusche wie Vogelstimmen, Wind und Wellen, das Fliegen und Landen eines UFOs, das Heulen einer Sirene oder das Klingeln eines Telefons. Diese Geräusche können Sie auch in Ihr eigenes Programm einbauen. Hinzu kommt, daß die Anzahl der Spiele in diesem Heft das Angebot vieler Händler übertreffen dürfte.

Sie können Ihre eigene Textverarbeitung und Ihr eigenes Archiv aufbauen oder anband eines eigenen Programmes das Mor-<br>
<u>sen</u> »spielend« lernen.

Vor allen Dingen werden Sie genügend Anregungen bekommen, um neue, eigene Programme zu entwickeln, aufzubauen oder bestehende entsprechend Ihren Wünschen zu ändern. 66

> CHIP Postfach 67 40 D-8700 Würzburg 1

**1 .... Produce Bitte senden Sie mir<br>
1 .... Expl. Commodore VC 20 Programme** *für nur 18,-DM\* pro Exemplar (Best.-Nr. 754)* Lieferanschrift: **11:52 | PLZ/Ort**<br> *11:52 | III*<br> *11:52 | III<br> 11:52 | PLZ/Ort<br>
<br> 12:12:02:06:06 | PLZ/Ort<br>
<br>
<br> 12:12:06:06 | PLZ/Ort* 

Name, Vorname

*Straße*, Postfach

DM<sub>18</sub>

Die besten Ideen aus der Welt der Mikrocomputer. Eine Publikation von ClllP.

Eine Publikation von Erffe

Spiele<br>Grafik + Musik<br>Organisation<br>Missenmien

- 'Yanisativiusik<br>"Ogrammierun<br>issenschoft"<br>bb. "<sup>Sch</sup>oft" issenschaff<br><sup>Jo</sup>senschaff

 $\mathbf{r}$ i

**Datum Unterschrift**<br>zuzüglich Versandkostenanteil 3,50 DM; Inlandspreise incl. Mwst.

**IIC** 111

u :z:

Hallo ATARIund COMMODORE-Fan's whigen Durchblick mit<br>farbigen Durchblick mit<br>Vision-EX!

> Der Vision-EX ist für alle Computer mit RGB- oder PAL-Ausgang geeignet. RGB- oder PFL-Flusgang geeignet.<br>Die horizontale Auflösung beträgt<br>380 Punkte bei einer Bandbreite von 15–18 mHz. Besonders für Home Computer wurde er mit einem Lautsprecher ausgerüstet. Zu beziehen über den Fachhandel

C. Melchers& Co. hlachte 39/40 · Postfach 103329

Abteilung Elektronik: Sc<br>2800 Bremen 1 : Telefon<br>2800 Bremen 14 cmd<br>Telex 24 649 114 cmd

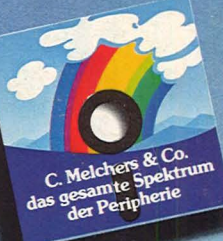

**TAXAN** man FX